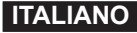

# **Caméscope DVD**

# **VP- DC161(i)/DC161W(i)/DC161WB(i)/ DC163(i)/DC165W(i)/DC165WB(i)**

# **Videocamera DVD**

# **VP- DC161(i)/DC161W(i)/DC161WB(i)/ DC163(i)/DC165W(i)/DC165WB(i)**

**AF** Mise au point automatique **CCD** Mémoire à transfert de charge **LCD** Affichage à cristaux liquides

#### **Manuel d'utilisation**

Avant de vous servir de l'appareil, lisez ce manuel d'utilisation avec attention et conservez-le en vue d'une utilisation ultérieure.

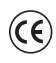

Cet appareil est conforme aux directives 89/336 CEE, 73/23 CEE, 93/68 CEE.

N'utilisez qu'un modèle de bloc-batterie agréé. Dans le cas contraire, il existe un risque de surchauffe, d'incendie ou d'explosion. Les problèmes résultant de l'utilisation d'accessoires non autorisés ne sont pas couverts par la garantie Samsung.

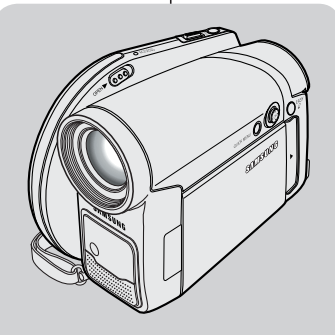

SAMSUN

**DVD+ReWritable DVD+R DL**

**RW** 

**AF** Messa a fuoco automatica **CCD** Dispositivo ad accoppiamento di carica

**LCD** Schermo a cristalli liquidi

#### **Istruzioniper l'utente**

Prima di utilizzare l'apparecchio, leggere attentamente questo manuale e conservarlo per eventuali consultazioni future.

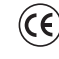

Questo prodotto è conforme alle Direttive 89/336 CEE, 73/23 CEE, 93/68 CEE.

Utilizzare esclusivamente i gruppi batterie approvati dal costruttore. In caso contrario vi è pericolo di surriscaldamento,

incendio o esplosione. Samsung non è responsabile per problemi causati dall'utilizzo di batterie non approvate dal costruttore.

#### **AD68-00993R**

# **Sommaire**

#### **Avertissements et consignes de sécurité ....................... 6**

### **Familiarisez-vous avec votre caméscope DVD ............... 9**

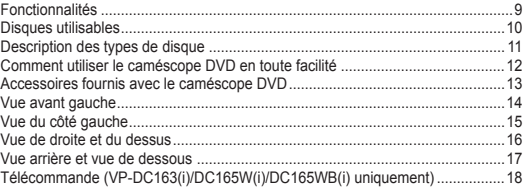

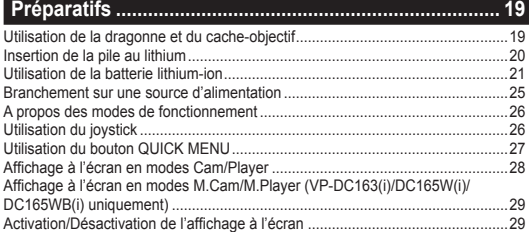

## **Réglage initial: réglage du menu Système .................... 30**

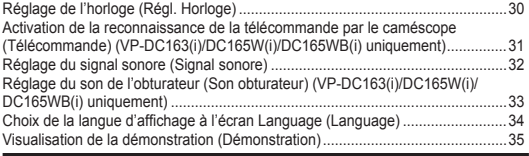

#### **Réglage initial: réglage du menu Affichage .................. 36**

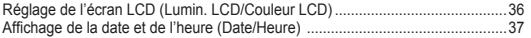

# **Sommario**

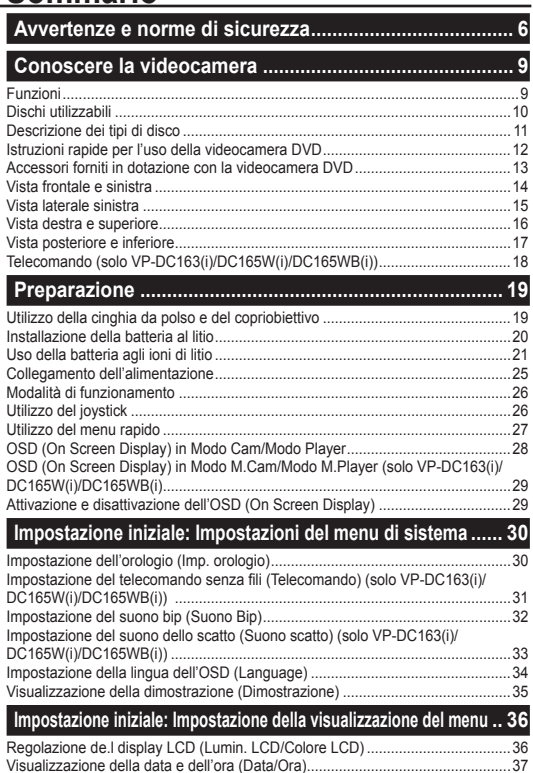

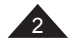

# **Sommaire**

#### **Caméscope DVD : avant l'enregistrement ..................... 38** Utilisation du viseur ..............................................................................................38 Techniques d'enregistrement ...............................................................................39

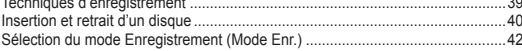

#### **Caméscope DVD : enregistrement de base ................... 43**

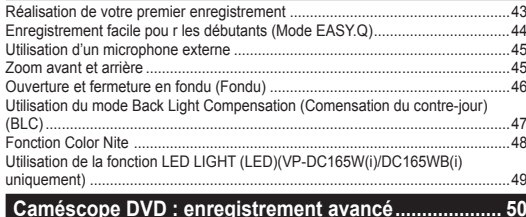

#### Suppression du bruit du vent (Supp. Vent) ...........................................................50 Réglage de la vitesse de l'obturateur et de l'exposition(Obturateur/Exposition) ..51<br>Fonction A Focus/M Focus Fonction A.Focus/M.Focus ...................................................................................52 Modes d'exposition automatique programmable (Progr. AE) ...............................53 Réglage de la fonction (Bal. blancs) .....................................................................55 Utilisation des effets spéciaux numériques (Effet numér.) ....................................57 Réglage du mode 16:9 Wide (16:9) .....................................................................59

#### Réglage du stabilisateur d'image numérique (DIS) ..............................................60 Zoom avant et arrière à l'aide du zoom numérique (Zoom numér.) **Caméscope DVD : Index de vignettes et liste de lecture ........ 62**

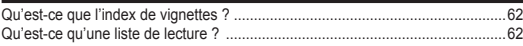

#### $C$ améscope DVD

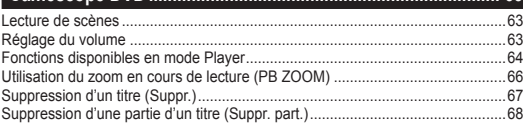

# **Sommario**

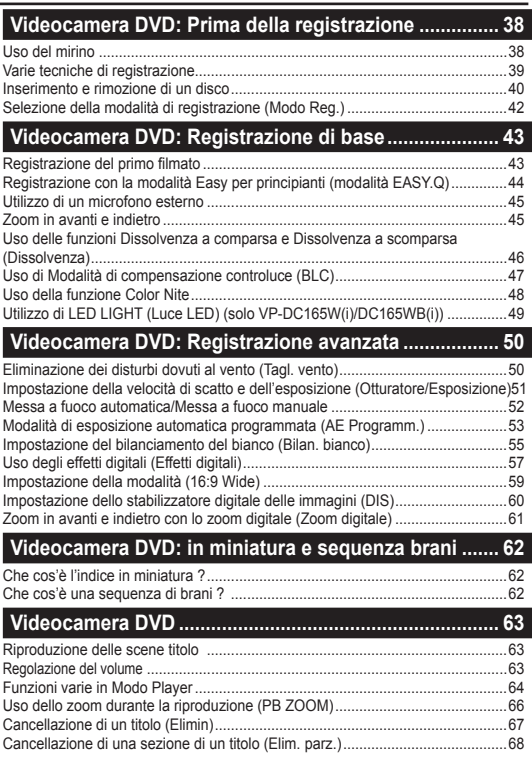

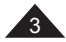

# **Sommaire**

#### **Caméscope DVD : liste de lecture .................................. 69**

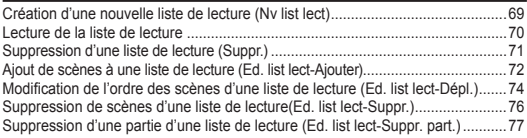

#### **Caméscope DVD : Disc Manager (Gestionnaire de disque) ... 79**

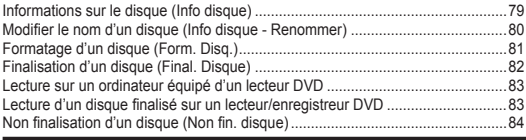

#### **Caméscope DVD : Raccordement .............................................. 85**

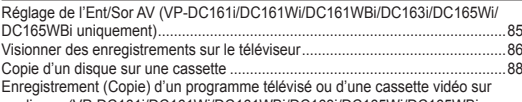

un disque (VP-DC161i/DC161Wi/DC161WBi/DC163i/DC165Wi/DC165WBi uniquement) .........................................................................................................89

#### **Mode appareil photo numérique (VP-DC163(i)/DC165W(i)/DC165WB(i) uniquement) .... 90**

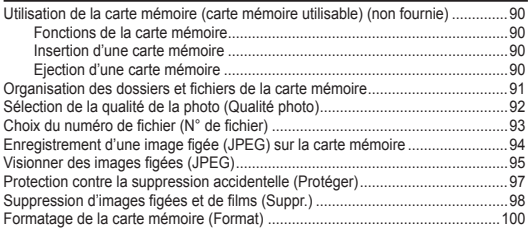

# **Sommario**

#### **Videocamera DVD: Playlist ............................................. 69** Creazione di una nuova sequenza di brani (Nuova Playlist) ................................69 Riproduzione della sequenza di brani ..................................................................70 Cancellazione di una sequenza di brani (Elimin) .................................................71 Aggiunta delle scene ad una sequenza di brani (Mod. Playlist-Aggiungi) ............72 Modifica dell'ordine di riproduzione di una scena all'interno di una sequenza di brani (Mod. Playlist-Sposta) ................................................................................................74 Cancellazione delle scene da una sequenza di brani (Mod. Playlist -Elimin) ......76 Cancellazione di una sezione di una sequenza di brani (Mod. Playlist-Elim. parz.) ....77

#### **Videocamera DVD: Disc Manager (Gestione disco) ..... 79**

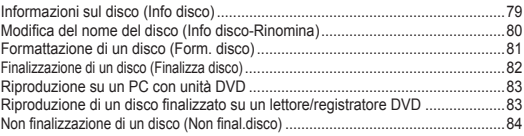

#### **Videocamera DVD: Collegamento .................................. 85**

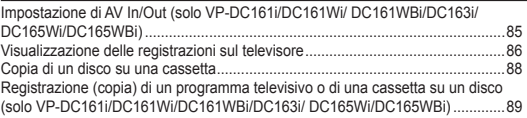

#### **Modalità Fotocamera digitale (solo VP-DC163(i)/DC165W(i)/DC165WB(i)) ... 90**

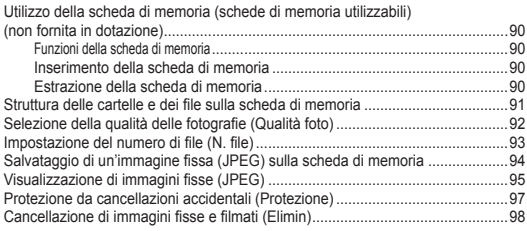

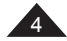

5

# **Sommaire**

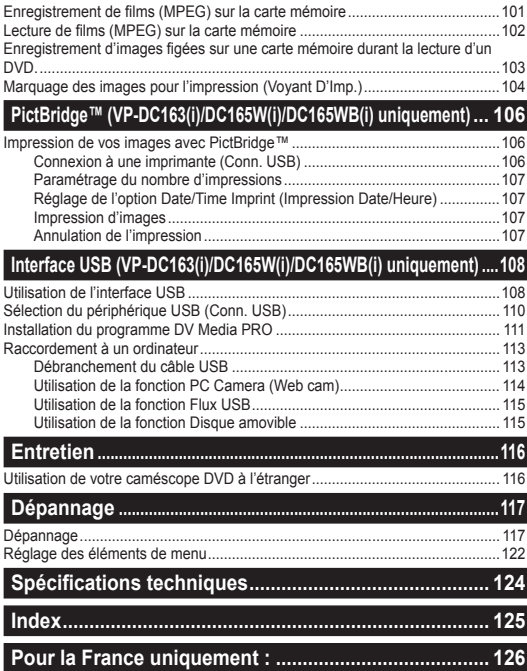

# **Sommario**

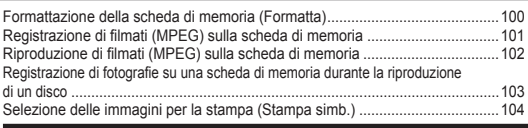

## **PictBridge™ (solo VP-DC163(i)/DC165W(i)/DC165WB(i)) ..... 106**

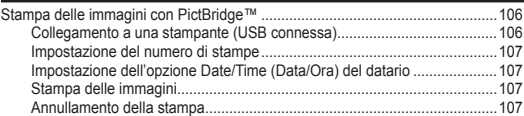

## **Interfaccia USB (solo VP-DC163(i)/DC165W(i)/DC165WB(i)) .... 108**

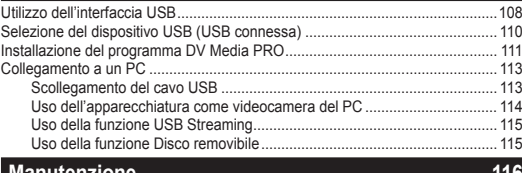

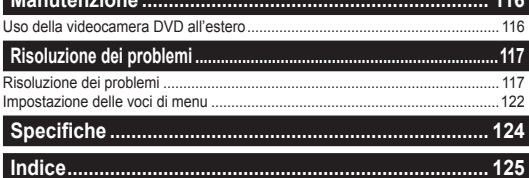

# **Avertissements et consignes de sécurité**

## **Avertissements concernant la rotation de l'écran LCD**

Manipulez l'écran avec une extrême précaution lorsque vous le faites tourner (cf. Schéma). Une rotation intempestive peut endommager l'intérieur de la charnière qui relie l'écran LCD au corps de l'appareil.

- 1. Déployez manuellement l'écran LCD du caméscope de 90 degrés.
- 2. Faites-le pivoter de manière à obtenir le meilleur angle possible pour l'enregistrement ou la lecture.
	- Si vous faites pivoter l'écran LCD de 180 degrés vers l'objectif, cela permet de le rabattre complètement. L'écran reste alors dirigé vers l'extérieur.
	- Cette caractéristique se révèle particulièrement utile pour les opérations de lecture.

#### **Remarque**

Reportez-vous en page 36 pour régler la luminosité et la couleur de l'écran LCD.

#### **Avertissements concernant l'écran LCD, le viseur et l'objectif**

- 1. La lumière directe du soleil est susceptible d'endommager l'écran LCD, l' intérieur du viseur ou l'objectif. Ne prenez des photos du soleil que lorsque la luminosité est faible, à la
- tombée de la nuit par exemple. 2. L'écran LCD est un composant de haute précision. Il se peut toutefois que de minuscules points (rouges, bleus ou verts) apparaissent sur celui-ci. Ce phénomène est parfaitement normal et n'affecte aucunement l'image enregistrée.
- 3. Ne saisissez jamais le caméscope DVD par le viseur, l'écran LCD ou la batterie.
- 4. En manipulant le viseur trop brutalement, vous risquez de l'endommager.

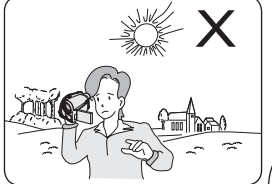

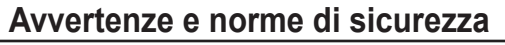

#### **Avvertenze riguardanti la rotazione del display LCD**

Ruotare con attenzione il display LCD, come indicato nelle figure. Una rotazione eccessiva potrebbe danneggiare la parte interna del cardine che collega il display LCD alla videocamera DVD.

- 1. Aprire con le dita il display LCD di 90 gradi verso la videocamera.
- 2. Ruotarlo verso la migliore angolazione per la registrazione o la riproduzione.
	- Ruotando il display LCD di 180 gradi verso il lato dell'obiettivo, il display LCD può essere chiuso rivolto all' esterno.
- Questo è utile nelle operazioni di riproduzione.

#### **Nota**

Per la regolazione della luminosità e del colore dello schermo LCD, vedere pagina 36.

#### **Avvertenze relative allo schermo LCD, al mirino e all'obiettivo**

1. La luce del sole diretta può danneggiare lo schermo LCD, l'interno del mirino o dell'obiettivo. Riprendere il sole solo in condizioni di bassa luminosità, come ad esempio al

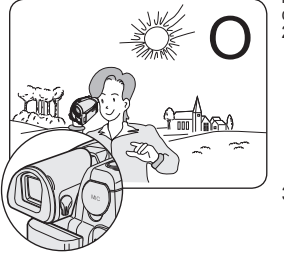

crepuscolo.

2. Il display LCD è stato realizzato utilizzando tecnologie ad alta precisione.

Tuttavia, sul display LCD potrebbero comparire dei puntini colorati (rossi, verdi o blu). Ciò è normale e non pregiudica in alcun modo la qualità delle immagini registrate.

- 3. Non sollevare la videocamera afferrandola per il mirino, per lo schermo LCD o per il gruppo batterie.
- 4. Esercitando una pressione eccessiva sul mirino, lo stesso può danneggiarsi.

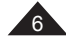

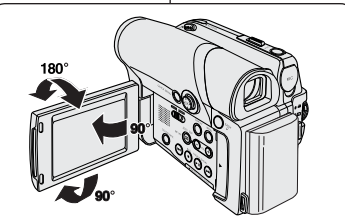

# **Avertissements et consignes de sécurité**

#### **Avertissements concernant le nettoyage et la manipulation des disques.**

- Veillez à ne pas toucher la surface d'enregistrement du disque (face aux reflets multicolores). La lecture de disques sur lesquels apparaissent des traces de doigts ou des substances étrangères risque de ne pas s'effectuer correctement.
- Utilisez un chiffon doux pour en nettoyer la surface.
- Pour procéder au nettoyage, partez du centre pour rejoindre les bords extérieurs du disque. Si les opérations de nettoyage sont effectuées de manière trop brusque ou si vous le nettoyez en effectuant des cercles, vous risquez de rayer la surface du disque et de l'endommager irrémédiablement.
- N'utilisez jamais de benzène, de solvant, de détergent, d' alcool ou de spray anti-statique pour le nettoyage. Cela risquerait d'endommager la surface du disque.
- Pour retirer en douceur le disque de son boîtier, appuyez sur le support de fixation plastique situé au centre de celuici.
- Saisissez les disques par les bords extérieurs et l'orifice central afin d'éviter de laisser des traces de doigts sur la surface d'enregistrement.
- Ne pliez jamais le disque et ne l'exposez jamais à la chaleur.
- Conservez vos disques dans leur boîtier plastique et alignez-les à la verticale sur une étagère.
- Ne les exposez jamais à la lumière directe du soleil, à des sources de chaleur, à l'humidité ou à la poussière.

#### **Comment éliminer ce produit**

#### **(déchets d'équipements électriques et électroniques)**

#### **(Applicable dans les pays de l'Union Européen et aux autres pays européens disposant de systémes de collecte sélective)**

Ce symbole sur le produit ou sa documentation indique qu'il ne doit pas être éliminé en fin de vie avec les autres déchets ménagers. L'élimination incontrôlée des déchets pouvant porter préjudice à l'environnement ou à la santé humaine, veuillez le séparer des autres types de déchets et le recycler de façon responsable. Vous favoriserez ainsi la réutilisation durable des ressources matérielles. Les particuliers sont invités à contacter le distributeur leur ayant vendu le produit ou à se renseigner auprès de leur mairie pour savoir où et comment ils peuvent se débarrasser de ce produit afin qu'il soit recyclé en respectant l'environnement. Les entreprises sont invitées à contacter leurs fournisseurs et à consulter les conditions de leur contrat de vente. Ce produit ne doit pas être éliminé avec les autres déchets commerciaux.

## **Avvertenze riguardanti la pulizia e l'utilizzo del disco Avvertenze e norme di sicurezza**

- Prestare attenzione a non toccare con le dita il lato di registrazione del disco (lato arcobaleno). I dischi sporcati dalle impronte delle dita o da altre sostanze possono pregiudicarne la corretta riproduzione.
- Per pulire i dischi utilizzare un panno morbido.<br>Pulire delicatamente partendo dal centro del di
- Pulire delicatamente partendo dal centro del disco verso il bordo esterno. Un movimento circolare o uno sfregamento troppo energici rischiano di provocare graffi sul disco e di pregiudicarne il funzionamento corretto.
- Per pulire il disco, non utilizzare benzene, diluente, detergenti, alcool o verniciatura a spruzzo antistatica dato che rischiano di pregiudicare il corretto funzionamento del disco.
- Premere il supporto nel centro della custodia del disco per estrarre facilmente il disco.
- Afferrare i dischi dai bordi e dal foro centrale per evitare di lasciare impronte delle dite sul lato di registrazione.
- Non incurvare il disco e non avvicinarlo a fonti di calore.
- Se non vengono utilizzati, riporre sempre i dischi verticalmente nelle loro custodie di plastica.
- Non riporre mai i dischi alla luce del sole diretta, vicino a fonti di calore e in luoghi in cui sono presenti umidità o polvere.

#### **Corretto smaltimento del prodotto (smaltimento di apparecchiature elettriche ed elettroniche)**

#### **(Applicabile in i paesi dell'Unione Europea e in quelli con sistema di raccolta differenziata)**

Il marchio riportato sul prodotto o sulla sua documentazione indica che il prodotto non deve essere smaltito con altri rifiuti domestici al termine del ciclo di vita. Per evitare eventuali danni all'ambiente o alla salute causati dall'inopportuno smaltimento dei rifiuti, si invita l' utente a separare questo prodotto da altri tipi di rifiuti e di riciclarlo in maniera responsabile per favorire il riutilizzo sostenibile delle risorse materiali. Gli utenti domestici sono invitati a contattare il rivenditore presso il quale è stato acquistato il prodotto o l'ufficio locale preposto per tutte le informazioni relative alla raccolta differenziata e al riciclaggio per questo tipo di prodotto. Gli utenti aziendali sono invitati a contattare il proprio fornitore e verificare I termini e le condizioni del contratto di acquisto. Questo prodotto non deve essere smaltito unitamente ad altri rifiuti commerciali.

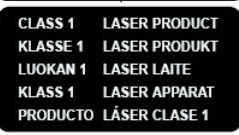

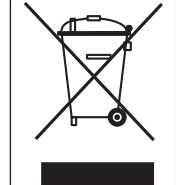

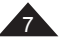

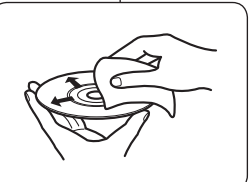

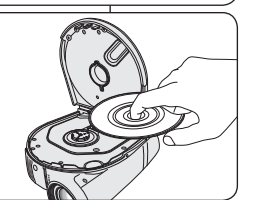

# **Avertissements et consignes de sécurité**

### **Avertissements concernant le caméscope DVD**

- N'exposez jamais votre caméscope DVD à des températures trop élevées (plus de 60°C). Par exemple, en plein soleil ou dans une voiture garée au soleil.
- Evitez de mouiller le caméscope DVD. Protégez votre caméscope DVD de la pluie, de l'eau de mer ou de toute autre forme d'humidité. Le contact avec l'eau risque d'endommager votre caméscope DVD. Un dysfonctionnement causé par un contact avec du liquide n'est pas toujours réparable. Un dysfonctionnement causé par un contact avec du liquide n'est pas toujours réparable.
- Une brusque hausse de la température de l'air peut entraîner la formation de condensation à l'intérieur du caméscope DVD.
	- Lorsque vous déplacez le caméscope DVD d'un endroit froid vers un endroit chaud (ex. : de l'extérieur vers l'intérieur en hiver)
	- Lorsque vous déplacez le caméscope DVD d'un endroit frais vers un endroit chaud (ex. : de l'intérieur vers l'extérieur en été).
- Pour débrancher l'appareil de la prise murale en toute sécurité, retirez la prise mâle de la prise femelle ; c'est pourquoi la prise murale doit être facilement accessible.

#### **Remarques concernant les droits d'auteur (VP-DC161i/DC161Wi/ DC161WBi/DC163i/DC165Wi/DC165WBi uniquement)**

Les programmes de télévision, les cassettes vidéo, les DVD, les films ainsi que tout autre support enregistré de ce type peuvent être protégés par des droits d'auteurs. Les copier sans autorisation peut aller à l'encontre des lois en vigueur dans votre pays. Toutes les appellations commerciales et marques déposées citées dans ce manuel ou dans toute documentation fournie avec votre appareil Samsung appartiennent à leurs propriétaires respectifs.

## **Réparations et pièces de rechange**

- Ne tentez pas de réparer vous-même le caméscope DVD.
- En ouvrant ou en retirant les capots, vous risquez entre autre de vous électrocuter.
- Confiez toute réparation à un technicien qualifié.
- Lorsque des pièces doivent être remplacées, assurez-vous que le réparateur utilise des pièces de rechange spécifiées par le fabricant et possédant les mêmes caractéristiques que celles d'origine.
- L'utilisation de toute pièce de rechange non agréée pourrait notamment occasionner un incendie ou une électrocution.

# **Avvertenze e norme di sicurezza**

#### **Note sulla videocamera DVD**

- Non esporre la videocamera DVD a temperature elevate (superiori a 60 °C), ad esempio, lasciandola in un'auto parcheggiata al sole o esponendola alla luce solare diretta.
- Evitare che la videocamera DVD si bagni. Proteggerla dalla pioggia, dall'acqua di mare e da qualsiasi altra forma di umidità. Se la videocamera DVD si bagna, potrebbe subire danni. Talvolta, i guasti provocati dalle sostanze liquide sono irreparabili. Talvolta, i guasti dovuti all'esposizione a liquidi sono irreparabili.
- Un aumento improvviso della temperatura ambientale potrebbe provocare la formazione di condensa all'interno della videocamera DVD.
	- Quando la videocamera DVD viene portata da un ambiente freddo a un ambiente caldo, ad esempio dall'esterno a un locale chiuso durante l'inverno.
	- Quando si sposta la videocamera DVD da un ambiente fresco a un ambiente più caldo, ad esempio dall'interno all'esterno in estate.
- Per scollegare l'apparecchio dalla corrente, estrarre la spina dalla presa; la spina sarà utilizzabile immediatamente.

### **Avvertenze relative al copyright (solo VP-DC161i/ DC161Wi/DC161WBi/DC163i/DC165Wi/DC165WBi)**

I programmi televisivi, le videocassette, i DVD, i filmati e altri materiali possono essere tutelati dai diritti d'autore.

La copia non autorizzata di materiali protetti da copyright è vietata dalla legge.

Tutti i nomi e i marchi registrati menzionati in questo manuale o in qualsiasi altra documentazione fornita insieme ai prodotti Samsung sono marchi registrati dei rispettivi proprietari.

#### **Assistenza e ricambi**

- Non tentare di riparare la videocamera DVD.<br>L'apertura o la rimozione dei coperchi può es
- L'apertura o la rimozione dei coperchi può esporre al rischio di gravi scosse elettriche o altri pericoli.
- **Per qualsiasi tipo di assistenza rivolgersi a personale qualificato.**<br>**Referenza parti di ricambio, verificare che il tecnico utilizzi i**
- Se occorrono parti di ricambio, verificare che il tecnico utilizzi i ricambi originali del costruttore o ricambi con caratteristiche uguali a quelle originali.
- L'utilizzo di ricambi non autorizzati può provocare il rischio di incendio, di scosse elettriche o altri pericoli.

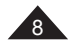

#### **Conoscere la videocamera Familiarisez-vous avec votre caméscope DVD**

#### **Fonctionnalités**

- **Caméscope DVD** Enregistrement de DVD-VIDEO sur des supports DVD-RW/+RW/DVD-R/+R DL (double couche) de 8cm.
- **Zoom grande puissance** Vous permet d'obtenir un zoom grande puissance à l'aide d'un objectif permettant de grossir jusqu'à 33 fois.
- **Interface USB pour le transfert d'images numériques (VP-DC163(i)/DC165W(i)/DC165WB(i) uniquement)** Vous pouvez transférer des images vers un ordinateur en utilisant l'interface USB sans avoir besoin de carte supplémentaire.
- **Capture Photo (VP-DC163(i)/DC165W(i)/DC165WB(i) uniquement)** La fonction Photo Capture (Capture Photo) vous permet de prendre la scène que vous souhaitez lors de la lecture du disque, et de l'enregistrer comme une image figée sur la carte mémoire.
- **Zoom numérique 1200 fois** Permet de grossir une image jusqu'à 1200 fois sa taille d'origine.
- **Ecran LCD-TFT couleur** Un écran LCD-TFT couleur de haute résolution vous donne des images propres et nettes et vous permet de visionner vos enregistrements immédiatement. Ecran Wide LCD 2,7 pouces. (VP-DC161W(i)/DC161WB(i)/DC165W(i)/DC165WB(i) uniquement).
- **Stabilisateur d'image numérique (DIS)** Le DIS atténue les tremblements, réduisant ainsi le nombre d'images instables, notamment dans le cas des gros plans.
- **Effets spéciaux numériques divers** Intégrés à vos images, les effets numériques permettent de leur donner une touche d'originalité en ajoutant des effets spéciaux divers.
- **Compensation du contre-jour (BLC)** La fonction BLC (Compensation du contre-jour) atténue un arrière-plan trop clair derrière le sujet que vous enregistrez.
- **Prog. AE**

La fonction Prog. AE vous permet d'adapter la vitesse et l'ouverture de l'obturateur au type de scène ou d'action à enregistrer.

- **Fonction Appareil photo numérique (VP-DC163(i)/DC165W(i)/DC165WB(i) uniquement)**
	- Vous pouvez facilement enregistrer et lire des images figées au format standard à l'aide de la carte mémoire.
	- Vous pouvez transférer des images figées standard de la carte mémoire vers votre PC à l'aide de l'interface USB.
- **Enregistrement de film (VP-DC163(i)/DC165W(i)/DC165WB(i) uniquement)** L'enregistrement d'un film permet de stocker un enregistrement vidéo sur une carte mémoire.
- **Fente multi-cartes mémoire (VP-DC163(i)/DC165W(i)/DC165WB(i) uniquement)**

Fente multi-cartes mémoire compatible avec les cartes Memory Stick (Duo), Memory Stick PRO, MMC et SD.

 **Affichage à l'écran en plusieurs langues** Vous pouvez sélectionner la langue d'affichage de votre choix parmi la liste qui apparaît à l'écran.

#### **Funzioni**

- **Videocamera DVD** Produzione di filmati video-DVD con dischi DVD-RW/+RW/DVD-R/+R DL (Dual Layer) da 8cm.
- **Obiettivo con zoom dinamico ad alte prestazioni** Offre un obiettivo con uno zoom dinamico ad alte prestazioni (33x).
- **Interfaccia USB per il trasferimento delle immagini digitali (solo VP-DC163(i)/DC165W(i)/DC165WB(i) only)** L'interfaccia USB consente di trasferire le immagini a un PC senza l'ausilio di una scheda aggiuntiva.
- **Cattura immagine (solo VP-DC163(i)/DC165W(i)/DC165WB(i))** La funzione Photo Capture (Cattura foto) consente di catturare la scena desiderata quando il disco viene riprodotto e di salvarla come immagine fissa sulla scheda di memoria.
- **Zoom Digitale 1200X**
- Consente di ingrandire un'immagine fino a 1200 volte.  **Display LCD TFT a colori**
- Il display LCD TFT ad alta risoluzione garantisce immagini nitide e consente di rivedere immediatamente le riprese effettuate. Anche LCD con larghezza da 2,7 pollici.(solo VP-DC161W(i)/DC161WB(i)/DC165W(i)/DC165WB(i)).
- **Stabilizzatore digitale delle immagini (DIS)** Questa funzione consente di compensare i tremolii delle immagini dovuti al movimento della mano durante la ripresa, specialmente con ingrandimenti elevati
- **Vari effetti digitali**

Gli effetti digitali permettono di elaborare i filmati mediante l'aggiunta di effetti speciali.

 **Modalità di compensazione controluce (BLC)**

Questa funzione consente di compensare la luce intensa alle spalle del soggetto durante la registrazione.

 **AE Programm.**

La funzione AE Programm. permette di modificare la velocità dello scatto e l' apertura in base al tipo di scena/azione da riprendere.

- **Funzione Fotocamera digitale (solo VP-DC163(i)/DC165W(i)/DC165WB(i))**
	- Mediante la scheda di memoria, è possibile registrare e riprodurre con facilità immagini fisse standard.
	- Le immagini fisse standard possono essere trasferite dalla scheda di memoria al PC mediante l'interfaccia USB.
- **Registrazione di un filmato (solo VP-DC163(i)/DC165W(i)/DC165WB(i))** La registrazione del filmato rende possibile la registrazione di un video su una scheda di memoria.
- **Slot multischeda (solo VP-DC163(i)/DC165W(i)/DC165WB(i))** Lo slot multischeda è compatibile con Memory Stick (Duo), Memory Stick PRO, MMC e SD.
- **OSD multi lingue**

Da Elenco OSD, è possibile selezionare la lingua desiderata per visualizzare gli OSD.

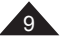

# **Familiarisez-vous avec votre caméscope DVD**

#### **Disques utilisables**

#### **Disques et logos utilisables**

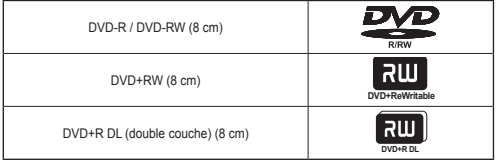

#### **Disques non compatibles**

- N'utilisez pas de CD/DVD 12 cm.
- Disquettes 3 ½ pouces (8 cm) non utilisables
	- CD
	- CD-R
	- CD-RW
	- DVD-ROM
	- DVD+R (simple couche)
	- DVD-RAM
	- DVD-R(double couche)
- Disquette, MO, MD, iD, LD

#### **Remarques**

- Nous ne sommes pas responsables de la perte de données sur un disque.
- Il se peut que la lecture des disques enregistrés à partir d'un ordinateur ou d'un enregistreur DVD soit impossible. Dans ce cas-là, le message **Disque incorrect !** s'affiche.
- Nous ne fournissons aucune garantie en cas d'endommagement ou de perte des données du(e) à un échec de l'enregistrement ou de la lecture occasionné par un dysfonctionnement du disque ou de la carte.
- Nous n'assumons aucune responsabilité et n'offrons aucune compensation en cas d'échec de l'enregistrement, perte de données enregistrées ou modifiées et/ou d'endommagement de l'appareil du(e) à une mauvaise utilisation des disques.

# **Conoscere la videocamera**

#### **Dischi utilizzabili**

#### **Dischi utilizzabili e logo**

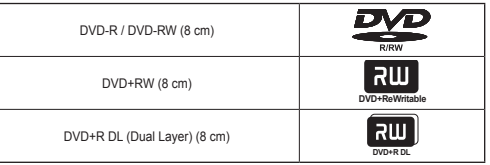

#### **Dischi non riproducibili**

- Non è possibile usare CD/DVD da 12 cm.
- Dischi non utilizzabili da 3 pollici 1/2 (8cm)
	- CD
	- CD-R
	- CD-RW
	- DVD-ROM
	- DVD+R (Single Layer)
	- DVD-RAM
	- DVD-R (Dual Layer)
- Floppy Disk, MO, MD, iD, LD

#### **Notas**

- Samsung non è responsabile per la perdita di dati su un disco.
- Potrebbe non essere possibile riprodurre i dischi registrati da PC o registratori DVD. In questo caso potrebbe essere visualizzato il messaggio **Disco errato!**.
- Non si fornisce nessuna garanzia per eventuali danni o perdite dovuti a errori di registrazione e riproduzione provocati da dischi o schede guasti.
- Si escludono qualsiasi responsabilità o rimborso per errori di registrazione, perdita di materiale registrato o editato e/o danni alla videocamera provocati da un uso non corretto dei dischi.

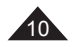

# **Familiarisez-vous avec votre caméscope DVD**

#### **Description des types de disque**

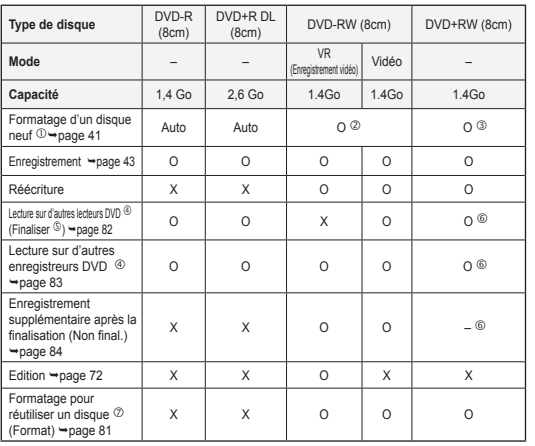

O: possible / X: impossible / -: pas nécessaire

Avant d'enregistrer des données sur un disque neuf, vous devez le formater.

- Lorsque vous chargez un DVD-RW, vous devez le formater en mode Vidéo ou VR.
- Lorsque vous chargez un DVD+RW, vous devez le formater.
- **Nous ne pouvons garantir que le disque pourra être lu sur tous les caméscopes DVD, lecteurs/enregistreurs DVD ou ordinateurs d'autres marques. Pour obtenir des informations concernant la compatibilité de l' appareil que vous souhaitez utiliser, veuillez vous reporter au manuel d' utilisation de celui-ci.**
- Les disques doivent être finalisés pour être lus sur des lecteurs/enregistreurs DVD standard. Reportez-vous à la page 12 pour obtenir des informations concernant la compatibilité des disques finalisés.
- Vous pouvez lire des DVD+RW sur des lecteurs/enregistreurs DVD sans les finaliser. Pour les DVD+RW, la fonction Finaliser/Non final. n'est pas nécessaire.
- Lorsque vous formatez un disque enregistré, les données enregistrées sur le disque sont supprimées et la capacité du disque est rétablie. Vous pouvez ainsi réutiliser le disque.

# **Conoscere la videocamera**

#### **Descrizione dei tipi di disco**

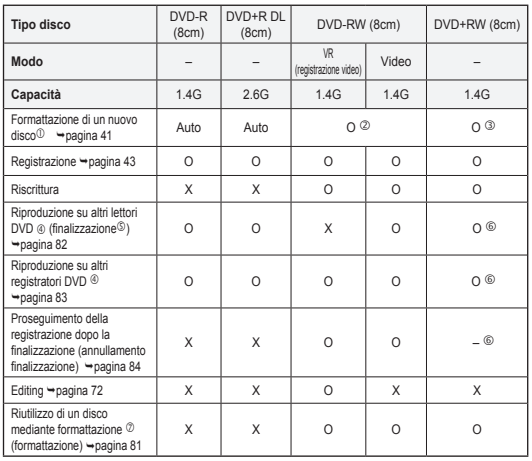

O: possibile / X: non possibile / -: non necessario

Prima di registrare su un nuovo disco è necessario formattarlo.

<sup>2</sup> Per caricare un disco DVD-RW è necessario formattarlo in modo Video o VR.<br><sup>3</sup> Per caricare un disco DVD+RW è necessario formattarlo

**The caricare un disco DVD+RW è necessario formattarlo.**<br> **A Non si garantisce che sarà possibile riprodurre i disc** 

- **Non si garantisce che sarà possibile riprodurre i dischi in tutti gli apparecchi di altri produttori, quali videocamere DVD, lettori/registratori DVD o PC. Per informazioni sulla compatibilità consultare il manuale dell'apparecchio su cui si intende riprodurre il disco.**
- Per poter essere riprodotti su lettori/registratori DVD standard, i dischi devono essere finalizzati. Per la compatibilità dei dischi finalizzati vedere a pagina 12.
- Per riprodurre i dischi DVD+RW su lettori/registratori DVD non è necessario finalizzarli. Per i dischi DVD+RW non è necessaria la funzione Finalizza/Non finalizzare.
- Quando si formatta un disco registrato, i dati registrati sul disco vengono eliminati, liberando spazio sul disco e consentendo di riutilizzare il disco.

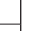

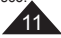

12

# **Familiarisez-vous avec votre caméscope DVD**

#### **Comment utiliser le caméscope DVD en toute facilité**

Vous pouvez enregistrer toutes les images que vous souhaitez, modifier ou lire le contenu du disque sur un caméscope DVD, sur la plupart des lecteurs DVD et des ordinateurs une fois le disque finalisé.

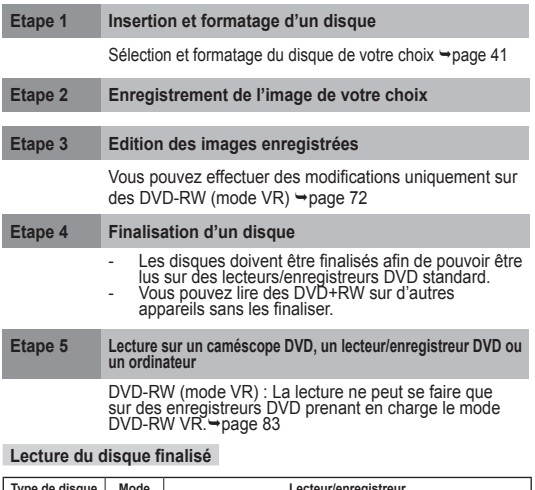

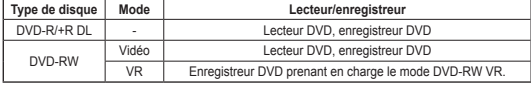

- La lecture peut ne pas être prise en charge par tous les lecteurs/ enregistreurs DVD. Pour plus d'informations concernant la compatibilité, reportez-vous au manuel d'utilisation de votre lecteur/
- Vous pouvez lire des DVD+RW sur d'autres lecteurs/enregistreurs DVD sans les finaliser.

# **Conoscere la videocamera**

#### **Istruzioni rapide per l'uso della videocamera DVD**

Dopo aver finalizzato il disco è possibile registrare qualsiasi immagine desiderata e modificare e riprodurre il disco su una videocamera DVD, sulla maggior parte dei lettori DVD, su un PC.

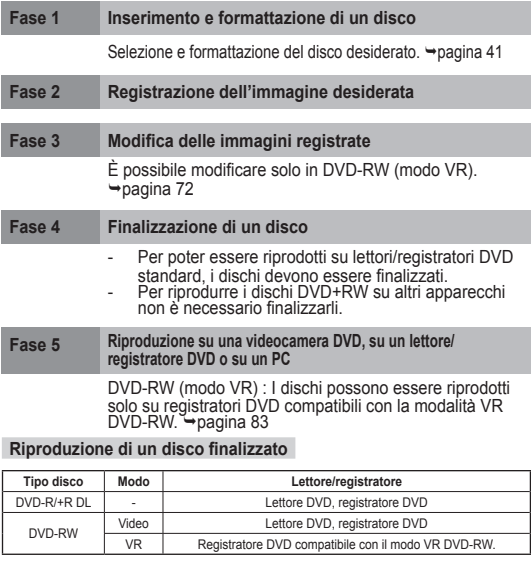

- I dischi potrebbero non essere riproducibili su tutti i lettori/registratori DVD. Per maggiori informazioni sulla compatibilità consultare il manuale del lettore/registratore DVD.
- Per riprodurre i dischi DVD+RW su altri lettori/registratori DVD non è necessario finalizzarli.

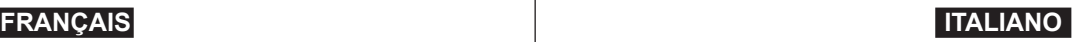

# **Familiarisez-vous avec votre caméscope DVD**

### **Accessoires fournis avec le caméscope DVD**

Vérifiez que les accessoires suivants ont bien été fournis avec votre caméscope DVD.

#### **Accessoires principaux**

1. Batterie lithium-ion (SB-LSM80) 2. Adaptateur CA (TYPE AA-E89) 3. Câble Multi-AV 4. Manuel d'utilisation 5. Piles au lithium pour la télécommande (VP-DC163(i)/DC165W(i)/ DC165WB(i) uniquement) et l'horloge. (type : CR2025) 6. Télécommande (VP-DC163(i)/ DC165W(i)/DC165WB(i) uniquement) 7. Câble USB (VP-DC163(i)/DC165W(i)/ DC165WB(i) uniquement) 8. CD d'installation des logiciels (VP-DC163(i)/DC165W(i)/ DC165WB(i) uniquement) (DV Media PRO) 9. Cache-objectif 10. Cordon du cache-objectif 11. DVD-RW de 8cm (VP-DC165W(i)/DC165WB(i) uniquement) **Accessoires en option** 12. Etui

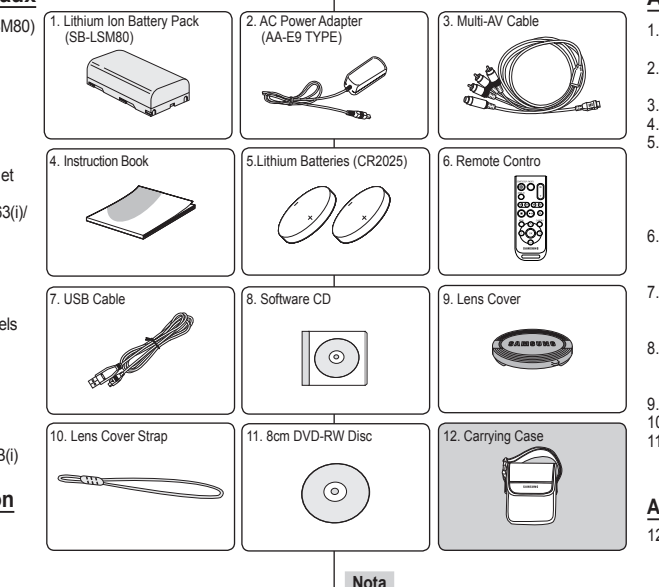

#### **Remarque**

Les pièces et les accessoires sont disponibles chez votre revendeur Samsung le plus proche.

# **Conoscere la videocamera**

### **Accessori forniti in dotazione con la videocamera DVD**

Assicurarsi che nella confezione della videocamera DVD siano presenti i seguenti accessori base.

#### **Accessori di base**

- 1. Gruppo batterie agli ioni di litio (SB-LSM80)
- 2. Alimentatore CA (TIPO AA-E9)<br>3 Cavo Multi-AV
- Cavo Multi-AV
- 4. Manuale di istruzioni
- 5. Batterie al litio per il telecomando (solo VP-DC163(i)DC165W(i)/ DC165WB(i)) e l'orologio (TIPO: CR2025).
- 6. Telecomando (solo VP-DC163(i)/ DC165W(i)/DC165WB(i))
- 7. Cavo USB (solo VP-DC163(i)/DC165W(i) /DC165WB(i))
- 8. CD software (solo VP-DC163(i)/DC165W(i)/ DC165WB(i)) (DV Media PRO)
- 9. Copriobiettivo
- 10. Cinghietta per copriobiettivo
- 11. Dischi DVD-RW da 8 cm (solo VP-DC165W(i)/ DC165WB(i))

#### **Accessorio opzionale**

12. Borsa da trasporto

Componenti e accessori sono disponibili presso i rivenditori Samsung.

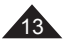

#### **Conoscere la videocamera Familiarisez-vous avec votre caméscope DVD**

**Vue avant gauche**

**Vista frontale e sinistra**

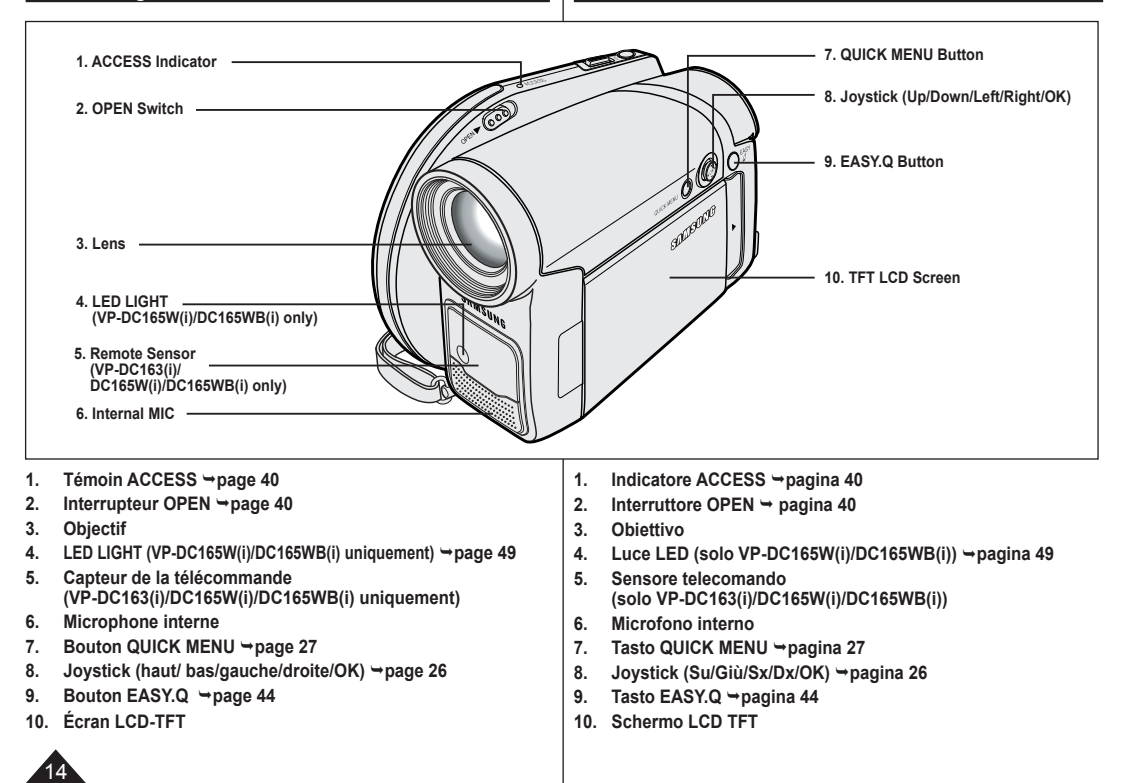

#### **Conoscere la videocamera Familiarisez-vous avec votre caméscope DVD**

**Vue du côté gauche**

**Vista laterale sinistra**

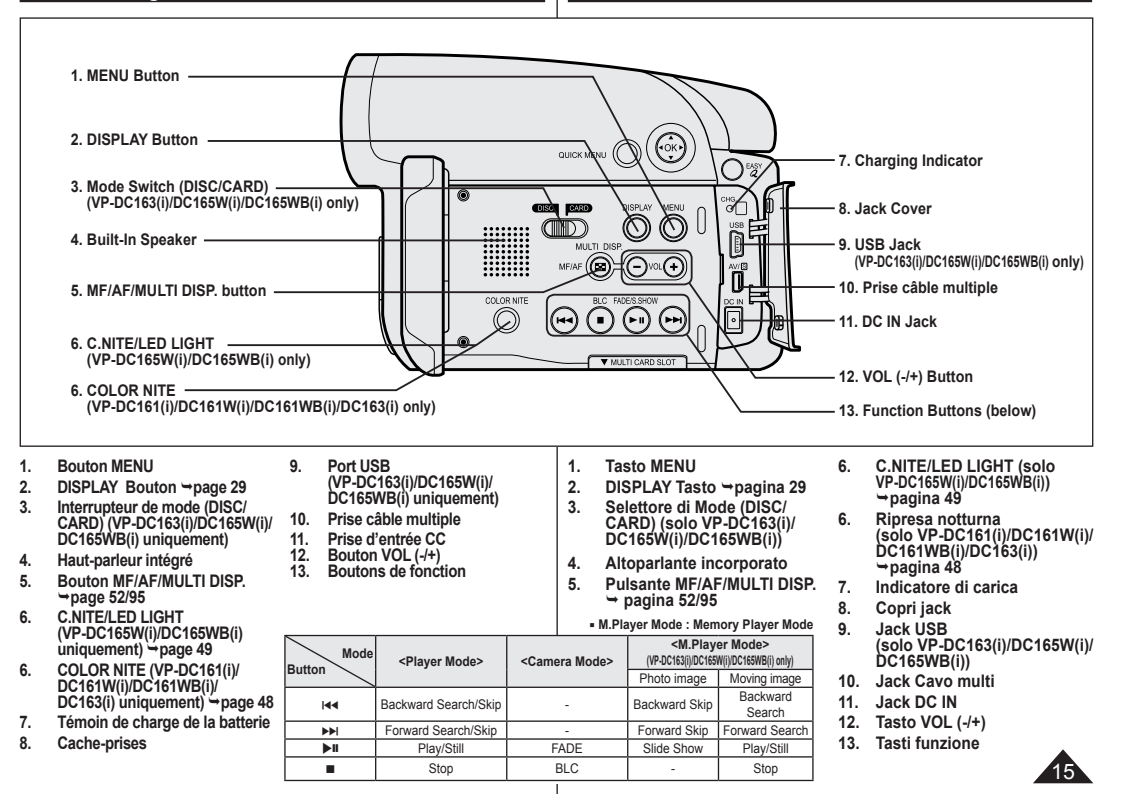

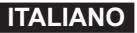

#### **Conoscere la videocamera Familiarisez-vous avec votre caméscope DVD**

#### **Vue de droite et du dessus**

#### **Vista destra e superiore**

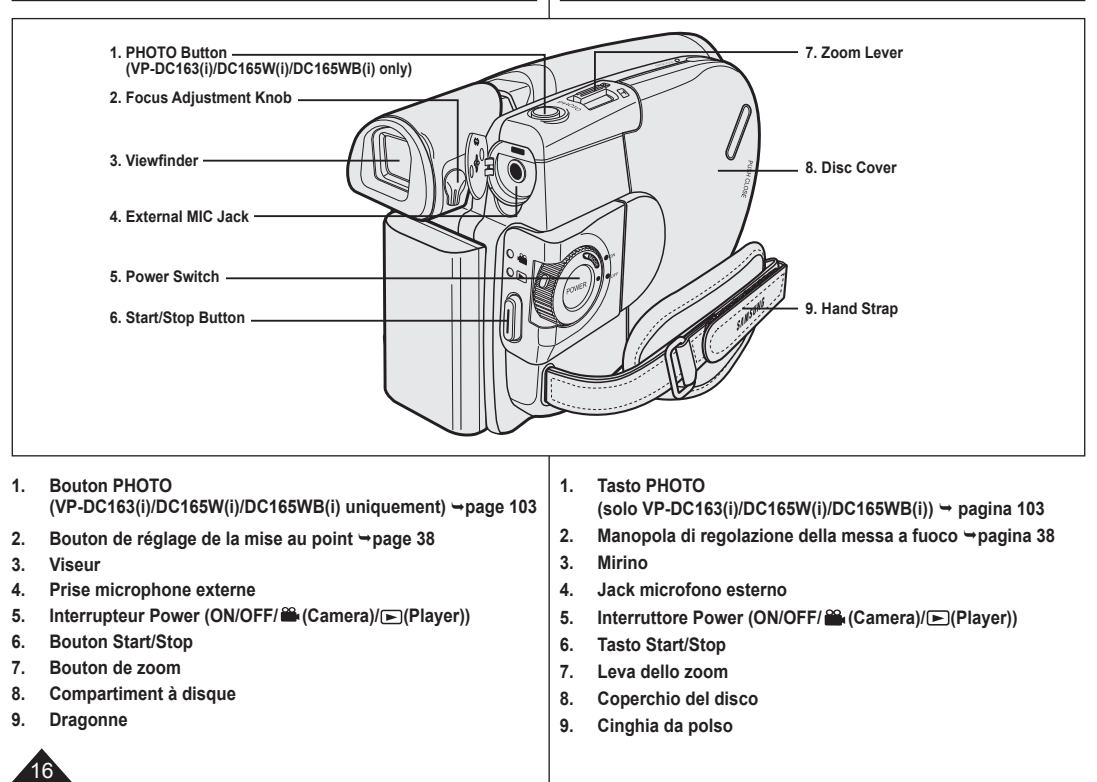

# **Familiarisez-vous avec votre caméscope**

# **Conoscere la videocamera**

**Vue arrière et vue de dessous** 

**Vista posteriore e inferiore**

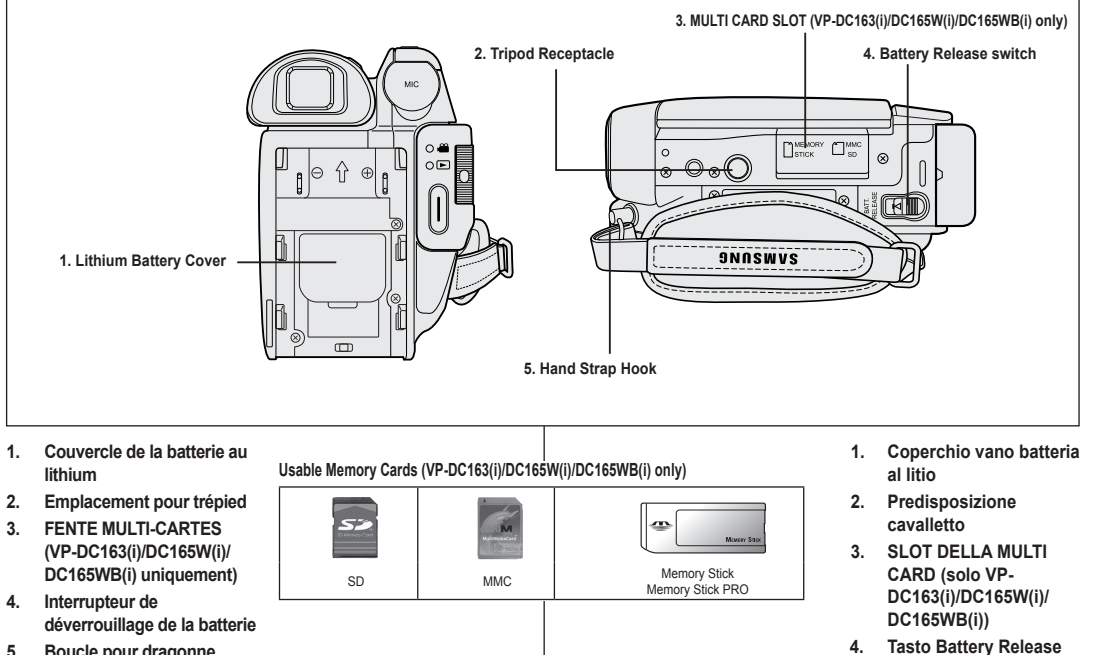

**5. Boucle pour dragonne**

**5. Aggancio cinghia da** 

**polso**

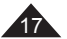

18

## **Familiarisez-vous avec votre caméscope DVD**

**Télécommande (VP-DC163(i)/DC165W(i)/DC165WB(i) uniquement)**

**Telecomando (solo VP-DC163(i)/DC165W(i)/DC165WB(i))**

**Conoscere la videocamera**

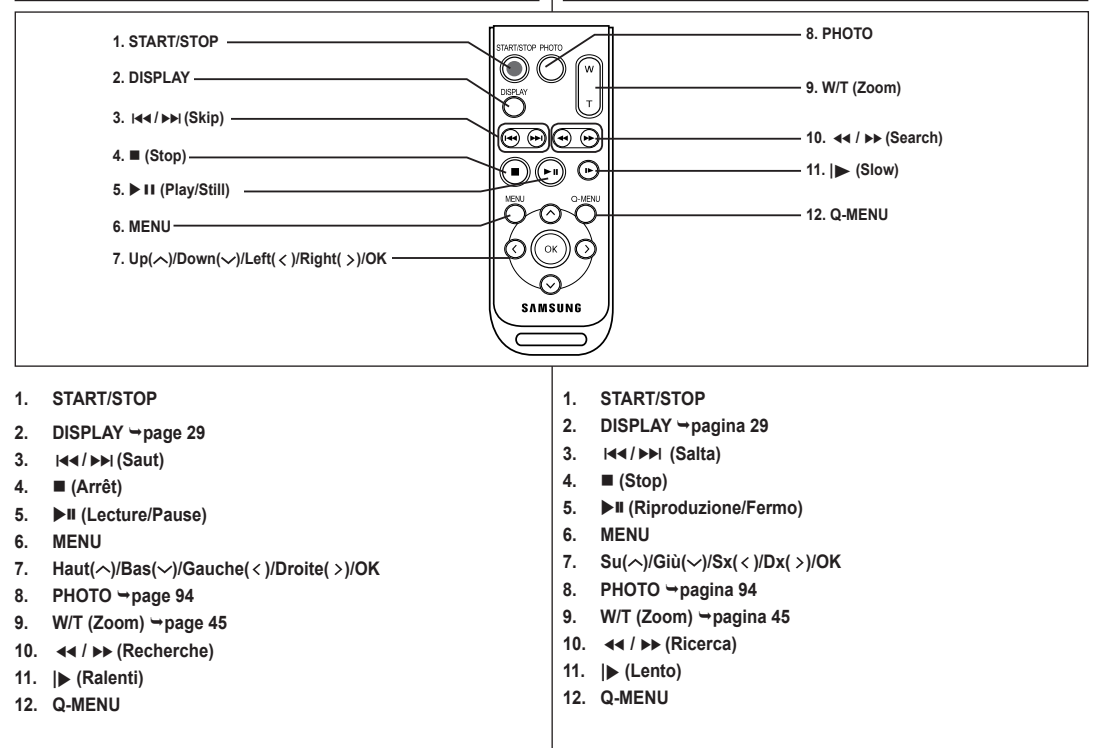

# **Préparatifs**

## **Utilisation de la dragonne et du cache-objectif**

Il est primordial que la dragonne soit correctement réglée avant de commencer tout enregistrement.

Grâce à cette dragonne, vous pouvez:

- Tenez le caméscope DVD en adoptant une position stable et confortable.
- Appuyer sur les boutons **[Zoom]** et **[Start/Stop]** sans qu'il soit nécessaire de déplacer votre main.

## **Dragonne**

- 1. Tirez sur la dragonne pour la déplier. Insérez la dragonne dans sa boucle.
- 2. Passez votre main dans la dragonne puis ajustez la longueur de cette dernière.
- 3. Fermez la dragonne.

## **Cache-objectif**

- 1. Accrochez le cache-objectif au cordon correspondant comme indiqué sur l' illustration.
- 2. Tirez sur la dragonne pour la déplier.
- 3. Attachez le cordon du cache-objectif à la dragonne puis ajustez-le en suivant les mêmes recommandations que pour la dragonne.
- 4. Fermez la dragonne.

### **Installation du cache-objectif après utilisation**

Appuyez sur les deux boutons situés de part et d'autre du cache-objectif, puis insérez-le de façon à couvrir l'objectif du caméscope DVD.

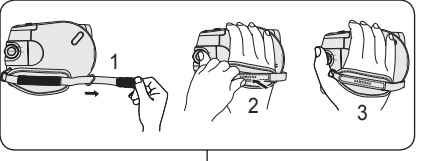

1 2 (1) 4

# **Preparazione**

## **Utilizzo della cinghia da polso e del copriobiettivo**

E' molto importante assicurarsi che la cinghia da polso sia ben regolata prima di iniziare la registrazione. La cinghia da polso permette di:

- Tenere la videocamera DVD in una posizione stabile e confortevole.
	- Premere la levetta dello **[Zoom]** e il tasto **[Start/Stop]** senza dover modificare la posizione della mano.

## **Cinghia da polso**

1. Tirare, aprire e rilasciare la cinghia da polso.

Inserire la cinghia da polso nell' apposito anello.

- 2. Inserire la mano nella cinghia e regolare la lunghezza.
- 3. Chiudere la cinghia.

## **Copriobiettivo**

- 1. Agganciare il copri obiettivo con l'apposita cinghietta, come mostra l'immagine.
- 2. Tirare, aprire e rilasciare la cinghia da polso.
- Agganciare la cinghietta del copriobiettivo alla cinghia da polso e regolarne la lunghezza come illustrato in precedenza.
- 4. Chiudere la cinghia da polso.

#### **Applicazione del copriobiettivo dopo l'utilizzo**

Premere i due tasti ai due lati del copri obiettivo, quindi inserire il copri obiettivo per coprire l'obiettivo della videocamera DVD.

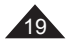

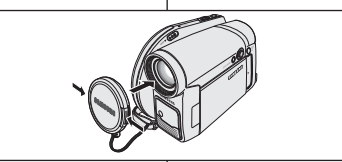

# **Préparatifs**

### **Insertion de la pile au lithium**

#### **Insertion de la pile au lithium de l'horloge interne**

- 1. Retirez la batterie du compartiment situé à l' arrière du caméscope DVD.
- 2. Otez le cache de la pile au lithium situé à l' arrière du caméscope DVD.
- 3. Placez la pile au lithium dans son compartiment, pôle positif (+) orienté vers le haut. Faites attention à ne pas inverser les polarités.
- 4. Refermez le compartiment de la pile au lithium.

#### **IInstallation de la pile au lithium dans la télécommande (VP-DC163(i)/DC165W(i)/ DC165WB(i) uniquement)**

- 1. Faites pivoter le cache de la pile dans le sens inverse des aiguilles d'une montre (comme l' indique le symbole [OI], à l'aide d'une pièce de monnaie ou de votre ongle pour l'ouvrir. Le compartiment de la batterie est ouvert.
- 2. Insérez la batterie, le pôle positif (+) orienté vers le bas, puis appuyez dessus jusqu'à entendre un clic.
- 3. Placez le couvercle de la batterie de sorte que le symbole [O] corresponde au symbole  $[ \bigcirc ]$  de la télécommande, puis pivotez le couvercle dans le sens des aiguilles d'une montre pour le fixer.

### **Précautions d'utilisation concernant la pile au lithium**

- 1. La pile au lithium assure le fonctionnement de l'horloge et permet la conservation en mémoire des réglages même lorsque la batterie ou l'adaptateur CA est retiré.
- 2. Dans des conditions d'utilisation normales, la durée de vie de la pile au lithium est d'environ six mois à compter de son insertion.
- 3. Lorsque la pile au lithium devient faible ou est complètement déchargée, le témoin d'horodatage affiche **12:00 01.JAN.2006** quand vous réglez la fonction **Date/Heure** sur **Activé**. Dans ce cas, remplacez la pile au lithium par une pile neuve (type CR2025).
- 4. Il existe un risque d'explosion si la pile au lithium est replacée de façon incorrecte. Assurez-vous de remplacer la pile usagée par une pile neuve identique ou du même type.

**Avertissement : conservez la pile au lithium hors de portée des enfants. En cas d'ingestion de la pile, consultez immédiatement un médecin.**

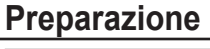

### **Installazione della batteria al litio**

#### **Installazione della batteria al litio per l'orologio interno**

- 1. Rimuovere la batteria dal retro della videocamera DVD.
- 2. Aprire il coperchio del vano batteria sul retro della videocamera DVD.
- 3. Inserire la batteria al litio nell'alloggiamento, con il polo positivo (+) rivolto verso l'alto. Assicurarsi di non invertire la polarità della batteria.
- 4. Chiudere il coperchio dell'alloggiamento.

#### **Inserimento della batteria al litio nel telecomando (solo VP-DC163(i)/ DC165W(i)/DC165WB(i))**

- 1. Ruotare l'alloggiamento in senso antiorario (come indicato dal segno [O]), utilizzando un' unghia o una moneta per aprirlo. Il supporto della batteria si apre.
- 2. Inserire la batteria con il polo (+) rivolto verso il basso e premerla con forza finchè si aggancia (si sente lo scatto).
- 3. Disporre il supporto della batteria in modo che il simbolo [O] combaci con il simbolo [ ] del telecomando e ruotarlo in senso orario per fissarlo.

## **Precauzioni riguardanti la batteria al litio**

- 1. Le batterie al litio garantiscono il funzionamento dell'orologio e il mantenimento del contenuto della memoria; anche quando il gruppo batterie viene rimosso o l'alimentatore CA viene scollegato.
- 2. La batteria al litio ha una durata media di sei mesi, in normali condizioni d'uso, dal momento dell'installazione.
- 3. Quando le batterie al litio sono quasi o completamente scariche, l'indicatore di data/ora visualizzerà **12:00 01.JAN.2006** se la funzione the **Data/Ora** è stata impostata su **On**. In questo caso, è necessario sostituire la batteria al litio (tipo CR2025).
- 4. Se la batteria è installata erroneamente, esiste il rischio di esplosione Installare solo batterie nuove dello stesso tipo o di tipo equivalente.

**Avvertenza: Tenere la batteria al litio fuori dalla portati dei bambini. SIn caso di ingestione accidentale della batteria, consultare immediatamente un medico.**

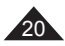

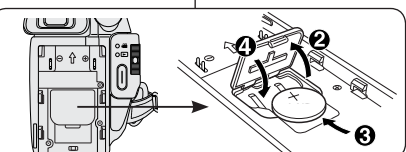

Battery Holder

 $1 || (C')|| 2 \zeta'$  3

# **Préparatifs**

### **Utilisation de la batterie lithium-ion**

- N'utilisez que le modèle de batterie SB-LSM80 ou SB-LSM160 (non fourni).
- Il est possible que la batterie soit légèrement chargée au moment de l'achat.

#### **Chargement de la batterie lithium-ion**

- 1. Placez l'interrupteur **[Power]** sur **[Off]**.
- 2. Insérez la batterie dans le caméscope DVD.
- 3. Raccordez l'adaptateur CA (TYPE AA-E9) à la prise murale.
- 4. Déployez l'écran LCD et retirez le cache-prises.
- 5. Branchez le câble CC sur la prise DC IN du caméscope DVD.

Le témoin de charge se met à clignoter. indiquant ainsi que la batterie est en cours de charge.

6. Une fois la batterie complètement chargée, débranchez celle-ci ainsi que l'adaptateur CC du caméscope DVD. La batterie se décharge même lorsque l'appareil est éteint.

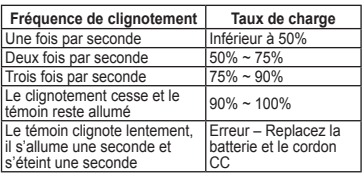

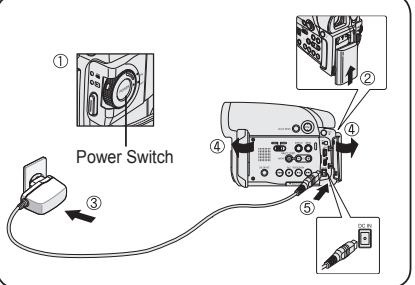

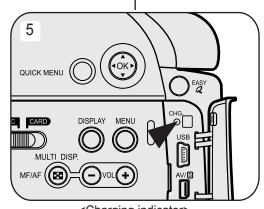

#### <Charging indicator>

# **Preparazione**

### **Uso della batteria agli ioni di litio**

- Utilizzare solo batterie di tipo SB-LSM80 o SB-LSM160(non fornita in dotazione).
- Al momento dell'acquisto, la batteria potrebbe essere leggermente carica.

#### **Caricamento del gruppo batterie agli ioni di litio**

- 1. Impostare l'interruttore **[Power]** su **[Off]**.
- 2. Collegare la batteria alla videocamera DVD.
- 3. Collegare l'alimentatore CA (TIPO AA-E9) ad una presa a muro.
- 4. Aprire il display LCD e il copri jack.
- 5. Collegare il cavo CC al jack DC IN della videocamera DVD. L'indicatore di carica inizia a lampeggiare segnalando che la batteria si sta caricando.
- 6. Quando la batteria è completamente carica, scollegare quest'ultima e l'alimentatore CA dalla videocamera DVD. Anche se l'interruttore Power è disattivato, il gruppo batterie si scarica ancora.

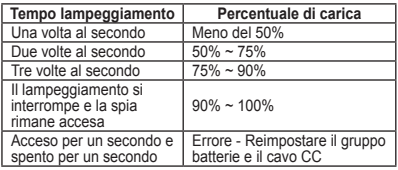

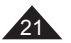

# **Préparatifs**

#### **Durée de charge et d'enregistrement selon le type de batterie**

- Si vous rabattez l'écran LCD, celui-ci s'éteint et le viseur est automatiquement activé.
- Les durées d'enregistrement en continu présentées dans le tableau ci-dessous sont approximatives. La durée d'enregistrement réelle varie selon l'utilisation.
- Les durées d'enregistrement en continu données dans le manuel d'utilisation ont été établies à l'aide d'une batterie complètement chargée fonctionnant à 25 °C.
- Si la batterie est laissée dans son logement, elle continue de se décharger, même lorsque l'appareil est éteint.

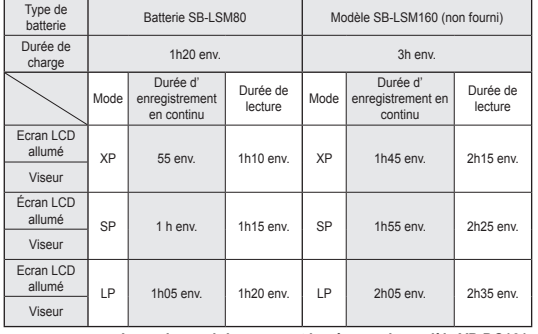

 **Les valeurs ci-dessus sont basées sur le modèle VP-DC161.**

#### **La durée d'enregistrement en continu disponible dépend de plusieurs facteurs:**

- le type et la capacité de la batterie utilisée.
- la température ambiante.
- la fréquence d'utilisation du zoom.
- le mode d'utilisation (caméscope/appareil photo/visée à l'aide de l'écran LCD.). Par conséquent, nous vous recommandons d'avoir à disposition plusieurs batteries.

# **Preparazione**

### **Tempi di ricarica e registrazione in base al tipo di batteria**

- Una volta chiuso, il display LCD si disattiva e viene automaticamente attivato il mirino.
- **I tempi di registrazione continua forniti nella tabella sottostante hanno** un valore approssimativo.

Il tempo di registrazione effettivo dipende dalle modalità d'uso.

- I tempi di registrazione continua forniti nel manuale sono misurati utilizzando un gruppo batterie completamente carico a una temperatura di 25 °C.
- Anche quando la videocamera è spenta, la batteria continua a scaricarsi se lasciata collegata all'apparecchiatura.

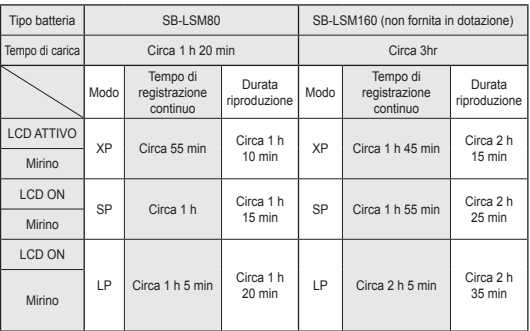

 **I valori indicati sono stati misurati sul modello VP-DC161.**

#### **La durata del tempo di registrazione continua disponibile dipende da**

- Tipo e capacità del gruppo batterie in uso.
- Temperatura ambientale.
- Frequenza d'uso della funzione di zoom.
- Tipo di utilizzo (videocamera/fotocamera/con display LCD, ecc.) Si consiglia di tenere sempre a disposizione più batterie.

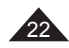

# **Préparatifs**

#### **Affichage du niveau de charge de la batterie**

Le témoin du niveau de charge de la batterie indique la quantité d'énergie restante à l'intérieur de cette dernière.

- a. Charge complète
- b. 20~40% utilisés
- c. 40~80 % utilisés
- d. 80~95 % utilisés (rouge)
- e. Batterie épuisée (le témoin de charge clignote) (Le caméscope DVD est sur le point de s'arrêter ; changez la batterie aussitôt que possible.)

#### **Les fonctions Finalisér/Formater ne sont pas disponibles aux niveaux de charge 'd' et 'e'.**

 Au niveau de charge 'e' La capacité de la batterie est faible et le témoin  $\leq$   $\geq$   $\geq$  clignote sur à l'écran.

 L'écran devient bleu lorsque la batterie est sur le point d'être complètement déchargée.

### **Gestion de la batterie**

- Lors de la recharge de la batterie, la température doit être comprise entre 0°C et 40°C.
- La batterie ne doit jamais être chargée lorsque la température ambiante est inférieure à 0°C.
- La durée de vie et la capacité de la batterie seront diminuées si celleci est utilisée alors que la température est inférieure à 0°C ou stockée à une température supérieure à 40°C pendant une période prolongée, même si elle est complètement chargée.
- Ne placez pas la batterie à proximité d'une source de chaleur (feu ou appareil de chauffage, par exemple).
- La batterie ne doit être ni démontée, ni forcée, ni chauffée.
- Veillez à ce que les bornes + et de la batterie ne soient pas court-circuitées. Des fuites, dégagements de chaleur, surchauffes ou incendies peuvent en résulter.

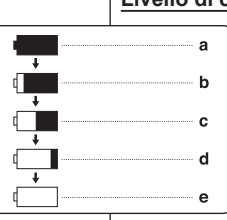

# **Preparazione**

### **Livello di carica della batteria**

- La visualizzazione del livello della batteria indica la potenza rimanente del gruppo batterie.
- a. Completamente carico
- b. Utilizzo 20~40%
- c. Utilizzo 40~80%
- d. Utilizzo 80~95% (rosso)
- e. Completamente scarico (lampeggiante) (La videocamera DVD si spegnerà entro breve tempo, sostituire la batteria non appena possibile.)

#### **Le funzioni di finalizzazione e formattazione non sono disponibili con i livelli della batteria 'd' e 'e'.**

Con il livello 'e'

La batteria sta per scaricarsi e sul display lampeggia l'indicazione  $\left\langle \left\langle \left| \right| \right| \right| \right\rangle$ 

Il display diventa blu quando la batteria è quasi completamente scarica.

### **Gestione gruppo batterie**

- Il gruppo batterie deve essere ricaricato in un ambiente con temperatura compresa tra 0°C e 40°C.
- Il gruppo batterie non deve essere mai caricato in una stanza con temperatura inferiore a 0°C.
- Se il gruppo batterie è utilizzato con temperature inferiori a 0°C oppure lasciato a lungo in ambienti con temperature superiori a 40°C, la sua durata e la sua capacità risulteranno ridotte, anche quando è completamente carico.
- Non lasciare la batteria in prossimità di fonti di calore (ad esempio vicino al fuoco o ad una stufa).
- Non smontarla, metterla sotto pressione o riscaldarla.
- Evitare di mettere in cortocircuito i poli  $+e$  della batteria. Ciò potrebbe causare una perdita di liquidi, generare calore, provocare un incendio o un surriscaldamento.

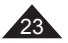

### **Entretien de la batterie**

- Veuillez vous reporter au tableau de la page 22 pour connaître les durées approximatives d'enregistrement en continu.
- Ces durées sont dépendantes de la température et des conditions d' utilisation.
- La durée d'enregistrement est sensiblement réduite lorsqu'il fait froid. Les durées d'enregistrement en continu données dans le manuel d' utilisation ont été établies à l'aide d'une batterie complètement chargée fonctionnant à 25°C.

La durée d'enregistrement en continu correspondant à la charge restante de la batterie peut différer des valeurs données dans le manuel.

 Lorsque vous remplacez la batterie, utilisez uniquement le type de batterie de celle fournie avec le caméscope, disponible chez votre revendeur SAMSUNG.

 Lorsque la batterie arrive en fin de vie, adressez-vous à votre revendeur le plus proche.

Les batteries doivent être traitées comme des déchets chimiques.

- Assurez-vous que la batterie est complètement chargée avant de commencer l'enregistrement.
- Les batteries neuves ne sont jamais chargées. Avant d'en utiliser une, il vous faut donc la charger complètement.
- Les cellules internes risquent d'être endommagées si la batterie lithium-ion est complètement déchargée. La batterie risque de fuir si elle est complètement déchargée.
- Afin de ménager la batterie, éteignez votre caméscope DVD lorsque vous ne vous en servez pas.
- Si votre caméscope est en **Mode Caméra** et reste en mode STBY sans être utilisé pendant plus de cinq minutes alors qu'un disque est chargé, il s'éteint automatiquement pour éviter que la batterie ne se décharge inutilement.
- Vérifiez que la batterie est insérée correctement. **Ne laissez jamais tomber la batterie. Cela risquerait de l' endommager.**

# **Preparazione**

#### **Manutenzione della batteria**

- Per informazioni sui tempi approssimativi di registrazione continua, consultare la tabella a pagina 22.
- Il tempo di registrazione dipende dalla temperatura e dalle condizioni ambientali.
- Il tempo di registrazione diminuisce in ambienti molto freddi. I tempi di registrazione continua forniti nel manuale sono misurati utilizzando un gruppo batterie completamente carico a una temperatura di 25°C.

Il tempo rimanente della batteria potrebbe risultare diverso dai tempi di registrazione continua forniti in questo manuale.

 Se si sostituisce il gruppo batterie, utilizzarne uno uguale a quello fornito con la videocamera, disponibile presso il rivenditore SAMSUNG.

Quando la ricarica della batteria non viene più eseguita, rivolgersi al proprio rivenditore di fiducia.

Le batterie devono essere smaltite come rifiuti chimici.

- Prima di iniziare la registrazione, accertarsi che la batteria sia completamente carica.
- Le batterie nuove non sono caricate. Prima di utilizzarle, è necessario caricarle completamente.
- Lasciare scaricare completamente le batterie agli ioni di litio può danneggiare le celle interne della batteria.

Se completamente scarica, un gruppo batterie può perdere liquidi.

- Per prolungare la durata della batteria, spegnere la videocamera DVD quando non è in uso.
- In **Modo Cam**, se lasciata in condizionati di inattività in modalità STBY per oltre 5 minuti con un disco inserito, la videocamera si spegne automaticamente per limitare il consumo della batteria.
- Accertarsi che la batteria sia inserita correttamente nell'apposito alloggiamento.

**Non far cadere la batteria. Le batterie, se lasciate cadere, possono danneggiarsi.**

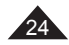

# **Préparatifs**

#### **Branchement sur une source d'alimentation**

- Votre caméscope DVD peut être relié à deux types de source d'alimentation différents.
	- l'adaptateur CA : pour l'enregistrement en intérieur.
	- la batterie: pour l'enregistrement en extérieur.

### **Utilisation d'une source d'alimentation domestique**

Pour utiliser le caméscope DVD sans vous soucier du niveau de charge de la batterie, reliez-le à une prise murale. Il est inutile de retirer la batterie du corps de l'appareil après chaque utilisation. L'énergie qu'elle contient ne sera pas consommée.

1. Raccordez l'adaptateur CA (TYPE AA-E9) à la prise murale.

Le type de la fiche et de la prise murale peut être différent en fonction du pays dans lequel vous résidez.

- 2. Ouvrez l'écran LCD et le cache-prises.
- 3. Branchez le câble CC sur la prise DC IN du caméscope DVD.
- 4. Réglez le caméscope sur chaque mode en maintenant enfoncé le Onglet vert sur l'interrupteur **[Power]** puis placez-le sur **[On]** ou **[Off]**.

# **Preparazione**

#### **Collegamento dell'alimentazione**

- La videocamera DVD può essere alimentata in due modi diversi.
	- L'alimentatore CA : utilizzati per le registrazioni al chiuso.
	- Gruppo batterie: utilizzato per le registrazioni all'aperto.

### **Utilizzo di un'alimentazione domestica**

Collegare la videocamera DVD ad una comune presa domestica per avere un'alimentazione continua. È possibile tenere la batteria collegata; il livello di carica della batteria resterà invariato.

- 1. Collegare l'alimentatore CA (TIPO AA-E9) ad una presa a muro. Il tipo di spina e di presa a muro possono variare, a seconda della nazione di residenza. ে 2. Aprire il display LCD e il copri jack.
	- 3. Collegare il cavo CC al jack DC IN della videocamera DVD.
	- 4. Per passare da una modalità all'altra tenere premuta la linguetta verde sull'interruttore **[Power]** e impostarlo su **[On]** o su **[Off]**.

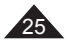

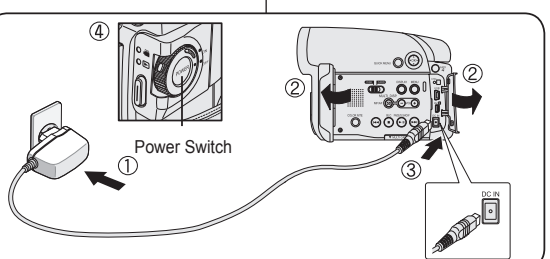

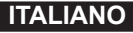

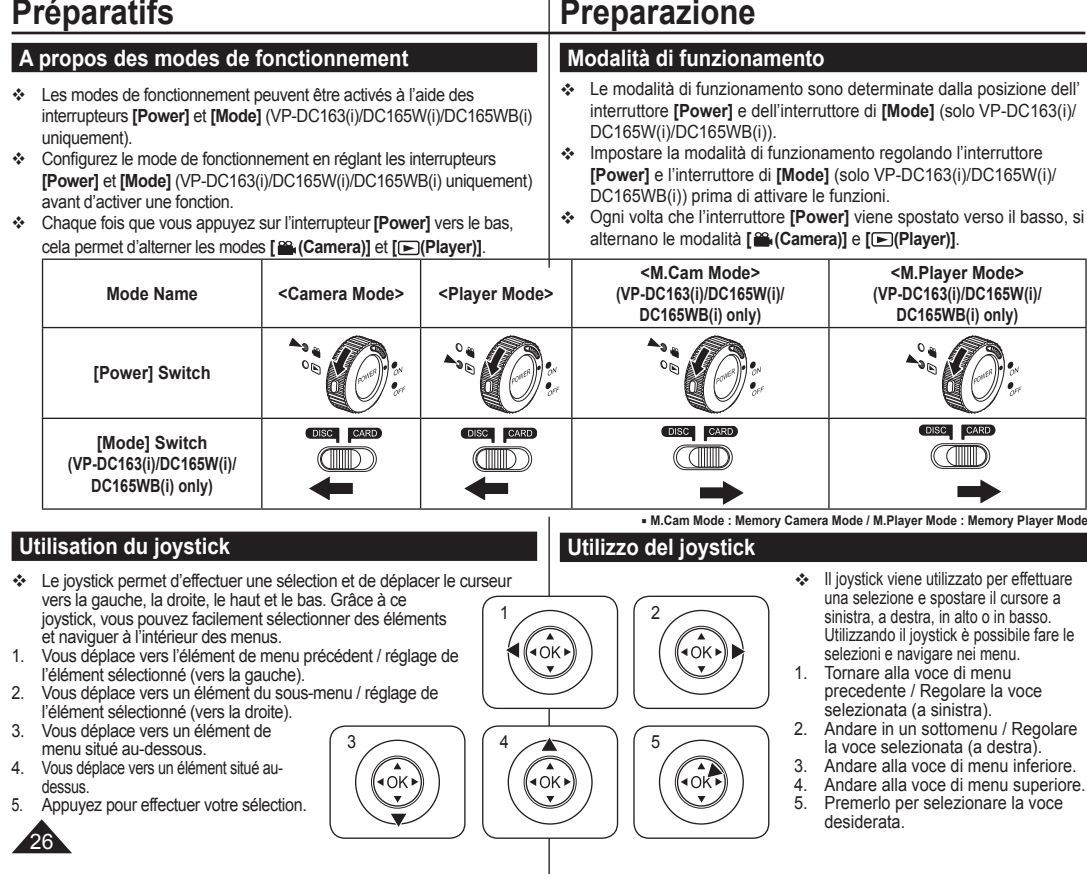

# **Préparatifs**

#### **Utilisation du bouton QUICK MENU**

- Le menu QUICK MENU permet d'accéder aux fonctions de votre caméscope DVD grâce à une simple manipulation du bouton **IQUICK MENU**I.
- **<sup>2</sup>.** QUICK MENU offre une plus grande facilité d'accès aux menus fréquemment utilisés sans avoir à utiliser le bouton **[MENU]**.

**Les fonctions disponibles avec QUICK MENU sont les suivantes:**

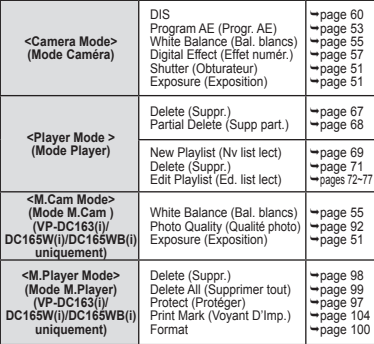

#### **Exemple: Réglage du mode Bal. Blancs**

- 1. Appuyez sur le bouton **[QUICK MENU]**.
	- La liste des menus rapides apparaît.
- 2. Déplacez le **[Joystick]** vers le haut ou vers le bas pour sélectionner **<White Balance> (Bal. Blancs)** puis appuyez sur **[Joystick(OK)]**.
- 3. Déplacez le **[Joystick]** vers le haut ou vers le bas pour sélectionner le mode souhaité (**Auto**, **Indoor (Intérieur)**, **Outdoor (Extérieur)**, ou **Custom WB (NB personnalisé)**), puis appuyez sur **[Joystick(OK)]**.
- 4. Pour quitter, appuyez sur le bouton **[QUICK MENU]**.

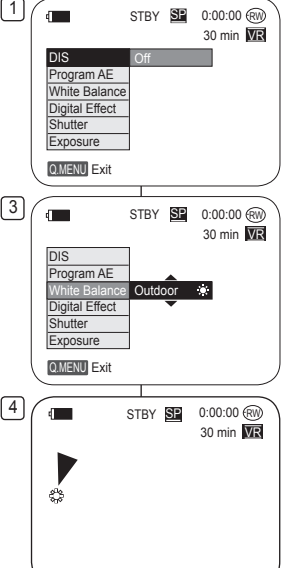

<When the White Balance option in Camera mode was selected.>

# **Preparazione**

#### **Utilizzo del menu rapido**

- QUICK MENU consente di accedere alle funzioni della videocamera DVD dal pulsante **[QUICK MENU]**.
- Il menu rapido offre un facile accesso ai menu usati più frequentemente senza utilizzare il tasto **[MENU]**.

#### **Funzioni disponibili utilizzando il menu rapido:**

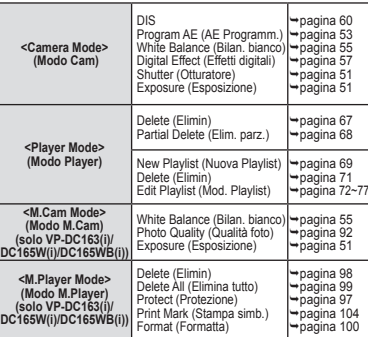

#### **Ad esempio: Impostazione del bilanciamento del bianco**

- 1. Premere il tasto **[QUICK MENU]**.
	- Viene visualizzato l'elenco del menu rapido.
- 2. Spostare il **[Joystick]** su o giù per selezionare **<White Balance> (Bilan. bianco)**, quindi premere **[Joystick(OK)]**.
- 3. Spostare il **[Joystick]** su o giù per selezionare la modalità desiderata (**Auto**, **Indoor (Interni)**, **Outdoor (Esterni)**, <sup>o</sup>**Custom WB (BB person.)**), quindi premere **[Joystick(OK)].**
- 4. Per uscire, premere il tasto **[QUICK MENU]**.

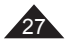

# **Préparatifs**

## **Affichage à l'écran en modes Cam/Player**

- **1. Niveau de charge de la batterie page 23**
- **2. Mise au point manuelle page 52 EASY.Q page 44**
- **3. DIS page 60**
- **4. Exposition automatique programmable page 53**
- **5. Mode White Balance (Bal. Blancs) page 55**
- **6. Mode Digital Effects (Effets spéciaux numériques) page 57 16:9 Wide (16:9) page 59**
- **7. Vitesse de l'obturateur page 51**
- **8. Exposition page 51**
- **9. Date/Heure page 37**
- **10. Color Nite pages 48~49**
- **USB → page 110 (VP-DC163(i)/DC165W(i)/DC165WB(i) uniquement)**
- **12. Télécommande page 31 (VP-DC163(i)/DC165W(i)/DC165WB(i) uniquement)**
- **13. Supp. Vent page 50**
- **14. BLC (Compensation du contre-jour) page 47**
- **15. LED LIGHT page 49 (VP-DC165W(i)/DC165WB(i) uniquement)**
- **16. Numéro de la scène**
- **17. Format du Disque page 81**
- **18. Type de Disque**
- **19. Compteur**
- **20. Temps restant**
- **21. Mode Enregistrement page 42**
- **22. Mode de fonctionnement**
- **23. Position du zoom page 45 Position du zoom numérique page 61**
- **24. PB Zoom page 66**
- **25. Témoin d'avertissement page 117**
- **26. Réglage du volume sonore pag 63**
- **27. AV IN (Entrée AV) page 85 (VP-DC161i/DC161Wi/DC161WBi/DC163i/ DC165Wi/DC165WBi uniquement)**
- **28. Vitesse de lecture page 64**

#### **Remarques**

- Les fonctions non signalées par  $*$  sont gardées en mémoire lorsque le caméscope DVD est éteint.
- Les affichages à l'écran indiqués ici sont basés sur le modèle VP-DC163.

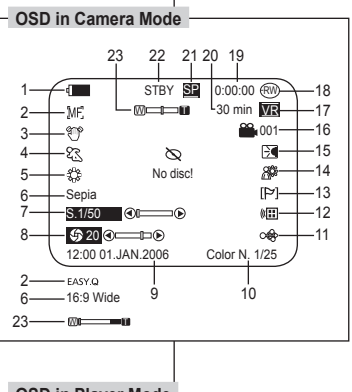

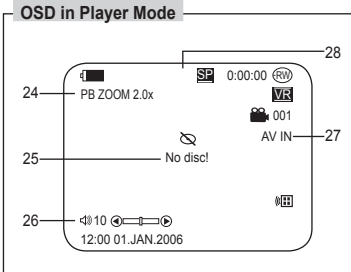

## **Preparazione OSD (On Screen Display) in Modo Cam/Modo Player**

- **1. Livello batteria pagina 23**
	- **2. Messa a fuoco manuale pagina 52 EASY.Q pagina 44**
	- **3. DIS pagina 60**
	- **4. Program AE (Ae Programm.) pagina 53**
	- **5. Modalità White Balance (Bilanciamento del bianco) pagina 55**
	- **6. Modalità effetti digitali pagina 57 16:9 Wide pagina 59**
	- **7. Velocità di scatto pagina 51**
	- **8. Esposizione pagina 51**
	- **9. Data/Ora pagina 37**
	- **10. Color Nite Pagine 48~49**
	- **11. USB pagina 110 (solo VP-DC163(i)/DC165W(i)/DC165WB(i))**
	- **12. Telecomando pagina 31 (solo VP-DC163(i)/DC165W(i)/DC165WB(i))**
	- **13. Taglia vento pagina 50**
	- **14. BLC (compensazione controluce) pagina 47**
	- **15. Luce LED pagina 49 (solo VP-DC165W(i)/DC165WB(i))**
	- **16. Numero scena titolo**
	- **17. Formato disco pagina 81**
	- **18. Tipo di disco**
	- **19. Contatore**
	- **20. Tempo restante**
	- **21. Modalità di registrazione pagina 42**
	- **22. Modalità di funzionamento**
	- **23. Posizione dello zoom pagina 45 Posizione dello zoom digitale pagina 61**
	- **24. PB Zoom pagina 66**
	- **25. Riga di messaggio pagina 117**
	- **26. Controllo del volume pagina 63**
	- **27. AV IN Pagina 85 (solo VP-DC161i/DC161Wi/DC161WBi/DC163i/ DC165Wi/DC165WBi)**
	- **28. Velocità di riproduzione pagina 64**

#### **Notas**

- Le funzioni senza \* verranno mantenute anche allo spegnimento della videocamera DVD.
- Le voci dell'OSD (On Screen Display) riportate di seguito si basano sul modello VP-DC163.

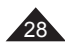

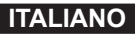

# **Préparatifs**

#### **Affichage à l'écran en modes M.Cam/M.Player (VP-DC163(i)/DC165W(i)/DC165WB(i) uniquement)**

**OSD in M.Cam Mode**

- **1. Qualité Photo page 92**
- **2. Témoin CARTE (carte mémoire)**
- **3. Compteur d'images (nombre total de photos (images figées) pouvant être enregistrées)**

**4. Diaporama**   $\rightharpoonup$ page 96

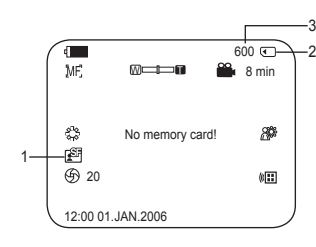

- **5. Témoin de protection contre les suppressions accidentelles page 97**
- **6. Marque d'impression page 104**
- **7. Numéro de dossier Numéro de fichier page 91 Numéro de fichier du film**
- **8. Compteur d'images (Numéro de l'image actuelle/nombre total d'images enregistrées)**

## **Activation/Désactivation de l'affichage à l'écran**

### **Activé/Désactivé de l'affichage à l'écran**

Appuyez sur le bouton **[DISPLAY]** situé sur le côté gauche du panneau de configuration.

 Chaque pression sur le bouton permet alternativement d'activer et de désactiver la fonction d'affichage à l'écran.

#### **Activation/Désactivation de la fonction Date/Heure**

Pour activer ou désactiver l'affichage de la date et de l'heure, allez dans le menu et changez le mode **Date/Heure**. → page 37

# **Preparazione**

## **OSD (On Screen Display) in Modo M.Cam/Modo M.Player (solo VP-DC163(i)/DC165W(i)/DC165WB(i)**

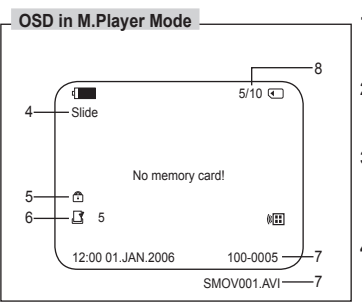

- **1. Qualità delle fotografie pagina 92**
- **2. Indicatore della scheda di memoria**
- **3. Contatore di immagini (numero totale di immagini fisse registrabili)**
- **4. Visualizzazione delle diapositive pagina 96**
- **5. Indicatore di protezione da cancellazione pagina 97**
- **6. Indicatore di stampa pagina 104**
- **7. Numero di cartella-numero di file pagina 91 Numero di file del filmato**
- **8. Contatore immagini (immagine corrente/numero totale di immagini registrate)**

#### **Attivazione e disattivazione dell'OSD (On Screen Display)**

#### **Attivazione e disattivazione OSD**

Premere il tasto **[DISPLAY]** sul pannello a sinistra.

A ogni pressione del tasto, la funzione OSD si attiva o disattiva.

#### **Attivazione e disattivazione della data e dell'ora**

Per attivare o disattivare la data e l'ora, accedere al menu e modificare la modalità **Data/Ora**. → pagina 37

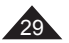

# **Réglage initial: réglage du menu Système**

## **Réglage de l'horloge (Régl. Horloge)**

- La configuration de l'horloge est effective en **Mode Caméra/Mode Player/ Mode M.Cam /Mode M.Player.**  $\leftrightarrow$  page 26<br>  $\leftrightarrow$  L'indication Date/Heure s'enregistre automatiquement sur un disque.
- L'indication Date/Heure s'enregistre automatiquement sur un disque. Avant l'enregistrement, pensez au réglage de Date/Heure.
- 1. Placez l'interrupteur **[Mode]** sur **[DISC]** ou **[CARD]**. (VP-DC163(i)/DC165W(i)/DC165WB(i) uniquement)
- 2. Placez l'interrupteur **[Power]** sur **[ (Camera)]** ou **[ (Player)]**.
- 3. Appuyez sur le bouton **[MENU]**. La liste des menus apparaît.
- 4. Déplacez le **[Joystick]** vers le haut ou vers le bas pour sélectionner **<System> (Système)**, puis appuyez sur **[Joystick(OK)]**.
- 5. Déplacez le **[Joystick]** vers le haut ou vers le bas pour sélectionner **<Clock Set> (Régl. Horloge)**, puis appuyez sur **[Joystick(OK)]**.
	- Le jour s'affiche en surbrillance.
- 6. Déplacez le **[Joystick]** vers le haut ou vers le bas pour régler le jour, puis appuyez sur **[Joystick(OK)]**.
	-
	- Pour régler l'horloge, sélectionnez l'année, le mois, le jour, l'heure ou les minutes en appuyant sur **[Joystick(OK)]**, puis en le déplaçant **[Joystick]** vers le haut ou vers le bas pour régler les valeurs de votre choix.
- 7. Vous pouvez régler le mois, l'année, l'heure et les minutes en suivant la même procédure que celle permettant le réglage du jour.
- 8. Appuyez sur **[Joystick(OK)]** après le réglage des minutes.
- Le message **<Complete!> (Terminé!)** s'affiche.
- 9. Pour quitter, appuyez sur le bouton **[MENU]**.

#### **Remarques**

- Après épuisement de la pile au lithium (après six mois environ), la date et l'heure s'affichent à l'écran sous la forme **12:00 01.JAN.2006**.
- Vous pouvez régler l'horloge jusqu'à l'an 2040.
- Si la pile au lithium n'est pas installée, aucune des données entrées ne sera sauvegardée.

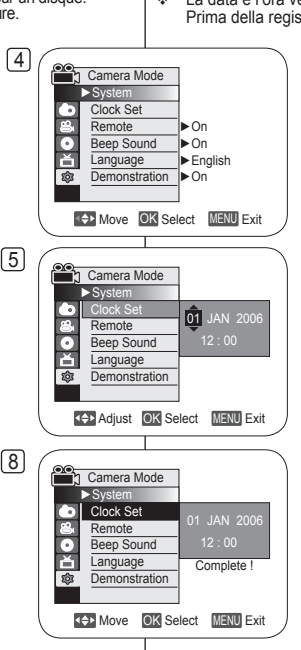

# **Impostazione iniziale: Impostazioni del menu di sistema**

### **Impostazione dell'orologio (Imp. orologio)**

- L'impostazione dell'orologio funziona in **Modo Cam**/**Modo Player**/ **Modo M.Cam**/**Modo M.Player**. pagina 26
- La data e l'ora vengono automaticamente registrate su un disco. Prima della registrazione, impostare Data/Ora.
	- 1. Impostare l'interruttore di **[Mode]** su **[DISC]** o **[CARD]**. (solo VP-DC163(i)/DC165W(i)/ DC165WB(i))
	- 2. Impostare l'interruttore **[Power]** su **[ (Camera)]**  o **[ (Player)]**.
	- 3. Premere il tasto **[MENU]**.
	- Verrà visualizzato l'elenco del menu.
	- 4. Spostare il **[Joystick]** su o giù per selezionare **<System> (Sistema)**, quindi premere **[Joystick(OK)]**.
	- 5. Spostare il **[Joystick]** in alto o in basso per selezionare **<Clock Set> (Imp. orologio)**, quindi premere **[Joystick(OK)]**.
		- **Per prima cosa viene evidenziato il giorno.**
	- 6. Spostare il **[Joystick]** in alto o in basso per impostare il giorno, quindi premere **[Joystick (OK)]**.
		- Viene evidenziato il mese.
		- Per regolare l'orologio, selezionare l'anno, il mese, il giorno, l'ora o i minuti premendo **[Joystick(OK)]**, quindi spostare il **[Joystick]** in akto o in basso per impostare i relativi valori.
	- 7. È possibile impostare il mese, l'anno, l'ora e i minuti seguendo la stessa procedura utilizzata per il giorno.
	- 8. Premere **[Joystick(OK)]** dopo avere impostato i minuti.
		- Viene visualizzato il messaggio **<Complete!> (Completata!)**.
	- 9. Per uscire premere il tasto **[MENU]**.

#### **Notas**

- Quando la batteria al litio si esaurisce (dopo circa 6 mesi), data e ora vengono visualizzate come **12:00 01.JAN.2006**.
- È possibile impostare l'anno fino a 2040.
- Se la batteria al litio non è installata, non sarà possibile effettuare il salvataggio dei dati immessi.

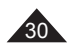

# **Réglage initial: réglage du menu Système**

**Activation de la reconnaissance de la télécommande par le caméscope (Télécommande) (VP-DC163(i)/DC165W(i)/DC165WB(i) uniquement)**

- La fonction **Télécommande** est utilisable en **Mode Caméra/Mode Player/Mode M.Cam/Mode M.Player +page 26**
- La fonction **Télécommande** vous permet d'activer ou de désactiver la télécommande du caméscope DVD.
- 1. Placez l'interrupteur **[Mode]** sur **[DISC]** ou **[CARD]**. (VP-DC163(i)/DC165W(i)/DC165WB(i) uniquement)
- 2. Placez l'interrupteur **[Power]** sur **[ (Camera)]**  ou **[ (Player)]**.
- 3. Appuyez sur le bouton **[MENU]**.
	- La liste des menus apparaît.
- 4. Déplacez le **[Joystick]** vers le haut ou vers le bas pour sélectionner **<System> (Système)**, puis appuyez sur **[Joystick(OK)]**.
- 5. Déplacez le **[Joystick]** vers le haut ou vers le bas pour sélectionner **<Remote> (Télécommande),** puis appuyez sur **[Joystick(OK)]**.
- 6. Déplacez le **[Joystick]** vers le haut ou vers le bas pour sélectionner **<On> (Activé)** ou **<Off> (Désactivé),** puis appuyez sur **[Joystick(OK)]**.
- 7. Pour quitter, appuyez sur le bouton **[MENU]**.

#### **Remarque**

Si, dans le menu, vous réglez l'option **Télécommande** sur la position **Désactivé** et essayez d'utiliser la télécommande, l'icône représentant celle-ci sur l'écran LCD ( ( $\sqrt{m}$ ) Iclignote pendant trois secondes avant de disparaître.

# **Impostazione iniziale: Impostazioni del menu di sistema**

#### **Impostazione del telecomando senza fili (Telecomando) (solo VP-DC163(i)/DC165W(i)/DC165WB(i))**

- La funzione **Telecomando** funziona in **Modo Cam**/**Modo Player**/ **Modo M.Cam/Modo M.Player. → pagina 26**
- La funzione **Telecomando** consente di attivare o disattivare l'uso del telecomando con la videocamera DVD.
	- 1. Impostare l'interruttore **[Mode]** di modalità su **[DISC]** o **[CARD]**. (solo VP-DC163(i)/ DC165W(i)/DC165WB(i))
	- 2. Impostare l'interruttore **[Power]** su **[ (Camera)]** o **[ (Player)]**.
	- 3. Premere il tasto **[MENU]** .
		- Verrà visualizzato l'elenco del menu.
	- 4. Spostare il **[Joystick]** su o giù per selezionare **<System> (Sistema)**, quindi premere **[Joystick(OK)]**.
	- 5. Spostare il **[Joystick]** su o giù per selezionare **<Remote> (Telecomando)**, quindi premere **[Joystick(OK)]**.
	- 6. Spostare il **[Joystick]** su o giù per selezionare **<On>** o **<Off>**, quindi premere **[Joystick(OK)]**.
	- 7. Per uscire premere il tasto **[MENU]**.

#### **Nota**

Se si **Off** il **Telecomando** nel menu e si tenta di utilizzarlo, l'icona del telecomando (  $\sqrt{m}$  ) lampeggerà per 3 secondi sul display LCD.

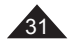

n<br>Camera Mode ►System Clock Set n, Remote ►On  $\overline{\mathbf{e}}$ Beep Sound ►On Language ►English রিং Demonstration |▶ On **MOVE OK Select MENU Exit** n<br>Th. Camera Mode  $\triangleright$ System Clock Set n, Remote  $\overline{\mathbf{e}}$ Beep Sound Language 窗 **Demonstration K+> Move** OK Select MENU Exit

6

4

# **Réglage initial: réglage du menu Système**

## **Réglage du signal sonore (Signal sonore)**

- La fonction **Signal sonore** est utilisable en **Mode Caméra/Mode Player/Mode M.Cam/Mode M.Player → page 26**
- Vous pouvez activer ou désactiver la fonction **Signal sonore**. Lorsqu'elle est activée, un signal sonore retentit chaque fois que vous appuyez sur un bouton.

6

4

- 1. Placez l'interrupteur **[Mode]** sur **[DISC]** ou **[CARD]**. (VP-DC163(i)/DC165W(i)/DC165WB(i) uniquement)
- 2. Placez l'interrupteur **[Power]** sur **[ (Camera)]**  ou **[ (Player)]**.
- 3. Appuyez sur le bouton **[MENU]**.
	- La liste des menus apparaît.
- 4. Déplacez le **[Joystick]** vers le haut ou vers le bas pour sélectionner **<System> (Système)**, puis appuyez sur **[Joystick(OK)]**.
- 5. Déplacez le **[Joystick]** vers le haut ou vers le bas pour sélectionner **<Beep Sound> (Signal sonore)**, puis appuyez sur **[Joystick(OK)]**.
- 6. Déplacez le **[Joystick]** vers le haut ou vers le bas pour sélectionner **<On> (Activé)** ou **<Off> (Désactivé)**, puis appuyez sur **[Joystick(OK)]**.
- 7. Pour quitter, appuyez sur le bouton **[MENU]**.

# **Impostazione iniziale: Impostazioni del menu di sistema**

#### **Impostazione del suono bip (Suono Bip)**

- La funzione **Suono Bip** funziona in **Modo Cam**/**Modo Player**/ **Modo M.Cam/Modo M.Player. → pagina 26**
- La funzione **Suono Bip** può essere attivata o disattiva; quando è attivata, ad ogni pressione di un tasto corrisponde un bip
	- 1. Impostare l'interruttore di **[Mode]** su **[DISC]** o **[CARD]**. (solo VP-DC163(i)/DC165W(i)/ DC165WB(i))
	- 2. Impostare l'interruttore **[Power]** su **[ (Camera)]** o **[ (Player)]**.
	- 3. Premere il tasto **[MENU]** .
		- Verrà visualizzato l'elenco del menu.
	- 4. Spostare il **[Joystick]** su o giù per selezionare **<System> (Sistema)**, quindi premere **[Joystick(OK)]**.
	- 5. Spostare il **[Joystick]** su o giù per selezionare **<Beep Sound> (Suono Bip)**, quindi premere **[Joystick(OK)]**.
	- 6. Spostare il **[Joystick]** su o giù per selezionare **<On>** o **<Off>**, quindi premere **[Joystick(OK)]**.
	- 7. Per uscire premere il tasto **[MENU]**.

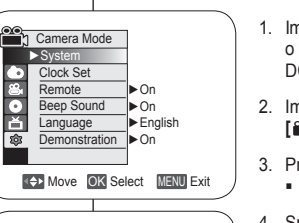

**4++ Move** OK Select MENU Exit

n<br>In Camera Mode  $\blacktriangleright$  Syste Clock Set Remote Beep Sound Language **Demonstration** 

n, G ň ■

**Off** On

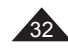

# **Réglage initial: réglage du menu Système**

#### **Réglage du son de l'obturateur (Son obturateur) (VP-DC163(i)/DC165W(i)/DC165WB(i) uniquement)**

- La fonction **Son obturateur** ne peut être activée qu'en **Mode M.Cam**.  $\rightarrow$  page 26
- Vous pouvez activer ou désactiver la fonction **Son obturateur**. Lorsqu'elle est réglée sur, l'obturateur émet un son chaque fois que vous appuyez sur le bouton **[PHOTO]**.
- 1. Placez l'interrupteur **[Mode]** sur **[CARD]**. (VP-DC163(i)/DC165W(i)/DC165WB(i) uniquement)
- 2. Placez l'interrupteur **[Power]** sur **[ (Camera)]**.
- 3. Appuyez sur le bouton **[MENU]**.
	- La liste des menus apparaît.
- 4. Déplacez le **[Joystick]** vers le haut ou vers le bas pour sélectionner **<System> (Système)**, puis appuyez sur **[Joystick(OK)]**.
- 5. Déplacez le **[Joystick]** vers le haut ou vers le bas pour sélectionner **<Shutter Sound> (Son obturateur)**, puis appuyez sur **[Joystick(OK)]**.
- 6. Déplacez le **[Joystick]** vers le haut ou vers le bas pour sélectionner **<On> (Activé)** ou **<Off> (Désactivé)**, puis appuyez sur **[Joystick(OK)]**.
- 7. Pour quitter, appuyez sur le bouton **[MENU]**.

#### **Remarque**

Si la fonction **Signal sonore** est définie sur **Désactivé**, vous n' entendrez pas le bruit de l'obturateur même si celui-ci est positionné sur **Activé**.

# **Impostazione iniziale: Impostazioni del menu di sistema**

#### **Impostazione del suono dello scatto (Suono scatto) (solo VP-DC163(i)/DC165W(i)/DC165WB(i))**

- La funzione **Suono scatto** funziona solo nella **Modo M.Cam**. pagina 26
- La funzione **Suono scatto** può essere attivata o disattiva; quando è attivata, ad ogni pressione del tasto **[PHOTO]** viene emesso un suono.
	- 1. Impostare il selettore di **[Mode]** su **[CARD]**. (solo VP-DC163(i)/DC165W(i)/DC165WB(i))
	- 2. Impostare l'interruttore **[Power]** su **[ (Camera)]**.
	- 3. Premere il tasto **[MENU]**.
		- Verrà visualizzato l'elenco del menu.
	- 4. Spostare il **[Joystick]** su o giù per selezionare **<System> (Sistema)**, quindi premere **[Joystick(OK)]**.
	- 5. Spostare il **[Joystick]** su o giù per selezionare **<Shutter Sound> (Suono scatto)**, quindi premere **[Joystick(OK)]**.
	- 6. Spostare il **[Joystick]** su o giù per selezionare **<On>** o **<Off>**, quindi premere **[Joystick(OK)]**.
	- 7. Per uscire premere il tasto **[MENU]**.

#### **Nota**

Se **Suono Bip** è impostato su **Off**, non si sentirà il suono dell'otturatore neanche se è impostato su **On**.

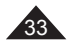

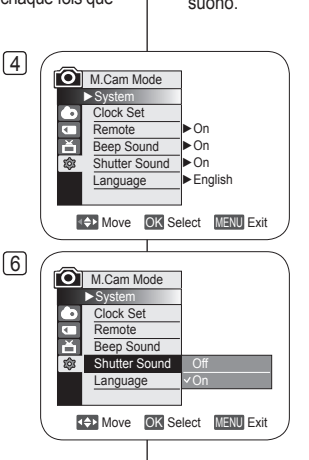

# **Réglage initial: réglage du menu Système**

## **Choix de la langue d'affichage à l'écran Language (Language)**

- La fonction **Language** est utilisable en **Mode Caméra/Mode Player/Mode M.Cam/Mode M.Player. → page 26**
- Vous pouvez sélectionner la langue de votre choix pour l'affichage des menus et des messages à l'écran.

 $\sqrt{4}$ 

- 1. Placez l'interrupteur **[Mode]** sur **[DISC]** ou **[CARD]**. (VP-DC163(i)/DC165W(i)/DC165WB(i) uniquement)
- 2. Placez l'interrupteur **[Power]** sur **[ (Camera)]**  ou **[ (Player)]**.
- 3. Appuyez sur le bouton **[MENU]**.
	- La liste des menus apparaît.
- 4. Déplacez le **[Joystick]** vers le haut ou vers le bas pour sélectionner **<System> (Système)**, puis appuyez sur **[Joystick(OK)]**.
- 5. Déplacez le **[Joystick]** vers le haut ou vers le bas pour sélectionner **<Language>**, puis appuyez sur **[Joystick(OK)]**.
	- La liste des langues disponibles s'affiche.
- 6. Déplacez le **[Joystick]** vers le haut ou vers le bas pour sélectionner la langue d'affichage à l'écran de votre choix, puis appuyez sur **[Joystick(OK)]**.
	- L'affichage à l'écran est actualisé pour tenir compte de la langue sélectionnée.
- 7. Pour quitter, appuyez sur le bouton **[MENU]**.

#### **Remarque**

Le terme **Language** dans le menu est toujours indiqué en anglais.

# **Impostazione iniziale: Impostazioni del menu di sistema**

### **Impostazione della lingua dell'OSD (Language)**

- La funzione **Language** funziona in **Modo Cam**/**Modo Player**/ **Modo M.Cam/Modo M.Player. → pagina 26**
- È possibile selezionare la lingua con cui visualizzare il menu e i messaggi.
	- 1. Impostare l'interruttore di **[Mode]** su **[DISC]** o **[CARD]**. (solo VP-DC163(i)/DC165W(i)/ DC165WB(i))
	- 2. Impostare l'interruttore **[Power]** su **[ (Camera)]** o **[ (Player)]**.
	- 3. Premere il tasto **[MENU]** .
		- Verrà visualizzato l'elenco del menu.
	- 4. Spostare il **[Joystick]** su o giù per selezionare **<System> (Sistema)**, quindi premere **[Joystick(OK)]**.
- 5. Spostare il **[Joystick]** su o giù per selezionare **<Language>**, quindi premere **[Joystick(OK)]**.
	- Verranno elencate le lingue disponibili.
- 6. Spostare il **[Joystick]** su o giù per selezionare la lingua OSD desiderata, quindi premere **[Joystick(OK)]**.
	- La lingua selezionata verrà visualizzata sul display OSD.
- 7. Per uscire premere il tasto **[MENU]**
- **Nota**

**MOVE OK Select MENU Exit** 

►On ►On ►English ►On

**Camera Mode** ►System Clock Set Remote Been Sound Language **Demonstration** 

e<br>Č 듷

La parola **Language** nel menu è sempre in inglese.

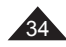

# **Réglage initial: réglage du menu Système**

## **Visualisation de la démonstration (Démonstration)**

 La fonction **Démonstration** est utilisable uniquement en **Mode Caméra**  si aucun disque n'est inséré dans le caméscope. Page 26 Avant de commencer, assurez-vous qu'aucun disque n'est inséré dans le caméscope DVD. Phage 40 La démonstration vous montre automatiquement les principales fonctions de votre caméscope DVD afin que vous puissiez les maîtriser plus facilement. La démonstration défile en boucle jusqu'à ce que le  $\sqrt{4}$ mode Démonstration soit réglé sur Désactivé. n Camera Mode 1. Placez l'interrupteur **[Mode]** sur **[DISC]**. (VP-►System DC163(i)/DC165W(i)/DC165WB(i) uniquement) n, Clock Set Remote ►On 2. Placez l'interrupteur **[Power]** sur **[ (Camera)]**.  $\overline{\mathbf{e}}$ Beep Sound ►On 3. Appuyez sur le bouton **[MENU]**. Language ►English La liste des menus apparaît. Demonstration I► On 4. Déplacez le **[Joystick]** vers le haut ou vers le bas pour sélectionner **<System> (Système)**, puis **MOVE OK Select MENU Exit** appuyez sur **[Joystick(OK)]**. 5. Déplacez le **[Joystick]** vers le haut ou vers 6 le bas pour sélectionner **<Demonstration>**  n Camera Mode **(Démonstration)**, puis appuyez sur ►System **[Joystick(OK)]**. Clock Set Remote 6. Déplacez le **[Joystick]** vers le haut ou vers le bas Г Beep Sound pour sélectionner **<On> (Activé)**, puis appuyez sur Ě Language

- **[Joystick(OK)]**.
- 7. Appuyez sur le bouton **[MENU]**.
	- La démonstration commence
- 8. Pour quitter la démonstration, appuyez sur le bouton **[MENU]**.

#### **Remarque**

Lorsque vous appuyez sur le bouton FADE, BLC. EASY.Q, MF/AF ou COLOR NITE durant la démonstration, celle-ci est désactivée et la fonction correspondant au bouton sur lequel vous avez appuyé est activée.

# **Impostazione iniziale: Impostazioni del menu di sistema**

### **Visualizzazione della dimostrazione (Dimostrazione)**

- La funzione **Dimostrazione** può essere solo utilizzata in **Modo Cam** senza un disco inserito nella videocamera. paggina 26
- Prima di iniziare: Assicurarsi che nella videocamera DVD non sia inserito nessun disco.  $\rightarrow$  pagina 40
- La dimostrazione mostra automaticamente le funzioni principali della videocamera DVD, in modo da semplificarne l'uso.
	- La dimostrazione viene eseguita ripetutamente fino a quando non viene disattivata.
	- 1. Impostare il selettore di **[Mode]** su **[DISC]**. (solo VP-DC163(i)/DC165W(i)/DC165WB(i))
	- 2. Impostare l'interruttore **[Power]** su **[ (Camera)]**.
	- 3. Premere il tasto **[MENU]**.
		- Verrà visualizzato l'elenco del menu.
	- 4. Spostare il **[Joystick]** su o giù per selezionare **<System> (Sistema)**, quindi premere **[Joystick(OK)]**.
	- 5. Spostare il **[Joystick]** su o giù per selezionare **<Demonstration> (Dimostrazione)**, quindi premere **[Joystick(OK)]**.
	- 6. Spostare il **[Joystick]** su o giù per selezionare **<On>** quindi premere **[Joystick(OK)]**.
	- 7. Premere il tasto **[MENU]**.
		- La dimostrazione verrà avviata.
	- 8. Per uscire dall'opzione Dimostrazione, premere il tasto **[MENU]**.

#### **Nota**

**MOVE OK Select MENU Exit Off** 

[Digital Camcorder]

Demonstration

**Read** Demonstration

**7** SAMSUNG Camcorder is

Quando si premono i tasti FADE, BLC, EASY. Q, MF/AF o COLOR NITE con la funzione Dimostrazione attiva, questa viene disattivata e viene attivata la funzione del tasto premuto.

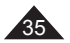

# **Réglage initial: réglage du menu Affichage**

## **Réglage de l'écran LCD (Lumin. LCD/Couleur LCD)**

- Le réglage de l'écran LCD est possible en **Mode Caméra/Mode Player/Mode M.Cam/Mode M.Player. → page 26**
- Votre caméscope DVD est équipé d'un écran LCD (Affichage à cristaux liquides) de 2,5 pouces (VP-DC161(i)/DC163(i)) / 2,7 pouces (VP-DC161W(i)/DC161WB(i)/DC165W(i)/DC165WB(i)), lequel vous permet de visualiser directement les images que vous enregistrez ou lisez.
- Selon les conditions dans lesquelles vous utilisez votre caméscope DVD (ex. : en intérieur ou en extérieur), vous pouvez régler :

 $\sqrt{4}$ 

**Camera Mode** ►Display **CD** Bright I CD Color Date/Time ► Off

Б

- **Lumin. LCD**
- **Couleur LCD**
- 1. Placez l'interrupteur **[Mode]** sur **[DISC]** ou **[CARD]**. (VP-DC163(i)/DC165W(i)/ DC165WB(i) uniquement)
- 2. Placez l'interrupteur **[Power]** sur **[ (Camera)]** ou **[ (Player)]**.
- 3. Appuyez sur le bouton **[MENU]**.
	- La liste des menus apparaît.
- 4. Déplacez le **[Joystick]** vers le haut ou vers le bas pour sélectionner **<Display> (Affichage)**, puis appuyez sur **[Joystick(OK)]**.
- 5. Déplacez le **[Joystick]** vers le haut ou vers le bas pour sélectionner l'élément que vous souhaitez régler (**LCD Bright (Lumin. LCD)**  ou **LCD Colour (Couleur LCD)**), puis appuyez sur **[Joystick(OK)]**.
- 6. Déplacez le **[Joystick]** vers la gauche ou vers la droite pour régler la valeur de l'élément sélectionné (**LCD Bright (Lumin. LCD)** ou **LCD Colour (Couleur LCD)**), puis appuyez sur **[Joystick(OK)]**.
	- La valeur des paramètres **<LCD Bright> (Lumin. LCD)** et **<LCD Color> (Couleur LCD)** est comprise entre **<00>** et **<35>**.
- 7. Pour quitter, appuyez sur le bouton **[MENU]**.
	- $36$  Le réglage de l'écran LCD n'affecte ni la luminosité ni la couleur de l'image qui sera enregistrée.

# **Impostazione iniziale: Impostazione della visualizzazione del menu**

## **Regolazione de.l display LCD (Lumin. LCD/Colore LCD)**

- La regolazione dello schermo LCD Screen funziona in **Modo Cam/ Modo Player/Modo M.Cam/Modo M.Player**. pagina 26
- La videocamera DVD è dotata di display LCD (display a cristalli liquidi) a colori da 2,5 pollici (VP-DC161(i)/DC163(i)) / 2,7 pollici (VP-DC161W(i)/DC161WB(i)/DC165W(i)/DC165WB(i)) che consente di visualizzare direttamente le immagini in fase di registrazione o riproduzione.
- A seconda delle condizioni d'uso della videocamera DVD, ad esempio all'aperto o al chiuso, è possibile regolare:
	- **Lumin. LCD**
	- **Colore LCD**
		- 1. Impostare il selettore di di **[Mode]** su **[DISC]** o **[CARD]**. (solo VP-DC163(i)/DC165W(i)/ DC165WB(i))
		- 2. Impostare l'interruttore **[Power]** su **[ (Camera)]** o **[ (Player)]**.
		- 3. Premere il tasto **[MENU]** .
			- Verrà visualizzato l'elenco del menu.
		- 4. Spostare il **[Joystick]** su o giù per selezionare **<Display>**, quindi premere **[Joystick(OK)]**.
		- 5. Spostare il **[Joystick]** su o giù per selezionare la voce che si desidera regolare (**LCD Bright (Lumin. LCD)** o **LCD Colour (Colore LCD)**), quindi premere il **[Joystick(OK)]**.
		- 6. Spostare il **[Joystick]** a sinistra o a destra per regolare il valore della voce selezionata (**LCD Bright (Lumin. LCD)** o **LCD Colour (Colore LCD)**), quindi premere il **[Joystick(OK)]**.
			- È possibile impostare i valori per **<LCD Bright> (Lumin. LCD)** e **<LCD Colour> (Colore LCD)** tra **<00>** ~ **<35>**.
- 7. Per uscire premere il tasto **[MENU]**
	- La regolazione del display LCD non influenza la luminosità e il colore dell'immagine da registrare.

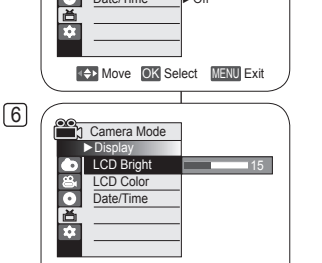

**T+> Move OK Select MENU Exit**
# **Réglage initial: réglage du menu Affichage**

#### **Affichage de la date et de l'heure (Date/Heure)**

- La fonction **Date/Heure** est utilisable en **Mode Caméra/Mode Player/Mode M.Cam/Mode M.Player. ~ page 26**
- La date et l'heure sont enregistrées automatiquement dans une zone du disque réservée à ce type de données.

 $\sqrt{4}$ 

 $\sqrt{6}$ 

首 m

- 1. Placez l'interrupteur **[Mode]** sur **[DISC]** ou **[CARD]**. (VP-DC163(i)/DC165W(i)/DC165WB(i) uniquement)
- 2. Placez l'interrupteur **[Power]** sur **[ (Camera)]** ou **[ (Player)]**.
- 3. Appuyez sur le bouton **[MENU]**.
	- La liste des menus apparaît.
- 4. Déplacez le **[Joystick]** vers le haut ou vers le bas pour sélectionner **<Display> (Affichage)**, puis appuyez sur **[Joystick(OK)]**.
- 5. Déplacez le **[Joystick]** vers le haut ou vers le bas pour sélectionner **<Date/Time> (Date/ Heure)**, puis appuyez sur **[Joystick(OK)]**.
- 6. Déplacez le **[Joystick]** vers le haut ou vers le bas pour sélectionner le type d'affichage de Date/Heure, puis appuyez sur **[Joystick(OK)]**.
	- Type d'affichage de la date et de l'heure: **<Off> (Désactivé)**, **<Date>**, **<Time> (Heure)**,**<Date&Time> (Date&Heure)**.
- 7. Pour quitter, appuyez sur le bouton **[MENU]**.

#### **Remarques**

- Les informations Date/Heure s'affichent sous la forme **12:00 01.JAN.2006** dans les conditions suivantes:
	- lorsqu'une partie vierge d'un disque est lue ;
	- Si le disque a été enregistré avant le réglage de la fonction **Date/Heure** du caméscope DVD.
	- lorsque la pile au lithium est faible ou déchargée.
- Vous devez régler l'horloge avant d'utiliser la fonction **Date/Heure**.  $\rightarrow$  page 30

# **Impostazione iniziale: Impostazione della visualizzazione del menu**

#### **Visualizzazione della data e dell'ora (Data/Ora)**

- La funzione **Data/Ora** funziona in **Modo Cam**/**Modo Player**/**Modo M.Cam/Modo M.Player. → pagina 26**
- La data e l'ora vengono registrate automaticamente su un'area dati speciale del disco.
	- 1. Impostare il selettore di **[Mode]** su **[DISC]** o **[CARD]**. (solo VP-DC163(i)/DC165W(i)/ DC165WB(i))
	- 2. Impostare l'interruttore **[Power]** su **[ (Camera)]** o **[ (Player)]**.
	- 3. Premere il tasto **[MENU]**.
		- Verrà visualizzato l'elenco del menu.
	- 4. Spostare il **[Joystick]** su o giù per selezionare **<Display>**, quindi premere **[Joystick(OK)]**.
	- 5. Spostare il **[Joystick]** su o giù per selezionare **<Date/Time> (Data/Ora)**, quindi premere **[Joystick(OK)]**.
	- 6. Spostare il **[Joystick]** su o giù per selezionare il tipo di visualizzazione di Data/ Ora, quindi premere **[Joystick(OK)]**.
		- **I tipi di visualizzazione della funzione Data/** ora sono: **<Off>**, **<Date> (Data)**, **<Time> (Ora)**, **<Date&Time> (Data&Ora)**.
	- 7. Per uscire premere il tasto **[MENU]**.

#### **Notas**

Time Date&Time

- La funzione Data/Ora visualizzerà la data nel formato **12:00 01.JAN.2006** nelle seguenti condizioni
	- Durante la riproduzione di una sezione vuota di un disco.
	- Se il disco è stato registrato prima di impostare **Data/Ora** nella videocamera DVD.
	- Quando la batteria al litio è scarica o completamente esaurita.
- Prima di utilizzare la funzione **Data/Ora**, è necessario impostare l' orologio.  $\rightarrow$ pagina 30

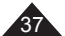

n Camera Mode ►Display LCD Bright LCD Color г Date/Time ►Off 窗 r **KED Move OK Select MENU Exit** n Camera Mode ►Display LCD Bright LCD Color Date/Time г.

**TEX** Move OK Select MENU Exit

# **Caméscope DVD : avant l'enregistrement**

#### **Utilisation du viseur**

 En mode **[ (Camera)]** ou **[ (Player)]**, le viseur fonctionne lorsque l'écran LCD est replié.

#### **Réglage de la mise au point**

Le bouton de réglage de la mise au point du viseur permet aux personnes ayant des problèmes de vue d'apprécier les images avec une plus grande netteté.

- 1. Rabattez l'écran LCD et tirez sur le viseur.
- 2. Utilisez le bouton de réglage de la mise au point du viseur pour régler la netteté de l'image.

#### **Remarque**

Ne regardez pas le soleil ni aucune autre source de lumière intense à travers le viseur pendant une période prolongée: vous risqueriez de subir des lésions oculaires temporaires ou permanentes.

# **Videocamera DVD: Prima della registrazione**

#### **Uso del mirino**

 In modo **[ (Camera)]** o **[ (Player)]** , il mirino si attiva quando si chiude il display LCD.

#### **Regolazione della messa a fuoco**

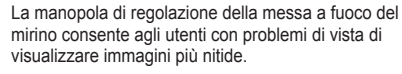

- 1. Chiudere il display LCD ed estrarre il mirino.
- 2. Utilizzare la manopola di regolazione della messa a fuoco del mirino per mettere a fuoco l'immagine.

#### **Nota**

La visione delle luce solare diretta o di una qualsiasi sorgente luminosa intensa per un prolungato periodo di tempo attraverso il mirino può risultare pericolosa o causare danni temporanei.

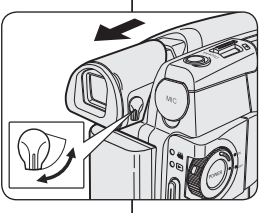

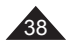

# **Caméscope DVD : avant l'enregistrement**

#### **Techniques d'enregistrement**

- La technique d'enregistrement peut être adaptée à la scène si vous souhaitez obtenir des résultats plus spectaculaires.
- **1. Enregistrement classique.**
- **2. Enregistrement près du sol.**

Réalisez une prise de vue en contrôlant la scène depuis l'écran LCD orienté vers le haut.

**3. Enregistrement en hauteur.**

Réalisez une prise de vue en contrôlant la scène sur l'écran LCD orienté vers le bas.

**4. Enregistrement automatique.**

Enregistrez-vous en contrôlant la scène depuis l'écran LCD orienté vers l'avant.

**5. Enregistrement à l'aide du viseur.**

Dans les cas où l'utilisation de l'écran LCD s'avère difficile, le viseur peut être une option pratique.

#### **Remarque**

Faites pivoter l'écran LCD avec délicatesse ; une rotation excessive risquerait en effet d'endommager l'intérieur de la charnière reliant l'écran LCD au caméscope DVD.

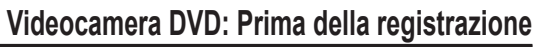

#### **Varie tecniche di registrazione**

 In alcune situazioni, è possibile ottenere risultati migliori utilizzando varie tecniche di registrazione.

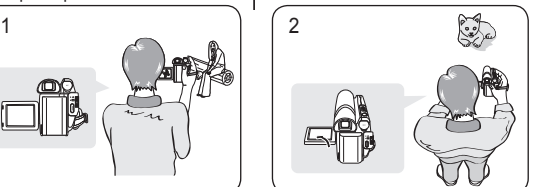

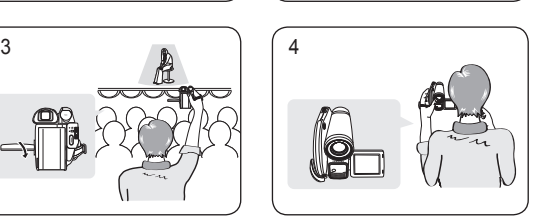

- **1. Registrazione generale.**
- **2. Registrazione verso il basso.**

 Effettuare una registrazione guardando dall'alto il display LCD.

- **3. Registrazione verso l'alto.** Effettuare una registrazione guardando il display LCD da sotto.
- **4. Registrazione automatica.** Effettuare una registrazione guardando il display LCD dal davanti.
- **5. Registrazione con il mirino.** Quando l'uso del display LCD risulta poco pratico, è possibile utilizzare il mirino come comoda alternativa.

#### **Nota**

Ruotare delicatamente il display LCD. Una rotazione eccessiva potrebbe danneggiare il cardine interno che collega il display LCD alla videocamera DVD.

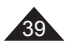

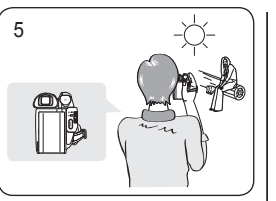

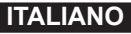

# **Caméscope DVD : avant l'enregistrement**

#### **Insertion et retrait d'un disque**

- \* N'appliquez pas de pression excessive lorsque vous insérez un disque ou fermez le compartiment à disque sous peine de provoquer un dysfonctionnement de l'appareil.
- Vous ne pouvez pas ouvrir le compartiment à disque pendant le chargement.
- Placez l'interrupteur **[Mode]** sur **[DISC]** (VP-DC163(i)/ DC165W(i)/DC165WB(i) uniquement) et l'interrupteur **[Power]** sur **[ (Camera)]** pour consulter les menus et les messages affichés sur l'écran LCD.

#### **Insertion d'un disque**

- 1. Poussez l'interrupteur **[OPEN]** dans la direction indiquée par la flèche.
- Le compartiment à disque s'ouvre partiellement.
- 2. Tirez délicatement sur le compartiment pour l'ouvrir complètement.
- 3. Poussez le disque dans le compartiment jusqu'à ce qu'un clic soit émis.
	- La surface d'enregistrement du disque doit être positionnée face à l'intérieur du caméscope DVD.
	- Ne touchez pas la lentille.
- 4. Pour fermer le compartiment, poussez délicatement la section sur laquelle est inscrit **[PUSH CLOSE]**.
	- Une fois inséré, le disque est reconnu et le témoin **[ACCESS]** clignote. Ne débranchez pas l'appareil pendant ce temps. Evitez les secousses et les chocs sous peine de provoquer un dysfonctionnement de l'appareil.

#### **Remarques**

- Positionnez la dragonne de façon à ce qu'elle ne gêne pas l'insertion ou l'éjection du disque.
- ٠ Le compartiment à disque peut être ouvert lorsque l'appareil est branché à un adaptateur CA ou à la batterie, même si l'appareil est éteint.

#### **Attention**

Cet appareil utilise la technologie du laser. Utiliser des commandes ou effectuer des réglages ou des étapes non spécifiés dans ce manuel comporte de sérieux risques d'irradiation. N'ouvrez pas les capots et ne regardez pas à l'intérieur de l' appareil si le système de verrouillage est endommagé.

#### **Avertissement**

Veillez à ne pas endommager le système de verrouillage.

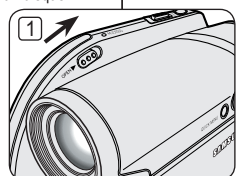

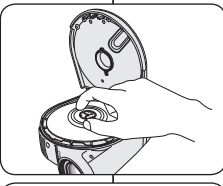

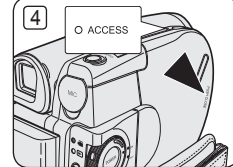

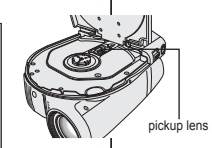

# **Videocamera DVD: Prima della registrazione**

#### **Inserimento e rimozione di un disco**

- Non esercitare una forza eccessiva nell'inserire un disco o nel chiudere il coperchio del disco. Il dispositivo potrebbe non funzionare correttamente.
- Non è possibile aprire il coperchio del disco quando l' apparecchio è in carica.
- Impostare il selettore di **[Mode]** su **[DISC]** (solo VP- DC163(i)/DC165W(i)/DC165WB(i)) e l'interruttore **[Power]** su **[ (Camera)]** per visualizzare i menu e i messaggi sul display LCD.

#### **Inserimento di un disco**

- 1. Spingere il tasto **[OPEN]** nella direzione indicata dalla freccia.
	- Il coperchio del disco si apre in parte.
- 2. Aprire delicatamente a mano la parte restante del coperchio.
- 3. Inserire il disco nell'apposito alloggiamento finché non si sente un clic.
	- Il lato di registrazione del disco deve essere rivolto all'interno della videocamera DVD.
	- **Non toccare la lente laser.**
- 4. Spingere delicatamente la sezione contrassegnata dalla scritta **[PUSH CLOSE]** sul coperchio del disco per chiuderlo.
	- Una volta inserito, il disco viene riconosciuto dall' indicatore **[ACCESS]** lampeggiante. In questo lasso di tempo non spegnere l'apparecchio. Non scuotere e non esporre a urti. Il dispositivo potrebbe non funzionare correttamente.

#### **Notas**

ш

- Spostare la cinghia per evitare che interferisca con l' inserimento o l'espulsione del disco.
- ш Il coperchio del disco può essere aperto quando l' apparecchio è collegato ad un alimentatore CA o alla batteria, anche in assenza di corrente.

#### **Attenzione**

Questo prodotto utilizza un raggio laser. L'uso di comandi, regolazioni o procedure diversi da quelli specificati in questo manuale può causare un'esposizione pericolosa alle radiazioni. Non aprire i coperchi e non guardare all'interno del prodotto se il meccanismo di interblocco è danneggiato.

#### **Attenzione**

Prestare attenzione a non danneggiare il meccanismo di interblocco.

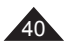

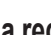

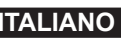

# **Caméscope DVD : avant l'enregistrement**

#### **Utilisation d'un nouveau disque: Formatage d'un disque neuf**

Un formatage peut être nécessaire si vous insérez un disque neuf dans l'appareil. Le processus de reconnaissance du disque commence.

**Pour un DVD-R/+R DL :** le processus de formatage démarre automatiquement. **Pour un DVD-RW :** le message **<Disc is not formatted. Format?> (Disque non**  formaté. Formater?) s'affiche.

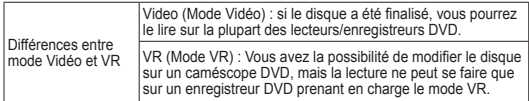

• Reportez-vous à la page 12 pour obtenir des informations concernant la compatibilité des disques finalisés.

Déplacez le **[Joystick]** vers la gauche ou vers la droite pour sélectionner **<Video>** ou **<VR>**, puis appuyez sur **[Joystick(OK)]**.

- Veuillez vous reporter à la page 11 pour consulter les applications par mode.
- Une fois le formatage effectué, le message **<Terminé!>** s'affi che.
- Si vous sélectionnez **<Annul.>**, le message d'avertissement <Non formaté!> s'affiche. Pour enregistrer sur un disque neuf, il convient de le formater. Pour le formater ultérieurement, utilisez le menu <Gest. Disque>. page 81

**Pour un DVD+RW :** le message <Formater le disque? Ts fichiers srt suppr.!> s'affiche.

Déplacez le **[Joystick]** vers la gauche ou vers la droite pour sélectionner **<Oui>** puis appuyez sur **[Joystick(OK)]**.

- Une fois le formatage effectué, le message **<Terminé!>** s'affiche.
- Si vous sélectionnez **<Non>**, le message d'avertissement <Non formaté!> s'affiche. Pour enregistrer sur un disque neuf, il convient de le formater. Pour le formater ultérieurement, utilisez le menu <Gest. Disque>. page 81

#### **Retrait d'un disque**

1. Poussez l'interrupteur **[OPEN]** dans la direction indiquée par la flèche. Le compartiment à disque s'ouvre partiellement.

- 2. Tirez délicatement sur le compartiment pour l'ouvrir complètement.<br>3. Retirez le disque
- Retirez le disque.
	- Tout en gardant un doigt appuyé sur la partie centrale de la platine, saisissez le disque par ses bords pour le retirer.
- 4. Pour fermer le compartiment, poussez délicatement la section sur laquelle est inscrit **[PUSH CLOSE]**.

#### **Remarque**

La fonction Finaliser/Formater n'est pas disponible aux niveaux de charge  $\Box$  ou  $\Box$  .

# **Videocamera DVD: Prima della registrazione**

#### **Utilizzo di un nuovo disco: Formattazione di un nuovo disco**

Potrebbe essere necessario formattare il nuovo disco.

Viene avviata la procedura di riconoscimento del disco.

**Per i dischi DVD–R/+R DL:** La formattazione viene avviata automaticamente.

**Per i dischi DVD-RW:** viene visualizzato il messaggio **<Disc is not formatted. Format?> (Disco non formattato. Formattare?)**.

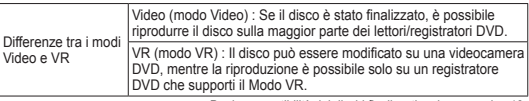

• Per la compatibilità dei dischi finalizzati vedere a pagina 12

Muovere il **[Joystick]** a sinistra o a destra per selezionare **<Video>** o **<VR>**, quindi premere **[Joystick(OK)]**.

- Per le applicazioni nei diversi modi vedere a pagina 11.
- Al termine viene visualizzato il messaggio **<Completata!>**.
- Se si seleziona **<Annul.>**, viene visualizzato il messaggio di avviso **<Non formattato!>**.

Per registrare su un nuovo disco è necessario prima formattarlo. Per eseguire la formattazione in un secondo momento usare il menu <Gestione disco>. ~pagina 81

**Per i dischi DVD+RW:** Viene visualizzato il messaggio **<Formattare il disco? I file saranno eliminati!>.** 

Muovere il **[Joystick]** a sinistra o a destra per selezionare **<Sì>**, quindi premere **[Joystick(OK)]**.

- Al termine viene visualizzato il messaggio **<Completata!>**.
	- Se si seleziona **<No>**, viene visualizzato il messaggio di avviso **<Non formattato!>.**

Per registrare su un nuovo disco è necessario prima formattarlo. Per eseguire la formattazione in un secondo momento usare il menu **<Gestione disco>**. pagina 81

#### **Rimozione di un disco**

- 1. Spingere il tasto **[OPEN]** nella direzione indicata dalla freccia.
	- $\blacksquare$  Il coperchio del disco si apre in parte.
- 2. Aprire delicatamente a mano la parte restante del coperchio.
- 3. Rimuovere il disco.
	- Afferrare il disco dai bordi spingendo la parte centrale del piatto rotante per rimuoverlo.
- 4. Spingere delicatamente la sezione contrassegnata dalla scritta **[PUSH CLOSE]** sul coperchio del disco per chiuderlo.

#### **Nota**

La funzione Finalizza/Formatta non è disponibile con livello della batteria  $\Box$ o $\Box$ 

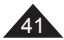

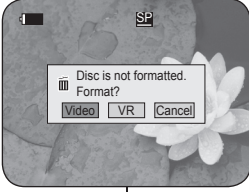

<When a DVD-RW disc is formatted.>

# **Caméscope DVD : avant l'enregistrement**

#### **Sélection du mode Enregistrement (Mode Enr.)**

- La fonction Mode d'enregistrement fonctionne à la fois en **Mode Caméra** et en Mode Player. **Product** 26
- Ce caméscope DVD peut filmer en modes XP (extra play-Vitesse supérieure), SP (standard play-Vitesse normale) et LP (long play-Vitesse lente). Le mode SP est configuré comme paramètre par défaut.
- 4 1. Placez l'interrupteur **[Mode]** sur **[DISC]**. (VP-DC163(i)/DC165W(i)/ DC165WB(i) uniquement)
- 2. Placez l'interrupteur **[Power]** sur **[ (Camera)]** ou **[ (Player)]**.
- 3. Appuyez sur le bouton **[MENU]**.
- La liste des menus apparaît.
- 4. Déplacez le **[Joystick]** vers le haut ou vers le bas pour sélectionner **<Record> (Enregistrement)**, puis appuyez sur **[Joystick(OK)]**.
- 5. Déplacez le **[Joystick]** vers le haut ou vers le bas pour sélectionner **<Rec Mode> (Mode Enr.)**, puis appuyez sur **[Joystick(OK)]**.
- 6. Déplacez le **[Joystick]** vers le haut ou vers le bas pour sélectionner le mode d'enregistrement souhaité (**XP**, **SP** ou **LP**), puis appuyez sur **[Joystick(OK)]**.
- 7. Pour quitter, appuyez sur le bouton **[MENU]**.
	- L'icône du mode sélectionné s'affiche.

#### **Durées d'enregistrement en fonction du type de disque**

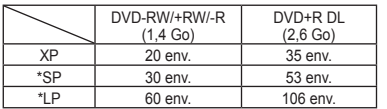

\* Les fichiers enregistrés sont codés à un débit binaire variable (VBR).

- Les durées d'enregistrement indiquées ci-dessus sont approximatives et sont fonction de l'environnement dans lequel est effectué l'enregistrement (ex. :<br>conditions d'éclairage).
- conditions d'éclairage). Le VBR est un système d'encodage qui règle automatiquement le débit binaire en fonction de l' image enregistrée.

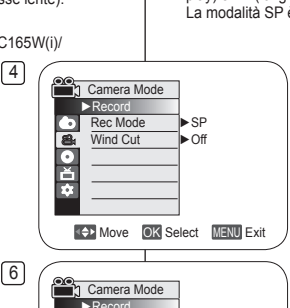

**b** Rec Mode Wind Cut

o∕ q

 $\boxed{7}$   $\boxed{ }$  STBY XP

**490 Move OK Select MENU Exit** 

XP SP  $\overline{ }$ 

> 20 min VR 0:00:00 (RW

# **Videocamera DVD: Prima della registrazione**

#### **Selezione della modalità di registrazione (Modo Reg.)**

- La funzione Modalità Registrazione è disponibile sia in **Modo Cam** che in **Modo Player.** Phagina 26
- Questa videocamera DVD può filmare in modo XP (extra play), SP (standard play) e LP (long play).

La modalità SP è impostata come predefinita.

- 1. Impostare il selettore di **[Mode]** su **[DISC]**. (solo VP-DC163(i)/DC165W(i)/DC165WB(i))
- 2. Impostare l'interruttore **[Power]** su **[ (Camera)]** su **[ (Player)].**
- 3. Premere il tasto **[MENU]**.
	- Verrà visualizzato l'elenco dei menu.
- 4. Spostare il **[Joystick]** su o giù per selezionare **<Record> (Registra)**, quindi premere **[Joystick(OK)]**.
- 5. Spostare il **[Joystick]** su o giù per selezionare **<Rec Mode> (Modo Reg.)**, quindi premere **[Joystick(OK)]**.
- 6. Spostare il **[Joystick]** su o giù per selezionare la modalità di registrazione desiderata (**XP**, **SP** o **LP**), quindi premere **[Joystick(OK)]**.
- 7. Per uscire premere il tasto **[MENU]**.
	- Viene visualizzata l'icona della modalità selezionata.

#### **Tempi di registrazione in base al tipo di disco**

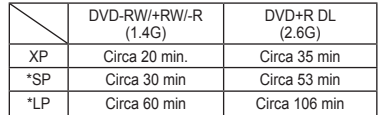

\* I file registrati sono codificati VBR (Variable Bit Rate – velocità bit variabile)

- I tempi di registrazione indicati sopra sono approssimativi e dipendono dalle condizioni di registrazione (condizioni di illuminazione).
- VBR è un sistema di codifica che regola automaticamente la frequenza di bit secondo l' immagine di registrazione.

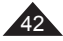

# **Caméscope DVD : enregistrement de base**

1

#### **Réalisation de votre premier enregistrement**

- 1. Branchez votre caméscope DVD sur une source d'alimentation.  $\rightarrow$  page 21, 25
	- (batterie ou adaptateur CA)
	- $\blacksquare$  Insérez un disque.  $\rightarrow$  page 40
- 2. Retirez le cache-objectif.
- 3. Ouvrez l'écran LCD.
	- Placez l'interrupteur **[Mode]** sur **[DISC]**. (VP-DC163(i)/DC165W(i)/ DC165WB(i) uniquement)
	- Placez l'interrupteur **[Power]** sur **[ (Camera)]**. Assurez-vous que **<STBY>** s'affiche.
	- Assurez-vous que l'image que vous souhaitez enregistrer s'affiche sur l'écran LCD ou le viseur.
	- Assurez-vous que le voyant de la batterie indique qu'il reste assez d'énergie pour la durée d'enregistrement prévue.
- 4. Pour démarrer l'enregistrement, appuyez sur le bouton **[Start/Stop]**.
	- **<REC>** s'affiche sur l'écran LCD. Le mode d'enregistrement, la durée d'enregistrement, le type de disque, le mode de formatage et le numéro du titre s'affichent sur l'écran LCD.
- 5. Pour arrêter l'enregistrement, appuyez à nouveau sur le bouton **[Start/Stop]**.
	- Le témoin **<STBY>** clignote puis s'affiche en continu sur l'écran LCD.
	- Si vous appuyez sur le bouton **[Start/Stop]** pour enregistrer à nouveau, une nouvelle liste des titres est créée. Le numéro de la liste des titres ne s'affichera pas en mode STBY mais en mode REC.

#### **Remarques**

- Lecture des listes de titres.  $\rightarrow$  page 63
- Vous pouvez créer jusqu'à 253 titres sur un disque de type DVD-R/+RW/+R DL/-RW (mode Vidéo) et jusqu'à 999 sur un DVD-RW (mode VR).
- Retirez la batterie à la fin de l'enregistrement afin d'éviter toute consommation inutile d'énergie par le caméscope.
- Si le câble d'alimentation est débranché, si les piles sont retirées ou si l'enregistrement est désactivé, un message d'erreur s'affiche et le système passe en mode de récupération des données.

Aucune autre fonction ne peut être activée durant la récupération des données. Une fois les données récupérées, le système passe en mode STBY.

# **Videocamera DVD: Registrazione di base**

#### **Registrazione del primo filmato**

2

- 1. Collegare una fonte di alimentazione alla videocamera DVD ⇒nagina 21, 25
	- (Un gruppo batterie o un alimentatore CA)
	- $\blacksquare$  Inserire un disco.  $\rightarrow$  pagina 40
- 2. Rimuovere il copriobiettivo.
- 3. Aprire il display LCD.
	- Impostare il selettore di **[Mode]** su **[DISC]**. (solo VP-DC163(i)/ DC165W(i)/DC165WB(i))
	- Impostare l'interruttore **[Power]** su **[ (Camera)]**. Assicurarsi che venga visualizzato **<STBY>**.
	- Assicurarsi che l'immagine da registrare appaia sul display LCD o nel mirino.
	- Verificare se il livello della batteria è sufficiente per coprire il tempo di registrazione previsto.
- 4. Per avviare la registrazione premere il tasto **[Start/Stop]**.
	- Sul display LCD appare la scritta **<REC>**. Sul display LCD vengono visualizzati la modalità di registrazione, il tempo di registrazione, il tipo di disco, la modalità di formato e il numero titolo.
- 5. Per arrestare la registrazione premere nuovamente il tasto [**Start/Stop]**.
	- Sul display LCD apparirà l'indicatore **<STBY>**.
	- Premendo il tasto **[Start/Stop]** per riavviare la registrazione, viene creata una nuova lista titoli. Il numero della lista titoli non appare in modalità STBY, ma in modalità REC.

#### **Notas**

- Riproduzione delle liste titoli. → pagina 63
- Su DVD-R/+RW/+R DL/-RW (Modo Video) è possible creare fino a 253 scene titolo, mente su DVD-RW (Modo VR) è possible crearne fino a 999.
- Una volta terminato l'uso della videocamera, scollegare la batteria per prevenire inutili consumi energetici.
- Se il cavo di alimentazione o le batterie sono scollegati o se la registrazione è disattivata durante la registrazione viene visualizzato un messaggio d'errore e il sistema passa al modo di recupero dati.

Durante il recupero dei dati non viene abilitata nessun'altra funzione. Dopo il recupero dati il sistema viene commutato sulla modalità STBY.

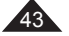

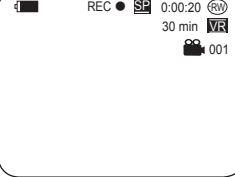

# 4  $5 N \frac{1}{2} 1 \frac{1}{2}$   $1 \frac{1}{2}$

 $\blacksquare$ 

#### **FRANÇAIS ITALIANO**

# **Caméscope DVD : enregistrement de base**

#### **Enregistrement facile pou r les débutants (Mode EASY.Q)**

- La fonction EASY.Q ne peut être activée qu'en **Mode Caméra**.  $\rightarrow$  page 26
- La fonction EASY.Q permet aux débutants de réaliser des enregistrements de qualité en toute simplicité.
- 1. Placez l'interrupteur **[Mode]** sur **[DISC]**. (VP-DC163(i)/DC165W(i)/DC165WB(i) uniquement)
- 2. Placez l'interrupteur **[Power]** sur **[ (Camera)]**.
- 3. En appuyant sur le bouton **[EASY.Q]**, toutes les fonctions du caméscope DVD sont désactivées et les paramètres d'enregistrement basculent sur les réglages de base suivants (DIS, AF(Mise au point automatique), AWB(Balance des blancs automatique), AE(Exposition automatique)) :
	- Le mot **<EASY.Q>** et le symbole DIS ( आ) ) s'affichent en même temps.
- 4. Appuyez sur le bouton **[Start/Stop]** pour commencer l'enregistrement.
	- L'enregistrement débute avec l'application des réglages automatiques de base.
- 5. Appuyez à nouveau sur le bouton **[EASY.Q]** en mode STBY, puis désactivez le mode EASY. Q.
	- La fonction EASY.Q ne peut être désactivée en cours d'enregistrement.
	- Le caméscope DVD active à nouveau les réglages définis avant le basculement en mode EASY. Q.

#### **Remarques**

- Certaines fonctions, comme la fonction Menu, BLC (Compensation de contre-jour), M.Focus et Color Nite ne sont pas disponibles en mode EASY.Q. Pour utiliser ces fonctions, vous devez préalablement désactiver le mode **EASYO**
- Les réglages du mode EASY Q (EASY Q) sont désactivés lorsque vous retirez la batterie du caméscope DVD. C'est pourquoi ils doivent être réinitialisés lorsque vous remettez la batterie en place.
- La fonction 16:9 n'est pas disponible en mode EASY.Q (VP-DC161(i)/DC163(i) uniquement).
- Les fonctions **Effet numér.** et **Zoom numér.** ne sont pas disponibles en mode EASY Q (EASY Q).

# **Videocamera DVD: Registrazione di base**

#### **Registrazione con la modalità Easy per principianti (modalità EASY.Q)**

- **←** La funzione EASY.Q è disponibile solo in **Modo Cam**. ~pagina 26<br>← La funzione EASY.Q permette ai principianti di effettuare con facilita
- La funzione EASY.Q permette ai principianti di effettuare con facilità registrazioni di buon livello.
	- 1. Impostare il selettore di **[Mode]** su **[DISC]**. (solo VP-DC163(i)/DC165W(i)/DC165WB(i))
	- 2. Impostare l'interruttore **[Power]** su **[ (Camera)]**.
	- 3. Premendo il tasto **[EASY.Q]**, tutte le funzioni della videocamera DVD vengono disattivate e le impostazioni di registrazione vengono impostate sulle sequenti modalità di base (DIS, AF(Auto Focus), AWB(Auto White Balance), AE(Auto Exposure)):
		- Sul display vengono visualizzati contemporaneamente **<EASY.Q>** e DIS (  $\textcircled{3}$ <sup>n $\textcircled{9}$  ).</sup>
	- 4. Per avviare la registrazione premere il tasto **[Start/Stop]**.
		- La registrazione verrà avviata con le impostazioni automatiche di base.
	- 5. Premere nuovamente il tasto **[EASY.Q]** in modalità STBY, quindi disattivare modalità EASY.Q.
		- La funzione EASY.Q non può essere disattivata durante la registrazione.
		- Verranno ripristinate le opzioni impostate prima di attivare la modalità EASYO

#### **Notas**

 Alcune funzioni come Menu, BLC (Compensazione controluce), Messa a fuoco manuale, Ripresa notturna non sono disponibili in Modalità

EASY.Q. Per utilizzarle, è prima necessario disattivare modalità **FASYO** 

- Rimuovendo il gruppo batterie dalla videocamera DVD, le impostazioni del modo EASY.Q vanno perse e devono quindi essere riprogrammate quando si sostituisce il gruppo batterie.
- ٠ 16:9 Wide non è disponibile nel modo EASY. Q (solo VP-DC161(i)/DC163(i))
- **Effetti digitali** e **Zoom digitale** non sono disponibili in modo **FASYO**

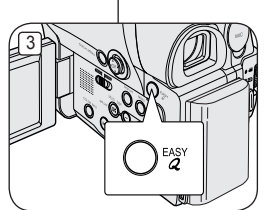

30 min **MR**  $SL = 0:00:00$  (RW)

 $3<sup>3</sup>$  STBY SP

FASY Q grp

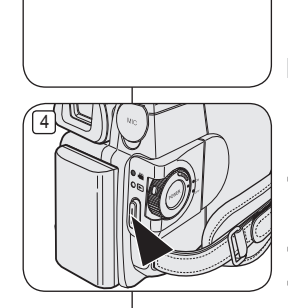

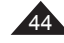

# **Caméscope DVD : enregistrement de base**

#### **Utilisation d'un microphone externe**

Branchez le microphone externe (non fourni) à la prise microphone du caméscope DVD. Ce système permet d'enregistrer un son de meilleure qualité.

**WIDE** 

卫

 $W^-$ 

#### **Zoom avant et arrière**

- La fonction Zoom fonctionne à la fois en **Mode Caméra** et en Mode M.Cam. Ppage 26
- Le zoom est une technique d'enregistrement grâce à laquelle vous pouvez modifier la taille du sujet d'une scène.
- Vous pouvez recourir à différentes vitesses de zoom.
- TELE Néanmoins, il est conseillé d'utiliser une même vitesse pour une prise de vue donnée. Veuillez noter qu'une utilisation excessive du zoom peut produire des résultats peu professionnels et entraîner une réduction de la durée d'utilisation de la batterie.
- 1. Actionnez légèrement le bouton **[Zoom]** pour obtenir un effet de zoom régulier. A l'inverse, actionnez-le complètement pour bénéficier d'un effet de zoom accéléré.
	- Vous pouvez contrôler l'effet de zoom à l'écran.
- 2. Position **[T]** (téléobjectif): le sujet semble se rapprocher.
- 3. Position **[W]** (grand angle): le sujet semble s'éloigner.
	- Vous pouvez enregistrer un sujet se trouvant à environ 10 mm de l'objectif en position grand angle.

# **Videocamera DVD: Registrazione di base**

#### **Utilizzo di un microfono esterno**

Collegare un microfono esterno (non fornito) all' apposito jack della videocamera DVD. Si può registrare con una migliore qualità dell'audio.

#### **Zoom in avanti e indietro**

- La funzione Zoom è disponibile in **Modo Cam** e **Modo M.Cam**.  $\rightarrow$  pagina 26
- Lo zoom è una tecnica di registrazione che consente di modificare le dimensioni del soggetto.
- Sono disponibili diverse velocità di zoom.
- Utilizzare queste funzionalità per riprese diverse. Si ricorda che l' uso eccessivo della funzione Zoom provoca una riduzione della vita utile della batteria, oltre a fornire riprese poco professionali.
	- 1. Per ottenere uno zoom graduale spostare leggermente la leva dello **[Zoom]**; spostarla ulteriormente per uno zoom ad alta velocità.
		- L'effetto della zoomata può essere controllato mediante OSD.

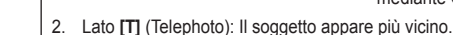

- 3. Lato **[W]** (Wide angle): Il soggetto appare più lontano.
	- In posizione W è possibile registrare un soggetto a una distanza di circa 10 mm (circa 0.5 pollici) dalla superficie dell' obiettivo.

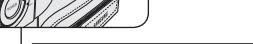

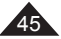

# **Caméscope DVD : enregistrement de base**

#### **Ouverture et fermeture en fondu (Fondu)**

- La fonction Fondu ne peut être activée qu'en Mode Caméra. page 26
- Vous pouvez donner à votre enregistrement un aspect professionnel en utilisant des effets spéciaux comme l'ouverture ou la fermeture en fondu au début ou à la fin d'une séquence.

#### **Pour commencer l'enregistrement**

- 1. Placez l'interrupteur **[Mode]** sur **[DISC]**. (VP-DC163(i)/DC165W(i)/DC165WB(i) uniquement)
- 2. Placez l'interrupteur **[Power]** sur **[ (Camera)]**.
- 3. Avant d'enregistrer, maintenez le bouton **[FADE]** enfoncé.
	- **L'image et le son disparaissent** progressivement (fermeture en fondu).
- 4. Appuyez sur le bouton **[Start/Stop]** et relâchez le bouton **[FADE]** en même temps.
	- L'enregistrement démarre et l'image et le son reviennent progressivement (ouverture en fondu).

#### **Pour arrêter l'enregistrement**

- 5. Lorsque vous souhaitez arrêter l'enregistrement, maintenez le bouton **[FADE]** enfoncé.
	- **E** L'image et le son disparaissent progressivement (fermeture en fondu).
- 6. Lorsque l'image a totalement disparu, appuyez sur le bouton **[Start/Stop]** pour arrêter l'enregistrement.
	- a. Fermeture en fondu (environ 4 secondes)
	- b. Ouverture en fondu (environ 4 secondes)

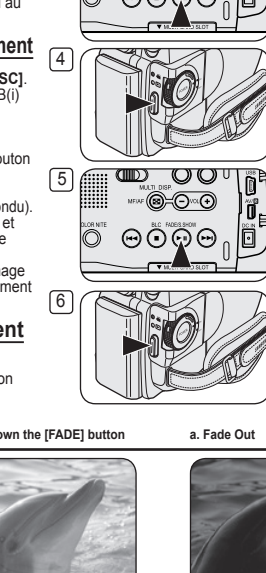

# **Videocamera DVD: Registrazione di base**

#### **Uso delle funzioni Dissolvenza a comparsa e Dissolvenza a scomparsa (Dissolvenza)**

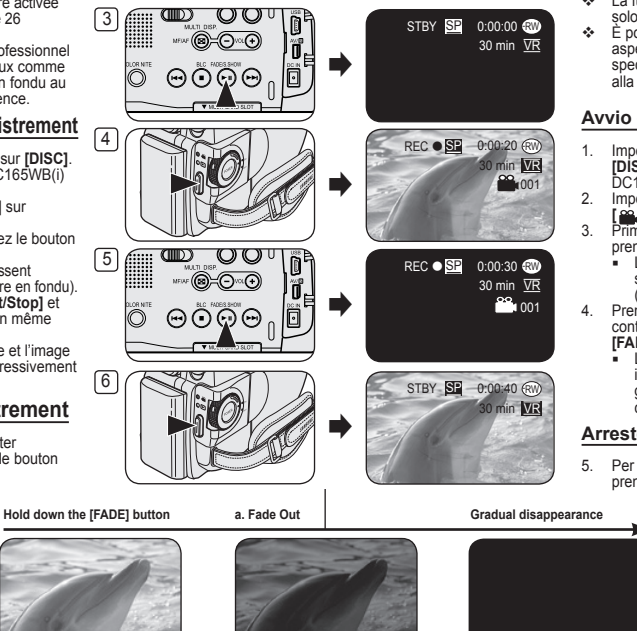

- La funzione Dissolvenza è disponibile solo in **Modo Cam**. pagina 26
- È possibile dare alle proprie riprese un aspetto professionale utilizzando effetti speciali come le dissolvenze all'inizio o alla fine di una sequenza.

#### **Avvio della registrazione**

- 1. Impostare il selettore di **[Mode]** su **[DISC]**. (solo VP-DC163(i)/DC165W(i)/ DC165WB(i))
- 2. Impostare l'interruttore **[Power]** su **[ (Camera)]**.
- 3. Prima di iniziare a registrare, tenere premuto il tasto **[FADE]**.
	- L'immagine e il sonoro scompariranno gradualmente
- (dissolvenza a scomparsa).<br>4. Premere il tasto **[Start/Stop]** e contemporaneamente rilasciare il tasto **[FADE]**.
	- La registrazione avrà inizio e l' immagine e il sonoro compariranno gradualmente (dissolvenza a comparsa).

#### **Arresto della registrazione**

- 5. Per arrestare la registrazione tenere premuto il tasto **[FADE].**
	- L'immagine e il sonoro scompariranno gradualmente (dissolvenza a scomparsa).
	- 6. Una volta che l'immagine è completamente scomparsa, premere il tasto **[Start/Stop]** per arrestare la registrazione.
		- a. Dissolvenza a scomparsa (circa 4 secondi)
		- b. Dissolvenza a comparsa (circa 4 secondi)

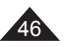

**Cradual appearance b. Fade In Release the [FADE] button** 

# **Caméscope DVD : enregistrement de base**

#### **Utilisation du mode Back Light Compensation (Comensation du contre-jour) (BLC)**

- Le mode BLC (Compensation du contre-jour) fonctionne à la fois en **Mode Caméra** et **Mode M.Cam**.  $\rightarrow$  page 26
- $\cdot$  Un contre-jour se produit lorsque le sujet est plus sombre que l'arrièreplan. C'est le cas lorsque:
	- Le sujet se trouve devant une fenêtre.
	- la personne à enregistrer porte des vêtements blancs ou brillants et se trouve. devant un arrière-plan lumineux, son visage étant trop sombre pour en distinguer les traits.
	- le sujet est en extérieur et le temps est couvert.
	- les sources lumineuses sont trop fortes.
	- le sujet se trouve devant un arrière-plan enneigé.
- 1. Placez l'interrupteur **[Mode]** sur **[DISC]** ou **[CARD]**. (VP-DC163(i)/DC165W(i)/DC165WB(i) uniquement)
- 2. Placez l'interrupteur **[Power]** sur **[ (Camera)]**.
- 3. Appuyez sur le bouton **[BLC]**.
	- L'icône BLC ( ) (Compensation du contrejour) s'affiche.
- 4. Pour quitter le mode BLC (Compensation du contre-jour), appuyez à nouveau sur le bouton **[BLC]**.
	- A chaque pression sur le bouton **[BLC]**, une option apparaît selon cet ordre: Normal  $BIC \rightarrow Normal$

#### **Remarque**

La fonction BLC (Compensation du contre-jour) ne peut être activée en mode EASY.Q.

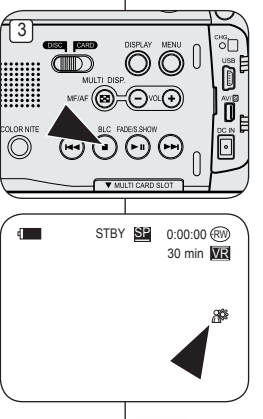

**Nota**

# **Videocamera DVD: Registrazione di base**

**Uso di Modalità di compensazione controluce (BLC)**

- BLC (Compensazione controluce) è disponibile in **Modo Cam** e **Modo M.Cam.** → pagina 26
- ❖ Il controluce è quella situazione in cui il soggetto è più scuro rispetto allo sfondo, ad esempio:
	- Il soggetto è posizionato di fronte ad una finestra.
	- La persona da riprendere indossa abiti bianchi o luminosi ed è davanti a uno sfondo chiaro; il viso della persona è troppo scuro per distinguerne i lineamenti.
- Il soggetto è all'aperto e lo sfondo è nuvoloso.
- Le fonti di luce sono troppo luminose.
- Il soggetto è posizionato su uno sfondo composto da neve.
- 1. Impostare il selettore di **[Mode]** su **[DISC]** <sup>o</sup>**[CARD]**. (solo VP-DC163(i)/DC165W(i)/ DC165WB(i))
- 2. Impostare l'interruttore **[Power]** su **[ (Camera)]**.
- 3. Premere il tasto **[BLC]**.
	- Viene visualizzata l'icona BLC  $($
- 4. Per uscire dalla modalità BLC premere nuovamente il tasto **[BLC]**.
	- A ogni pressione del tasto **[BLC]** si alternano le seguenti impostazioni: Normale  $\rightarrow$  BLC  $\rightarrow$  Normale.

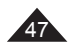

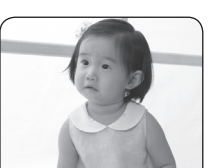

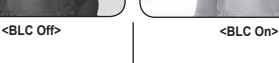

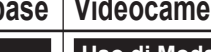

# **Caméscope DVD : enregistrement de base**

#### **Fonction Color Nite**

- La fonction Color Nite ne fonctionne qu'en **Mode**  Caméra.<sup>page 26</sup>
- Vous pouvez prendre en photo un sujet se déplaçant lentement en contrôlant la vitesse de l'obturateur ou une image plus lumineuse dans un endroit sombre
- sans altérer les couleurs. Veuillez désactiver le mode 16:9 Wide (16:9) pour utiliser la fonction Color Nite (Color Nite).  $\rightarrow$  page 59
- 1. Placez l'interrupteur **[Mode]** sur **[DISC]**. (VP-DC163(i)/DC165W(i)/DC165WB(i) uniquement)
- 2. Placez l'interrupteur **[Power]** sur **[ (Camera)]**.
- 3. Appuyez sur le bouton **[COLOR NITE]**  (VP-DC161(i)/DC161W(i)/DC161WB(i)/DC163(i) uniquement) ou **[C.NITE/LED LIGHT]**  (VP-DC165W(i)/DC165WB(i) uniquement).
- 4. A chaque pression du bouton **[COLOR NITE]**  (VP-DC161(i)/DC161W(i)/DC161WB(i)/DC163(i) uniquement) ou **[C.NITE/LED LIGHT]** (VP-DC165W(i)/DC165WB(i) uniquement), la vitesse d'obturation change dans l'ordre suivant:
	- **<Color N. 1/25>**, **<Color N. 1/13>** et arrêt. (VP-DC161(i)/DC161W(i)/DC161WB(i)/DC163(i) uniquement)
	- **<Color N. 1/25>**, **<Color N. 1/13>**, **<Color N. 1/13( a) > et arrêt.** (VP-DC165W(i)/DC165WB(i)  $\overline{4}$ uniquement)

#### **Remarques**

- Lorsque vous utilisez la fonction Color Nite, la séquence est dotée d'un effet de ralenti.
- Lorsque vous utilisez la fonction Color Nite, la mise au point se fait lentement et des points blancs apparaissent parfois sur l'écran. Ce phénomène est toutefois normal.
- Les fonctions Progr. AE, Zoom numér., Obturateur, **Exposition, Mosaïque, Miroir, Relief2, Pastel2 ou 16:9** ne sont pas disponibles en mode Color Nite.
- En mode DIS ou EASY.Q, le mode Color Nite n'est pas actif.

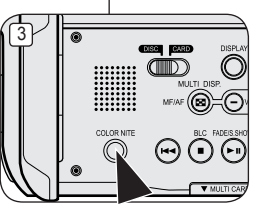

(VP-DC161(i)/DC161W(i)/DC161WB(i)/ DC163(i) only)

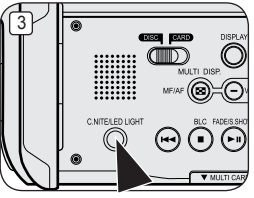

(VP-DC165W(i)/DC165WB(i) only)

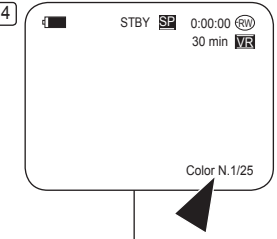

# **Videocamera DVD: Registrazione di base**

#### **Uso della funzione Color Nite**

- La funzione Ripresa notturna è disponibile solo in **Modo Cam. → pagina 26**
- È possibile riprendere un oggetto a velocità rallentata controllando la velocità di scatto o un' immagine più chiara in ambienti scuri senza cambiare i colori.
- Per utilizzare la funzione Color Nite (Ripresa notturna) disattivare la modalità 16:9 Wide (16:9 Wide).  $\rightarrow$  pagina 59
- 1. Impostare il selettore di **[Mode]** su **[DISC]**. (solo VP-DC163(i)/DC165W(i)/DC165WB(i))
- 2. Impostare l'interruttore **[Power]** su **[ (Camera)]**.
- 3. Premere il tasto **[COLOR NITE]** (solo VP-DC161(i)/ DC161W(i)/DC161WB(i)/DC163(i)) o **[C.NITE/LED LIGHT]** (solo VP-DC165W(i)/DC165WB(i)).
- 4. Ogni volta che si preme il tasto **[COLOR NITE]** (solo VP-DC161(i)/DC161W(i)/DC161WB(i)/DC163(i)) <sup>o</sup>**[C.NITE/LED LIGHT]** (solo VP-DC165W(i)/ DC165WB(i)), la velocità di scatto si alterna tra:
	- **<Color N. 1/25>**, **<Color N. 1/13>** e disattivata. (solo VP-DC161(i)/DC161W(i)/DC161WB(i)/ DC163(i))
	- **<Color N. 1/25>**, **<Color N. 1/13>**, **<Color N. 1/13 ( )>** e disattivata. (solo VP-DC165W(i)/DC165WB(i))

#### **Notas**

- Quando si utilizza Ripresa notturna, l'immagine appare rallentata.
- Quando si utilizza Ripresa notturna, la messa a fuoco viene regolata lentamente e sul display possono apparire punti bianchi, che però non rappresentano un guasto.
- Le funzioni **AE Programm.**, **Zoom digitale**, **Otturatore, Esposizione, Mosaico**, **Specchio**, **Rilievo2**, **Pastello2** o **16:9 Wide** non sono disponibili in modo Color Nite.
- Se sono impostate DIS o EASY.Q, modalità Ripresa notturna viene disattivata.

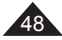

# **Caméscope DVD : enregistrement de base**

#### **Utilisation de la fonction LED LIGHT (LED) (VP-DC165W(i)/DC165WB(i) uniquement)**

- La fonction LED LIGHT ne peut être activée qu'en **Mode Caméra**.  $\rightarrow$  page 26
- Cette LED vous permet d'enregistrer un sujet dans un endroit sombre.
- La fonction LED LIGHT ne peut être utilisée qu'avec la fonction Color Nite.
- 1. Placez l'interrupteur **[Mode]** sur **[DISC]**. (VP-DC163(i)/DC165W(i)/DC165WB(i) uniquement)
- 2. Placez l'interrupteur **[Power]** sur **[ (Camera)]**.
- 3. Appuyez sur le bouton **[C.NITE/LED LIGHT]** jusqu'à ce que **<Color N. 1/13 ( )>** s'affiche.

#### **Danger**

- La LED peut devenir très chaude.
- Ne la touchez pas pendant l'enregistrement ou juste après extinction: des blessures graves pourraient en résulter.
- Ne remettez pas le caméscope DVD dans son étui immédiatement après utilisation de la LED car celle-ci demeure extrêmement chaude pendant un certain temps.
- Ne l'utilisez pas à proximité de matières inflammables ou explosives.

#### **Remarque**

La portée de la LED est limitée (2 m maximum).

# **Videocamera DVD: Registrazione di base**

#### **Utilizzo di LED LIGHT (Luce LED) (solo VP-DC165W(i)/DC165WB(i))**

- La funzione Luce LED è disponibile solo in **Modo Cam**.  $\rightarrow$ pagina 26
- La luce LED consente di riprendere un soggetto in un ambiente scarsamente illuminato.
- La luce LED può essere utilizzata con la funzione Ripresa notturna.
	- 1. Impostare il selettore di **[Mode]** su **[DISC]**. (solo VP-DC163(i)/DC165W(i)/DC165WB(i))
	- 2. Impostare **[Power]** l'interruttore su **[ (Camera)]**.
	- 3. Premere il tasto **[C.NITE/LED LIGHT]** finché non appare **<Color N. 1/13( )>**.

#### **Attenzione**

- La luce LED può diventare estremamente calda.
- Non toccarla mentre è in funzione o subito dopo lo spegnimento. In caso contrario, esiste il rischio di gravi lesioni.
- Non riporre la videocamera DVD nella custodia subito dopo avere utilizzato la luce LED, poiché quest'ultima ha bisogno di tempo per raffreddarsi.
- Non utilizzare la luce LED vicino a materiali infiammabili o esplosivi.

#### **Nota**

Il raggio d'azione della luce LED è limitato. (fino a 2 m)

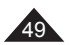

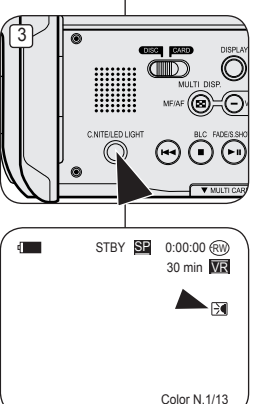

# **Caméscope DVD : enregistrement avancé**

#### **Suppression du bruit du vent (Supp. Vent)**

- La fonction **Supp. Vent** ne peut être activée qu'en **Mode Caméra**.  $\rightarrow$  page 26
- Utilisez la fonction Supp. Vent lorsque vous enregistrez dans des endroits exposés au vent (par exemple à la plage ou près de bâtiments).
- La fonction Supp. Vent diminue le bruit du vent ou d'autres bruits pendant l'enregistrement.
	- Lorsque la fonction Supp. Vent est activée, certains bruits très faibles sont éliminés en même temps que le bruit du vent.
- 1. Placez l'interrupteur **[Mode]** sur **[DISC]**. (VP-DC163(i)/DC165W(i)/DC165WB(i) uniquement)
- 2. Placez l'interrupteur **[Power]** sur **[ (Camera)]**.
- 3. Appuyez sur le bouton **[MENU]**.
- 4. Déplacez le **[Joystick]** vers le haut ou vers le bas pour sélectionner **<Record> (Enregistrement)**, puis appuyez sur **[Joystick(OK)]**.
- 5. Déplacez le **[Joystick]** vers le haut ou vers le bas pour sélectionner **<Wind Cut> (Supp. Vent)**, puis appuyez sur **[Joystick(OK)]**.
- 6. Déplacez le **[Joystick]** vers le haut ou vers le bas pour sélectionner **<On> (Activé)**, puis appuyez sur **[Joystick(OK)]**.
- 7. Pour quitter, appuyez sur le bouton **[MENU]**.
	- L'icône Supp. Vent ([P]) s'affiche.

#### **Remarque**

Assurez-vous que la fonction **Supp. Vent** est **Désactivé** lorsque vous souhaitez que le microphone soit le plus sensible possible.

# **Videocamera DVD: Registrazione avanzata**

#### **Eliminazione dei disturbi dovuti al vento (Tagl. vento)**

- La funzione **Tagl. vento** è disponibile solo in **Modo Cam**.  $\rightarrow$  pagina 26
- Utilizzare la funzione Tagl. vento per effettuare riprese in luoghi ventosi, come ad esempio su spiagge o in prossimità di edifici.
- La funzione Tagl. vento riduce al minimo il rumore del vento o altri rumori.
	- Quando questa funzione è attiva, alcuni suoni di sottofondo vengono eliminati insieme ai disturbi dovuti al vento.
	- 1. Impostare il selettore di **[Mode]** su **[DISC]**. (solo VP-DC163(i)/DC165W(i)/DC165WB(i))
	- 2. Impostare l'interruttore **[Power]** su **[ (Camera)]**.
	- 3. Premere il tasto **[MENU]**.
	- 4. Spostare il **[Joystick]** su o giù per selezionare **<Record> (Registra)**, quindi premere **[Joystick(OK)]**.
	- 5. Spostare il **[Joystick]** su o giù per selezionare **<Wind Cut> (Tagl. vento)**, quindi premere **[Joystick(OK)]**.
	- 6. Per attivare la funzione Tagl. vento spostare il **[Joystick]** su o giù per selezionare **<On>**, quindi premere **[Joystick(OK)]**.
	- 7. Per uscire premere il tasto **[MENU]**.
		- Viene visualizzata l'icona Tagl. vento  $(|P|)$ .

#### **Nota**

Per aumentare al massimo la sensibilità del microfono assicurarsi che **Tagl. vento** sia impostato su **Off**.

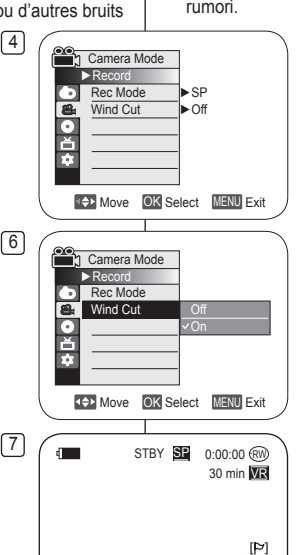

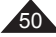

# **Caméscope DVD : enregistrement avancé**

**Réglage de la vitesse de l'obturateur et de l'exposition (Obturateur/Exposition)**

# **Videocamera DVD: Registrazione avanzata**

#### **Impostazione della velocità di scatto e dell'esposizione (Otturatore/Esposizione)**

- **La funzione Velocità scatto è disponibile solo in Modo Cam. →pagina 26**<br>
La funzione Esposizione è disponibile in Modo Cam e Modo M Cam. →n
- La funzione Esposizione è disponibile in **Modo Cam** e **Modo M.Cam**. pagina 26
	- Le funzioni Velocità scatto e Esposizione possono essere impostate dal MENU RAPIDO.
		- 1. Impostare il selettore di **[Mode]** su **[DISC]** o **[CARD]**. (solo VP-DC163(i)/DC165W(i)/DC165WB(i) )
		- 2. Impostare l'interruttore **[Power]** su **[ (Camera)]**.
			- 3. Premere il tasto **[QUICK MENU]**.
				- Verrà visualizzato il menu rapido.
		- 4. Spostare il **[Joystick]** su o giù per selezionare **<Shutter> (Otturatore)** o **<Exposure> (Esposizione)**, quindi premere **[Joystick(OK)]**.
		- 5. Spostare il **[Joystick]** su o giù per selezionare **<Manual> (Manuale)**, quindi premere **[Joystick(OK)]**.
		- 6. Spostare il **[Joystick]** a sinistra o a destra per selezionare la velocità di scatto o l'esposizione desiderate, quindi premere **[Joystick(OK)]**.
			- La velocità di scatto può essere impostata su **<1/50>**, **<1/120>**, **<1/250>**, **<1/500>, <1/1000>**, **<1/2000>**, **<1/4000>** o **<1/10000>**.
			- Il valore di esposizione deve essere compreso tra **<00>** e <**29>**.
		- 7. Per uscire premere il tasto **[QUICK MENU]**.
			- Verranno visualizzate le impostazioni selezionate.

#### **Velocità di scatto consigliate durante la registrazione**

- Sport all'aperto, come ad esempio golf o tennis: 1/2000 o 1/4000
- Auto o treni oppure altri veicoli in rapido movimento, come ad esempio montagne russe: 1/1000, 1/500 o 1/250
- Sport al chiuso, come pallacanestro: 1/120

#### **Regolazione dell'esposizione durante la registrazione**

 Se si imposta Exposure (Esposizione) su Manual (Manuale), il valore predefinito è quello regolato automaticamente in base alle condizioni di luce dell'ambiente. Con il Joystick si può anche regolare la luminosità.

#### **Notas**

- Se si modificano manualmente la velocità di scatto e l'esposizione quando è selezionata l'opzione **AE Programm.**, le modifiche manuali avranno la precedenza.
- 
- Se si seleziona una velocità di scatto molto alta, l'immagine potrebbe risultare meno nitida.
- Impostando la modalità EASY.Q, verranno ripristinate le impostazioni automatiche di esposizione e velocità di scatto.
- Se si utilizza una velocità di scatto di 1/1000 o superiore, assicurarsi che il sole non rifletta sull'obiettivo.

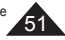

#### La fonction Vitesse de l'obturateur ne peut être activée qu'en **Mode Caméra**. page 26

3

DIS Program AE White Balance Digital Effect **Shutter Exposure** 

 $\overline{\phantom{a}}$ 

- **↓** La fonction Exposition peut être activée en **Mode Caméra** et en **Mode M.Cam.** page 26 Les fonctions Vitesse de l'obturateur et Exposition peuvent être réglées
- dans QUICK MENU. 1. Placez l'interrupteur **[Mode]** sur **[DISC]** ou **[CARD]**.
- (VP-DC163(i)/DC165W(i)/DC165WB(i) uniquement)
- 2. Placez l'interrupteur **[Power]** sur **[** $\frac{\text{O}}{\text{O}}$  (Camera)].
- 3. Appuyez sur le bouton **[QUICK MENU]**.
- La liste QUICK MENU apparaît.
- 4. Déplacez le **[Joystick]** vers le haut ou vers le bas pour sélectionner **<Shutter> (Obturateur)** ou **<Exposure> (Exposition)**, puis appuyez sur **[Joystick(OK)]**.
- 5. Déplacez le **[Joystick]** vers le haut ou vers le bas pour sélectionner **<Manual> (Manuel)**, puis appuyez sur **[Joystick(OK)]**.
- 6. Déplacez le **[Joystick]** vers la gauche ou vers la droite pour sélectionner la vitesse de l'obturateur ou la valeur d'exposition souhaitée puis appuyez sur **[Joystick(OK)]**.
	- La vitesse de l'obturateur peut être réglée sur **<1/50>**, **<1/120>**, **<1/250>**, **<1/500>**, **<1/1000>**, **<1/2000>**, **<1/4000>** ou **<1/10000>**.
- La valeur d'exposition peut être réglée entre **<00>** et **<29>**.
- 7. Pour quitter, appuyez sur le bouton **[QUICK MENU]**.
	- Les réglages sélectionnés s'affichent.

#### **Choix de la vitesse de l'obturateur en fonction du type d'enregistrement**

- Sports de plein air comme le golf ou le tennis: 1/2000 ou 1/4000
- $\div$  Trains ou voitures en mouvement ou tout autre véhicule se déplaçant rapidement (wagonnet de montagnes russes, par exemple): 1/1000, 1/500 ou 1/250
- Sports en salle comme le basketball: 1/120

#### **Réglage de l'exposition en cours d'enregistrement**

 Si vous réglez l'exposition sur Manual (Manuel), le réglage par défaut s'affiche comme valeur réglée automatiquement pour s'adapter aux changements de conditions d'éclairage. Vous pouvez régler la luminosité à l'aide du Joystick.

#### **Remarques**

- Si vous modifiez manuellement la vitesse de l'obturateur et la valeur d'exposition lorsque l'option **Progr. AE** est sélectionnée, les changements manuels sont prioritaires.
- L'image peut paraître moins lisse lorsque la vitesse de l'obturateur est élevée.
- Le caméscope DVD revient au réglage automatique de la vitesse d'obturateur et de l'exposition lorsque vous passez en mode EASY.Q.
- En enregistrant avec une vitesse d'obturateur de 1/1000 ou plus, assurez-vous que l'objectif n'est pas en plein soleil.

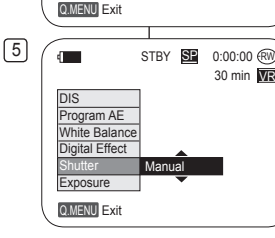

 $O$ ff STBY SP

30 min **VR**  $0:00:00$   $R$ 

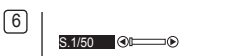

 $$200$   $$10$ 

# **Caméscope DVD : enregistrement avancé**

#### **Fonction A.Focus/M.Focus**

- La fonction A.Focus/M.Focus fonctionne à la fois en **Mode Caméra** et en **Mode M.Cam**.  $\rightarrow$  page 26
- Il est préférable, dans la plupart des cas. d'utiliser la mise au point automatique car elle vous permet de vous concentrer sur la partie créative de votre enregistrement.
- La mise au point manuelle peut s'avérer nécessaire dans certains cas où la mise au point automatique est difficile ou peu fiable.

#### **A.Focus**

 $\overline{\text{S}}$  Si vous ne maîtrisez que très peu le fonctionnement des caméscopes DVD, nous vous conseillons d'opter pour la mise au point automatique.

#### **M.Focus**

- Dans les situations suivantes, il est possible que vous obteniez de meilleurs résultats en faisant la mise au point manuellement:
	- a. Image comportant plusieurs objets, certains proches du caméscope DVD, d'autres plus éloignés ;
	- b. sujet enveloppé par le brouillard ou se détachant sur un fond enneigé ;
	- c. surfaces brillantes ou luisantes comme une carrosserie de voiture ;
	- d. sujet ou objet se déplaçant de manière constante et rapide, tel un sportif ou une foule.
- 1. Placez l'interrupteur **[Mode]** sur **[DISC]** ou **[CARD]**. (VP-DC163(i)/DC165W(i)/DC165WB(i) uniquement)
- 2. Placez l'interrupteur **[Power]** sur **[ (Camera)]**.
- 3. Appuyez sur le bouton **[MF/AF]**.
	- L'icône de mise au point manuelle (MF) clignote.
- 4. Effectuez votre mise au point à l'aide des boutons **[VOL-]** et **[VOL+]**.
	- Appuyez sur le bouton **[VOL-]** pour régler la netteté de l'image au premier plan et sur le bouton **[VOL+]** pour régler la netteté de l'image en arrière plan.
- 5. Pour quitter le menu, appuyez sur le bouton **[MF/AF]**.

#### **Remarque**

La mise au point manuelle n'est pas accessible en mode EASY.Q.

# $a || \sqrt{2} h || ||$

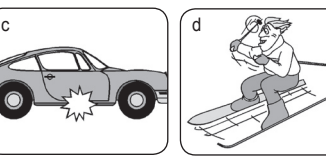

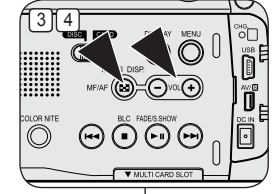

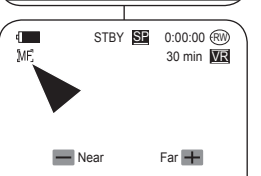

# **Videocamera DVD: Registrazione avanzata**

#### **Messa a fuoco automatica/Messa a fuoco manuale**

- La funzione Messa a fuoco automatica/Messa a fuoco manuale è disponibile in **Modo Cam** <sup>e</sup> Modo M.Cam. **Proposition**
- Nella maggior parte dei casi è consigliabile utilizzare la messa a fuoco automatica, in quanto permette di concentrarsi sulla parte creativa del lavoro.
- $\div$  La messa a fuoco manuale può essere necessaria in determinate condizioni, quando la messa a fuoco automatica è difficile da utilizzare oppure inaffidabile.

#### **Messa a fuoco automatica**

 $\frac{1}{2}$  Se si ha poca esperienza nell'uso delle videocamere DVD, si consiglia di utilizzare la messa a fuoco automatica.

#### **Messa a fuoco manuale**

- Nei seguenti casi, l'uso della messa a fuoco manuale produrrà risultati migliori.<br>a. Un'immagine contenente divers
	- a. Un'immagine contenente diversi soggetti, alcuni vicini e altri lontani.
	- b. Una persona avvolta nella nebbia o in una coltre di neve.
	- c. Superfici molto lucide o brillanti come la carrozzeria di un'automobile.
	- d. Persone o oggetti in costante o rapido movimento come un atleta durante una gara o una persona in mezzo alla folla.
- 1. Impostare il selettore di **[Mode]** su **[DISC]** o **[CARD]**. (solo VP-DC163(i)/DC165W(i)/DC165WB(i))
- 2. Impostare l'interruttore **[Power]** su **[ (Camera)]**.
- 3. Premere il tasto **[MF/AF]**.
- L'icona di messa a fuoco manuale (ME) lampeggia. 4. Mettere a fuoco con i tasti **[VOL-]** e **[VOL+]**.
	- Premendo il tasto **[VOL-]** si esegue la messa in fuoco dell'immagine in primo piano, mentre premendo il tasto **[VOL+]** si esegue la messa a fuoco dell' immagine sullo sfondo.
- 5. Per uscire premere il tasto **[MF/AF]**

**Nota**

La funzione Messa a fuoco manuale non è disponibile in modalità EASY.Q.

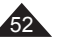

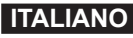

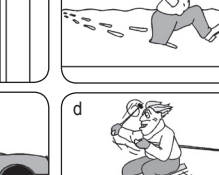

# **Caméscope DVD : enregistrement avancé**

#### **Modes d'exposition automatique programmable (Progr. AE)**

- La fonction **Progr. AE** ne peut être activée qu'en **Mode Caméra**.  $\rightarrow$  page 26
- Le mode **Progr. AE** vous permet d'ajuster la vitesse et l'ouverture de l'obturateur en fonction des conditions d'enregistrement.
- Il vous permet de laisser libre cours à vos envies quant à la profondeur de champ.
- **Mode <Auto ( )>**
	- Equilibrage automatique entre le sujet et l'arrière-plan.
	- A utiliser dans des conditions normales.
	- La vitesse de l'obturateur varie automatiquement de 1/50 à 1/250 par seconde en fonction de la scène.
- **Mode <Sports ( )>** Permet d'enregistrer des personnes ou des objets se déplaçant rapidement.
- ٠ **Mode <Portrait ( )>**
	- Sert à rendre l'arrière-plan du suiet net lorsqu'il est flou.
	- Le mode Portrait est plus efficace en extérieur.
	- La vitesse de l'obturateur varie automatiquement de 1/50 à 1/1000 par seconde.
- ٠ **Mode <Projecteur ( )>**

Permet un enregistrement de qualité lorsque seul le sujet est éclairé, le reste de la scène étant dans l'ombre.

**Mode <Sab./Neig. ( )>**

Permet d'enregistrer des personnes ou des objets plus sombres que l'arrière-plan en raison de la réflexion de la lumière sur le sable ou la neige.

п **Mode <Vit. rapide ( )> (Vitesse d'obturateur élevée)** Permet d'enregistrer des sujets se déplaçant rapidement tels que des joueurs de golf ou de tennis.

# **Videocamera DVD: Registrazione avanzata**

#### **Modalità di esposizione automatica programmata (AE Programm.)**

- La funzione **AE Programm.** è disponibile solo in **Modo Cam**.  $\rightarrow$  pagina 26
- Modalità **AE Programm.** permette di regolare l'apertura e la velocità di scatto in base alle condizioni di registrazione.
- Inoltre, permette di gestire in modo creativo la profondità di campo.
	- **Modalità <Auto ( )>**
		- Bilanciamento automatico tra il soggetto e lo sfondo.
		- Da utilizzare in condizioni normali.
		- La velocità di scatto varia automaticamente tra 1/50 e 1/250 al secondo, in base alla scena della ripresa.
	- **Modalità <Sport ( )>** Per riprendere persone o oggetti in rapido movimento.

#### **Modalità <Ritratto ( )>**

- Per inquadrare lo sfondo del soggetto quando non è a fuoco.
- La modalità Ritratto è particolarmente efficace per le riprese all'aperto.
- La velocità di scatto varia automaticamente tra 1/50 e 1/1000 al secondo.
- **Modalità <Riflettore ( )>**

Da utilizzare quando è illuminato solo il soggetto e non il resto dell'immagine.

 **Modalità <Sabb/Neve ( )>**

Da utilizzare quando le persone o gli oggetti sono più scuri rispetto allo sfondo a causa della luce riflessa da sabbia o neve.

#### **Modalità <Alta vel. ( )> (Alta Velocità di scatto)**

Da utilizzare per riprendere soggetti in rapido movimento, come ad esempio i giocatori su un campo da golf o di tennis.

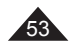

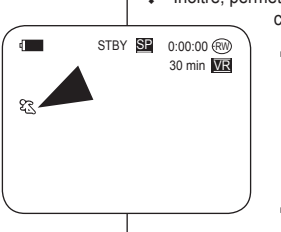

# **Caméscope DVD : enregistrement avancé**

 $\sqrt{4}$ 

 $\sqrt{6}$ 

#### **Fonction Program AE (Progr. AE)**

- 1. Placez l'interrupteur **[Mode]** sur **[DISC]**. (VP-DC163(i)/DC165W(i)/DC165WB(i) uniquement)
- 2. Placez l'interrupteur **[Power]** sur **[ (Camera)]**.
- 3. Appuyez sur le bouton **[MENU]**.
	- La liste des menus apparaît.
- 4. Déplacez le **[Joystick]** vers le haut ou vers le bas pour sélectionner **<Camera> (Appareil photo)**, puis appuyez sur **[Joystick(OK)]**.
- 5. Déplacez le **[Joystick]** vers le haut ou vers le bas pour sélectionner **<Program AE> (Progr. AE)**, puis appuyez sur **[Joystick(OK)]**.
	- La liste des options disponibles s'affiche.
- 6. Déplacez le **[Joystick]** vers le haut ou vers le bas pour sélectionner l'option d'exposition automatique programmée de votre choix puis appuyez sur **[Joystick(OK)]**.
- 7. Pour quitter, appuyez sur le bouton **[MENU]**.
	- L'icône du mode sélectionné s'affiche.
	- Aucune icône ne s'affiche lorsque le mode **<Auto>** est sélectionné.

#### **Remarques**

- L'accès direct à la fonction **Progr. AE** est disponible grâce à une simple manipulation du bouton **[QUICK MENU]**. **P**page 27
- La fonction **Progr. AE** ne peut être activée en mode EASY.Q.

#### Camera Mode ►Camera  $\overline{\bullet}$ Program AE ►Auto **DEO®** White Balance ▶ Auto Digital Effect ►Off 16:0 Wide ►Off 듥  $\overline{DE}$ ►Off Digital Zoom ►Off **Move** OK Select MENU Exit **Camera Mode** ►Camera **Co** Program AF  $\frac{A}{23}$ White Balance Sports  $\overline{\mathbf{e}}$ Digital Effect  $R<sub>1</sub>$ Portrait 16:9 Wide  $\mathbb{R}$ **Spotlight** ī.  $\overline{DIS}$ Ø. Digital Zoom High Speed **4+> Move** OK Select MENU Exit  $\frac{7}{2}$  ( $\Box$  STBY SE 0:00:00 ( $\odot$ 30 min VR

# **Videocamera DVD: Registrazione avanzata**

#### **Impostazione della funzione Program AE (AE Programm.)**

- 1. Impostare il selettore di **[Mode]** su **[DISC]**. (solo VP-DC163(i)/DC165W(i)/DC165WB(i))
- 2. Impostare l'interruttore **[Power]** su **[ (Camera)]**.
- 3. Premere il tasto **[MENU]**. Viene visualizzato l'elenco dei menu.
- 4. Spostare il **[Joystick]** su o giù per
- selezionare **<Camera> (Fotocamera)**, quindi premere **[Joystick(OK)]**.
- 5. Spostare il **[Joystick]** su o giù per selezionare **<Program AE> (AE Programm.)**, quindi premere **[Joystick(OK)]**.
	- Vengono elencate le opzioni disponibili.
- 6. Spostare il **[Joystick]** su o giù per selezionare l'opzione AE Programm. desiderata, quindi premere **[Joystick(OK)]**.
- 7. Per uscire premere il tasto **[MENU]**.
	- Viene visualizzata l'icona della modalità selezionata.
	- Quando si seleziona modalità **<Auto>** non viene visualizzata nessun'icona.

#### **Notas**

- È possibile accedere direttamente alla funzione **AE Programm.** utilizzando semplicemente il tasto **[QUICK MENU]**.  $\rightarrow$  pagina 27
- La funzione **AE Programm.** non è disponibile in modalità EASY.Q.

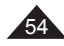

# **Caméscope DVD : enregistrement avancé**

#### **Réglage de la fonction (Bal. blancs)**

- La fonction **Bal. blancs** peut être activée en **Mode Caméra** et **Mode M.Cam**.  $\rightarrow$  page 26
- La fonction **Bal. blancs** est une fonction d'enregistrement qui permet de préserver la couleur authentique de l'objet, quelles que soient les conditions d'enregistrement.
- 4 Vous pouvez sélectionner le mode Bal. blancs approprié pour obtenir une couleur d'image de bonne qualité.
	- **Auto** (凶) : ce mode est généralement utilisé pour contrôler automatiquement la balance des blancs.
	- **Intérieur ( )**: ce mode permet d'adapter la balance des blancs aux conditions d'enregistrement en intérieur:
		- sous une lampe halogène ou un éclairage studio/vidéo;
		- présence d'une couleur dominante sur le sujet;
		- gros plan.
	- **Extérieur ( )**: ce mode permet d'adapter la balance des blancs aux conditions d'enregistrement en extérieur:
		- De jour, notamment pour les gros plans et les cas où le sujet est d'une couleur dominante.
	- **Per bal blc (** $\mathfrak{g}_1$ **)**: ce mode permet d'adapter la balance des blancs aux conditions d'enregistrement.
- 1. Placez l'interrupteur **[Mode]** sur **[DISC]** ou **[CARD]**. (VP-DC163(i)/DC165W(i)/DC165WB(i) uniquement)
- 2. Placez l'interrupteur **[Power]** sur **[ (Camera)]**.
- 3. Appuyez sur le bouton **[MENU]**.
	- La liste des menus apparaît.
- 4. Déplacez le **[Joystick]** vers le haut ou vers le bas pour sélectionner **<Camera> (Appareil photo)**, puis appuyez sur **[Joystick(OK)]**.
- 5. Déplacez le **[Joystick]** vers le haut ou vers le bas pour sélectionner **<White Balance> (Bal. blancs)**, puis appuyez sur **[Joystick(OK)]**.
- 6. Déplacez le **[Joystick]** vers le haut ou vers le bas pour sélectionner le mode souhaité (**Auto**, **Indoor (Intérieur)**, **Outdoor (Extérieur)** ou **Custom WB (Per bal blc)**), puis appuyez sur **[Joystick(OK)]**.
	- Reportez-vous à la page 56 pour plus de détails sur le réglage de l'option Custom WB (NB personnalisé).
- 7. Pour quitter, appuyez sur le bouton **[MENU]**.
	- L'icône du mode sélectionné s'affiche.
	- Aucune icône ne s'affiche lorsque le mode **<Auto>** est sélectionné.

# **Videocamera DVD: Registrazione avanzata**

#### **Impostazione del bilanciamento del bianco (Bilan. bianco)**

- La funzione **Bilan. bianco** è disponibile in **Modo Cam** e **Modo M.Cam**.  $\rightarrow$ pagina 26
- La funzione **Bilan. bianco** consente di mantenere un colore dell'immagine uniforme in qualsiasi condizione di ripresa.
- Selezionando la modalità di bilanciamento del bianco appropriata, è possibile ottenere immagini con colori di alta qualità.
	- **Auto** ( A ): Questa modalità si utilizza in genere per controllare automaticamente il bilanciamento del bianco.
	- **Interni ( )**: Imposta il bilanciamento del bianco per ambienti interni.
		- Con illuminazione alogena o da studio/video
		- Il soggetto è uno dei colori dominanti
		- Primi piani
	- **Esterni ( )**: Imposta il bilanciamento del bianco per ambienti esterni.
		- Di giorno, in particolare per primi piani e quando il soggetto è uno dei colori dominanti.
	- **BB person.** ( $\Box$ ): Imposta il bilanciamento del bianco in base all'ambiente circostante.
	- 1. Impostare il selettore di **[Mode]** su **[DISC]** o **[CARD]**. (solo VP-DC163(i)/DC165W(i)/DC165WB(i))
	- 2. Impostare l'interruttore **[Power]** su **[ (Camera)]**.
	- 3. Premere il tasto **[MENU]**.
		- Verrà visualizzato l'elenco dei menu.
	- 4. Spostare il **[Joystick]** su o giù per selezionare **<Camera> (Fotocamera)**, quindi premere **[Joystick(OK)]**.
	- 5. Spostare il **[Joystick]** su o giù per selezionare **<White Balance> (Bilan. bianco)**, quindi premere **[Joystick(OK)]**.
	- 6. Spostare il **[Joystick]** su o giù per selezionare la modalità desiderata (**Auto**, **Indoor (Interni)**, **Outdoor (Esterni)** o **Custom WB (BB person.)**), quindi premere **[Joystick(OK)]**.
		- Per ulteriori informazioni sull'impostazione di Custom WB (BB personalizzato), vedere pagina 56.
	- 7. Per uscire premere il tasto **[MENU]**
		- Viene visualizzata l'icona della modalità selezionata.
		- Quando si seleziona modalità **<Auto>** non viene visualizzata nessun'icona.

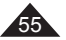

**Camera Mode** ►Camera Program AE ►Auto **Co** White Balance ►Auto  $\overline{\bullet}$ Digital Effect ►Off Ă 16:9 Wide ►Off M  $\overline{DE}$ ►Off Digital Zoom ►Off **KOD** Move **OK** Select **MENU** Exit Camera Mode ►Camera Program AE White Balance A Auto Digital Effect  $\Phi$ G ř 16:9 Wide  $\mathbb{C}^2$ Outdoor F  $\overline{DIS}$ Custom WB Digital Zoom **K+1** Move **OK** Select **MENU** Exit  $7 \sqrt{2}$  STBY SEP **SP** 0:00:00 (RW 30 min VR 器

6

# **Caméscope DVD : enregistrement avancé**

#### **Réglage du mode Bal. blancs**

- Vous pouvez régler la balance des blancs comme il vous convient en fonction des conditions d'enregistrement.
- 1. Placez l'interrupteur **[Mode]** sur **[DISC]** ou **[CARD]**. (VP-DC163(i)/ DC165W(i)/DC165WB(i) uniquement)
- 2. Placez l'interrupteur **[Power]** sur **[ (Camera)]**.
- 3. Appuyez sur le bouton **[MENU]**.
	- La liste des menus apparaît.
- 4. Déplacez le **[Joystick]** vers le haut ou vers le bas pour sélectionner **<Camera> (Appareil photo)**, puis appuyez sur **[Joystick(OK)]**.
- 5. Déplacez le **[Joystick]** vers le haut ou vers le bas pour sélectionner **<White Balance> (Bal. blancs)**, puis appuyez sur **[Joystick(OK)]**.
- 6. Déplacez le **[Joystick]** vers le haut ou vers le bas pour sélectionner **<Custom WB> (Per bal blc)**, puis appuyez sur **[Joystick(OK)]**.
	- Le message **<Set White Balance> (Déf. bal. des blcs)** clignote.
- 7. Placez le sujet blanc sous l'éclairage approprié, puis appuyez sur le bouton **[Joystick(OK)]**.
	- Le message **<Set White Balance> (Déf. bal. des blcs)** disparaît et le réglage des blancs démarre.
- 8. Pour quitter, appuyez sur le bouton **[MENU]**.
	- L'icône Custom WB (恩) (NB personnalisé) s'affiche.

#### **Remarques**

- Vous pouvez accéder directement à la fonction **Bal. blancs** à l'aide du bouton **[QUICK MENU]**.  $\rightarrow$ nage 27
- La fonction **Bal. blancs** ne peut être activée en mode **FASYO**
- Désactivez si nécessaire la fonction **Zoom numér.** pour obtenir une meilleure balance des blancs.
- L Modifiez le réglage de la balance des blancs si les conditions d'éclairage changent.
- Lors d'un enregistrement en extérieur dans des conditions normales, le basculement vers le mode Auto peut permettre d'obtenir de meilleurs résultats.

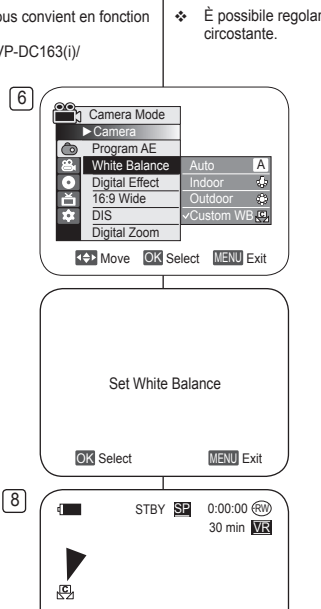

# **Videocamera DVD: Registrazione avanzata**

#### **Impostazione della Personalizzazione bilanciamento bianchi**

- È possibile regolare a piacere il bilanciamento del bianco, in base all'ambiente
	- 1. Impostare il selettore di **[Mode]** su **[DISC]** o **[CARD]**. (solo VP-DC163(i)/DC165W(i)/DC165WB(i))
	- 2. Impostare l'interruttore **[Power]** su **[ (Camera)]**.
	- 3. Premere il tasto **[MENU]**.
		- Verrà visualizzato l'elenco dei menu.
	- 4. Spostare il **[Joystick]** su o giù per selezionare **<Camera> (Fotocamera)**, quindi premere **[Joystick(OK)]**.
	- 5. Spostare il **[Joystick]** su o giù per selezionare **<White Balance> (Bilan. bianco)**, quindi premere **[Joystick(OK)]**.
	- 6. Muovere il **[Joystick]** su o giù per selezionare **<Custom WB> (BB person.)**, quindi premere **[Joystick(OK)]**.
		- **<Set White Balance> (Imposta bil.bianc)** lampeggia.
	- 7. Posizionare l'oggetto bianco sotto l'illuminazione desiderata, quindi premere il tasto **[Joystick(OK)]**.
		- **<Set White Balance> (Imposta bil.bianc)** scompare e inizia l'impostazione del bilanciamento del bianco.
	- 8. Per uscire premere il tasto **[MENU]**.
		- Viene visualizzata l'icona di personalizzazione bilanciamento bianchi ( $\Box$ ).

#### **Notas**

- ٠ È possibile accedere direttamente alla funzione **Bilan. bianco** usando il tasto **[QUICK MENU]**.  $\rightarrow$  pagina 27
- $\blacksquare$  La funzione **Bilan. bianco** non è disponibile in modalità **FASYO**
- ٠ Per impostare in modo più preciso la funzione di bilanciamento del bianco disattivare lo **Zoom digitale** (se necessario).
- Se le condizioni di illuminazione cambiano, è necessario reimpostare il bilanciamento del bianco.
- $\mathbf{r}$  Durante le normali riprese esterne, è possibile ottenere risultati migliori impostando la funzione su Automatico.

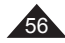

# **Caméscope DVD : enregistrement avancé**

#### **Utilisation des effets spéciaux numériques (Effet numér.)**

- La fonction **Effet numér.** ne peut être activée qu'en **Mode**  Caméra.<sup>→</sup>page 26
- La fonction Effet numérique vous permet d'apporter une touche personnelle à vos enregistrements.
- Sélectionnez l'effet Effet numérique correspondant au type d'image que vous souhaitez enregistrer et à l'effet que vous souhaitez créer.
- $\cdot$  Il existe 10 modes Effet numér

#### **1. Mode <Art>**

Ce mode donne aux images un aspect d'ébauche.

**2. Mode <Mosaïque>** Ce mode découpe les images en

mosaïque. **3. Mode <Sépia>**

Ce mode donne aux images une coloration brun-rougeâtre.

**4. Mode <Négatif>**

Ce mode inverse les couleurs, créant une image en négatif.

**5. Mode <Miroir>**

Ce mode scinde l'image en deux par un effet miroir.

**6. Mode <Noir&Blanc>**

Ce mode transforme les images couleur en images noir et blanc.

**7. Mode <Relief1>**

Ce mode crée un effet 3D (relief).

**8. Mode <Relief2>** Ce mode crée un effet 3D (relief) sur le

contour de l'image.

- **9. Mode <Pastel1>** Ce mode donne un effet pastel à l'image.
- **10. Mode <Pastel2>**

Ce mode donne un effet pastel au contour de l'image.

# **Videocamera DVD: Registrazione avanzata**

#### **Uso degli effetti digitali (Effetti digitali)**

- La funzione **Effetti digitali** è disponibile solo in **Modo Cam**.  $\rightarrow$ pagina 26
- Gli effetti digitali permettono di dare un tocco creativo alle registrazioni.
- Selezionare l'effetto digitale desiderato, in base al tipo di immagine da riprendere e all'effetto che si desidera creare.
- Sono disponibili 10 diverse modalità.

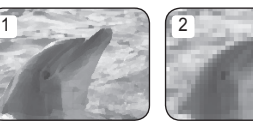

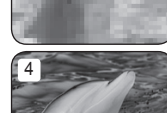

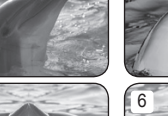

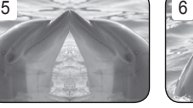

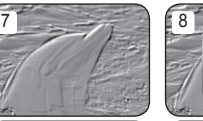

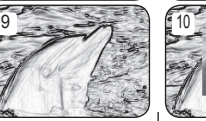

#### **1. Modalità <Artistico>**

 Conferisce all'immagine un effetto a grana grossa.

- **2. Modalità <Mosaico>** Conferisce all'immagine un effetto a mosaico.
- **3. Modalità <Seppia>** Conferisce all'immagine una tonalità rossiccia.
- **4. Modalità <Negativo>** Inverte i colori, creando un'immagine in negativo.
- **5. Modalità <Specchio>** Taglia l'immagine a metà con un effetto a specchio.
- **6. Modalità <B/N>** Converte l'immagine in bianco e nero.
- **7. Modalità <Rilievo1>** Crea un effetto tridimensionale (tipo incisione).
- **8. Modalità <Rilievo2>** Crea un effetto tridimensionale (tipo incisione) sull'area esterna dell'immagine.
- **9. Modalità <Pastello1>** Applica all'immagine una tonalità pastello tenue.

#### **10. Modalità <Pastello2>**

 Applica all'immagine una tonalità pastello tenue sull'area esterna dell'immagine.

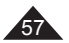

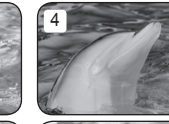

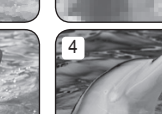

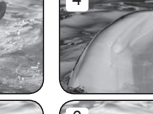

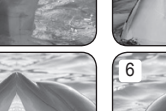

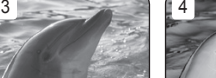

# **Caméscope DVD : enregistrement avancé**

# **Videocamera DVD: Registrazione avanzata**

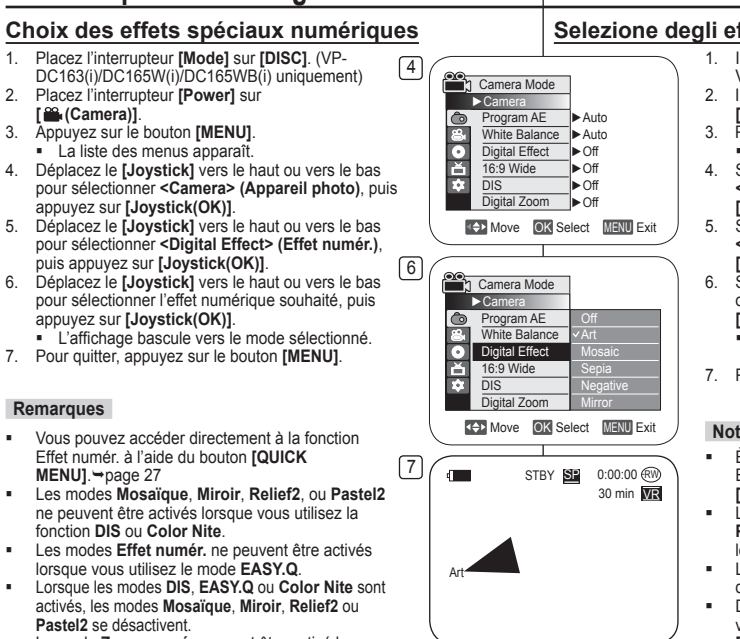

#### **Selezione degli effetti digitali**

- 1. Impostare il selettore di **[Mode]** su **[DISC]**. (solo VP-DC163(i)/DC165W(i)/DC165WB(i))
- 2. Impostare l'interruttore **[Power]** su **[ (Camera)]**.
- 3. Premere il tasto **[MENU]**.
- Viene visualizzato l'elenco dei menu.
- 4. Spostare il **[Joystick]** su o giù per selezionare **<Camera> (Fotocamera)**, quindi premere **[Joystick(OK)]**.
- 5. Spostare il **[Joystick]** su o giù per selezionare **<Digital Effect> (Effetti digitali)**, quindi premere **[Joystick(OK)]**.
- 6. Spostare il **[Joystick]** su o giù per selezionare l' opzione effetto digitale desiderata, quindi premere **[Joystick(OK)]**.
	- La modalità di visualizzazione viene impostata secondo quanto selezionato.
- 7. Per uscire premere il tasto **[MENU]**.

#### **Notas**

- È possibile accedere direttamente alla funzione Effetti digitali usando il tasto **[QUICK MENU].** Ppagina 27
- Le modalità **Mosaico**, **Specchio**, **Rilievo2**, o **Pastello2** non sono disponibili mentre si utilizzano le funzioni **DIS** o **Color Nite**.
- Le modalità **Effetti digitali** non sono disponibili durante l'uso di **EASY.Q**.
- Dopo avere impostato **DIS**, **EASY.Q**, **Color Nite**, vengono disattivati i modi **Mosaico**, **Specchio**, **Rilievo2**, o **Pastello2**.
- La funzione **Zoom digitale** non è disponibile nelle modalità **Mosaico**, **Specchio**, **Rilievo2**, o **Pastello2**.
- Il moodo **Specchio** non è disponibile in modo **16:9 Wide**. (solo VP-DC161W(i)/DC161WB(i)/DC165W(i)/DC165WB(i))
- I modi **Effetti digitali** diversi da **Rilievo2**, **Pastello2**, **Specchio** o **Mosaico** sono disponibili mentre viene usato **DIS**.

#### **Remarques**

- Vous pouvez accéder directement à la fonction Effet numér. à l'aide du bouton **[QUICK MENU1.**₩page 27
- Les modes **Mosaïque**, **Miroir**, **Relief2**, ou **Pastel2**  ne peuvent être activés lorsque vous utilisez la fonction **DIS** ou **Color Nite**.
- Les modes **Effet numér.** ne peuvent être activés lorsque vous utilisez le mode **EASY.Q**.
- Lorsque les modes **DIS**, **EASY.Q** ou **Color Nite** sont activés, les modes **Mosaïque**, **Miroir**, **Relief2** ou **Pastel2** se désactivent.
- Le mode **Zoom numér.** ne peut être activé lorsque vous utilisez les modes **Mosaïque, Miroir, Relief2** ou **Pastel2**.
- Le mode **Miroir** n'est pas disponible en mode **16:9**. (VP-DC161W(i)/DC161WB(i)/DC165W(i)/DC165WB(i) uniquement)
- Les modes **Effet numér.** autres que **Relief2**, **Pastel2**, **Miroir** ou **Mosaïque** sont disponibles lorsque le mode **DIS** est activé.

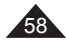

# **Caméscope DVD : enregistrement avancé**

#### **Réglage du mode 16:9 Wide (16:9)**

- La fonction **16:9** ne peut être activée qu'en **Mode Caméra**.  $\rightarrow$  page 26
- Permet d'enregistrer une image qui sera lue sur un écran de télévision au format 16:9.
- Le mode **16:9** est réglé par défaut pour les modèles VP-DC161W(i)/DC161WB(i)/DC165W(i)/DC165WB(i).
- 1. Placez l'interrupteur **[Mode]** sur **[DISC]**. (VP-DC163(i)/DC165W(i)/DC165WB(i) uniquement)
- 2. Placez l'interrupteur **[Power]** sur **[ (Camera)]**.
- 3. Appuyez sur le bouton **[MENU]**.
	- La liste des menus apparaît.
- 4. Déplacez le **[Joystick]** vers le haut ou vers le bas pour sélectionner **<Camera> (Appareil photo)**, puis appuyez sur **[Joystick(OK)]**.
- 5. Déplacez le **[Joystick]** vers le haut ou vers le bas pour sélectionner **<16:9 Wide> (16:9)**, puis appuyez sur **[Joystick(OK)]**.
- 6. Pour activer la fonction 16:9, déplacez le **[Joystick]** vers le haut ou vers le bas pour sélectionner **<On> (Activé)**, puis appuyez sur **[Joystick(OK)]**.
	- Si vous ne souhaitez pas utiliser la fonction 16:9, réglez le menu **<16:9 Wide> (16:9)** sur **<Off> (Désactivé)**.
- 7. Pour quitter, appuyez sur le bouton **[MENU]**.
	- L'affichage bascule vers le mode sélectionné.

#### **Remarques**

- Le mode **16:9** ne peut être activé lorsque le mode **DIS**, **EASY.Q** ou **Effet numér.** est activé. (VP-DC161(i)/DC163(i) uniquement)
- Lorsque la fonction **Color Nite** est activée, le mode **16:9** se désactive. (VP-DC161(i)/DC163(i) uniquement)
- Le mode **Zoom numér.** ne peut être activé en mode **16:9**.

# **Videocamera DVD: Registrazione avanzata**

#### **Impostazione della modalità (16:9 Wide)**

- La funzione **16:9 Wide** è disponibile solo in **Modo Cam**.  $\rightarrow$  pagina 26
- Registra l'immagine per la riproduzione su uno schermo televisivo 16:9.
- **16:9 Wide** è l'impostazione predefinita per i modelli VP-DC161W(i)/ DC161WB(i)/DC165W(i)/DC165WB(i).
	- 1. Impostare il selettore di **[Mode]** su **[DISC]**. (solo VP-DC163(i)/DC165W(i)/DC165WB(i))
	- 2. Impostare l'interruttore **[Power]** su **[ (Camera)]**.
	- 3. Premere il tasto **[MENU]**.
		- Viene visualizzato l'elenco dei menu.
	- 4. Spostare il **[Joystick]** su o giù per selezionare **<Camera> (Fotocamera)**, quindi premere **[Joystick(OK)]**.
	- 5. Spostare il **[Joystick]** su o giù per selezionare **<16:9 Wide>**, quindi premere **[Joystick(OK)]**.
	- 6. Per attivare la funzione Formato 16:9 spostare il **[Joystick]** su o giù per selezionare **<On>**, quindi premere **[Joystick(OK)]**.
		- Per disattivare la funzione Formato 16:9, impostare il menu **<16:9 Wide>** su **<Off>**.
	- 7. Per uscire premere il tasto **[MENU]**.
		- La modalità di visualizzazione viene impostata secondo quanto selezionato.

#### **Notas**

- Modalità **16:9 Wide** non è disponibile durante l'uso delle funzioni **DIS**, **EASY.Q** o **Effetti digitali**. (solo VP-DC161(i)/DC163(i))
- Quando viene impostato **Color Nite**, il modo **16:9 Wide** viene disattivato. (solo VP-DC161(i)/DC163(i))
- La funzione **Zoom digitale** non è disponibile in modalità **16:9 Wide**.

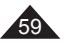

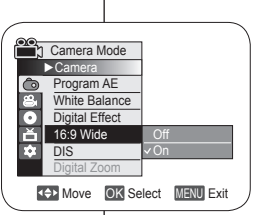

6

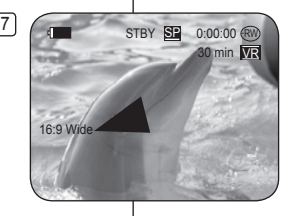

# **Caméscope DVD : enregistrement avancé**

#### **Réglage du stabilisateur d'image numérique (DIS)**

- **↓ La fonction <b>DIS** ne peut être activée qu'en **Mode Caméra**. → page 26<br>↓ La fonction DIS (Stabilisateur d'image numérique) permet de compen
- La fonction DIS (Stabilisateur d'image numérique) permet de compenser, dans des limites raisonnables, les tremblements ou les mouvements de vos mains lorsque vous tenez le caméscope DVD.
- Elle permet d'obtenir des images plus stables lors d'un:
	- Enregistrement à l'aide du zoom (Si la fonction **DIS** est activée, le mode **Zoom numér.** est désactivé).
	- Enregistrement d'un petit objet en gros plan
	- Enregistrement tout en marchant
	- Enregistrement par la fenêtre d'un véhicule
- 1. Placez l'interrupteur **[Mode]** sur **[DISC]**. (VP-DC163(i)/DC165W(i)/DC165WB(i) uniquement)
- 2. Placez l'interrupteur **[Power]** sur **[ (Camera)]**.
- 3. Appuyez sur le bouton **[MENU]**. La liste des menus apparaît.
- 4. Déplacez le **[Joystick]** vers le haut ou vers le bas pour sélectionner **<Camera> (Appareil photo)**, puis appuyez sur **[Joystick(OK)]**.
- 5. Déplacez le **[Joystick]** vers le haut ou vers le bas pour sélectionner **<DIS>**, puis appuyez sur **[Joystick(OK)]**.
- 6. Pour activer la fonction DIS, déplacez le **[Joystick]** vers le haut ou vers le bas pour sélectionner **<On> (Activé)**, puis appuyez sur **[Joystick(OK)]**.
	- Si vous ne souhaitez pas utiliser la fonction **<DIS>**, sélectionnez **<Off> (Désactivé)** dans le menu correspondant.
- 7. Pour quitter, appuyez sur le bouton **[MENU]**.
	- $\blacksquare$  L'icône DIS ( $\widehat{\mathcal{N}}$ ) s'affiche.

#### **Remarques**

- Vous pouvez accéder directement à la fonction **DIS** (Stabilisateur d'image numérique) à l'aide du bouton **[QUICK MENU].** Ppage 27
- Les fonctions **Zoom numér.**, **Color Nite**, **Mosaïque**, **Miroir**, **Relief2**, ou **Pastel2** ne peuvent être activées en mode **DIS**.
- Il est recommandé de désactiver la fonction **DIS** lorsque vous utilisez un trépied.
- Si vous utilisez la fonction **DIS**, la qualité de l'image peut s'en trouver altérée.
- En mode **EASY.Q**, la fonction **DIS** est automatiquement réglée sur **Activé**.
- Le mode **16:9** n'est pas disponible en mode **DIS**. (VP-DC161(i)/DC163(i) uniquement).
- La fonction **DIS** en mode **16:9** peut produire une image de moins bonne qualité qu'en mode normal. (VP-DC161W(i)/ DC161WB(i)/DC165W(i)/DC165WB(i) uniquement).

# **Videocamera DVD: Registrazione avanzata**

#### **Impostazione dello stabilizzatore digitale delle immagini (DIS)**

- **↓ La funzione DIS** è disponibile solo in **Modo Cam**. → pagina 26<br>◆ DIS (Digital Image Stabilizer) è una funzione che compensa i t
- DIS (Digital Image Stabilizer) è una funzione che compensa i tremolii o i movimenti involontari della mano mentre si regge la videocamera DVD, entro limiti ragionevoli.
- Consente di ottenere immagini più stabili:
	- Effettuando la ripresa con lo zoom (se è attivo **DIS**, si attiva lo **Zoom digitale**.
		- Effettuando la ripresa di un oggetto di piccole dimensioni in primo piano
			- Effettuando la ripresa mentre si cammina
			- Effettuando la ripresa attraverso il finestrino di un veicolo
			- 1. Impostare il selettore di **[Mode]** su **[DISC]**. (solo VP-DC163(i)/DC165W(i)/DC165WB(i))
			- 2. Impostare l'interruttore **[Power]** su **[ (Camera)]**.
			- 3. Premere il tasto **[MENU]**.
				- Viene visualizzato l'elenco dei menu.
			- 4. Spostare il **[Joystick]** su o giù per selezionare **<Camera> (Fotocamera)**, quindi premere **[Joystick(OK)].**
			- 5. Spostare il **[Joystick]** su o giù per selezionare **<DIS>**, quindi premere **[Joystick(OK)]**.
			- 6. Per attivare la funzione DIS (SDI), spostare il **[Joystick]** su o giù per selezionare **<On>**, quindi premere **[Joystick(OK)]**.
				- Per disattivare la funzione DIS (SDI), impostare il menu **<DIS>** su **<Off>**.
			- 7. Per uscire premere il tasto **[MENU]**.
				- Viene visualizzata l'icona SDI  $(\mathcal{P})$ .

#### **Notas**

- È possibile accedere direttamente alla funzione **DIS** usando il tasto **[QUICK MENU]**. **-** pagina 27
- **Zoom digitale**, **Color Nite**, **Mosaico**, **Specchio**, **Rilievo2** o **Pastello2** non sono disponibili in modalità **DIS**.
- Quando si utilizza un treppiede si consiglia di disattivare la funzione **DIS**.
- Se si utilizza la funzione **DIS**, la qualità dell'immagine potrebbe risultare inferiore.
- Modalità **EASY.Q** imposta automaticamente la funzione **DIS** su **On**.
- Il modo **16:9 Wide** non è disponibile in modo **DIS**. (solo VP-DC161(i)/DC163(i))
- La funzione **DIS** in modo **16:9 Wide** può produrre una qualità inferiore rispetto al moodo normale. (solo VP-DC161W(i)/DC161WB(i)/DC165W(i)/DC165WB(i))

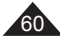

4 <sup>o</sup>n Camera Mode  $\Gamma$ amera  $\overline{\bullet}$ Program AE ►Auto 프 White Balance ▶ Auto **O** Digital Effect ►Off 16:0 Wide ►Off m  $\overline{DIS}$ ►Off Digital Zoom ►Off **MOVE OK Select MENU Exit** 6 **Camera Mode** ►Camera ஂ Program AE White Balance  $\frac{1}{1}$ Digital Effect ਨ  $n<sub>l</sub>$ **Off** Digital Zoom On

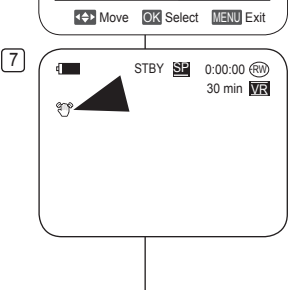

# **Caméscope DVD : enregistrement avancé**

#### **Zoom avant et arrière à l'aide du zoom numérique (Zoom numér.)**

- La fonction **Zoom numér.** ne peut être activée qu'en **Mode Caméra**.  $\rightarrow$  page 26
- Le zoom numérique permet de grossir plus de 33 fois et jusqu'à 1200 fois lorsqu'il est associé au zoom optique.
- La qualité de l'image peut s'altérer selon le coefficient de zoom appliqué au sujet.

#### **Activation du zoom numérique**

- 1. Placez l'interrupteur **[Mode]** sur **[DISC]**. (VP-DC163(i)/DC165W(i)/DC165WB(i) uniquement)
- 2. Placez l'interrupteur **[Power]** sur **[ (Camera)]**.
- 3. Appuyez sur le bouton **[MENU]**.
- La liste des menus apparaît.
- 4. Déplacez le **[Joystick]** vers le haut ou vers le bas pour sélectionner **<Camera> (Appareil photo)**, puis appuyez sur **[Joystick(OK)]**.
- 5. Déplacez le **[Joystick]** vers le haut ou vers le bas pour sélectionner **<Digital Zoom> (Zoom numér.)**, puis appuyez sur **[Joystick(OK)]**.
- 6. Déplacez le **[Joystick]** vers le haut ou vers le bas pour sélectionner l'option de zoom souhaitée (**Off (Désactivé)**, **100x**, **200x**, **400x** ou **1200x**), puis appuyez sur **[Joystick(OK)]**.
- 7. Pour quitter, appuyez sur le bouton **[MENU]**.
	- Lorsque vous utilisez l'interrupteur du zoom numérique, un indicateur s'affiche à l'écran.

#### **Remarques**

- Poussé au maximum, le zoom peut donner une image de moindre qualité.
- Le mode **Zoom numér.** ne peut être activé lorsque vous utilisez les fonctions **DIS**, **EASY.Q**, **Color Nite**, **16:9**, **Mosaïque**, **Miroir**, **Relief2**, ou **Pastel2**.
- Lorsque l'une des fonctions **Color Nite**, **EASY.Q, 16:9**, **Mosaïque**, **Miroir**, **Relief2**, ou **Pastel2** est activée, le mode **Zoom numér.** est désactivé. (les réglages du mode Zoom num. sont sauvegardés).
- п Lorsque le mode **DIS** est activé, le mode **Zoom numér.** est désactivé.

# **Videocamera DVD: Registrazione avanzata**

#### **Zoom in avanti e indietro con lo zoom digitale (Zoom digitale)**

- Lo **Zoom digitale** è disponibile solo in **Modo Cam**. pagina 26
- Le zoomate superiori a 33x sono effettuate digitalmente e possono arrivare fino a 1200x se combinate con uno zoom ottico.
- La qualità dell'immagine potrebbe deteriorarsi, a seconda della quantità di zoom applicata al soggetto.

#### **Selezione dello zoom digitale**

- 1. Impostare il selettore di **[Mode]** su **[DISC]**. (solo VP-DC163(i)/DC165W(i)/DC165WB(i))
- 2. Impostare l'interruttore **[Power]** su **[ (Camera)]**.
- 3. Premere il tasto **[MENU]**.
	- Viene visualizzato l'elenco dei menu.
- 4. Spostare il **[Joystick]** su o giù per selezionare **<Camera> (Fotocamera)**, quindi premere **[Joystick(OK)]**.
- 5. Spostare il **[Joystick]** su o giù per selezionare **<Digital Zoom> (Zoom digitale)>**, quindi premere **[Joystick(OK)]**.
- 6. Spostare il **[Joystick]** su o giù per selezionare il valore di zoom desiderato (**Off**, **100x**, **200x**, **400x** <sup>o</sup>**1200x**), quindi premere **[Joystick(OK)]**.
- 7. Per uscire premere il tasto **[MENU]**.
	- Se si utilizza la leva dello zoom, sulla schermata viene visualizzato un indicatore di zoom digitale.

#### **Notas**

- Quando si utilizza il livello massimo di zoom, la qualità dell'immagine potrebbe deteriorarsi.
- La modalità **Zoom digitale** non è disponibile mentre si utilizzano le funzioni **DIS, EASY.Q**, **Color Nite**, **16:9 Wide**, **Mosaico**, **Specchio**, **Rilievo2** o **Pastello2**.
- Una volta impostate le funzioni **Color Nite**, **EASY.Q**, **16:9 Wide**, **Mosaico**, **Specchio**, **Rilievo2**, <sup>o</sup> **Pastello2**, modalità **Zoom digitale** viene disattivata. (I dati di modalità Zoom digitale) verranno salvati.)
- Una volta impostate le funzioni **DIS** modalità **Zoom digitale** viene disattivata.

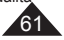

#### Camera Mode ►Camera G Program AE ►Auto White Balance ▶ Auto Ŏ Digital Effect ►Off 16:9 Wide ►Off  $\overline{DE}$ m, ►Off Digital Zoom ►Off **T+1** Move OK Select MENU Exit

4

 $\sqrt{6}$ 

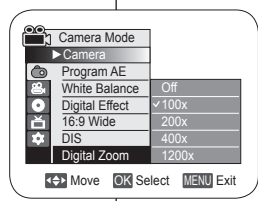

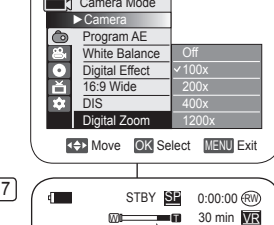

# **Caméscope DVD : Index de vignettes et liste de lecture**

#### **Qu'est-ce que l'index de vignettes ?**

- L'index de vignettes affiche plusieurs scènes qui ont été enregistrées.
- A chaque enregistrement, délimité par un début et une fin, un titre est créé. Une fois qu'un titre a été supprimé, vous ne pouvez plus le récupérer.

#### Qu'est-ce qu'une liste de lecture ? **DVD-RW(VR mode)**

- Vous pouvez créer une liste de lecture sur le même disque en réunissant les scènes que vous préférez parmi les titres enregistrés (listes de titres). Vous pouvez modifier la liste de lecture sans changer les enregistrements originaux.
- Même si la liste de lecture est supprimée, les listes de titres originales restent sur le disque.
- Il est possible d'enregistrer jusqu'à 999 scènes sur une liste de lecture.

Exemple: Vous avez enregistré plusieurs scènes sur un DVD-RW en mode VR. Vous souhaitez enregistrer l'enregistrement original, mais vous voulez aussi créer un condensé de vos scènes

préférées. Dans ce cas, vous pouvez créer une Playlist (Liste de lecture) en ne sélectionnant que vos scènes préférées, sans toucher à l'enregistrement original.

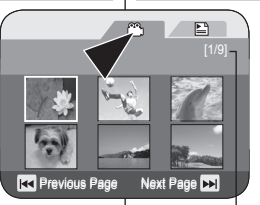

Current Title scene/Total Title scenes

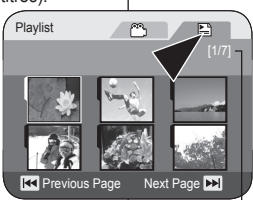

# **Videocamera DVD: in miniatura e sequenza brani**

#### **Che cos'è l'indice in miniatura?**

- L'indice in miniatura visualizza le scene titolo multiple registrate.
- Viene creato un titolo tra i punti in cui è stata avviata e arrestata una registrazione. Una volta eliminati, i titoli non possono essere recuperati.

#### **Che cos'è una sequenza di brani?** DVD-RW(Modalità VR)

 È possibile creare una Playlist sullo stesso disco recuperando la scena preferita dai titoli registrati (elenchi titoli).

È possibile modifi care la sequenza di brani senza cambiare le registrazioni originali.

- Anche se la sequenza di brani viene eliminata, le liste titoli originali rimangono.
- ❖ Su una sequenza brani è possibile registrare fino a 999 scene titolo (capitoli).

Esempio: Sono state registrate poche scene su un disco DVD-RW in modalità VR. Si vuole salvare la registrazione originale, ma si vuole anche creare una classificazione mettendo le scene preferite insieme. In questo caso è possibile creare una sequenza di brani selezionando solo le scene preferite, lasciando la registrazione originale così com'è.

A chaque enregistrement, délimité par un début et une fin, un titre est créé. Une fois que vous avez supprimé un titre, vous ne pouvez plus le récupérer.

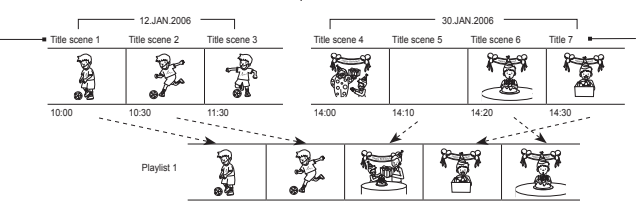

Current Playlist/ Total Playlists

> Un titolo creato si estende dal punto iniziale al punto finale di una registrazione. Una volta eliminato, non è possibile recuperare il titolo.

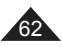

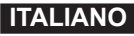

# **Caméscope DVD**

#### **Lecture de scènes** DVD-RW/+RW/-R/+R DL

Les scènes enregistrées dans la liste des titres s'affichent dans un index au format vignette (plusieurs images) sur l'écran LCD.

Cet index vous permet de rechercher rapidement et simplement la scène que vous souhaitez voir. Si l'écran LCD est replié, vous pouvez visualiser l'enregistrement à l'aide du viseur. Utilisez les boutons de lecture du caméscope DVD ou de la télécommande. (VP-DC163(i)/ DC165W(i)/DC165WB(i) uniquement) → page 64

- 1. Insérez le disque que vous souhaitez voir.<br>2. Déployez l'écran LCD
- Déployez l'écran LCD.
- 3. Placez l'interrupteur **[Mode]** sur **[DISC]**. (VP-DC163(i)/DC165W(i)/DC165WB(i) uniquement)
- 4. Placez l'interrupteur **[Power]** sur **[ (Player)]**.
	- L'écran de l'index de vignettes s'affiche.
	- Utilisez le bouton **[MENU]** pour régler la luminosité et la couleur de l'écran LCD.  $\rightarrow$  page 36
- 5. Utilisez le **[Joystick]** pour sélectionner la scène Title List (Liste des titres) que vous souhaitez lire, puis appuyez sur **[Joystick(OK)]** ou sur le bouton **[]**.
	- Pour interrompre la lecture, appuyez sur le bouton **[(Stop)]**.

#### **Remarque**

Pendant la lecture, l'image affichée peut demeurer figée pendant un moment jusqu'à l'affichage de l' **image suivante.**

#### **Réglage du volume** DVD-RW/+RW/-R/+R DL

- Lorsque les images sont lues sur l'écran LCD, vous pouvez entendre le son enregistré grâce au hautparleur intégré.
- Lorsqu'un son est émis et qu'un disque est en cours de lecture, utilisez le bouton **[VOL -,+]** pour régler le volume.
	- L'affichage du volume sonore apparaît sur l'écran LCD.
	- Le volume varie entre **00** et **19**.
	- Si vous rabattez l'écran LCD en cours de lecture, vous n'entendez plus aucun son en provenance du haut-parleur.

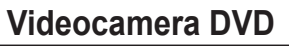

[1/9]

 $\boxed{\mathbb{Z}}$ 

#### **Riproduzione delle scene titolo** DVD-RW/+RW/-R/+R DL

Le scene dell'elenco di titoli vengono visualizzate sotto forma di miniature (immagini multiple) sul display LCD. Puede localizar rápidamente la escena que desea utilizando este práctico índice. Se il display LCD è chiuso, è possibile visualizzare la registrazione attraverso il mirino. Usare i tasti di riproduzione sulla videocamera DVD o sul telecomando. (solo VP-DC163(i)/DC165W(i)/DC165WB(i))  $\div$ pagina 64

- 1. Inserire il disco da visualizzare.
- 2. Aprire il display LCD.<br>3. Impostare il selettore
- 3. Impostare il selettore di **[Mode]** su **[DISC]**. (solo VP-DC163(i)/DC165W(i)/DC165WB(i))
- 4. Impostare l'interruttore **[Power]** su **[ (Player)]**.
	- Viene visualizzata la schermata dell'indice in miniatura.
	- Utilice el botón **[MENU]** para ajustar el brillo o el color de la pantalla LCD. Poágina 36
- 5. Utilizzare il **[Joystick]** per selezionare una scena della lista titoli da riprodurre, quindi premere il tasto **[Joystick(OK)]** o **[]**.
	- Per arrestare la riproduzione, premere il tasto **[(Stop)]**.

#### **Nota**

**Durante la riproduzione, l'immagine visualizzata può rimanere ferma per un momento fi nché non compare l'immagine successiva.**

#### **Regolazione del volume** DVD-RW/+RW/-R/+R DL

- Quando si utilizza il display LCD per la riproduzione è possibile ascoltare il sonoro dall'altoparlante integrato.
- Durante la riproduzione del disco utilizzare i tasti **[VOL -,+]** per regolare il volume dell'audio.
	- Sul display LCD viene visualizzato un indicatore del volume.
	- Il volume può essere regolato tra **00** e **19**.
	- Se si chiude il display LCD durante la riproduzione, l'audio potrebbe essere disattivato.

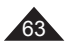

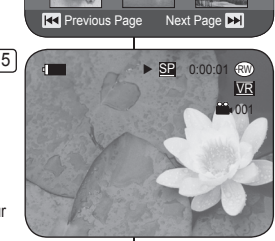

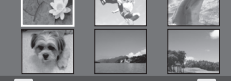

 $\sim$ 

4

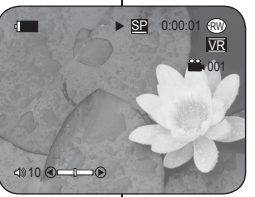

# **Caméscope DVD**

#### **Fonctions disponibles en mode Player** DVD-RW/+RW/-R/+R DL

- **Ces fonctions ne peuvent être activées qu'en Mode Player. ₩ page 26**<br>Ces Les fonctions Play (Lecture), Still (Pause), Ston (Arrêt), East Fonward (
- Les fonctions Play (Lecture), Still (Pause), Stop (Arrêt), Fast Forward (Avance rapide), Rewind (Retour rapide), Forward Skip (Saut en avant) et Reverse Skip (Saut en arrière) sont disponibles à partir de la télécommande. (VP-DC163(i)/ DC165W(i)/DC165WB(i) uniquement)
- La fonction Slow (Lecture lente) est uniquement disponible à partir de la télécommande. (VP-DC163(i)/DC165W(i)/DC165WB(i) uniquement)

#### **Lecture/Pause**

- Appuyez sur le bouton **[]** pour interrompre momentanément la lecture.
- Pour reprendre la lecture, appuyez sur le bouton **[]**.

#### **Recherche d'image (avant/arrière)**

- Appuyer une fois sur le bouton **[]**/**[]** en cours de lecture permet d'accroître la vitesse de lecture en la multipliant approximativement par 2, et appuyer à deux reprises permet de multiplier la vitesse de lecture approximativement par 16.
- Si le chiffre 1 s'affiche à l'écran, la vitesse est 2X supérieure. Le chiffre 2 signifie qu'elle est 16X supérieure.
- Pour reprendre la lecture normale, appuyez sur le bouton **[]**.
- Vous pouvez aussi appuyer sur les boutons **[]**/**[]** de la télécommande. (VP-DC163(i)/DC165W(i)/DC165WB(i) uniquement)

#### **Lecture par saut (avant/arrière)**

- Maintenez enfoncés les boutons **[]**/**[]** pendant la lecture.
- En appuyant longuement sur le bouton [ $\mu$ ] pendant la lecture d'un disque, vous pouvez passer à la scène suivante. En appuyant longuement sur le bouton **[]**, vous pouvez revenir au début de la scène. En appuyant une fois de plus de façon prolongée, vous pouvez revenir au début de la scène précédente. Si vous appuyez longuement sur le bouton **[]** 3 secondes après le début d'une scène, vous pouvez revenir au début de la scène précédente.

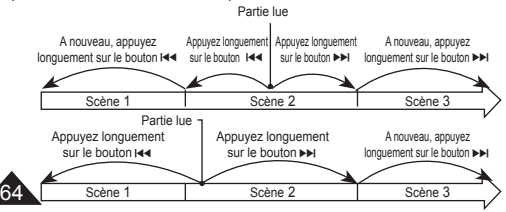

# **Videocamera DVD**

#### **Funzioni varie in Modo Player** DVD-RW/+RW/-R/+R DL

- **♦ Queste funzioni sono attive solo in Modo Player. > pagina 26**<br>**↑ Alle funzioni di riproduzione fermo immagine, avanzamento ra**
- Alle funzioni di riproduzione, fermo immagine, avanzamento rapido, riavvolgimento, salta avanti e salta indietro è possibile accedere dal telecomando. (solo VP-DC163(i)/DC165W(i)/DC165WB(i))
- La funzione del rallentatore è disponibile soltanto dal telecomando. (solo VP-DC163(i)/DC165W(i)/DC165WB(i))

#### **Riproduzione/Fermo immagine**

- Premere il tasto **[]** per fare una pausa durante la riproduzione.
- Per tornare alla riproduzione premere il tasto **[]**.

#### **Ricerca di immagini (Avanzamento/Riavvolgimento)**

- Premendo il tasto **[]**/**[]** una volta durante la riproduzione di un disco, la velocità di riproduzione aumenta circa X2; premendolo due volte, la velocità aumenta circa x16.
- п Il numero 1 sull'OSD significa velocità 2x. Numero 2 = 16.
- Per tornare alla riproduzione normale premere il tasto **[]**.
- **Example 3** La stessa cosa vale per i tasti **[** $\cdot$ **4** ]/**[** $\cdot$ **]** sul telecomando. (solo VP-DC163(i)/DC165W(i)/DC165WB(i))

#### **Riproduzione a salti (Avanzamento/Riavvolgimento)**

- Tenere premuti i tasti **[|4]/[}** durante la riproduzione.<br>■ Tenendo premuto il tasto **[}** durante la riproduzione
- Tenendo premuto il tasto **[]** durante la riproduzione di un disco, questo va alla scena successiva.Tenendo premuto il tasto **[]**, questo va all'inizio della scena. Premendo nuovamente il tasto e tenendolo premuto per qualche istante ci si sposta all'inizio della scena precedente. Se si preme il tasto **[]** e lo si tiene premuto per 3 secondi dall'inizio della scena, si passa all'inizio della scena precedente.

#### Parte riprodotta

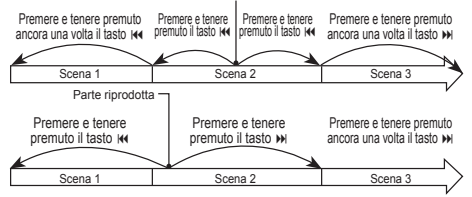

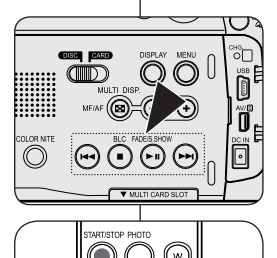

 $\Theta$  $\widehat{\mathbf{r}}$ 

⋐

# **Caméscope DVD**

**Ralenti (avant/arrière) (VP-DC163(i)/DC165W(i)/DC165WB(i) uniquement)**

#### **Lecture au ralenti**

- **Pendant la lecture, appuyez sur le bouton [|]** de la télécommande.
	- Pour reprendre la lecture normale, appuyez sur le bouton **[]**.

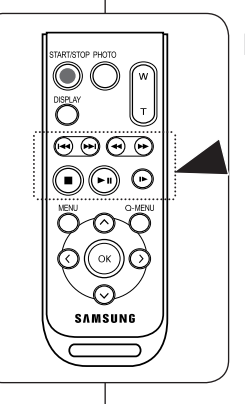

# **Videocamera DVD**

**Riproduzione rallentata (Avanzamento/Riavvolgimento) (solo VP-DC163(i)/DC165W(i)/DC165WB(i))**

#### **Riproduzione lenta in avanti**

- Premere il tasto **[|]** sul telecomando durante la riproduzione.
	- Per tornare alla riproduzione normale premere il tasto **[]**.

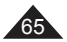

# **Caméscope DVD**

#### **Utilisation du zoom en cours de lecture (PB ZOOM) DID-RW/-RW/-R DL**

- La fonction **PB Zoom** ne fonctionne qu'en **Mode Player**.  $\rightarrow$  page 26
- La fonction **PB Zoom** vous permet d'agrandir la séquence en cours de lecture.
- 1. Placez l'interrupteur **[Mode]** sur **[DISC]**. (VP-DC163(i)/DC165W(i)/DC165WB(i) uniquement)
- 2. Placez l'interrupteur **[Power]** sur **[ (Player)]**.
	- L'écran de l'index de vignettes s'affiche.
- 3. Utilisez le **[Joystick]** pour sélectionner une scène Liste des titres à lire, puis appuyez sur **[Joystick(OK)]** ou sur le bouton **[]**.
- 4. Déplacez le bouton **[Zoom]** vers **[T(Tele)]** pour activer la fonction PB Zoom en cours de lecture.
	- L'image est agrandie à partir du centre.
- 5. Vous pouvez zoomer de 2.0x à 8.0x en déplaçant le bouton **[Zoom]**.
	- L'agrandissement est progressif: 2.0x  $\rightarrow$  $4.0x - 8.0x$
	- Le coefficient de zoom s'affiche.
- 6. Utilisez le **[Joystick]** pour déplacer l'écran vers le haut, le bas, la droite ou la gauche.
- 7. Pour annuler la fonction PB Zoom, déplacez le bouton de **[Zoom]**  vers **[W(Wide)]**.

#### **Remarques**

- Vous ne pouvez pas appliquer la fonction **PB Zoom** à des images transmises par une source vidéo externe.
- Les images agrandies en cours de lecture avec la fonction **PB Zoom** ne peuvent pas être exportées vers un ordinateur.

# $\sqrt{3}$

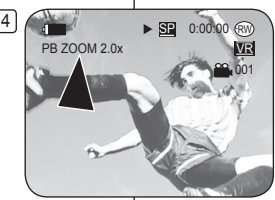

# **Videocamera DVD**

#### **Uso dello zoom durante la riproduzione (PB ZOOM)** DVD-RW/+RW/-R/+R DL

- La funzione **PB Zoom** è disponibile solo in **Modo Player**.  $\rightarrow$  pagina 26
- La funzione **PB Zoom** consente di effettuare ingrandimenti.
	- 1. Impostare il selettore di **[Mode]** su **[DISC]**. (solo VP-DC163(i)/DC165W(i)/DC165WB(i))
	- 2. Impostare l'interruttore **[Power]** su

#### **[ (Player)]**.

- Viene visualizzata la schermata dell'indice in miniatura.
- 3. Utilizzare il **[Joystick]** per selezionare dalla lista titoli la scena da riprodurre, quindi premere il tasto **[Joystick(OK)]** o **[].**
- 4. Spostare la leva dello **[Zoom]** verso **[T(Tele)]** per attivare Zoom PB durante la riproduzione.
	- L'immagine verrà ingrandita a partire dal centro della stessa.
- 5. È possibile impostare un livello di ingrandimento da 2.0x a 8.0x spostando la leva dello **[Zoom]**.
	- Ingrandisce progressivamente  $2.0x 4.0x$  $-$  8.0x.
	- Il rapporto dello zoom è visualizzato sul display.
- 6. Utilizzare il **[Joystick]** per spostare la schermata su, giù, a destra o a sinistra.
- 7. Per annullare la funzione Zoom PB, spostare la leva dello **[Zoom]** verso **[W (Wide)]**.

#### **Notas**

- Non è possibile applicare la funzione **PB Zoom** alle immagini generate da una fonte video esterna.
- Le immagini ingrandite mediante lo **PB Zoom** non possono essere esportate sul PC.

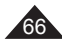

#### **Suppression d'un titre (Suppr.)** DVD-RW/+RW

- La fonction de **Suppr.** ne peut être activée qu'en **Mode Player**.  $\rightarrow$  page 26
- Vous pouvez supprimer une partie ou l'ensemble des titres.
- 1. Placez l'interrupteur **[Mode]** sur **[DISC]**. (VP-DC163(i)/DC165W(i)/DC165WB(i) uniquement)
- 2. Placez l'interrupteur **[Power]** sur **[ (Player)]**.
	- L'écran de l'index de vignettes s'affiche.
- 3. Appuyez sur le bouton **[QUICK MENU]** .
- 4. Déplacez le **[Joystick]** vers le haut ou vers le bas pour sélectionner **<Delete> (Suppr.)**, puis appuyez sur **[Joystick(OK)]**.
- 5. Déplacez le **[Joystick]** vers le haut ou vers le bas pour sélectionner **<Select> (Sél.)** ou **<Select All> (Sélect. tt)**, puis appuyez sur **[Joystick(OK)]**.
	- **Select (Sél.) :** permet de supprimer les fichiers de votre choix. Pour supprimer les fichiers de votre choix, sélectionnez-les à l'aide du **[Joystick]**, puis appuyez sur **[Joystick(OK)]**. Les fichiers sélectionnés sont repérés par le symbole  $\leq \widehat{m}$
	- **Select All (Sélect. tt) :** permet de supprimer tous les fichiers. Pour supprimer tous les fichiers, appuyez simplement sur **[Joystick(OK)]** après avoir sélectionné **<Select All> (Sélect. tt)**.Tous les fichiers sont repérés par le symbole  $\leq \widehat{m}$ .
- 6. Déplacez le **[Joystick]** vers le haut ou vers le bas pour sélectionner **<Execute> (Exécuter)**, puis appuyez sur **[Joystick(OK)]**.
	- Le message **<Delete?> (Supprimer?)** s'affiche.
- 7. Déplacez le **[Joystick]** vers la gauche ou vers la droite pour sélectionner **<Yes> (Oui)**, puis appuyez sur **[Joystick(OK)]**.
	- Tous les titres sélectionnés sont supprimés.
	- Les fichiers associés à ces titres dans la liste de titres sont supprimés. (DVD-RW(mode VR uniquement))

#### **Remarque**

Il n'est pas possible de récupérer un titre supprimé.

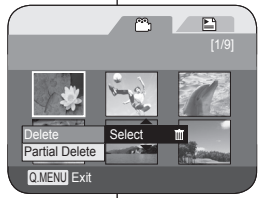

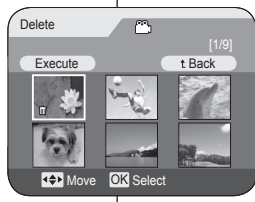

5

4

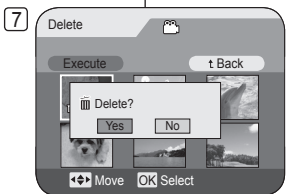

# **Caméscope DVD Videocamera DVD**

#### **Cancellazione di un titolo (Elimin)** DVD -RW/+RW

- La funzione **Elimin** è abilitata solo in **Modo Player**. pagina 26
- $\div$  È possibile eliminare alcuni titoli oppure eliminarli tutti.
	- 1. Impostare il selettore di **[Mode]** su **[DISC]**. (solo VP-DC163(i)/DC165W(i)/DC165WB(i))
	- 2. Impostare l'interruttore **[Power]** su **[ (Player)]**.
		- Viene visualizzata la schermata dell'indice in miniatura.
	- 3. Premere il tasto **[QUICK MENU]**.
	- 4. Spostare il **[Joystick]** su o giù per selezionare **<Delete> (Elimin)**, quindi premere **[Joystick(OK)]**.
	- 5. Muovere il **[Joystick]** su o giù per selezionare **<Select> (Selez.)** o **<Select All> (Sel. tutti)**, quindi premere **[Joystick(OK)]**.
		- **Select (Selez.)**: Per eliminare singoli file Per eliminare singoli file, usare il **[Joystick]** per selezionare i file da eliminare, quindi premere **[Joystick(OK)]**. I file selezionati vengono contrassegnati con

< >.

- **Select All (Sel. tutti)**: Per eliminare tutti i file Per eliminare tutti i file premere **[Joystick(OK)]** dopo aver selezionato **<Select All> (Sel. tutti)**.
- Tutti i file vengono contrassegnati con  $\leq \widehat{m}$ .
- 6. Muovere il **[Joystick]** verso l'alto per selezionare **<Execute> (Esegui)**, quindi premere **[Joystick(OK)]**.
	- Viene visualizzato il messaggio **<Delete?> (Elimina)**.
- 7. Muovere il **[Joystick]** a sinistra o a destra per selezionare **<Yes> (Sì)**, quindi premere **[Joystick(OK)]**.
	- Tutti i titoli selezionati vengono eliminati.
	- **I** relativi file contenuti nella Playlist vengono eliminati. (DVD-RW (solo modo VR))

#### **Nota**

Non è possibile recuperare un titolo eliminato.

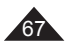

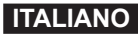

# **Caméscope DVD**

#### **Suppression d'une partie d'un titre (Suppr. part.)** DVD-RW(VR mode)

- **La fonction Suppr. part.** ne peut être activée qu'en **Mode Player**. → page 26<br>
Un titre de scène peut être supprimé partiellement
- Un titre de scène peut être supprimé partiellement.
- La fonction de retouche ne peut être activée que sur un DVD-RW (Mode VR). Il est nécessaire de formater le DVD-RW en mode VR avant d'enregistrer.  $\rightarrow$  page 41
- 1. Placez l'interrupteur **[Mode]** sur **[DISC]**. (VP-DC163(i)/DC165W(i)/DC165WB(i) uniquement)
- 2. Placez l'interrupteur **[Power]** sur **[Delayer]**.<br>3. Applivez sur le bouton **[OUICK MENLI]**
- 3. Appuyez sur le bouton **[QUICK MENU]** .
- 4. Déplacez le **[Joystick]** vers le haut ou vers le bas pour sélectionner **<Partial Delete> (Suppr. part.)**, puis appuyez sur **[Joystick(OK)]**.
- 5. Sélectionnez la scène que vous souhaitez supprimer partiellement de l'écran de l'index de vignettes à l'aide du **[Joystick]**, puis appuyez sur **[Joystick(OK)]**.
	- Le titre sélectionné passe en mode pause, puis **<Start> (Début)** s'affiche en surbrillance.
- 6. Recherchez le point à partir duquel vous souhaitez commen cer la suppression en appuyant sur le bouton **[**/**]** ou **[]**.
- 7. Appuyez sur le bouton **[]** au point de départ pour suspendre la lecture à l'écran, puis appuyez sur **[Joystick(OK)]**.
	- Le mot **<End> (fin)** apparaît en surbrillance.
- 8. Appuyez sur le bouton  $\left[\right]$   $\left[\right]$   $\left[\right$ le point final de la suppression.
- 9. Appuyez sur le bouton **[]** au point d'arrivée pour suspendre la lecture, puis appuyez sur **[Joystick(OK)]**.
	- Le mot **<Execute> (Exécuter)** s'affiche en surbrillance.
- 10. Appuyez sur **[Joystick(OK)]**.
	- Le message **<Delete selected part ? Please confirm.> (Suppr. la partie sélect. ? Confirmez svp.)** s'affiche.
- 11. Déplacez le **[Joystick]** vers la gauche ou vers la droite pour sélectionner **<Yes> (Oui)**, puis appuyez sur **[Joystick(OK)]**.
	- La partie du titre sélectionnée est supprimée.
	- Utilisez le **[Joystick]** pour sélectionner **<Back>**, puis appuyez sur **[Joystick(OK)]** pour revenir à la liste de titres<sup>.</sup>

#### **Remarque**

Il n'est pas possible de récupérer la partie supprimée d'un titre.

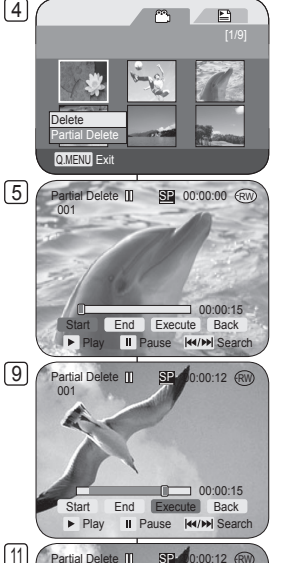

Delete selected part ? Please confirm. Yes No

 $\Box$  00:00:15 Start End Execute Back Play II Pause KK/M Search

Partial Delete  $\Pi$ 

001

# **Videocamera DVD**

#### **Cancellazione di una sezione di un titolo (Elim. parz.)** DVD-RW(Modalità VR)

- La funzione **Elim. parz.** è abilitata solo in **Modo Player**. pagina 26
	- Una scena Titolo può essere parzialmente eliminata.
		- La funzione di modifica è solo abilitata su un DVD-RW (Modalità VR). Prima della registrazione il DVD-RW deve essere formattato nella modalità VR. paggina 41
		- 1. Impostare il selettore di **[Mode]** su **[DISC]**. (solo VP-DC163(i)/DC165W(i)/DC165WB(i))
		- 2. Impostare l'interruttore **[Power]** su **[ (Player)]**.
		- 3. Premere il tasto **[QUICK MENU]**.
		- 4. Spostare il **[Joystick]** su o giù per selezionare **<Partial Delete> (Elim. parz.)**, quindi premere **[Joystick(OK)]**.
		- 5. Spostare il **[Joystick]** per selezionare una scena titolo da eliminare parzialmente dalla schermata dell'indice in miniatura, quindi premere **[Joystick(OK)]**.
			- **IL titolo selezionato viene messo in pausa e viene** evidenziato **<Start> (Inizio)**.
		- 6. Cercare il punto iniziale da eliminare premendo i tasti **[**/**]** o **[]**.
		- 7. Premere il tasto **[]** nel punto iniziale in cui mettere in pausa la schermata, quindi premere **[Joystick(OK)]**.
			- Viene evidenziato he <**End> (Fine)**.
		- 8. Premere il tasto **[** $\blacktriangleright\blacktriangleleft$ / $\blacktriangleright\blacktriangleright\blacktriangleright$ ] o **[** $\blacktriangleright$  **| | |** per cercare il punto finale della cancellazione.
		- 9. Premere il **[]** tasto nel punto finale in cui si desidera mettere in pausa la schermata, quindi premere **[Joystick(OK)]**.
			- Viene evidenziato **<Execute> (Esegui)**.
		- 10. Premere **[Joystick(OK)]**.
			- Viene visualizzato il messaggio **<Delete selected part ? Please confirm.> (Eliminare la selezione? Confermare.)**.
		- 11. Spostare il **[Joystick]** a sinistra o a destra per selezionare **<Yes> (Sì)**, quindi premere **[Joystick(OK)]**.
			- La parte del titolo selezionata viene eliminata.
			- Usare il **[Joystick]** per selezionare **<Back>**, quindi premere **[Joystick(OK)]** per ritornare all'elenco di titoli.

#### **Nota**

Non è possibile recuperare una parte di titolo cancellata.

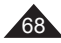

# **Caméscope DVD : liste de lecture**

#### **Création d'une nouvelle liste de lecture (Nv list lect)** DVD-RW(VR mode)

- Cette fonction ne peut être activée qu'en **Mode Player.** Prage 26
- La fonction de retouche ne peut être activée que sur un DVD-RW (Mode VR). Il est nécessaire de formater le DVD-RW en mode VR avant d'enregistrer. → page 41
- 1. Placez l'interrupteur **[Mode]** sur **[DISC]**. (VP-DC163(i)/DC165W(i)/DC165WB(i) uniquement)
- 2. Placez l'interrupteur **[Power]** sur **[ (Player)]**. L'écran de l'index de vignettes s'affiche.
- 3. Déplacez le **[Joystick]** vers le haut pour mettre en surbrillance l'icône (C) de l'écran de l'index de vignettes, puis vers la droite pour mettre en surbrillance l'icône (E) de la liste de lecture.
	- Les scènes de la liste de lectures'affichent dans un index au format vignette.
	- Aucun index au format vignette n'existe tant qu'une liste de lecture n'a pas été créée.
- 4. Appuyez sur le bouton **[QUICK MENU]**.
- 5. Déplacez le **[Joystick]** vers le haut ou vers le bas pour sélectionner **<New Playlist> (Nv list lect)**, puis appuyez sur **[Joystick(OK)]**.
	- L'écran de l'index de vignettes s'affiche.
- 6. Utilisez le **[Joystick]** pour sélectionner une scène à créer, puis appuyez sur **[Joystick(OK)]**.
	- Continuez votre sélection par ordre de préférence.
	- La scène sélectionnée est repérée par le symbole  $\lt\lt\lt$
- 7. Déplacez le **[Joystick]** vers le haut pour sélectionner **<Add> (Ajouter)**, puis appuyez sur **[Joystick(OK)]**.
	- Une nouvelle liste de lecture est créée

#### **Remarques**

- п Vous pouvez créer jusqu'à 99 listes de lecture.
- п Il est possible d'enregistrer jusqu'à 999 scènes sur une liste de lecture.

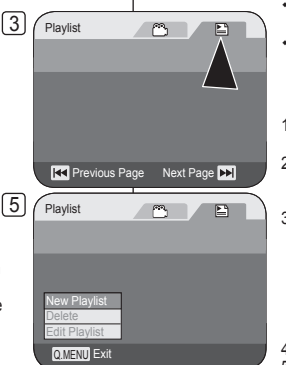

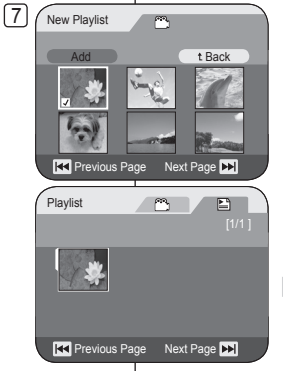

# **Videocamera DVD: Playlist**

#### **Creazione di una nuova sequenza di brani (Nuova Playlist)** DVD-RW(Modalità VR)

- Questa funzione è abilitata solo in **Modo Player**.  $\rightarrow$ nagina 26
- La funzione di modifica è solo abilitata su un DVD-RW (Modalità VR). Prima della registrazione il DVD-RW deve essere formattato nella modalità VR.  $\rightarrow$ pagina 41
- 1. Impostare il selettore di **[Mode]** su **[DISC]**. (solo VP-DC163(i)/DC165W(i)/DC165WB(i))
- 2. Impostare l'interruttore **[Power]** su **[ (Player)]**.
	- Viene visualizzata la schermata dell'indice in miniatura.
- 3. Spostare il [Joystick] su per evidenziare l'icona dell' indice in miniatura ( $\hat{ }$ ), quindi spostarlo a destra per evidenziare l'icona della sequenza brani ( $\Box$ ).
	- Le scene della sequenza di brani vengono visualizzate sotto forma di indice in miniatura.
	- Prima di creare una sequenza di brani non è disponibile nessun indice in miniatura.
- 4. Premere il tasto **[QUICK MENU]**.
	- Spostare il **[Joystick]** su o giù per selezionare **<New Playlist> (Nuova Playlist)**, quindi premere **[Joystick(OK)]**.
	- Viene visualizzata la schermata dell'indice in miniatura.
- 6. Usare il **[Joystick]** per selezionare una scena da creare, quindi premere **[Joystick(OK)]**.
	- Continuare a selezionare le scene nell'ordine preferito.
	- La scene selezionate vengono contrassegnate  $con < \times >$
- 7. Spostare il **[Joystick]** su per la funzione **<Add> (Aggiungi)**, quindi premere **[Joystick(OK)]**.
	- Viene creata una nuova sequenza di brani

#### **Notas**

- È possible creare fino a 99 sequenze brani.
- Su una sequenza brani è possibile registrare fino a 999 scene titolo (capitoli).

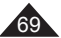

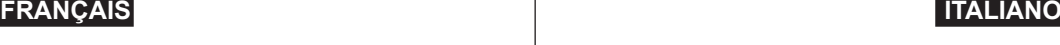

# **Caméscope DVD : liste de lecture**

#### **Lecture de la liste de lecture** DVD-RW(VR mode)

- Cette fonction ne peut être activée qu'en Mode Player. Pagge 26
- $\sqrt{3}$ ❖ Les scènes de la liste de lecture sont affichées dans un index au format vignette sur l'écran LCD. Si l'écran LCD est replié, vous pouvez visualiser l'enregistrement par le viseur. Utilisez les boutons de lecture du caméscope DVD ou de la télécommande. (VP-DC163(i)/ DC165W(i)/DC165WB(i) uniquement)  $\rightarrow$  page 64
- La fonction de retouche ne peut être activée que sur un DVD-RW (Mode VR). Il est nécessaire de formater le DVD-RW en mode VR avant d'enregistrer. → page 41
- 1. Insérez le disque que vous souhaitez voir.
- 2. Placez l'interrupteur **[Mode]** sur **[DISC]**. (VP-DC163(i)/DC165W(i)/DC165WB(i) uniquement)
- 3. Placez l'interrupteur **[Power]** sur **[ (Player)]**.
	- L'écran de l'index de vignettes s'affiche.
- 4. Déplacez le **[Joystick]** vers le haut pour mettre en surbrillance l'icône ( $\degree$ ) de l'écran de l'index de vignettes, puis vers la droite pour mettre en surbrillance l'icône (E) de la liste de lecture.
	- Les scènes de la liste de lecture s'affichent dans un index au format vignette.
- 5. Utilisez le **[Joystick]** pour sélectionner la liste de lecture que vous souhaitez lire, puis appuyez sur le bouton **[]**.
- 6. Appuyez sur les boutons **[VOL -,+]** pour régler le volume.
	- Le son est émis par le haut-parleur intégré.

# **Videocamera DVD: Playlist**

#### **Riproduzione della sequenza di brani** DVD-RW(Modalità VR)

- Questa funzione è abilitata solo in **Modo Player**. pagina 26
- Le scene della sequenza di brani sono visualizzate sotto forma di indice miniatura sul display LCD.

Usare i tasti di riproduzione sulla videocamera DVD o sul telecomando. (solo VP-DC163(i)/DC165W(i)/DC165WB(i))  $\rightarrow$ pagina 64

- $\cdot$  La funzione di modifica è solo abilitata su un DVD-RW (Modalità VR). Prima della registrazione il DVD-RW deve essere formattato nella modalità VR. → pagina 41
- 1. Inserire il disco da visualizzare.
- 2. Impostare il selettore di **[Mode]** su **[DISC]**. (solo VP-DC163(i)/DC165W(i)/DC165WB(i))
- 3. Impostare l'interruttore **[Power]** su **[ (Player)]**.
	- Viene visualizzata la schermata dell'indice in miniatura.
- 4. Spostare il [Joystick] su per evidenziare l'icona dell'indice in miniatura ((C), quindi spostarlo a destra per evidenziare l'icona della sequenza  $branch$  ( $\Box$ ).
	- Le scene della sequenza di brani vengono visualizzate sotto forma di indice in miniatura.
- 5. Usare il **[Joystick]** per selezionare una Playlist da riprodurre, quindi premere il tasto **[]**.
- 6. Per regolare il volume premere i tasti **[VOL -,+]**.
	- Il suono viene viene percepito per mezzo dell'altoparlante integrato.

70

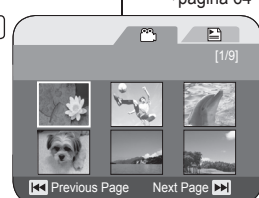

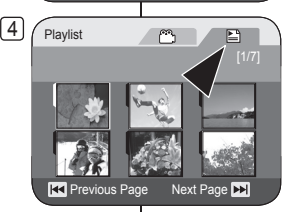

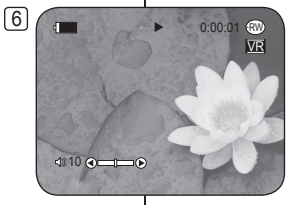

# **Caméscope DVD : liste de lecture**

#### **Suppression d'une liste de lecture (Suppr.)** DVD-RW(VR mode)

- **La fonction Suppr.** ne peut être activée qu'en **Mode Player**. ₩ page 26<br>Louis pouvez supprimer les listes de lecture dont vous ne voulez pas
- Vous pouvez supprimer les listes de lecture dont vous ne voulez pas.
- La fonction de retouche ne peut être activée que sur un DVD-RW (Mode VR). Il est nécessaire de formater le DVD-RW en mode VR avant d'enregistrer.  $\rightarrow$  page 41
- 1. Placez l'interrupteur **[Mode]** sur **[DISC]**. (VP-DC163(i)/DC165W(i)/ DC165WB(i) uniquement)
- 2. Placez l'interrupteur **[Power]** sur **[ (Player)]**.
	- L'écran de l'index de vignettes s'affiche.
- 3. Déplacez le **[Joystick]** vers le haut pour mettre en surbrillance l'icône (m) de l'écran de l'index de vignettes, puis vers la droite pour mettre en surbrillance l'icône (**E)** de la liste de lecture.<br>
Les scènes de la liste de lecture s'affici
	- Les scènes de la liste de lecture s'affichent dans un index au format vignette.
- 4. Appuyez sur le bouton **[QUICK MENU]** .
- 5. Déplacez le **[Joystick]** vers le haut ou vers le bas pour sélectionner **<Delete> (Suppr.)**, puis appuyez sur **[Joystick(OK)]**.
- 6. Déplacez le **[Joystick]** vers le haut ou vers le bas pour sélectionner **<Select> (Sél.)** ou **<Select All> (Sélect. tt)**, puis appuyez sur **[Joystick(OK)]**.
	- **Select (Sél.) :** permet de supprimer une liste de lecture en particulier. Pour supprimer une liste de lecture, sélectionnez-la à l'aide du **[Joystick]**, puis appuyez sur **[Joystick(OK)]**. La liste de lecture sélectionnée est signalée par le symbole  $\leq \widehat{m}$
	- **Select All (Sélect. tt) :** permet de supprimer toutes les listes de lecture. Pour supprimer toutes les listes de lecture, appuyez simplement sur **[Joystick(OK)]** après avoir sélectionné **<Select All> (Sélect. tt)**.

 Chacune des listes de lecture sélectionnées est signalée par le symbole  $\leq \widehat{m}$ 

- 7. Déplacez le **[Joystick]** vers le haut pour sélectionner **<Execute> (Exécuter)**, puis appuyez sur **[Joystick(OK)]**.
	- Le message **<Delete?> (Supprimer?)** s'affiche.
- 8. Déplacez le **[Joystick]** vers la gauche ou vers la droite pour sélectionner **<Yes> (Oui)**, puis appuyez sur **[Joystick(OK)]**.
	- Toutes les listes de lecture sélectionnées sont supprimées.

# **Videocamera DVD: Playlist**

#### **Cancellazione di una sequenza di brani (Elimin)** DVD-RW(Modalità VR)

- **↓** La funzione **Elimin** è disponibile solo in **Modo Player**. pagina 26<br>◆ È possibile eliminare le sequenze brani non desiderate.
- $\div$  È possibile eliminare le sequenze brani non desiderate.<br>
La funzione di modifica è solo abilitata su un DVD-RW (
- La funzione di modifica è solo abilitata su un DVD-RW (Modalità VR). Prima della registrazione il DVD-RW deve essere formattato nella modalità VR. pagina 41
- 1. Impostare il selettore di **[Mode]** su **[DISC]**. (solo VP-DC163(i)/DC165W(i)/ DC165WB(i))
	- 2. Impostare l'interruttore **[Power]** su **[ (Player)]**.
		- Viene visualizzata la schermata dell'indice in miniatura.
	- 3. Spostare il [Joystick] su per evidenziare l'icona dell' indice in miniatura ( $\sim$ ), quindi spostarlo a destra per evidenziare l'icona della sequenza brani (E).
		- Le scene della sequenza di brani vengono visualizzate sotto forma di indice in miniatura.
	- 4. Premere il tasto **[QUICK MENU]**.
	- 5. Spostare il **[Joystick]** su o giù per **<Delete> (Elimin)**, quindi premere **[Joystick(OK)]**.
	- 6. Muovere il **[Joystick]** su o giù per selezionare **<Select> (Selez.)** o **<Select All> (Sel. tutti)**, quindi premere **[Joystick(OK)]**.
		- **Select (Selez.)**: Elimina una sequenza brani singola. Per eliminare una sequenza brani, utilizzare il **[Joystick]** per selezionare la sequenza brani da eliminare, quindi premere **[Joystick(OK)]**. La sequenza brani selezionata viene contrassegnata con < $\widehat{m}$ >.
		- **Select All (Sel. tutti)**: Elimina tutte le sequenze brani. Per eliminare tutte le sequenze brani, premere semplicemente [Joystick(OK)] dopo aver selezionato **<Select All> (Sel. tutti)**. Tutte le sequenze brani selezionate vengono contrassegnate con < $\widehat{m}$ >.
	- 7. Spostare il **[Joystick]** su per selezionare **<Execute> (Esegui)**, quindi premere **[Joystick(OK)]**.
		- Viene visualizzato il messaggio **<Delete?> (Elimina)**.
	- 8. Spostare il **[Joystick]** a sinistra o a destra per selezionare **<Yes> (Sì)**, quindi premere **[Joystick(OK)**].
		- Tutte le sequenze di brani selezionate vengono eliminate.

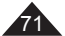

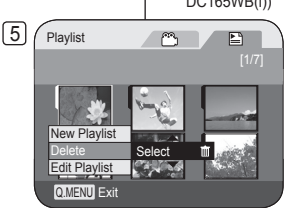

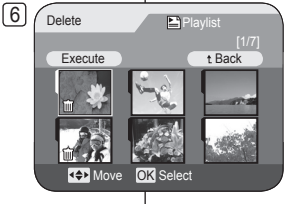

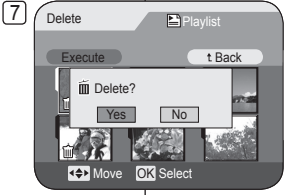

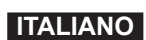

# **Caméscope DVD : liste de lecture**

#### **Ajout de scènes à une liste de lecture (Ed. list lect-Ajouter)** DVD-RW(VR mode)

- Cette fonction ne peut être activée qu'en **Mode Player**. page 26
- Vous pouvez ajouter des scènes supplémentaires à une liste de lecture existante.
- La fonction de retouche ne peut être activée que sur un DVD-RW (Mode VR). Il est nécessaire de formater le DVD-RW en mode VR avant d'enregistrer. Page 41
- 1 Placez l'interrupteur **[Mode]** sur **[DISC]**. (VP-DC163(i)/DC165W(i)/DC165WB(i) uniquement)
- 2. Placez l'interrupteur **[Power]** sur **[ (Player)]**.
	- L'écran de l'index de vignettes s'affiche.
- 3. Déplacez le **[Joystick]** vers le haut pour mettre en surbrillance l'icône (m) de l'écran de l'index de vignettes, puis vers la droite pour mettre en surbrillance l'icône (E) de la liste de lecture.
	- $\blacksquare$ Les scènes de la liste de lecture s'affichent dans un index au format vignette.
- 4. Appuyez sur le bouton **[QUICK MENU]** .
- 5. Déplacez le **[Joystick]** vers le haut ou vers le bas pour sélectionner **<Edit Playlist> (Ed. list lect)**, puis appuyez sur **[Joystick(OK)]**.
	- L'écran passe en mode Edit Playlist (Ed. list lect).
- 6. Utilisez le **[Joystick]** pour sélectionner la liste de lecture à laquelle vous souhaitez ajouter les scènes, puis appuyez sur **[Joystick(OK)]**.
	- Les scènes contenues dans la liste de lecture s'affichent.
- 7. Appuyez sur le bouton **[QUICK MENU]** .

# **Videocamera DVD: Playlist**

#### **Aggiunta delle scene ad una sequenza di brani (Mod. Playlist-Aggiungi)** DVD-RW(Modalità VR)

- Questa funzione è abilitata solo in **Modo Player**. pagina 26
- È possibile aggiungere più scene in una sequenza di brani esistente.
- La funzione di modifica è solo abilitata su un DVD-RW (Modalità VR). Prima della registrazione il DVD-RW deve essere formattato nella modalità VR. → pagina 41
	- 1. Impostare il selettore di **[Mode]** su **[DISC]**. (solo VP-DC163(i)/DC165W(i)/DC165WB(i))
	- 2. Impostare l'interruttore **[Power]** su **[ (Player)]**.
		- Viene visualizzata la schermata dell'indice in miniatura.
	- 3. Spostare il [Joystick] su per evidenziare l'icona dell'indice in miniatura (m), quindi spostarlo a destra per evidenziare l'icona della sequenza brani  $(\mathbb{E})$ .
		- Le scene della sequenza di brani vengono visualizzate sotto forma di indice in miniatura.
	- 4. Premere il tasto **[QUICK MENU]**.
	- 5. Spostare il **[Joystick]** su o giù per selezionare **<Edit Playlist> (Mod. Playlist)** , quindi premere **[Joystick(OK)]**.
		- La schermata passa in modalità Modifica Playlist.
	- 6. Utilizzare il **[Joystick]** per selezionare la sequenza di brani a cui devono essere aggiunte le scene, quindi premere **[Joystick(OK)**].
		- Vengono visualizzate le scene all'interno della sequenza di brani.
	- 7. Premere il tasto **[QUICK MENU]**.

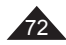

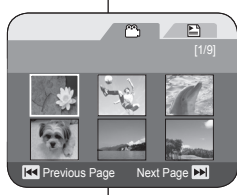

 $\sqrt{2}$ 

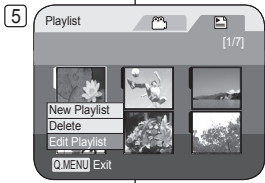
## **Caméscope DVD : liste de lecture**

- 8. Déplacez le **[Joystick]** vers le haut ou vers le bas pour sélectionner **<Add> (Ajouter)** puis appuyez sur **[Joystick(OK)]**.
	- Les scènes Title List (Liste des titres) à ajouter à la liste de lecture s'affichent.
- 9. Utilisez le **[Joystick]** pour sélectionner les scènes Title List (Liste des titres) à ajouter à la liste de lecture, puis appuyez sur **[Joystick(OK)]**.
	- Les scènes sélectionnées sont signalées par le symbole  $\langle \times \rangle$ .
- 10. Déplacez le **[Joystick]** vers le haut pour sélectionner **<Execute> (Exécuter)**, puis appuyez sur **[Joystick(OK)]**.
	- Le message **<Want to add?> (Ajouter?)** s'affiche.
- 11. Déplacez le **[Joystick]** vers la gauche ou la droite pour sélectionner **<Yes> (Oui)**, puis appuyez sur **[Joystick(OK)]**.
	- Le message **<Now adding...> (Ajout en cours…)** s'affiche.
	- Les scènes sélectionnées sont ajoutées à la liste de lecture. Chaque nouvelle scène est ajoutée à la suite de la liste.

#### **Remarque**

Lorsque le menu rapide s'affiche à l'écran, appuyer sur le bouton **[]** permet de démarrer la lecture et appuyer sur le bouton **[(Stop)]** en cours de lecture permet de revenir à l'index au format vignette et de faire disparaître le menu rapide.

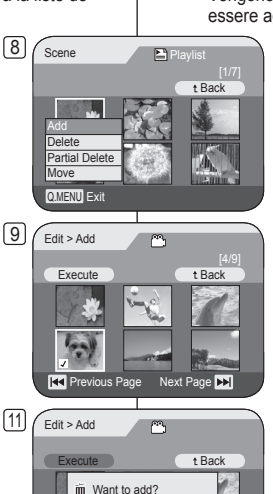

No

**He Previous Page Next Page M** 

## **Videocamera DVD: Playlist**

- 8. Spostare il **[Joystick]** su o giù per selezionare **<Add> (Aggiungi)**, quindi premere **[Joystick(OK)]**.
	- Vengono visualizzate le scene della lista di titoli che devono essere aggiunte alla sequenza di brani.
		- 9. Utilizzare il **[Joystick]** per selezionare le scene della lista di titoli da aggiungere alla sequenza di brani, quindi premere **[Joystick(OK)]**.
			- $\blacksquare$  Le scene selezionate sono indicate con  $\langle \rangle$
		- 10. Spostare il **[Joystick]** su per selezionare **<Execute> (Esegui)**, quindi premere **[Joystick(OK)]**.
			- Viene visualizzato il messaggio **<Want to add?> (Aggiungere?)**
		- 11. Spostare il **[Joystick]** a sinistra o a destra per selezionare **<Yes> (Sì)**, quindi premere **[Joystick(OK)]**.
			- Viene visualizzato il messaggio **<Now adding...> (Aggiunta in corso...)**.
			- Le scene selezionate vengono aggiunte alla sequenza di brani. Le nuove scene sono aggiunte per ultime.

#### **Nota**

Quando sullo schermo è visualizzato il Quick Menu, premendo il pulsante **[]** si avvia la riproduzione, mentre premendo il pulsante **[(Stop)]** durante la riproduzione si ritorna alle miniature, e il Quick Menu scompare.

73

## **Caméscope DVD : liste de lecture**

### **Modification de l'ordre des scènes d'une liste de lecture (Ed. list lect-Dépl.)** DVD-RW(VR mode)

- Cette fonction ne peut être activée qu'en **Mode Player**. page 26
- Vous pouvez changer l'ordre des scènes d'une liste de lecture.
- La fonction de retouche ne peut être activée que sur un DVD-RW (Mode VR). Il est nécessaire de formater le DVD-RW en mode VR avant d'enregistrer. - page 41
- 1. Placez l'interrupteur **[Mode]** sur **[DISC]**. (VP-DC163(i)/DC165W(i)/DC165WB(i) uniquement)
- 2. Placez l'interrupteur **[Power]** sur **[ (Player)]**.
	- L'écran de l'index de vignettes s'affiche.
- 3. Déplacez le **[Joystick]** vers le haut pour mettre en surbrillance l'icône (·) de l'écran de l'index de vignettes, puis vers la droite pour mettre en surbrillance l'icône (m) de la liste de lecture.
	- Les scènes de la liste de lecture s'affichent dans un index au format vignette.
- 4. Appuyez sur le bouton **[QUICK MENU]**.
- 5. Déplacez le **[Joystick]** vers le haut ou vers le bas pour sélectionner **<Edit Playlist> (Ed. list lect)**, puis appuyez sur **[Joystick(OK)]**.
	- L'écran passe en mode Edit Playlist (Ed. list lect).
- 6. Utilisez le **[Joystick]** pour sélectionner la liste de lecture qui contient les scènes dont vous voulez changer l'ordre de lecture, puis appuyez sur **[Joystick(OK)]**.
	- Les scènes contenues dans la liste de lecture s'affichent.
- 7. Appuyez sur le bouton **[QUICK MENU]**

# $\circ$ n

2

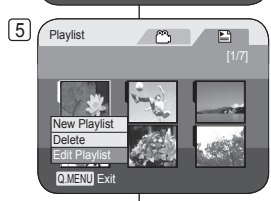

**RX** Previous Page Next Page **DE** 

## **Videocamera DVD: Playlist**

**Modifica dell'ordine di riproduzione di una scena all'interno di una sequenza di brani (Mod. Playlist-Sposta)** DVD-RW(Modalità VR)

- Questa funzione è abilitata solo in **Modo Player**. pagina 26
- È possibile modificare l'ordine di riproduzione di una scena in una sequenza di brani.
- La funzione di modifica è solo abilitata su un DVD-RW (Modalità VR). Prima della registrazione il DVD-RW deve essere formattato nella modalità VR. paggina 41
	- 1. Impostare il selettore di **[Mode]** su **[DISC]**. (solo VP-DC163(i)/DC165W(i)/DC165WB(i))
	- 2. Impostare l'interruttore **[Power]** su **[ (Player)]**.
		- Viene visualizzata la schermata dell'indice in miniatura.
	- 3. Spostare il [Joystick] su per evidenziare l'icona dell'indice in miniatura (m), quindi spostarlo a destra per evidenziare l'icona della sequenza brani  $( E )$ .
		- Le scene della sequenza di brani vengono visualizzate sotto forma di indice in miniatura.
	- 4. Premere il tasto **[QUICK MENU]**.
	- 5. Spostare il **[Joystick]** su o giù per selezionare **<Edit Playlist> (Mod. Playlist)**, quindi premere **[Joystick(OK)]**.
		- La schermata passa in modalità Modifica sequenza brani.
	- 6. Utilizzare il **[Joystick]** per selezionare la sequenza di brani che contiene le scene di cui cambiare l'ordine di riproduzione, quindi premere **[Joystick(OK)]**.
		- Vengono visualizzate le scene all'interno della sequenza di brani.
	- 7. Premere il tasto **[QUICK MENU]**.

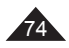

## **Caméscope DVD : liste de lecture**

- 8. Déplacez le **[Joystick]** vers le haut ou vers le bas pour sélectionner **<Move> (Dépl.)**, puis appuyez sur **[Joystick(OK)]**.
- 9. Utilisez le **[Joystick]** pour sélectionner la scène à déplacer, puis appuyez sur **[Joystick(OK)]**.
	- $\blacksquare$  La scène sélectionnée comporte le signe  $\lt\lt\gt$ . Une barre s'affiche également à côté des scènes.
- 10. Utilisez le **[Joystick]** pour placer la barre où vous le souhaitez, puis appuyez sur **[Joystick(OK)]**.
	- La scène sélectionnée est déplacée vers sa nouvelle position.
- 11. Déplacez le **[Joystick]** vers le haut pour sélectionner **<Execute> (Exécuter)**, puis appuyez sur **[Joystick(OK)]**.
	- Le message **<Want to move?> (Transférer?)** s'affiche.
- 12. Déplacez le **[Joystick]** vers la gauche ou la droite pour sélectionner **<Yes> (Oui)**, puis appuyez sur **[Joystick(OK)]**.
	- Le message **<Now moving...> (Ajout en cours…)** s'affiche.
	- Vou pouvez déplacer des scènes autant de fois que vous le souhaitez.

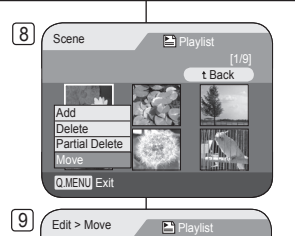

**Execute** 

IJ

t Back

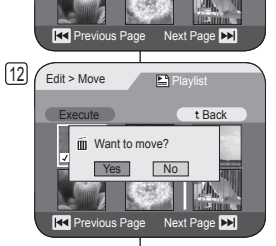

## **Videocamera DVD: Playlist**

- 8. Spostare il **[Joystick]** su o giù per selezionare **<Move> (Sposta)**, quindi premere **[Joystick(OK)]**.
- 9. Utilizzare il **[Joystick]** per selezionare la scena da spostare, quindi premere **[Joystick(OK)]**.
	- $\blacksquare$  La scena selezionata viene marcata con  $\lt\lt>$ Vicino alle scene viene anche visualizzata una barra.
- 10. Utilizzare il **[Joystick]** per spostare la barra alla posizione desiderata, quindi premere **[Joystick(OK)**].
	- La scena selezionata viene spostata nella nuova posizione.
- 11. Spostare il **[Joystick**] su per selezionare **<Execute> (Esegui)**, quindi premere **[Joystick(OK)]**.
	- Viene visualizzato il messaggio **<Want to move?> (Spostare?)**.
- 12. Spostare il **[Joystick]** a sinistra o a destra per selezionare **<Yes> (Sì)**, quindi premere **[Joystick(OK)]**.
	- Viene visualizzato il messaggio **<Now moving...> (Spostamento in corso...)**.
	- Le scene possono essere spostate tutte le volte che lo si desidera.

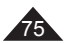

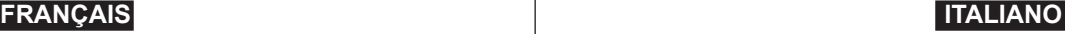

## **Caméscope DVD : liste de lecture**

### **Suppression de scènes d'une liste de lecture (Ed. list lect-Suppr.)** DVD-RW(VR mode)

- Cette fonction ne peut être activée qu'en **Mode Player**.  $-$ page 26
- Vous pouvez supprimer les scènes dans la liste de lecture.
- La fonction de retouche ne peut être activée que sur un DVD-RW (Mode VR). Il est nécessaire de formater le DVD-RW en mode VR avant d'enregistrer. ₩ page 41
- 1. Placez l'interrupteur **[Mode]** sur **[DISC]**. (VP-DC163(i)/DC165W(i)/DC165WB(i) uniquement)
- 2. Placez l'interrupteur **[Power]** sur **[ (Player)]**.
	- L'écran de l'index de vignettes s'affiche.
- 3. Déplacez le **[Joystick]** vers le haut pour mettre en surbrillance l'icône ("a) de l'écran de l'index de vignettes, puis vers la droite pour mettre en surbrillance l'icône (E) de la liste de lecture.
	- Les scènes de la liste de lecture s'affichent dans un index au format vignette.
- 4. Appuyez sur le bouton **[QUICK MENU]**.
- 5. Déplacez le **[Joystick]** vers le haut ou vers le bas pour sélectionner **<Edit Playlist> (Ed. list lect)**, puis appuyez sur **[Joystick(OK)]**.
	- L'écran passe en mode Edit Playlist (Ed. list lect).
- 6. Utilisez le **[Joystick]** pour sélectionner la liste de lecture qui contient les scènes que vous souhaitez supprimer, puis appuyez sur **[Joystick(OK)]**.
	- Les scènes contenues dans la liste de lecture s'affichent.
- 7. Appuyez sur le bouton **[QUICK MENU]**.
- 8. Déplacez le **[Joystick]** vers le haut ou vers le bas pour sélectionner **<Delete> (Suppr.)**, puis appuyez sur **[Joystick(OK)]**.
- 9. Utilisez le **[Joystick]** pour sélectionner les scènes que vous voulez supprimer, puis appuyez sur **[Joystick(OK)]**.
	- Les scènes sélectionnées sont signalées par le symbole  $\lt\swarrow$
- 10. Déplacez le **[Joystick]** vers le haut pour sélectionner **<Execute> (Exécuter)**, puis appuyez sur **[Joystick(OK)]**.
- Le message **<Delete?> (Supprimer?)** s'affiche. 11. Déplacez le **[Joystick]** vers la gauche ou la droite
- pour sélectionner **<Yes> (Oui)**, puis appuyez sur **[Joystick(OK)]**.
	- Le message **<Now deleting...> (Suppression en cours…)** s'affiche.
	- Les scènes sélectionnées sont supprimées.

76

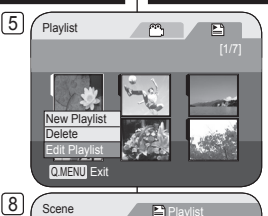

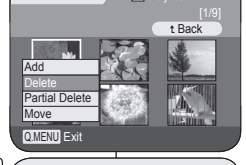

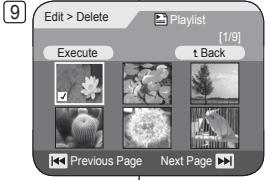

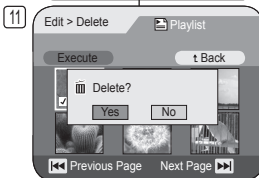

## **Videocamera DVD: Playlist**

## **Cancellazione delle scene da una sequenza di brani (Mod. Playlist -Elimin)** DVD-RW(Modalità VR)

- Questa funzione è abilitata solo in **Modo Player**.  $\rightarrow$  pagina 26
- $\div$  È possibile eliminare le scene titolo dalla Playlist.
- La funzione di modifica è solo abilitata su un DVD-RW (Modalità VR). Prima della registrazione il DVD-RW deve essere formattato nella modalità VR. maggina 41
- 1. Impostare il selettore di **[Mode]** su **[DISC]**. (solo VP-DC163(i)/DC165W(i)/DC165WB(i))
- 2. Impostare l'interruttore **[Power]** su **[ (Player)]**. Viene visualizzata la schermata dell'indice in
	- miniatura.
- 3. Spostare il [Joystick] su per evidenziare l'icona dell' indice in miniatura (e), quindi spostarlo a destra per evidenziare l'icona della sequenza brani (E).
	- Le scene della sequenza di branivengono visualizzate sotto forma di indice in miniatura.
- 4. Premere il tasto **[QUICK MENU]**.
	- 5. Spostare il **[Joystick]** su o giù per selezionare **<Edit Playlist> (Mod. Playlist)**, quindi premere **[Joystick(OK)]**.
		- La schermata passa in modalità Modifica Playlist.
- 6. Utilizzare il **[Joystick]** per selezionare la sequenza di brani che contiene le scene da cancellare, quindi premere **[Joystick(OK)].**
	- Vengono visualizzate le scene all'interno della sequenza di brani.
- 7. Premere il tasto **[QUICK MENU]**.
- 8. Spostare il **[Joystick]** su o giù per selezionare **<Delete> (Elimin)**, quindi premere **[Joystick(OK)]**.
- 9. Utilizzare il **[Joystick]** per selezionare le scene da cancellare, quindi premere **[Joystick(OK)]**.
	- Le scene selezionate sono indicate con  $\lt\lt>$ .
- 10. Spostare il **[Joystick]** su per selezionare **<Execute> (Esegui)**, quindi premere **[Joystick(OK)]**.
- Viene visualizzato il messaggio **<Delete?> (Elimina)**. 11. Spostare il **[Joystick]** a sinistra o a destra per
	- selezionare **<Yes> (Sì)**, quindi premere **[Joystick(OK)]**. viene visualizzato il messaggio **<Now deleting...>** 
		- **(Eliminazione in corso...)**. Le scene selezionate vengono eliminate.

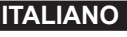

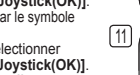

## **Caméscope DVD : liste de lecture**

### **Suppression d'une partie d'une liste de lecture (Ed. list lect-Suppr. part.)** DVD-RW(VR mode)

- Cette fonction ne peut être activée qu'en **Mode Player**. page 26
- Une scène de la liste de lecture peut être supprimée partiellement.
- La fonction de retouche ne peut être activée que sur un DVD-RW (Mode VR). Il est nécessaire de formater le DVD-RW en mode VR avant d'enregistrer.  $\rightarrow$  page 41
- 1. Placez l'interrupteur **[Mode]** sur **[DISC]**. (VP-DC163(i)/DC165W(i)/DC165WB(i) uniquement)
- 2. Placez l'interrupteur **[Power]** sur **[ (Player)]**. L'écran de l'index de vignettes s'affiche.
- 3. Déplacez le **[Joystick]** vers le haut pour mettre en surbrillance l'icône (et ) de l'écran de l'index de vignettes, puis vers la droite pour mettre en surbrillance l'icône (E) de la liste de lecture.
	- Les scènes de la liste de lecture s'affichent dans un index au format vignette.
- 4. Appuyez sur le bouton **[QUICK MENU]**.
- 5. Déplacez le **[Joystick]** vers le haut ou vers le bas pour sélectionner **<Edit Playlist> (Ed. list lect)**, puis appuyez sur **[Joystick(OK)]**.
	- L'écran passe en mode Edit Playlist (Ed. list lect).
- 6. Utilisez le **[Joystick]** pour sélectionner la liste de lecture qui contient les scènes destinées à être partiellement supprimée, puis appuyez sur **[Joystick(OK)]**.
	- $\overline{\phantom{a}}$  Les scènes contenues dans la liste de lecture s'affichent.
- 7. Appuyez sur le bouton **[QUICK MENU]**.
- 8. Déplacez le **[Joystick]** vers le haut ou vers le bas pour sélectionner **<Partial Delete> (Suppr. part.)**, puis appuyez sur **[Joystick(OK)]**.
- 9. Utilisez le **[Joystick]** pour sélectionner la scène destinée à être partiellement supprimée, puis appuyez sur **[Joystick(OK)]**.
	- L'écran Partial Delete (Suppr. part.) s'affiche. La lecture de la scène passe en mode pause et le mot **<Start> (Début)** s'affiche en surbrillance.

## **Videocamera DVD: Playlist**

#### **Cancellazione di una sezione di una sequenza di brani (Mod. Playlist-Elim. parz.)** DVD-RW(Modalità VR)

- **♦ Questa funzione è abilitata solo in Modo Player. → pagina 26**<br>• Una scena della Playlist nuò essere eliminata parzialmente
- Una scena della Playlist può essere eliminata parzialmente.
- La funzione di modifica è solo abilitata su un DVD-RW (Modalità VR). Prima della registrazione il DVD-RW deve essere formattato nella modalità VR. → pagina 41
	- 1. Impostare il selettore di **[Mode]** su **[DISC]**. (solo VP-DC163(i)/DC165W(i)/DC165WB(i))
	- 2. Impostare l'interruttore **[Power]** su **[ (Player)]**. Viene visualizzata la schermata dell'indice in miniatura.
	- 3. Spostare il [Joystick] su per evidenziare l'icona dell' indice in miniatura ( $\hat{C}$ ), quindi spostarlo a destra per evidenziare l'icona della sequenza brani ( $\Box$ ).
		- Le scene della sequenza di branivengono visualizzate sotto forma di indice in .
	- 4. Premere il tasto **[QUICK MENU]**.
	- 5. Spostare il **[Joystick]** su o giù per selezionare **<Edit Playlist> (Mod. Playlist)**, quindi premere **[Joystick(OK)]**.
		- La schermata passa in Modifica Playlist.
	- 6. Utilizzare il **[Joystick]** per selezionare la sequenza di brani che contiene le scene da cancellare parzialmente, quindi premere **[Joystick(OK)]**.
		- Vengono visualizzate le scene all'interno della sequenza di brani.
	- 7. Premere il tasto **[QUICK MENU]**.
	- 8. Spostare il **[Joystick]** su o giù per selezionare **<Partial Delete> (Elim. parz.)**, quindi premere **[Joystick(OK)]**.
	- 9. Utilizzare il **[Joystick]** per selezionare la le scene da cancellare parzialmente, quindi premere **[Joystick(OK)]**.
		- Viene visualizzata la schermata Eliminazione parziale. La scena viene messa in pausa e viene evidenziato **<Start> (Inizio)**.

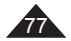

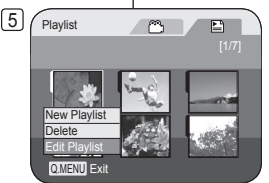

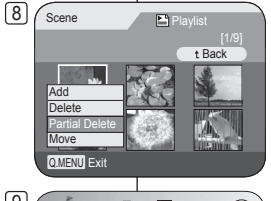

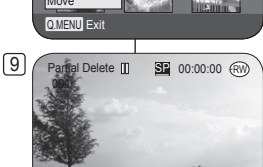

00:00:13 Start End Execute Back Play **II** Pause NA(PH Se

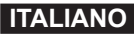

## **Caméscope DVD : liste de lecture**

- 10. Appuyez sur le bouton **[/]** ou **[]** pour rechercher le point de départ de la suppression.
- 11. Appuyez sur le bouton **[]** pour suspendre la lecture au niveau du point de départ de la suppression, puis appuyez sur **[Joystick(OK)]**.
	- Le mot **<End> (fin)** apparaît en surbrillance.
- 12. Appuyez sur **[** $\text{H}$ **4** $\text{H}$ **]** ou **[** $\blacktriangleright$  **<b>[i]** pour rechercher le point d'arrivée de la suppression.
- 13. Appuyez sur le bouton [ $\blacktriangleright$  **11]** pour suspendre la lecture au point d'arrivée de la suppression, puis appuyez sur **[Joystick(OK)]**.
	- Le mot **<Execute> (Exécuter)** s'affiche en surbrillance.
- 14. Appuyez sur **[Joystick(OK)]**.
	- Le message **<Delete selected part ? Please confirm.> (Suppr. la partie sélect. ? Confirmez svp.)** s'affiche.
- 15. Déplacez le **[Joystick]** vers la gauche ou la droite pour sélectionner **<Yes> (Oui)**, puis appuyez sur **[Joystick(OK)]**.
	- Le message **<Now deleting...> (Suppression en cours…)** s'affiche.

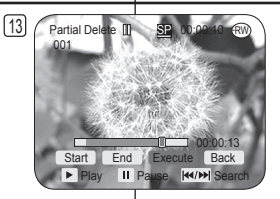

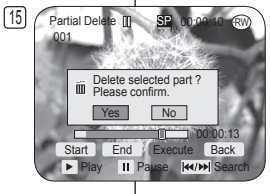

## **Videocamera DVD: Playlist**

- 10. Premere **[/]** o **[]** per ricercare il punto di inizio della cancellazione.
- 11. Premere il tasto **[** $\blacktriangleright$  **ii l** per mettere in pausa la schermata nel punto di inizio della cancellazione, quindi premere **[Joystick(OK)]**.
	- Viene evidenziatohe **<End> (Fine)**.
- 12. Premere **[** $\text{H}$ **4** / $\text{H}$ **]** o **[** $\text{H}$ **]** per ricercare il punto finale della cancellazione.
- 13. Premere il tasto **[]** per mettere in pausa la schermata nel punto finale della cancellazione e premere **[Joystick(OK)]**.
	- Viene evidenziato **<Execute> (Esegui)**.
- 14. Premere **[Joystick(OK)]**.
	- Viene visualizzato il messaggio **<Delete selected part ? Please confirm.> (Eliminare la selezione? Confermare.)**.
- 15. Spostare il **[Joystick]** a sinistra o a destra per selezionare **<Yes> (Sì)**, quindi premere **[Joystick(OK)]**.
	- Viene visualizzato il messaggio **<Now deleting...> (Eliminazione in corso...)**.

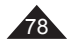

## **Caméscope DVD : Disc Manager (Gestionnaire de disque)**

## **Informations sur le disque (Info disque)** DVD-RW/+RW/-R/+R DL

 Cette fonction peut être activée en **Mode Caméra** et en **Mode Player.** Player.

 $\sqrt{4}$ 

- 1. Placez l'interrupteur **[Mode]** sur **[DISC]**. (VP-DC163(i)/DC165W(i)/DC165WB(i) uniquement)
- 2. Placez l'interrupteur **[Power]** sur **[ (Camera)]** ou **[ (Player)]**.
- 3. Appuyez sur le bouton **[MENU]**. La liste des menus apparaît.
- 4. Déplacez le **[Joystick]** vers le haut ou vers le bas pour sélectionner **<Disc Manager> (Gest. Disque)**, puis appuyez sur **[Joystick(OK)]**.
- 5. Déplacez le **[Joystick]** vers le haut ou vers le bas pour sélectionner **<Disc Info> (Info disque)**, puis appuyez sur **[Joystick(OK)]**.
	- Les informations suivantes seront affichées: **<Disc Name>**, **<Disc Type> (Type disque)**, **<Disc Format> (Form. Disq.)**, **<Used Space> (Esp. util.)** et **<Free Space> (Esp. libre)**.
- 6. Pour quitter, appuyez sur le bouton **[MENU]** ou sur **[Joystick(OK)]**.

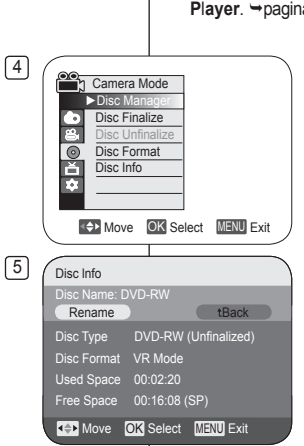

## **Videocamera DVD: Disc Manager (Gestione disco)**

## **Informazioni sul disco (Info disco)** DVD-RW/+RW/-R/+R DL

- Questa funzione p disponibile sia in **Modo C**a**m** che in **Modo P**l**ayer**. pagina 26
	- 1. Impostare il selettore di **[Mode]** su **[DISC]**. (solo VP-DC163(i)/DC165W(i)/DC165WB(i))
	- 2. Impostare l'interruttore **[Power]** su **[ (Camera)]** o **[ (Player)]**.
	- 3. Premere il tasto **[MENU]**.
		- Verrà visualizzato l'elenco dei menu.
	- 4. Spostare il **[Joystick]** su o giù per selezionare **<Disc Manager> (Gestione disco)**, quindi premere **[Joystick(OK)]**.
	- 5. Spostare il **[Joystick]** su o giù per selezionare **<Disc Info> (Info disco)**, quindi premere **[Joystick(OK)]**.
		- Vengono visualizzati **<Disc Name>**, **<Disc Type> (Tipo disco)**, **<Disc Format> (Formato disco)**, **<Used Space> (Spazio ut.)** e **<Free Space> (Spazio lib.)**.
	- 6. Per uscire, premere il tasto **[MENU]** o **[Joystick(OK)]**.

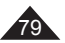

## **Caméscope DVD : Disc Manager (Gestionnaire de disque)**

## **Modifier le nom d'un disque (Info disque - Renommer)** DVD-RW/+RW/-R/+R DL

 Cette fonction peut être activée en **Mode Caméra** et en **Mode Player**  $\rightarrow$  page 26

 $\sqrt{4}$ 

 $\sqrt{5}$ 

 $\sqrt{6}$ 

- Vous pouvez spécifier le nom d'un disque.
- 1. Placez l'interrupteur **[Mode]** sur **[DISC]**. (VP-DC163(i)/DC165W(i)/DC165WB(i) uniquement)
- 2. Placez l'interrupteur **[Power]** sur **[ (Camera)]**  ou **[ (Player)]**.
- 3. Appuyez sur le bouton **[MENU]**. La liste des menus apparaît.
- 4. Déplacez le **[Joystick]** vers le haut ou vers le bas pour sélectionner **<Disc Manager> (Gest. Disque)**, puis appuyez sur **[Joystick(OK)]**.
- 5. Déplacez le **[Joystick]** vers le haut ou vers le bas pour sélectionner **<Disc Info> (Info disque)**, puis appuyez sur **[Joystick(OK)]**.
- 6. Déplacez le **[Joystick]** vers la gauche ou vers la droite pour sélectionner **<Rename> (Renommer)**, puis appuyez sur **[Joystick(OK)]**.
	- L'écran Disc Name (Nom du disque) s'affiche.
- 7. Utilisez le **[Joystick]** pour positionner le curseur sur le premier caractère du titre du disque actuel.
- 8. Utilisez le **[Joystick]** pour positionner le curseur sur **<Delete>**, puis appuyez sur **[Joystick(OK)]** pour supprimer le titre du disque existant.
- 9. Utilisez le **[Joystick]** pour sélectionner les caractères et les éléments souhaités, puis appuyez sur **[Joystick(OK)]**.
- 10. Utilisez le **[Joystick]** pour sélectionner **<Done>**, puis appuyez sur **[Joystick(OK)]**.
	- Le nom du disque est modifié.
	- Utilisez le **[Joystick]** pour sélectionner **<Back>**, puis appuyez sur **[Joystick(OK)]** pour revenir au menu Disc Manager (Gest.

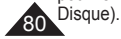

## **Videocamera DVD: Disc Manager (Gestione disco)**

## **Modifica del nome del disco (Info disco-Rinomina)** DVD-RW/+RW/-R/+R DL

- Questa funzione è disponibile sia in **Modo Cam** che in **Modo Player.** Pragina 26
	- È possibile specificare un nome disco.
	- 1. Impostare il selettore di **[Mode]** su **[DISC]**. (solo VP-DC163(i)/DC165W(i)/DC165WB(i))
	- 2. Impostare l'interruttore **[Power]** su **[ (Camera)]** o **[ (Player)]**.
	- 3. Premere il tasto **[MENU]**.
		- Verrà visualizzato l'elenco dei menu.
	- 4. Spostare il **[Joystick]** su o giù per selezionare **<Disc Manager> (Gestione disco)**, quindi premere **[Joystick(OK)]**.
	- 5. Spostare il **[Joystick]** su o giù per selezionare **<Disc Info> (Info disco)**, quindi premere **[Joystick(OK)]**.
	- 6. Spostare il **[Joystick]** a sinistra o a destra per selezionare **<Rename> (Rinomina)**, quindi premere **[Joystick(OK)]**.
		- Verrà visualizzata la schermata Nom disc.
	- 7. Utilizzare il **[Joystick]** per spostare il cursore al primo carattere del titolo disco corrente.
	- 8. Utilizzare il **[Joystick]** per spostare il cursore su **<Delete>**, quindi premere **[Joystick(OK)]** per eliminare il titolo del disco esistente.
	- 9. Utilizzare il **[Joystick]** per selezionare i caratteri e le voci desiderate, quindi premere **[Joystick(OK)]**.
	- 10. Utilizzare il **[Joystick]** per selezionare **<Done>**, quindi premere **[Joystick(OK)]**.
		- Il nome del disco viene cambiato.
		- Usare il **[Joystick]** per selezionare **<Back>**, quindi premere **[Joystick(OK)]** per ritornare al menu Gestione disco.

Camera Mode ►Disc Manager Disc Finalize Disc Unfinalize<br>Disc Format  $\overline{\circ}$ F. Disc Info Move OK Select MENU Exit Disc lnfo Disc Name : DVD-RW Rename Back Disc Type DVD-RW (Unfinalized) Disc Format VR Mode Used Space 00:02:20 Free Space 00:16:08 (SP) **MOVE OK Select MENU Exit** Disc Name

**MOVE OK Select MENU Exit** 

an<br>21 Camera Mode ►Disc Manager Disc Finalize Disc Unfinalize<br>Disc Format Disc Info

- 7  $\overline{\circ}$ Ě

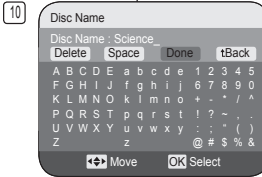

## **Caméscope DVD : Disc Manager (Gestionnaire de disque)**

## **Formatage d'un disque (Form. Disq.)** DVD-RW/+RW

- Cette fonction ne peut être activée qu'en **Mode Caméra**. page 26
- Vous pouvez formater un disque enregistré afin de pouvoir le réutiliser. Le formatage supprimera toutes les données existantes.
- 1. Placez l'interrupteur **[Mode]** sur **[DISC]**. (VP-DC163(i)/DC165W(i)/DC165WB(i) uniquement)
- 2. Placez l'interrupteur **[Power]** sur **[ (Camera)]**.
- 3. Appuyez sur le bouton **[MENU]**.
	- La liste des menus apparaît.
- 4. Déplacez le **[Joystick]** vers le haut ou vers le bas pour sélectionner **<Disc Manager> (Gest. Disque)**, puis appuyez sur **[Joystick(OK)]**.
- 5. Déplacez le **[Joystick]** vers le haut ou vers le bas pour sélectionner **<Disc Format> (Form. Disq.)**, puis appuyez sur **[Joystick(OK)]**.
- 6. Déplacez le **[Joystick]** vers le haut ou vers le bas pour sélectionner **<Video Mode> (Mode Vidéo)** ou **<VR Mode> (Mode VR)**, puis appuyez sur **[Joystick(OK)]**.(DVD-RW uniquement) Réglez le mode selon l'application.
	- Si vous insérez un DVD-RW, le message **<Disc format? (Video** ou **VR) All files will be deleted!> (Formater? (Mode Vidéo** ou **Mode VR) Ts fichiers srt suppr. !**) s'affiche.

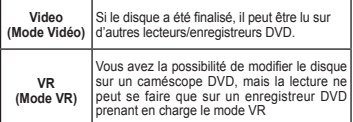

- Reportez-vous à la page 12 pour obtenir des informations concernant la compatibilité des disques finalisés.
- Si vous insérez un DVD+RW, le message **<Disc format? All files will be deleted!> (Formater? Ts fichiers srt suppr.!)** s'affiche.
- 7. Déplacez le **[Joystick]** vers la gauche ou la droite pour sélectionner **<Yes> (Oui)**, puis appuyez sur **[Joystick(OK)]**.
	- Une fois le formatage effectué, le message **<Complete!> (Terminé!)** s'affiche.

#### **Remarques**

- La fonction Finaliser/Formater n'est pas disponible aux niveaux de charge  $\Box$  ou  $\Box$
- Le formatage entraînera la suppression du contenu enregistré sur le disque. Veillez à ne pas supprimer des données par erreur.
- N'éteignez pas l'appareil pendant le formatage. Les données enregistrées sur le disque pourraient être endommagées.

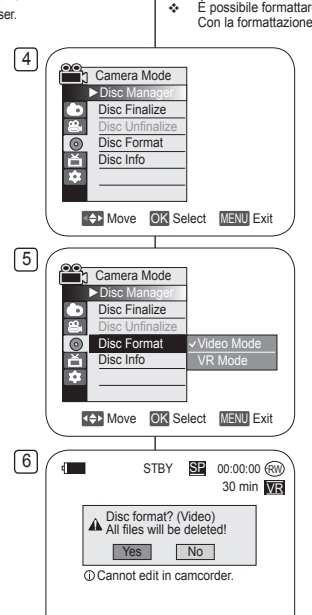

## **Videocamera DVD: Disc Manager (Gestione disco)**

### **Formattazione di un disco (Form. disco)** DVD-RW/+RW

- **♦** Questa funzione è disponibile solo in **Modo Cam.** → pagina 26<br> **••** È possibile formattare un disco registrato per riutilizzarlo
- È possibile formattare un disco registrato per riutilizzarlo. Con la formattazione tutti i dati esistenti vengono eliminati.
	- 1. Impostare il selettore di **[Mode]** su **[DISC]**. (solo VP-DC163(i)/DC165W(i)/DC165WB(i))
	- 2. Impostare l'interruttore **[Power]** su **[ (Camera)]**.
	- 3. Premere il tasto **[MENU]**.
		- Verrà visualizzato l'elenco dei menu.
	- 4. Spostare il **[Joystick]** su o giù per selezionare **<Disc Manager> (Gestione disco)**, quindi premere **[Joystick(OK)]**.
	- 5. Spostare il **[Joystick]** su o giù per selezionare **<Disc Format> (Form. disco)**, quindi premere **[Joystick(OK)]**.
	- 6. Muovere il **[Joystick]** su o giù per selezionare **<Video Mode> (Modo Video)** o **<VR Mode> (Modo VR)**, quindi premere **[Joystick(OK)]**. (solo DVD-RW) Impostare il modo in base all' applicazione.
		- Se si inserisce un disco DVD-RW, viene visualizzato il messaggio **<Disc format? (Video** o **VR) All files will be deleted!> (Formattare il disco? (Video** o **VR) I file saranno eliminati!)**.

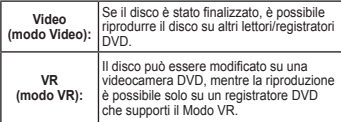

- Per la compatibilità dei dischi finalizzati vedere a pagina
- 12. Se si inserisce un disco DVD+RW viene visualizzato il messaggio <Disc format? All files will be deleted!> **(Formattare il disco? I file saranno eliminati!)**.
- 7. Spostare il **[Joystick]** a sinistra o a destra per selezionare **<Yes> (Sì)**, quindi premere **[Joystick(OK)]**.
	- Al termine della formattazione, viene visualizzato il messaggio **<Complete!> (Completata!)**.

#### **Notas**

- La funzione Finalizza/Formatta non è disponibile con livello della batteria  $\Box$  o
- La formattazione elimina tutti i contenuti registrati sul disco. Fare attenzione a non eliminare dati per sbaglio. Non disattivare l'alimentazione durante la formattazione.
	- I dati registrati sul disco potrebbero essere danneggiati.

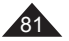

## **Caméscope DVD : Disc Manager (Gestionnaire de disque)**

#### **Finalisation d'un disque (Final. Disque)** DVD-RW/-R/+R DL

- Cette fonction ne peut être activée qu'en **Mode Caméra**. Page 26
- Pour pouvoir lire un DVD-RW/-R/+R DL sur d'autres lecteurs/enregistreurs DVD, vous devez le finaliser. Vérifier, au moment de finaliser, que la batterie est suffisamment chargée. Si vous utilisez un adaptateur CA, assurez-vous que la prise est correctement reliée. Une coupure de courant durant la finalisation peut empêcher le disque d'être lu par la suite.

4

- 1. Placez l'interrupteur **[Mode]** sur **[DISC]**. (VP-DC163(i)/DC165W(i)/DC165WB(i) uniquement)
- 2. Placez l'interrupteur **[Power]** sur **[ (Camera)]**.
- 3. Appuyez sur le bouton **[MENU]**. La liste des menus apparaît.
- 4. Déplacez le **[Joystick]** vers le haut ou vers le bas pour sélectionner **<Disc Manager> (Gest. Disque)**, puis appuyez sur **[Joystick(OK)]**.
- 5. Déplacez le **[Joystick]** vers le haut ou vers le bas pour sélectionner **<Disc Finalize> (Final. Disque)**, puis appuyez sur **[Joystick(OK)]**.
- 6. Déplacez le **[Joystick]** vers la gauche ou vers la droite pour sélectionner **<Finalize> (Finalisé)**, puis appuyez sur **[Joystick(OK)]**.
	- Le message **<Finalizing, please wait...> (Finalisation. Patientez…)** s'affiche. Une fois la finalisation effectuée, le message **<Complete!> (Terminé!)** s'affiche.

#### **Avertissement**

Pendant la phase de finalisation, veillez à ne pas heurter ou faire vibrer votre caméscope DVD. Cela pourrait entraîner un dysfonctionnement.

#### **Remarques**

- **La fonction Finaliser/Formater n'est pas disponible aux niveaux**  $de charge$   $\Box$  ou  $\Box$ .
- Une fois que la finalisation est terminée, il est impossible de supprimer ou de modifier les listes de titres ou les listes de lecture qui sont sur le disque.
- Le temps nécessaire à la finalisation peut varier selon le type de disque<sup>1</sup>
- Reportez-vous à la page 12 pour obtenir des informations concernant la compatibilité des disques finalisés.
- **Il se peut que la lecture ne soit pas prise en charge par tous les lecteurs/enregistreurs DVD. Pour plus d'informations concernant la compatibilité, reportez-vous au manuel d'utilisation de votre lecteur/enregistreur DVD.**
- Une fois que le DVD-R.+R DL est finalisé, vous ne pouvez pas le réenregistrer sur le caméscope DVD.
- Vous pouvez lire des DVD+RW sur d'autres appareils sans les finaliser.
- Vous ne pouvez pas effectuer d'autres enregistrements sur un DVD-RW finalisé sans préalablement annuler la finalisation.
- 82 Le disque finalisé n'est pas pris en charge par un ordinateur Macintosh.

**Videocamera DVD: Disc Manager (Gestione disco)**

#### **Finalizzazione di un disco (Finalizza disco)** DVD-RW/-R/+R DL

**♦ Questa funzione è disponibile solo in Modo Cam. ~ pagina 26**<br>• Per riprodurre i contenuti di un DVD-RW/-R/+R DL su altri letto

 Per riprodurre i contenuti di un DVD-RW/-R/+R DL su altri lettori/registratori DVD è necessario finalizzare il disco. Durante la finalizzazione, nelle batterie deve esserci abbastanza potenza. Se si utilizza un alimentatore AC, assicurarsi che il jack sia collegato correttamente. Se si verifica un'interruzione di corrente, può essere pregiudicata la corretta riproduzione del disco.

- 1. Impostare il selettore di **[Mode]** su **[DISC]**. (solo VP-DC163(i)/DC165W(i)/ DC165WB(i))
	- 2. Impostare l'interruttore **[Power]** su **[ (Camera)].**
	- 3. Premere il tasto **[MENU]**.
		- Verrà visualizzato l'elenco dei menu.
	- 4. Spostare il **[Joystick]** su o giù per selezionare **<Disc Manager> (Gestione disco)**, quindi premere **[Joystick(OK)]**.
	- 5. Spostare il **[Joystick]** su o giù per selezionare **<Disc Finalize> (Finalizza disco)**, quindi premere **[Joystick(OK)]**.
	- 6. Spostare il **[Joystick]** a sinistra o a destra per selezionare **<Finalize> (Finalizzato)**, quindi premere **[Joystick(OK)]**.
		- Viene visualizzato il messaggio **<Finalizing, please wait...> (Finalizzazione…Attendere…)**. Al termine della finalizzazione, viene visualizzato il messaggio **<Complete!> (Completata!)**.

#### **Attenzione**

Durante la finalizzazione, evitare di esporre la videocamera DVD a urti o vibrazioni.

Questo potrebbe provocare malfunzionamenti.

#### **Notas**

- La funzione Finalizza/Formatta non è disponibile con livello della batteria **di collection**
- Una volta avvenuta la finalizzazione, non è possibile cancellare o modificare le liste dei titoli o le sequenze di brani nel disco.
- Il tempo necessario per la finalizzazione può variare a seconda del tipo di disco.
- Per la compatibilità dei dischi finalizzati vedere a pagina 12.
- **I dischi potrebbero non essere riproducibili su tutti i lettori/registratori DVD. Per maggiori informazioni sulla compatibilità consultare il manuale del lettore/ registratore DVD.**
- Una volta finalizzati, i dischi DVD-R/+R DL non possono più essere registrati nella videocamera DVD.
- Per riprodurre i dischi DVD+RW su altri apparecchi non è necessario finalizzarli.
- Non è possibile continuare a registrare su un disco DVD-RW finalizzato senza annullare la finalizzazione.
- I dischi finalizzati non sono supportati da Macintosh.

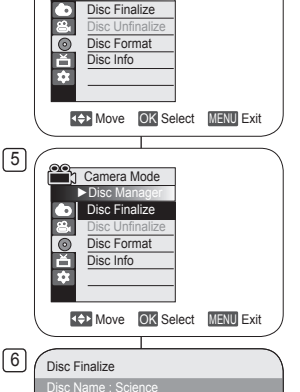

**KEN Move OK Select MENU Exit** 

Finalize Rename tBack

Rename

Protect Off Disc Format VR Mode Used Space 00:02:20 Free Space 00:16:08 (SP)

Camera Mode ►Disc Manager

## **Caméscope DVD : Disc Manager (Gestionnaire de disque)**

## **Lecture sur un ordinateur équipé d'un lecteur DVD**

- Le DVD peut être lu sur un ordinateur à l'aide d'un support DVD en cours d'exécution (lecteur DVD).
- 1. Allumez votre ordinateur.
- 2. Insérez un disque finalisé dans le lecteur DVD de l'ordinateur.
	- Le logiciel de lecture de DVD est lancé et la lecture du film commence.
	- Si la lecture d'un DVD n'est pas lancée automatiquement, démarrez l'application en passant par le menu Démarrer.

#### **Remarques**

- Utilisez un lecteur DVD compatible avec des disques de 8cm. page 10
- Un logiciel de lecture de DVD doit être installé préalablement.
- Vous pouvez suspendre ou sauter la lecture si celle-ci se fait directement à partir d'un DVD. Dans ce cas, copiez les données dans le lecteur de votre disque dur.
- Le disque finalisé n'est pas pris en charge par un ordinateur Macintosh.
- Vous ne pourrez pas lire sur votre ordinateur un DVD-RW enregistré en mode VR.

### **Lecture d'un disque finalisé sur un lecteur/enregistreur DVD**

#### **Pour lire un disque**

Vous pouvez lire des DVD-R/-RW (mode Vidéo)/+R DL finalisés sur un lecteur/ enregistreur DVD. **Il se peut que la lecture ne soit pas prise en charge par tous les lecteurs/enregistreurs DVD. Pour plus d'informations concernant la** 

**compatibilité, reportez-vous au manuel d'utilisation de votre lecteur/enregistreur DVD.** La plupart des lecteurs/enregistreurs DVD peuvent lire des DVD+RW qui n'ont pas été finalisés.

- Reportez-vous à la page 12 pour obtenir des informations concernant la compatibilité des disques finalisés.
- 1. Allumez le lecteur/enregistreur de DVD.
- 2. Insérez le disque finalisé dans le tiroir du lecteur/ enregistreur DVD.
	- Si la lecture ne démarre pas automatiquement, appuyez sur le bouton PLAY.
	- Pour plus d'informations sur la lecture d'un DVD, reportez-vous au manuel d'utilisation du lecteur/enregistreur DVD.

#### **Pour lire un DVD-RW enregistré en mode VR :**

Un DVD-RW finalisé en mode VR peut être lu sur un enregistreur DVD prenant en charge la lecture des DVD-RW en mode VR.

## **Videocamera DVD: Disc Manager (Gestione disco)**

## **Riproduzione su un PC con unità DVD**

- Il disco DVD può essere riprodotto sui PC dotati di lettore DVD. (DVD Drive)
- 1. Accendere il PC.<br>2. Inserire un disco
	- 2. Inserire un disco finalizzato nell'unità DVD del PC.
		- Viene avviato il software applicativo per la riproduzione DVD e il filmato viene riprodotto.
		- Se l'applicazione per la riproduzione dei DVD non si avvia automaticamente, eseguire l' applicazione dal menu Start.

#### **Notas**

- Utilizzare un'unità DVD compatibile con dischi da 8 cm.  $\rightarrow$  pagina10
- Prima della riproduzione deve essere installato il software applicativo per la riproduzione DVD.
- I filmati video e audio possono essere messi in pausa o saltati, se vengono riprodotti direttamente da un disco DVD. In questo caso copiare i dati nell'unità hard disk.
- I dischi finalizzati non sono supportati da Macintosh.
- Un disco DVD-RW registrato in modo VR non può essere riprodotto sul PC.

#### **Riproduzione di un disco finalizzato su un lettore/registratore DVD**

#### **Per riprodurre un disco**

I dischi DVD-R/-RW (modo Video)/+R DL finalizzati possono essere riprodotti sui lettori/registratori DVD. **I dischi potrebbero non essere riproducibili su tutti i lettori/registratori DVD. Per maggiori informazioni sulla compatibilità consultare il manuale del lettore/registratore DVD.**

La maggior parte dei lettori/registratori DVD può riprodurre i dischi DVD+RW che non sono stati finalizzati.

- Per la compatibilità dei dischi finalizzati vedere a pagina 12.
- 1. Accendere il lettore/registratore DVD.
- 2. Inserire il disco DVD finalizzato nel vano del lettore/ registratore DVD.
	- La riproduzione può partire automaticamente oppure premendo il tasto PLAY.
	- Per maggiori informazioni sulla riproduzione dei dischi DVD consultare il manuale del lettore/ registratore DVD.

### **Per riprodurre dischi DVD-RW registrati in modo VR:**

I dischi DVD-RW finalizzati in modo VR possono essere riprodotti usando un registratore DVD in grado di riprodurre dischi DVD-RW in modo VR.

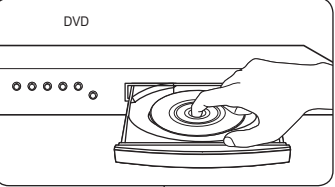

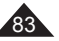

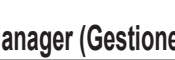

## **Caméscope DVD : Disc Manager (Gestionnaire de disque)**

## **Non finalisation d'un disque (Non fin. disque) DVD-RW**

- Cette fonction ne peut être activée qu'en **Mode Caméra**. page 26
- Si un DVD-RW a été finalisé en mode VR ou en mode Vidéo, vous pouvez annuler la finalisation du disque pour qu'il soit à nouveau enregistrable.
- 1. Placez l'interrupteur **[Mode]** sur **[DISC]**. (VP-DC163(i)/DC165W(i)/DC165WB(i) uniquement)
- 2. Placez l'interrupteur **[Power]** sur **[ (Camera)]**.
- 3. Appuyez sur le bouton **[MENU]**.
	- La liste des menus apparaît.
- 4. Déplacez le **[Joystick]** vers le haut ou vers le bas pour sélectionner **<Disc Manager> (Gest. Disque)**, puis appuyez sur **[Joystick(OK)]**.
- 5. Déplacez le **[Joystick]** vers le haut ou vers le bas pour sélectionner **<Disc Unfinalize> (Non fin. disque)**, puis appuyez sur **[Joystick(OK)]**.
- 6. Déplacez le **[Joystick]** vers la gauche ou vers la droite pour sélectionner **<Unfinalize> (Non final.)**, puis appuyez sur **[Joystick(OK)]**.
	- Le message **<Unfinalizing, please wait...> (Non finalis. Patientez…)** s'affiche. Lorsque la finalisation est annulée, le message **<Complete!> (Terminé!)** s'affiche.

### **Remarques**

- La fonction Finaliser/Formater n'est pas disponible aux niveaux de charge  $\Box$  ou  $\Box$ .
- Pendant l'annulation de la finalisation, veillez à ne pas heurter ou faire vibrer votre caméscope DVD. Cela pourrait entraîner un dysfonctionnement.

4 **Camera Mode** ►Disc Manager Disc Finalize<br>Disc Unfinalize onds Disc Format Disc Info Move OK Select MENU Exit  $\sqrt{5}$ Camera Mode ►Disc Manager 77 Disc Finalize Disc Unfinalize  $\circ$ Disc Format ň Disc Info  $\overline{a}$ **4+ Move OK Select MENU Exit** 6 Disc Unfinalize Disc Name : Science Unfinalize Rename tBack Rename Protect Off Disc Format VR Mode Used Space 00:02:20 Free Space 00:16:08 (SP) **4 Move OK** Select **MENU** Exit

## **Videocamera DVD: Disc Manager (Gestione disco)**

## **Non finalizzazione di un disco (Non final.disco)** DVD-RW

- Questa funzione è disponibile solo in **Modo C**a**m**. pagina 26
- Nei dischi DVD-RW finalizzati in modo VR o Video è possibile annullare la finalizzazione per poter continuare a registrare.
	- 1. Impostare il selettore di **[Mode]** su **[DISC]**. (solo VP-DC163(i)/DC165W(i)/DC165WB(i))
	- 2. Impostare l'interruttore **[Power]** su **[ (Camera)]**.
	- 3. Premere il tasto **[MENU]**.
		- Verrà visualizzato l'elenco dei menu.
	- 4. Spostare il **[Joystick]** su o giù per selezionare **<Disc Manager> (Gestione disco)**, quindi premere **[Joystick(OK)]**.
	- 5. Spostare il **[Joystick]** su o giù per selezionare **<Disc Unfinalize> (Non final.disco)**, quindi premere **[Joystick(OK)]**.
	- 6. Spostare il **[Joystick]** a sinistra o a destra per selezionare **<Unfinalize> (Non final.)**, quindi premere **[Joystick(OK)]**.
		- Viene visualizzato il messaggio **<Unfinalizing, please wait...> (Annul. finalizz., attendere...)**. Al termine dell' annullamento della finalizzazione, viene visualizzato il messaggio **<Complete!> (Completata!)**.

### **Notas**

- La funzione Finalizza/Formatta non è disponibile con livello della batteria  $\Box$  o  $\Box$ .
- Durante la definalizzazione evitare di esporre la videocamera DVD a urti o vibrazioni. Questo potrebbe provocare malfunzionamenti.

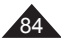

## **Caméscope DVD : Raccordement**

## **Réglage de l'Ent/Sor AV (VP-DC161i/DC161Wi/ DC161WBi/DC163i/DC165Wi/DC165WBi uniquement)**

- La fonction **Ent./Sort. AV** ne peut être activée qu'en **Mode Player**.  $\rightarrow$  page 26
- 4 Le réglage **Ent./Sort. AV** vous permet d'enregistrer les signaux émis par des sources externes.

De la même façon, vous pouvez envoyer vos vidéos vers des périphériques externes à des fins d'enregistrement ou de lecture.

- 1. Placez l'interrupteur **[Mode]** sur **[DISC]**. (VP-DC163(i)/DC165W(i)/DC165WB(i) uniquement)
- 2. Placez l'interrupteur **[Power]** sur **[ (Player)]**.
- 3. Appuyez sur le bouton **[MENU]**.
	- La liste des menus apparaît.
- 4. Déplacez le **[Joystick]** vers le haut ou vers le bas pour sélectionner **<Record> (Enregistrement)**, puis appuyez sur **[Joystick(OK)]**.
- 5. Déplacez le **[Joystick]** vers le haut ou vers le bas pour sélectionner **<AV In/Out> (Ent./Sort. AV)**, puis appuyez sur **[Joystick(OK)]**.
- 6. Déplacez le **[Joystick]** vers le haut ou vers le bas pour sélectionner **<Out> (Sortie), <AV In> (Ent./Sort. AV)** ou **<S-Video In> (Ent. S-Vidéo)**, puis appuyez sur **[Joystick(OK)]**.
	- Si vous souhaitez visionner sur votre téléviseur les vidéos enregistrées à l'aide du caméscope DVD, réglez le menu **<AV In/Out> (Ent./Sort. AV)** sur **<Out> (Sortie)**.
	- Pour quitter, appuyez sur le bouton **[MENU]**.

## **Videocamera DVD: Collegamento**

## **Impostazione di AV In/Out (solo VP-DC161i/DC161Wi/ DC161WBi/DC163i/DC165Wi/DC165WBi)**

- La funzione **AV In/Out** è disponibile solo in **Modo P**l**ayer**.  $\rightarrow$  pagina 26
- La funzione **AV In/Out** consente di registrare i segnali generati da fonti esterne.

È inoltre possibile inviare i video ad apparecchi esterni per effettuare la registrazione o la riproduzione.

- 1. Impostare il selettore di **[Mode]** su **[DISC]**. (solo VP-DC163(i)/DC165W(i)/DC165WB(i))
- 2. Impostare l'interruttore **[Power]** su **[ (Player)]**.
- 3. Premere il tasto **[MENU]**.
	- Viene visualizzato l'elenco dei menu.
- 4. Spostare il **[Joystick]** su o giù per selezionare **<Record> (Registra)**, quindi premere **[Joystick(OK)]**.
- 5. Spostare il **[Joystick]** su o giù per selezionare **<AV In/Out>**, quindi premere **[Joystick(OK)]**.
- 6. Spostare il **[Joystick]** su o giù per selezionare **<Out>**, **<AV In>** o **<S-Video In> (Ing. S-Video)** quindi premere **[Joystick(OK)]**.
	- Per vedere i video della videocamera DVD sul televisore, impostare il menu su **<AV In/Out>** o **<Out>**.
	- Per uscire premere il tasto **[MENU]**.

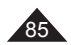

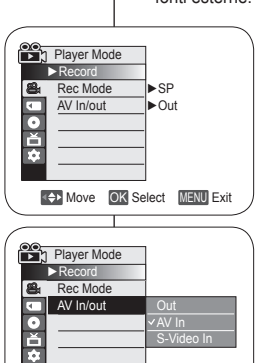

**K+1** Move **OK** Select **MENU** Exit

 $STBY$  SP 0:00:10  $(RW)$ 

AV In

VR

6

 $\blacksquare$ 

## **Caméscope DVD : Raccordement**

## **Visionner des enregistrements sur le téléviseur**

 La fonction Playback (Lecture) ne peut être activée qu'en **Mode Player**.  $\rightarrow$  page 26

#### **Lecture sur l'écran de votre téléviseur**

- Pour qu'un disque puisse être lu, le téléviseur doit être conforme à la norme PAL.  $\rightarrow$  page 116
- Nous vous recommandons d'utiliser l'adaptateur CA comme source d'alimentation de votre caméscope DVD.

#### **Connexion à un téléviseur avec entrée A/V**

- 1. Reliez le caméscope DVD à votre téléviseur à l'aide du câble Multi-AV.
	- Prise jaune: Vidéo :
	- Prise blanche: Audio (G) - mono
	- Prise rouge: audio (D) Si vous reliez le caméscope à un téléviseur monophonique, branchez la prise jaune (vidéo) sur l'entrée vidéo du téléviseur et la prise blanche (audio G) sur l'entrée audio de celui-ci.
- 2. Placez l'interrupteur **[Mode]**  sur **[DISC]**.

(VP-DC163(i)/DC165W(i)/DC165WB(i) uniquement)

- 3. Placez l'interrupteur **[Power]** sur **[ (Player)]**.
- 4. Allumez le téléviseur et réglez le sélecteur TV/VIDEO du téléviseur sur Vidéo. Reportez-vous au manuel d'utilisation du téléviseur.
- 5. Lisez le disque.  $\rightarrow$  page 63

#### **Remarques**

86

- Vous obtiendrez des images de meilleure qualité en utilisant un câble équipé d'un connecteur S-Vidéo si votre téléviseur est équipé d'une prise S-Vidéo.
- Même si vous utilisez une prise S-Vidéo, vous devez employer un câble audio en parallèle.
- Si vous connectez le câble à la prise AV/S, le son sortira par les haut-parleurs du caméscope DVD.
- Si seule l'entrée audio mono est disponible sur votre téléviseur, utilisez la prise blanche du câble audio (audio G).

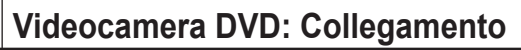

## **Visualizzazione delle registrazioni sul televisore**

La funzione Riproduzione è disponibile solo in **Modo P**l**ayer**. pagina 26

#### **Riproduzione sul monitor di un televisore**

- **Per riprodurre un disco il televisore deve essere compatibile PAL.**  $\rightarrow$ pagina 116
- Si consiglia di utilizzare l'alimentatore CA per fornire alimentazione della videocamera DVD.

#### **Collegamento a un televisore con jack d'ingresso Audio/Video** 1. Collegare la videocamera DVD al televisore mediante il cavo Multi-AV

 Jack giallo: Video Jack bianco: Audio (L)-

mono Jack rosso: Audio(R) Se si effettua il collegamento a un televisore monoaurale, collegare il jack giallo (Video) e il jack bianco (Audio L) rispettivamente all'ingresso video e all'ingresso audio del televisore.

- DVD Camcorder **USB** n  $\overline{a}$   $\overline{a}$  $\sqrt{2.50000}$  $AVf$   $\overline{S}$ an di Santonia.<br>Manazarta
- 2. Impostare il selettore di **[Mode]** su **[DISC]**. (solo VP-DC163(i)/DC165W(i)/DC165WB(i))
- 3. Impostare l'interruttore **[Power]** su **[ (Player)]**.
- 4. Accendere il televisore e impostare il selettore TV/VIDEO del televisore su Video.
	- Consultare il manuale dell'utente del televisore.
- 5. Riprodurre il disco. → pagina 63

#### **Notas**

- Se il televisore dispone di un connettore S-Video, è possibile utilizzare un cavo S-Video per ottenere immagini di migliore qualità.
- Anche se si utilizza un cavo S-Video, è necessario collegare un cavo audio.<br>A Se si collega il cavo al jack AV/S, il suono viene emesso dagli altonarlanti de
- Se si collega il cavo al jack AV/S, il suono viene emesso dagli altoparlanti della videocamera DVD.
- Se sul televisore è disponibile solo un ingresso audio mono, utilizzare il cavo audio con il jack bianco (Audio L).

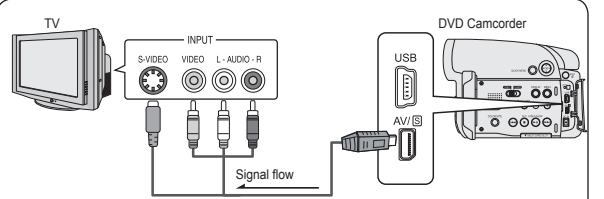

Multi-AV Cable

## **Caméscope DVD : Raccordement**

## **Connexion à un téléviseur sans entrée A/V**

- Vous pouvez connecter votre caméscope DVD à un téléviseur via un magnétoscope.
- 1. Reliez le caméscope DVD à votre magnétoscope à l'aide du câble Multi-AV.
	- **Prise jaune: Vidéo :**
	- Prise blanche: Audio (G) - Mono
	- **Prise rouge: Audio (D)**
- 2. Raccordez un téléviseur au magnétoscope.
- 3. Placez l'interrupteur **[Mode]**  sur **[DISC]**. (VP-DC163(i)/ DC165W(i)/DC165WB(i) uniquement)
- 4. Placez l'interrupteur **[Power]** sur **[ (Player)]**.
- 5. Allumez le téléviseur et le magnétoscope.
	- Réglez le sélecteur d'entrée du magnétoscope sur Ligne.
	- Sélectionnez le canal réservé aux magnétoscopes sur le téléviseur.
- 6. Lisez le disque. ₩ page 63

#### **Remarques**

- Si le magnétoscope possède une prise d'entrée S-Vidéo, vous obtiendrez une meilleure qualité en utilisant une connexion S-Vidéo.
- Même si vous utilisez une prise S-Vidéo, vous devez employer un câble audio en parallèle.
- Si seule l'entrée audio mono est disponible sur votre magnétoscope, utilisez la prise blanche du câble audio (audio G).

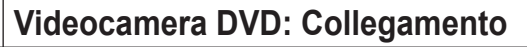

#### **Collegamento a un televisore senza jack d'ingresso Audio/Video**

 È possibile collegare la videocamera DVD a un televisore tramite un videoregistratore.

- 1. Collegare la videocamera DVD al videoregistratore tramite il cavo Multi-AV.
	- **Jack giallo: Video**
	- Jack bianco: Audio(L) Mono
	- **Jack rosso: Audio(R)**
- 2. Collegare il videoregistratore al televisore.
- 3. Impostare il selettore di **[Mode]** su **[DISC]**. (solo VP-DC163(i)/DC165W(i)/ DC<sub>165</sub>W<sub>B</sub>(i))
- 4. Impostare l'interruttore **[Power]** su **[ (Player)]**.
- 5. Accendere il televisore e il videoregistratore.
	- Impostare il selettore di ingresso del videoregistratore su Linea.
	- Selezionare il canale riservato del videoregistratore sul televisore.
- 6. Riprodurre il disco. → pagina 63

#### **Notas**

- Se il videoregistratore ha un terminale d'ingresso S-Video, è possibile utilizzare questo tipo di collegamento per ottenere una migliore qualità delle immagini.
- Anche se si utilizza un cavo S-Video, è necessario collegare un cavo audio.
- Se sul videoregistratore è disponibile solo un ingresso audio mono, utilizzare il cavo audio con il jack bianco (Audio L).

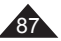

VCR DVD Camcorder S-VIDEO VIDEO L-AUDIO-R LISP  $\mathbb{C}$  $\circledcirc$ Ñ  $\frac{1}{2}$  $\overline{\mathbb{B}}$  $\sqrt{2.50006}$ Ļ TV an di Signal flow Multi-AV Cable Antenna

## **Caméscope DVD : Raccordement**

## **Copie d'un disque sur une cassette**

- La fonction de copie ne peut être activée qu'en **Mode Player**.  $\rightarrow$  page 26
- Reliez le caméscope DVD à un magnétoscope en utilisant la prise AV/S pour reproduire l'enregistrement d'un disque sur une cassette VHS.

**VCR** 

- 1. Placez l'interrupteur **[Mode]**  sur **[DISC]**. (VP-DC163(i)/ DC165W(i)/DC165WB(i) uniquement)
- 2. Placez l'interrupteur **[Power]** sur **[ (Player)]**.
- 3. Insérez le disque que vous souhaitez copier dans le caméscope DVD.
- 4. Insérez une nouvelle cassette dans votre magnétoscope.
- 5. Reliez le caméscope DVD à votre magnétoscope à l'aide du câble Multi-AV.
	- Reliez le câble Multi-AV à la prise d'entrée du magnétoscope.
	- Prise jaune: Vidéo :
	- **Prise blanche: Audio (G) mono**
	- **Prise rouge: Audio (D)**
- 6. Appuyez sur le bouton Record (Enregistrement)du magnétoscope pour démarrer l'enregistrement.
- 7. Lisez le disque sur votre caméscope DVD. Veuillez vous reporter à la rubrique Lecture en page 63.
	- Appuyez sur le bouton **[DISPLAY]** pour que l'affichage à l'écran n'apparaisse pas.

### **Une fois la copie terminée:**

Arrêtez l'enregistrement sur votre magnétoscope, puis appuyez sur le bouton **[(Stop)]** du caméscope DVD.

## **Videocamera DVD: Collegamento**

## **Copia di un disco su una cassetta**

- La funzione di copia è disponibile solo in **Modo P**l**ayer**.  $\rightarrow$  pagina 26
- Collegare la videocamera DVD ad un videoregistratore usando il jack AV/S per registrare il contenuto del disco su una videocassetta.

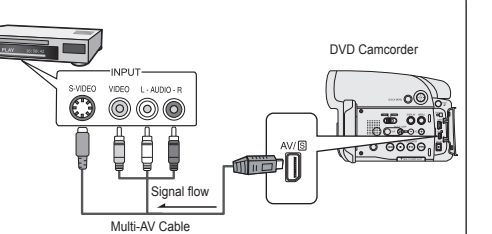

- 1. Impostare il selettore di **[Mode]** su **[DISC]**. (solo VP-DC163(i)/DC165W(i)/ DC165WB(i))
- 2. Impostare l'interruttore **[Power]** su **[ (Player)]**.
- 3. Inserire il disco da copiare nella videocamera DVD.
- 4. Inserire una cassetta vuota nel videoregistratore.
- 5. Collegare la videocamera DVD al videoregistratore tramite il cavo Multi-AV.
- Collegare il cavo Multi-AV al jack d'ingresso del videoregistratore.
- **Jack giallo: Video**
- Jack bianco: Audio (L)-mono
- **Jack rosso: Audio(R)**
- 6. Premere il tasto di registrazione sul videoregistratore per avviare la registrazione.
- 7. Avviare la riproduzione del disco sulla videocamera DVD. Per informazioni sulla riproduzione si veda a pagina 63.
	- Premere il tasto **[DISPLAY]** in modo da non visualizzare l'OSD.

#### **Quando la copia è terminata:**

Arrestare la registrazione sul videoregistratore, quindi premere il tasto **[(Stop)]** sulla videocamera DVD.

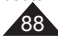

## **Caméscope DVD : Raccordement**

#### **Enregistrement (Copie) d'un programme télévisé ou d'une cassette vidéo sur un disque (VP-DC161i/DC161Wi/DC161WBi/DC163i/DC165Wi/DC165WBi uniquement)**

- La fonction Recording (Copying) (Enregistrement (copie)) ne peut être activée qu'en **Mode Player.** Ppage 26
- Connectez votre caméscope DVD à votre magnétoscope ou téléviseur à l'aide d'une prise AV/S pour enregistrer un programme télévisé ou copier une cassette VHS sur un disque. Réglez la prise **Ent./Sort. AV** avant l'enregistrement (la copie).  $\rightarrow$ page 85

## **Enregistrement (Copie) vers un disque**

- 1. Préparez le téléviseur ou le magnétoscope.
- 2. Reliez le caméscope DVD à votre magnétoscope ou téléviseur à l'aide du câble Multi-AV.
	- Reliez le câble Multi-AV à la prise de sortie du magnétoscope ou du téléviseur.
	- **Prise jaune: Vidéo ;**
	- Prise blanche: Audio (G) mono
	- **Prise rouge:** Audio (D)
- 3. Insérez un disque vierge dans votre caméscope DVD.
	- Veuillez vous reporter à la page 11 pour la séléction et le formatage des disques.

## **Pour enregistrer à partir d'un magnétoscope**

- 4. Insérez la cassette que vous voulez lire dans le magnétoscope. Suspendez la lecture au point de départ.
- 5. Démarrez la copie en appuyant sur le bouton **[Start/Stop]** de votre caméscope DVD.
- 6. Appuyez sur le bouton PLAY du magnétoscope pour lire la cassette.

## **Pour enregistrer à partir d'un téléviseur**

- 4. Selectionnez la chaîne à partir de laquelle vous souhaitez enregistrer.
- 5. Démarrez la copie en appuyant sur le bouton **[Start/Stop]** de votre caméscope DVD.

## **Une fois l'enregistrement (la copie) terminé:**

Appuyez sur le bouton **[Start/Stop]** du caméscope DVD pour arrêter l'enregistrement (la copie).

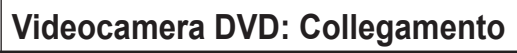

## **Registrazione (copia) di un programma televisivo o di una cassetta su un disco (solo VP-DC161i/DC161Wi/DC161WBi/DC163i/ DC165Wi/DC165WBi)**

- La funzione di registrazione (copia) è disponibile solo in **Modo M**.**Player**.  $\rightarrow$ pagina 26
- Collegare la videocamera DVD ad un videoregistratore o ad un televisore usando il jack AV/S per registrare un programma televisivo o copiare il contenuto di una videocassetta su un disco. Prima della registrazione (copia) impostare la funzione **AV In/Out**. pagina 85

## **Registrazione (copia) su un disco**

- 1. Impostare il televisore o il videoregistratore.
- 2. Collegare la videocamera DVD al videoregistratore o al televisore tramite il cavo Multi-AV.
	- Collegare il cavo Multi-AV al jack di uscita del videoregistratore o del televisore
	- Jack giallo: Video
	- Jack bianco: Audio (L) Mono
	- Jack rosso: Audio(R)
- 3. Inserire un disco vuoto nella videocamera DVD.
	- Per la selezione e la formattazione dei dischi, vedere pagina 11.

## **Per registrare da un videoregistratore**

- 4. Inserire il nastro da riprodurre nel videoregistratore.
	- Interromperlo all'inizio della riproduzione.
- 5. Avviare la copia premendo il tasto **[Start/Stop]** sulla videocamera DVD.
- 6. Premere il tasto PLAY sul videoregistratore per riprodurre il nastro.

### **Per registrare da un televisore**

- 4. Selezionare un canale televisivo da registrare.
- 5. Avviare la registrazione premendo il tasto **[Start/Stop]** sulla videocamera DVD.

## **Quando la registrazione (la copia) è terminata:**

Per interrompere la registrazione (o la copia) premere il tasto **[Start/Stop]** sulla videocamera DVD.

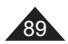

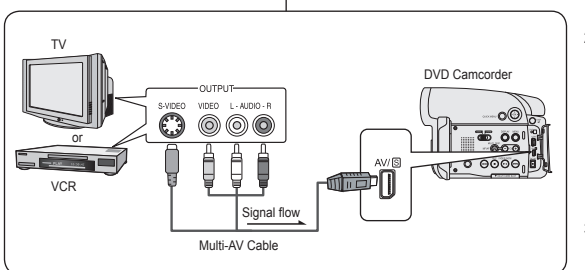

## **FRANÇAIS ITALIANO**

## **Mode appareil photo numérique (VP-DC163(i)/DC165W(i)/DC165WB(i) uniquement)**

## **Utilisation de la carte mémoire (carte mémoire utilisable) (non fournie)**

- **M** La carte mémoire permet d'enregistrer et de classer les photos/films enregistrés sur le caméscope DVD.
- Avant d'insérer ou d'éjecter la carte mémoire, placez l'interrupteur **[Power]** sur **[Off]** et déployez l'écran LCD.

#### **Fonctions de la carte mémoire**

- Enregistrement/Visualisation des images figées
- Protection des images contre la suppression accidentelle (à l'exception des cartes Memory Stick Duo/MMC).
- La carte mémoire Memory Stick Duo ou MMC ne dispose pas de languette de protection. Lorsque vous utilisez une carte Memory Stick Duo ou MMC, veillez à ne pas modifier ou supprimer des données par erreur.

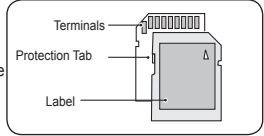

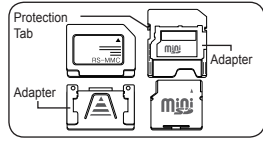

**La carte mémoire Memory Stick Duo, RS-MMC ou Mini SD doit être insérée à l'aide d'un adaptateur (non fourni).**

- Suppression de photos/films enregistrés sur la carte mémoire.
- Marquage d'images figées à l'aide des paramètres d'impression
- Formatage des cartes mémoire

## **Insertion d'une carte mémoire**

- 1. Déployez l'écran LCD.
- 2. Ouvrez le compartiment à carte mémoire.<br>3 losérez la carte mémoire
- 3. Insérez la carte mémoire.
- Insérez la carte mémoire en veillant à ce que les broches de celle-ci soient orientées vers le haut.
- 4. Insérez la carte mémoire dans son logement jusqu'à ce que vous entendiez un léger déclic.
- 5. Fermez le compartiment à carte mémoire.

## **Ejection d'une carte mémoire**

- 1. Déployez l'écran LCD.<br>2. Ouvrez le compartime
- 2. Ouvrez le compartiment à carte mémoire.
- Poussez légèrement la carte mémoire vers l'intérieur jusqu'à ce qu'elle s'éjecte automatiquement.
- Sortez la carte mémoire de son logement, puis refermez la cache du compartiment.

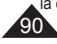

## **Modalità Fotocamera digitale (solo VP-DC163(i)/DC165W(i)/DC165WB(i))**

## **Utilizzo della scheda di memoria (schede di memoria utilizzabili) (non fornita in dotazione)**

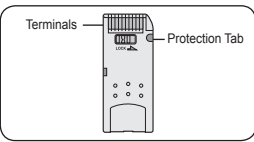

**<MMC/SD> <Memory Stick/Memory Stick PRO>**

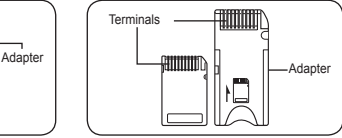

**<RS MMC/Mini SD> <Memory Stick Duo>**

**Le Memory Stick Duo, RS MMC o Mini SD devono essere inserite mediante l'adattatore (non fornito in dotazione).**

- La scheda di memoria memorizza e gestisce le fotografie e i filmati registrati con la videocamera DVD.
- Prima di inserire o estrarre la scheda di memoria, posizionare l'interruttore **[Power]** su **[Off]** e aprire il display LCD.

## **Funzioni della scheda di memoria**

- Registrazione/visualizzazione di fotografie e filmati
- Protezione delle immagini da una cancellazione accidentale (tranne Memory Stick Duo/MMC)
- **La Memory Stick Duo/MMC** non dispone di una linguetta di protezione. Utilizzando la Memory Stick Duo/MMC, fare attenzione a non modificare o eliminare dati per errore.
- Cancellazione di immagini fisse/filmati memorizzati nella Memory Card.
- Marcatura delle immagini fisse con le informazioni di stampa
- Formattazione delle schede di memoria

### **Inserimento della scheda di memoria**

- 1. Aprire il display LCD.
- 2. Aprire l'alloggiamento della scheda di memoria.
	- 3. Inserire la scheda di memoria.
		- **Inserire la scheda di memoria con i terminali rivolti** verso l'alto.
- 4. Inserire la scheda di memoria nell'apposito alloggiamento finché si avverte un clic.
- 5. Chiudere l'alloggiamento della scheda di memoria.

## **Estrazione della scheda di memoria**

- 1. Aprire il display LCD.<br>2. Aprire l'alloggiamento
- 2. Aprire l'alloggiamento della scheda di memoria.
- 3. Spingere delicatamente la scheda di memoria in avanti per sbloccarla.
- 4. Estrarre la scheda di memoria e chiudere l' alloggiamento.

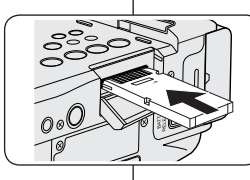

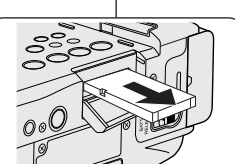

## **Mode appareil photo numérique (VP-DC163(i)/DC165W(i)/DC165WB(i) uniquement)**

#### **Remarques**

- N'exercez pas de pression excessive lorsque vous insérez ou retirez la carte mémoire.
- N'éteignez pas l'appareil lorsque vous êtes en train d'enregistrer, de charger, d'effacer des images figées ou de formater la carte mémoire.
- Ne laissez pas la carte mémoire à proximité d'un appareil générant un champ électromagnétique puissant.
- Evitez tout contact entre des pièces métalliques et les broches de la carte mémoire.
- Ne pliez pas la carte mémoire, ne la jetez pas ou ne lui faites pas subir de choc violent.
- Une fois la carte mémoire sortie du caméscope DVD, conservez-la dans un étui de protection afin d'éviter les décharges statiques.
- Une mauvaise utilisation, l'électricité statique, un bruit électrique ou une réparation peut entraîner la perte ou la modification des données stockées sur la carte mémoire. Enregistrez les photos importantes sur des supports distincts. Samsung ne saurait être tenu responsable en cas de pertes de données dues à une utilisation non conforme.
- Ce caméscope DVD prend en charge les cartes mémoire SD/MMC d'une capacité maximale de 2 Go. Il est possible que les cartes SD/MMC supérieures à 2 Go ne permettent pas un enregistrement et une lecture corrects.
- En modes **16:9**, le format **M.CAM** et **M.Player** n'est pas disponible. Le mode large ne s'affiche qu'au format 4:3 (VP-DC161W(i)/DC161WB(i)/DC165W(i)/ DC165WB(i)uniquement).

#### **Organisation des dossiers et fichiers de la carte mémoire**

- Les images figées sont enregistrées au format JPEG sur la carte mémoire.
- Les films sont enregistrés au format MPEG4 sur la carte mémoire.
- Chaque fichier possède un numéro de fichier, tous les fichiers étant regroupés dans un dossier.
	- Un numéro de fichier est attribué de façon séquentielle à chaque image enregistrée, la première portant le numéro DCAM0001.
	- De même, chaque dossier est numéroté de façon séquentielle à partir du numéro 100SSDVC, puis stocké sur la carte mémoire.

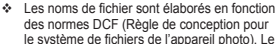

DCF est un format de fichier image intégré destiné aux caméras numériques : les fichiers images peuvent être utilisés sur tous les appareils numériques conformes au DCF.

#### **Format d'image**

#### **Image figée**

- Les images sont compressées au format JPEG (Joint Photographic Experts Group).
- La taille de l'image est de 800 x 600.

#### **Film**

- Les images sont compressées au format MPEG4 (Moving Picture Experts Group).
- La taille de l'image est de 720 x 576.

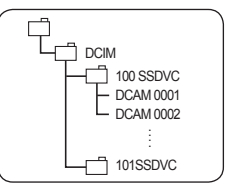

**<Photo Image> <Moving Image>**

**Formato dell'immagine**

#### **Immagine fissa**

- Le immagini sono compresse in formato JPEG (Joint Photographic Experts Group).
- La dimensione dell'immagine è di 800x600.

#### **Filmato**

- Le immagini sono compresse in formato MPEG4 (Moving Picture Experts Group).
- Il formato è 720x576.

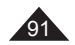

## **Modalità Fotocamera digitale (solo VP-DC163(i)/DC165W(i)/DC165WB(i))**

#### **Notas**

- Non applicare una forza eccessiva inserendo/estraendo la scheda di memoria.
- Non spegnere l'apparecchio durante le registrazione, il caricamento, la cancellazione di immagini fi sse o la formattazione di una scheda di memoria.
- Non posizionare la scheda di memoria in prossimità di un forte campo elettromagnetico.
- Non mettere i terminali della scheda di memoria a contatto con oggetti di metallo.
- Non piegare, fare cadere o colpire la scheda di memoria.
- Una volta estratta dalla videocamera DVD, conservare la scheda di memoria in una custodia morbida per impedire che venga a contatto con scariche elettrostatiche.
- I dati memorizzati in una scheda di memoria possono essere danneggiati da operazioni non corrette, elettricità statica, disturbi elettrici o riparazioni. Salvare le immagini importanti separatamente. Samsung non è responsabile per la perdita di dati causata da un utilizzo improprio.
- La videocamera DVD supporta schede di memoria SD/MMC fino a 2 GB. Le schede di memoria SD/MMC di capacità superiore a 2 GB potrebbero non essere registrate o riprodotte correttamente.
- Nei modi **16:9 Wide**, lo schermo panoramico **M.CAM** e **M.Player** non è disponibile e il modo Wide viene visualizzato solo nel rapporto 4:3 (solo VP-DC161W(i)/DC161WB(i)/ DC165W(i)/DC165WB(i)).

#### **Struttura delle cartelle e dei file sulla scheda di memoria**

- Le immagini fisse vengono salvate sulla scheda di memoria in formato JPEG.<br>Le litimati invece vengono salvati in formato MPEG4
	- I filmati, invece, vengono salvati in formato MPEG4.

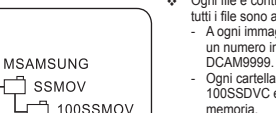

- Ogni file è contrassegnato da un numero e tutti i file sono assegnati a una cartella.
	- A ogni immagine registrata viene assegnato un numero in sequenza da DCAM0001 a
	- Ogni cartella viene numerata a partire da 100SSDVC e registrata sulla scheda di memoria.
- Il nome del file è stabilito da DCF (norma standard di Design Camera File) DCF è un formato file di immagine integrato per foto/videocamere digitali: i file di immagine possono essere utilizzati su tutti i dispositivi digitali conformi a questo formato.

000-0000 File number Folder number

**<M.Player Mode>**

92

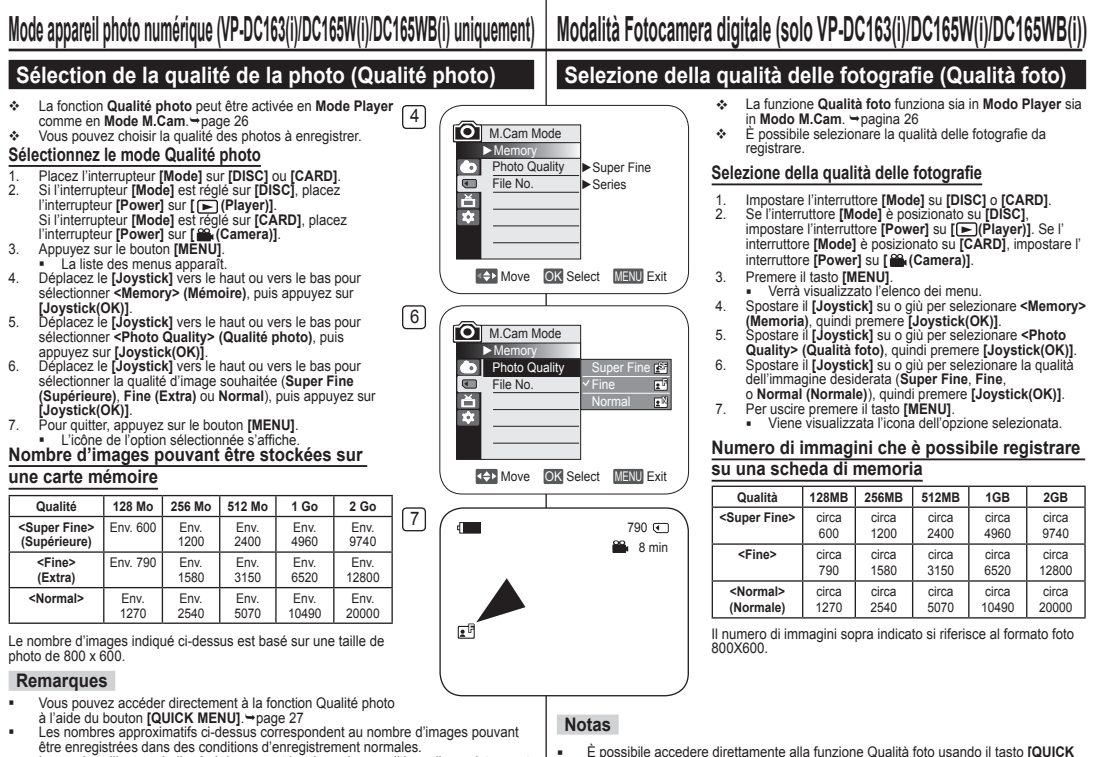

- Le nombre d'images indiqué ci-dessus est basé sur des conditions d'enregistrement<br>normales
- normales. Il est possible de stocker jusqu'à 20 000 photos (JPEG) sur une carte mémoire.
- **MENU**I. → pagina 27 I valori approssimativi indicati sopra sono basati sul numero di immagini in condizioni di registrazione normali.
- Il numero di immagini sopra indicato si basa su condizioni di registrazione normali.
- Su una scheda di memoria è possibile registrare fino a 20.000 immagini fisse (JPEG).

## **Mode appareil photo numérique (VP-DC163(i)/DC165W(i)/DC165WB(i) uniquement)**

## **Choix du numéro de fichier (N° de fichier)**

- Le choix du numéro de fichier n'est possible qu'en **Mode M.Cam**.  $\rightarrow$  page 26
- Les numéros de fichier sont attribués aux images en fonction de leur ordre d'enregistrement sur la carte mémoire.
- Les numéros de fichier peuvent être définis comme suit :
	- **<Série>** : Lorsque des fichiers existent déjà, la nouvelle image prendra le numéro qui suit celui attribué au dernier fichier.
	- **<Réinitialiser>** : Lorsque aucun fichier n'est enregistré sur la carte mémoire, la numérotation des fichiers démarre à 0001.
- 1. Placez l'interrupteur **[Mode]** sur **[CARD]**.
- 2. Placez l'interrupteur **[Power]** sur **[ (Camera)]**.
- 3. Appuyez sur le bouton **[MENU]**.
	- La liste des menus apparaît.
- 4. Déplacez le **[Joystick]** vers le haut ou vers le bas pour sélectionner **<Memory> (Mémoire)**, puis appuyez sur **[Joystick(OK)]**.
- 5. Déplacez le **[Joystick]** vers le haut ou vers le bas pour sélectionner **<File No.> (N° de fichier)**, puis appuyez sur **[Joystick(OK)]**.
- 6. Déplacez le **[Joystick]** vers le haut ou vers le bas pour sélectionner (**Series (Série)** ou **Reset (Réinitialiser)**), puis appuyez sur **[Joystick(OK)]**.
	- L'option sélectionnée est désormais active.
- 7. Pour quitter, appuyez sur le bouton **[MENU]**.

## **Modalità Fotocamera digitale (solo VP-DC163(i)/DC165W(i)/DC165WB(i))**

## **Impostazione del numero di file (N. file)**

- La numerazione dei file è disponibile solo in **Modo M.Cam**.  $\rightarrow$  pagina 26
- I numeri di file vengono assegnati alle immagini in base all'ordine in cui vengono registrate per essere memorizzate sulla scheda di memoria.
- I numeri di file possono essere impostati come segue:
	- **<Serie>**: Se esistono già dei file, alla nuova immagine verrà assegnato il numero successivo della sequenza.
	- **<Reimposta>**: Se nella scheda di memoria non è memorizzato alcun file, la numerazione parte da 0001.
		- 1. Impostare il selettore di **[Mode]** su **[CARD]**.
		- 2. Impostare l'interruttore **[Power]** su **[ (Camera)]**.
		- 3. Premere il tasto **[MENU]**.
			- Verrà visualizzato l'elenco dei menu.
		- 4. Spostare il **[Joystick]** su o giù per selezionare **<Memory> (Memoria)**, quindi premere **[Joystick(OK)]**.
		- 5. Spostare il **[Joystick]** su o giù per selezionare **<File No.> (N. file)**, quindi premere **[Joystick(OK)]**.
		- 6. Spostare il **[Joystick]** su o giù per selezionare l'opzione desiderata (**Series (Serie)** o **Reset (Reimposta)**), quindi premere **[Joystick(OK)]**.
			- L'opzione selezionata viene applicata.
		- 7. Per uscire premere il tasto **[MENU]**.

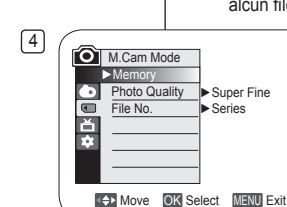

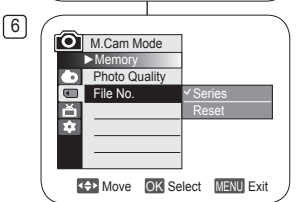

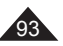

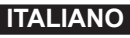

## **Mode appareil photo numérique (VP-DC163(i)/DC165W(i)/DC165WB(i) uniquement)**

## **Enregistrement d'une image figée (JPEG) sur la carte mémoire**

- Vous pouvez prendre des images figées en **Mode M.Cam** et les enregistrer sur la carte mémoire. Page 26
- Vous pouvez prendre des images figées à l'aide de la télécommande. (VP-DC163(i)/DC165W(i)/DC165WB(i) uniquement)
- Il n'est pas possible d'enregistrer du son avec une image figée sur la carte mémoire.
- Veuillez vérifier la languette de protection sur votre carte mémoire avant de commencer l'enregistrement. Il se peut que l'enregistrement ne fonctionne pas si celle-ci est verrouillée.
- 1. Insérez la carte mémoire.
- 2. Placez l'interrupteur **[Mode]** sur **[CARD]**.
- 3. Placez l'interrupteur **[Power]** sur **[ (Camera)]**.
- 4. Après avoir cadré l'objet que vous souhaitez enregistrer, enfoncez complètement le bouton **[PHOTO]** pour prendre l'image.
	- L'image est prise et enregistrée sur la carte mémoire en quelques secondes.
	- Vous ne pouvez pas prendre une autre image pendant ce laps de temps.
	- Le voyant **<Photo capture> (Capture Photo)** s'affiche pendant le laps de temps nécessaire à l'enregistrement de l'image.

#### **Remarques**

- п Les photos enregistrées apparaissent légèrement plus grandes que celles qui s' affichent sur l'écran LCD lorsqu'elles sont prises.
- Les images figées sont enregistrées sur la carte mémoire au format 800 x 600.
- Le nombre d'images figées qu'il est possible de stocker dépend de la qualité de l'image.

## **Modalità Fotocamera digitale (solo VP-DC163(i)/DC165W(i)/DC165WB(i))**

## **Salvataggio di un'immagine fissa (JPEG) sulla scheda di memoria**

- In **Modo M.Cam** è possibile scattare fotografie e salvarle sulla scheda di memoria. Paggina 26
- Per scattare le fotografie è possibile utilizzare il telecomando. (solo VP-DC163(i)/DC165W(i)/DC165WB(i))
- L'audio non può essere registrato sulla scheda di memoria insieme all'immagine fissa.
- Controllare la posizione della linguetta di protezione sulla scheda di memoria prima di procedere con la registrazione. Potrebbe non essere possibile registrare se la linguetta è bloccata.
	- 1. Inserire la scheda di memoria.
	- 2. Impostare il selettore di **[Mode]** su **[CARD]**.
	- 3. Impostare l'interruttore **[Power]** su **[ (Camera)]**.
	- 4. Dopo aver inquadrato il soggetto, premere il tasto **[PHOTO]** fino in fondo per scattare la fotografia.
		- In pochi secondi l'immagine viene registrata e salvata nella scheda di memoria.
		- Non è possibile scattare altre fotografie durante questo intervallo.
		- Durante l'intervallo di tempo necessario a salvare l'immagine, appare l'indicatore **<Photo capture> (Cattura immagine)**.

#### **Notas**

- Le immagini fisse salvate appaiono leggermente più grandi rispetto a quanto indicato sul display LCD al momento dello scatto.
- Le immagini fisse vengono salvate sulla scheda di memoria in formato 800x600.
- Il numero di immagini fisse che è possibile memorizzare dipende dalla qualità dell'immagine.

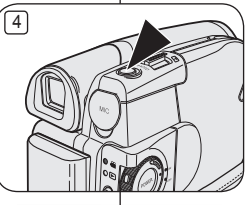

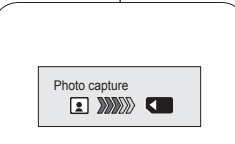

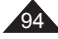

## **Mode appareil photo numérique (VP-DC163(i)/DC165W(i)/DC165WB(i) uniquement)**

## **Visionner des images figées (JPEG)**

- 
- **← Cette fonction ne peut être activée qu'en Mode M.Player. → page 26** Vous pouvez faire défiler et visualiser les images figées<br>
en redistrées sur la carte mémoire.
- enregistrées sur la carte mémoire. 1. Placez l'interrupteur **[Mode]** sur **[CARD]**. 2. Placez l'interrupteur **[Power]** sur **[ (Player)]**.
	- L'index au format vignette de l'image figée apparaît. Si aucune image n'est enregistrée sur la carte mémoire, le message **<No file!> (Pas de fichier!)** s'affiche.
- 3. Utilisez le **[Joystick]** pour sélectionner la photo de votre choix, puis appuyez sur **[Joystick(OK)]**.
	- Pour afficher les six images précédentes, maintenez le bouton **[]** enfoncé.
	- **Pour afficher les six images suivantes.** maintenez le bouton **[]** enfoncé.

## **Pour visualiser une seule image**

- 1. Utilisez le **[Joystick]** pour sélectionner la photo de votre choix, puis appuyez sur<br> **IJoystick(OK)1**.
- **[Joystick(OK)]**. 2. Utilisez les boutons **[**/**]** pour rechercher l'image figée de votre choix.
	- Pour visualiser l'image suivante : appuyez sur le bouton **[]**.
	- Pour visualiser l'image précédente : appuyez sur le bouton **[]**.

■ Maintenez le bouton **[I<4**] ou **[**▶▶] enfoncé pour effectuer une recherche rapide de l'image. Maintenir enfoncés les boutons **[i**∈ie] ou **[▶▶I]** ne modifie pas l'image affichée, mais le numéro de fichier change jusqu'à ce que le bouton soit relâché. Le fichier sélectionné s'affiche<br>Jorsque vous relâchez le bouton.

3. Pour revenir à l'index au format vignette, appuyez sur le bouton. **[ (MULTI DISP.)]**.

#### **Remarques**

- La durée de chargement du diaporama varie en fonction de la taille des images.
- Toute image de grande taille prise par un autre appareil sera affichée au format vignette.

## **Modalità Fotocamera digitale (solo VP-DC163(i)/DC165W(i)/DC165WB(i))**

## **Visualizzazione di immagini fisse (JPEG)**

- **↑** Questa funzione è disponibile solo in Modo M.Player. →pagina 26
- È possibile riprodurre e visualizzare le immagini fisse registrate sulla scheda di memoria.
	- 1. Impostare il selettore di **[Mode]** su **[CARD]**.
	- 2. Impostare l'interruttore **[Power]** su **[ (Player)]**.
		- Viene visualizzato l'indice in miniatura delle immagini fisse. Se la scheda di memoria non contiene immagini registrate, viene visualizzato il messaggio **<No file!> (Nessun file)**.
	- 3. Usare il **[Joystick]** per selezionare una fotografia, quindi premere **[Joystick(OK)]**.
		- Per visualizzare le sei immagini precedenti, tenere premuto il tasto **[]**.
		- Per visualizzare le sei immagini successive. premere il tasto **[]**.

## **Visualizzazione di un'immagine singola**

- 1. Usare il **[Joystick]** per selezionare una fotografia, quindi premere **[Joystick(OK)]**.
- 2. Cercare l'immagine desiderata utilizzando i tasti **[**/**]**.
	- Per visualizzare l'immagine successiva: premere il tasto **[]**.
- Per visualizzare l'immagine precedente: premere il tasto **[]**.
- Tenere premuto **[I41 o [P] Der cercare velocemente un'** immagine.

Finché non viene rilasciato il tasto **[]** o **[]**, il numero di file visualizzati cambia, mentre l'immagine visualizzata non cambia. Rilasciando il tasto, viene visualizzato il file selezionato.

3. Per tornare all'indice delle miniature, premere nuovamente il tasto **[ (MULTI DISP.)]**.

#### **Notas**

- Il tempo di caricamento varia a seconda delle dimensioni dell' immagine.
- Le immagini più grandi create con altri dispositivi verranno visualizzate sotto forma di miniature.

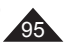

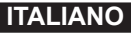

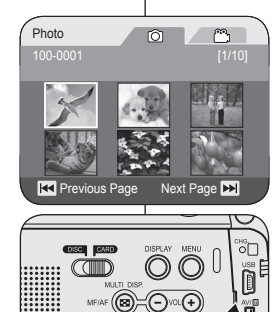

 $\odot$ ot

 $\sqrt{2}$ 

**OLOR NITE** 

C

## **Mode appareil photo numérique (VP-DC163(i)/DC165W(i)/DC165WB(i) uniquement)**

## **Pour visualiser un diaporama**

- 1. Utilisez le **[Joystick]** pour sélectionner la photo de votre choix, puis appuyez sur **[Joystick(OK)]**.
- 2. Appuyez sur le bouton **[▶ II (S.SHOW)]** lors de l'affichage unique
	- Toutes les images défilent consécutivement par intervalle de 2 à 3 secondes.
	- Le message **<Slide> (Diapo)** s'affiche. Le diaporama démarre à partir de l'image actuellement affichée.

Pour arrêter le diaporama, appuyez à nouveau sur le bouton **[(S.SHOW)]**.

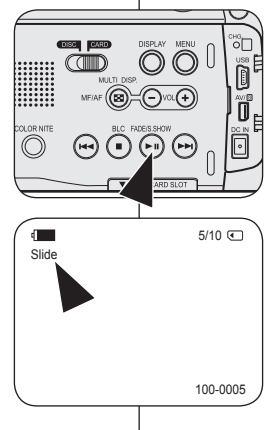

## **Modalità Fotocamera digitale (solo VP-DC163(i)/DC165W(i)/DC165WB(i))**

## **Visualizzazione di una proiezione di diapositive**

- 1. Usare il **[Joystick]** per selezionare una fotografia, quindi premere **[Joystick(OK)]**.
- 2. Premere il tasto **[(S.SHOW)]** nella modalità di singolo display
	- **Tutte le immagini verranno riprodotte** consecutivamente per 2~3 secondi ciascuna.
	- Viene visualizzata la **<Slide> (Diapositiva)**. La proiezione di diapositive inizia dall' immagine corrente.

Per arrestare la proiezione di diapositive, premere nuovamente il tasto **[(S.SHOW)]**.

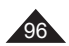

## **Mode appareil photo numérique (VP-DC163(i)/DC165W(i)/DC165WB(i) uniquement)**

## **Protection contre la suppression accidentelle (Protéger)**

- La fonction **Protéger** ne peut être activée qu'en **Mode M.Player**.  $\rightarrow$  page 26
- Vous pouvez protéger les images importantes contre la suppression accidentelle. Si vous lancez le formatage, toutes les images, y compris les images protégées, seront effacées.
- 1. Placez l'interrupteur **[Mode]** sur **[CARD]**.
- 2 Placez l'interrupteur **[Power]** sur **[ (Player)]**.
	- L'index au format vignette de l'image figée apparaît. Si aucune image n'est enregistrée sur la carte mémoire, le message **<No file!> (Pas de fichier!)** s'affiche.
- 3. Utilisez le **[Joystick]** pour sélectionner les images que vous souhaitez protéger.
- 4. Appuyez sur le bouton **[MENU]**.
	- La liste des menus apparaît.
- 5. Déplacez le **[Joystick]** vers le haut ou vers le bas pour sélectionner **<Memory> (Mémoire)**, puis appuyez sur **[Joystick(OK)]**.
- 6. Déplacez le **[Joystick]** vers le haut ou vers le bas pour sélectionner **<Protect> (Protéger)**, puis appuyez sur **[Joystick(OK)]**.
- 7. Déplacez le **[Joystick]** vers le haut ou vers le bas pour sélectionner **<On> (Activé)**, puis appuyez sur **[Joystick(OK)]**.
	- Pour quitter, appuyez sur le bouton **[MENU]**.
	- $\blacksquare$  L'icône de protection ( $\bigcap$ ) s'affiche.

#### **Remarques**

- Vous pouvez accéder directement à la fonction Protéger à l'aide du bouton **[QUICK MENU]**.  $\rightarrow$  page 27
- A l'affichage, les images protégées sont accompagnées du symbole  $(\overline{\hat{P}})$ .
- Si la languette de protection en écriture de la carte mémoire est positionné sur LOCK (VERROUILLER), vous ne pouvez pas activer la protection de l'image.

## **Modalità Fotocamera digitale (solo VP-DC163(i)/DC165W(i)/DC165WB(i))**

## **Protezione da cancellazioni accidentali (Protezione)**

 La funzione **Protezione** è disponibile solo in **Modo M.P**l**ayer**.  $\rightarrow$ pagina 26

 È possibile proteggere le immagini più importanti dal rischio di cancellazioni accidentali. Se si esegue una formattazione, verranno cancellate tutte le immagini, comprese quelle protette.

- 1. Impostare il selettore di **[Mode]** su **[CARD]**.
- 2. Impostare l'interruttore **[Power]** su

- **[ (Player)]**. Viene visualizzato l'indice in miniatura delle immagini fisse. Se la scheda di memoria non contiene immagini registrate, viene visualizzato il messaggio **<No file!> (Nessun file)**.
- 3. Selezionare le immagini da proteggere con il **[Joystick]**.
- 4. Premere il tasto **[MENU]**.
	- Viene visualizzato l'elenco dei menu.
- 5. Spostare il **[Joystick]** su o giù per selezionare **<Memory> (Memoria)**, quindi premere **[Joystick(OK)]**.
- 6. Spostare il **[Joystick]** su o giù per selezionare **<Protect> (Protezione)**, quindi premere **[Joystick(OK)]**.
- 7. Spostare il **[Joystick]** su o giù per selezionare **<On>**, quindi premere **[Joystick(OK)]**.
	- **Per uscire premere il tasto <b>[MENU]**.
	- Viene visualizzata l'icona di protezione  $(\bigcap_{i=1}^{\infty}$ .

#### **Notas**

- È possibile accedere direttamente alla funzione di protezione usando il **[QUICK MENU]**. → pagina 27
- Se visualizzate, le immagini protette sono contrassegnate dall'icona  $(\hat{\mathcal{P}})$ .
- Se la linguetta di protezione da scrittura della scheda di memoria è impostata su LOCK (BLOCCA), non è possibile impostare la protezione delle immagini.

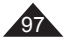

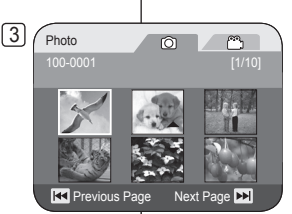

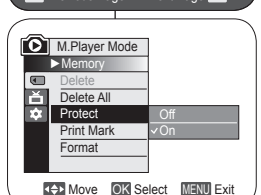

7

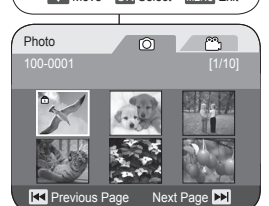

## **Mode appareil photo numérique (VP-DC163(i)/DC165W(i)/DC165WB(i) uniquement)**

## **Suppression d'images figées et de films (Suppr.)**

- **Ela fonction Suppr.** ne fonctionne qu'en **Mode M.Player.** ₩ page 26<br>Au Vous pouvez effacer les images figées et les films enregistrés
- Vous pouvez effacer les images figées et les films enregistrés sur la carte mémoire.
- Si vous désirez supprimer des images protégées, vous devez tout d'abord désactiver la protection de l'image.
- Une image supprimée ne peut pas être récupérée.
- 1. Placez l'interrupteur **[Mode]** sur **[CARD]**.
- 2 Placez l'interrupteur **[Power]** sur **[ (Player)]**.
	- L'index au format vignette de l'image figée apparaît. Si aucune image n'est enregistrée sur la carte mémoire, le message **<No file!> (Pas de fichier!)** s'affiche.
- 3. Déplacez le **[Joystick]** pour sélectionner l'image que vous souhaitez supprimer.
- 4. Appuyez sur le bouton **[MENU]**. La liste des menus apparaît.
- 5. Déplacez le **[Joystick]** vers le haut ou vers le bas pour sélectionner **<Memory> (Mémoire)**, puis appuyez sur **[Joystick(OK)]**.
- 6. Déplacez le **[Joystick]** vers le haut ou vers le bas pour sélectionner **<Delete> (Suppr.)**, puis appuyez sur **[Joystick(OK)]**.
	- Le message **<Delete?> (Supprimer?)** s'affiche.
- 7. Déplacez le **[Joystick]** vers la gauche ou vers la droite pour sélectionner **<Yes> (Oui)**, puis appuyez sur **[Joystick(OK)]**.
	- $\overline{\phantom{a}}$  L'image sélectionnée est supprimée.
	- Appuyez sur le bouton **[MENU]** pour terminer le réglage.

#### **Remarques**

- Vous pouvez accéder directement à la fonction Delete (Supprimer) à l'aide du bouton **[QUICK MENU]**.  $\rightarrow$  page 27
- En cas d'erreur de fichier image sur la carte mémoire, le message **Erreur carte mémoire!** s'affiche. Ce genre de problème peut survenir lorsque des images ont été copiées à partir d'appareils numériques tiers.
- Le formatage de la carte mémoire entraîne la suppression de toutes les images enregistrées. page 100
- Pour protéger les images importantes contre la suppression accidentelle, activez la protection de l'image. page 97
- Les images protégées ne peuvent pas être supprimées.

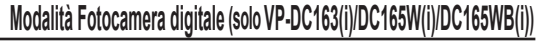

## **Cancellazione di immagini fisse e filmati (Elimin)**

- **←** La funzione **Elimin** è disponibile solo in **Modo M.Player.** ~pagina 26<br>← È possibile cancellare le immagini fisse e i filmati registrati sulla scheq
- È possibile cancellare le immagini fisse e i filmati registrati sulla scheda di memoria.
- Per cancellare le immagini protette, è prima necessario disattivare la protezione.
- Le immagini cancellate non potranno più essere recuperate.
	- 1. Impostare il selettore di **[Mode]** su **[CARD]**.
	- 2. Impostare l'interruttore **[Power]** su **[ (Player)]**.
		- Viene visualizzato l'indice in miniatura delle immagini fisse. Se la scheda di memoria non contiene immagini registrate, viene visualizzato il messaggio **<No file!> (Nessun file)**.
	- 3. Spostare il **[Joystick]** per selezionare un'immagine da eliminare.
	- 4. Premere il tasto **[MENU]**.
		- Viene visualizzato l'elenco dei menu.
	- 5. Muovere il **[Joystick]** su o giù per selezionare **<Memory> (Memoria)**, quindi premere **[Joystick(OK)]**.
	- 6. Spostare il **[Joystick]** su o giù per selezionare **<Delete> (Elimin)**, quindi premere **[Joystick(OK)]**.
		- Viene visualizzato il messaggio **<Delete?> (Elimina)**.
	- 7. Spostare il **[Joystick]** a sinistra o a destra per selezionare **<Yes> (Sì)**, quindi premere **[Joystick(OK)]**.
		- L'immagine selezionata viene eliminata.
		- Premere il tasto **[MENU]** per terminare l' impostazione.

#### **Notas**

- È possibile accedere direttamente alla funzione di cancellazione usando il **[QUICK MENU]**. <sup>→</sup>pagina 27
- Se nella scheda di memoria si trova un file danneggiato, viene visualizzato il messaggio **Errore lettura scheda**. Tale errore può essere dovuto a una copia errata delle immagini da un diverso dispositivo digitale.
- La formattazione della scheda di memoria provocherà la cancellazione di tutte le immagini memorizzate.  $\rightarrow$ pagina 100
- Per prevenire l'accidentale cancellazione di immagini importanti, attivare la funzione di protezione delle immagini.  $\rightarrow$  pagina 97
- Un'immagine protetta non può essere eliminata.

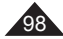

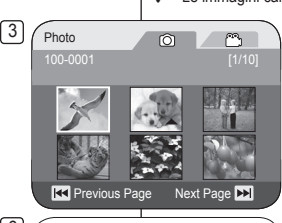

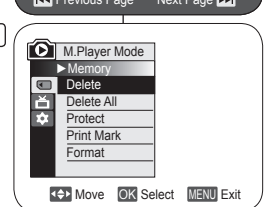

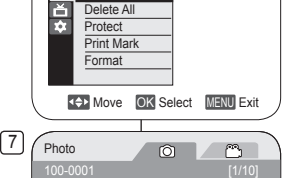

No

**Red Previous Page Next Page DD** 

# $\sqrt{6}$

Delete?

m

## **Mode appareil photo numérique (VP-DC163(i)/DC165W(i)/DC165WB(i) uniquement)**

**Suppression de toutes les images en une seule fois**

## **Les étapes 1 à 5 sont identiques à celles décrites à la page 98**

- 6. Déplacez le **[Joystick]** vers le haut ou vers le bas pour sélectionner **<Delete All> (Supprimer tout)**, puis appuyez sur **[Joystick(OK)]**.
	- Le message **<Delete all?> (Supprimer tout ?)** s'affiche.
- 7. Déplacez le **[Joystick]** vers la gauche ou vers la droite pour sélectionner **<Yes> (Oui)** ou **<No> (Non)**, puis appuyez sur **[Joystick(OK)]**.
- 8. Pour quitter, appuyez sur le bouton **[MENU]**.

#### **Remarques**

- Vous pouvez accéder directement à la fonction Delete All (Supprimer tout) à l'aide du bouton **[QUICK MENU]. → page 27**
- Supprimer tous les fichiers à l'aide du menu **Supprimer tout** peut prendre un certain temps. Pour supprimer tous les fichiers plus rapidement, formatez la carte mémoire après avoir sauvegardé les fichiers sur un autre périphérique de stockage. → page 100

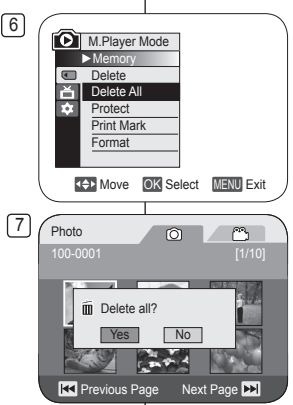

## **Modalità Fotocamera digitale (solo VP-DC163(i)/DC165W(i)/DC165WB(i))**

## **Cancellazione di tutte le immagini in una volta sola**

### **I passi da 1 a 5 corrispondono a quelli descritti a pagina 98**

- 6. Spostare il **[Joystick]** su o giù per selezionare **<Delete All> (Elimina tutto)**, quindi premere **[Joystick(OK)]**.
	- Viene visualizzato un messaggio **<Delete all?> (Elimina tutto)**.
- 7. Spostare il **[Joystick]** a sinistra o a destra per selezionare **<Yes> (Sì)** o **<No>**, quindi premere **[Joystick(OK)]**.
- 8. Per uscire premere il tasto **[MENU]**.

#### **Notas**

- È possibile accedere direttamente alla funzione per cancellare tutto usando il **[QUICK MENU]**. → pagina 27
- La cancellazione di tutti i file mediante la funzione **Elimina tutto** può richiedere un po' di tempo. Per cancellare più rapidamente tutti i file, formattare la scheda di memoria dopo averne eseguito un backup su un altro dispositivo di memorizzazione.  $\rightarrow$ pagina 100

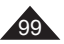

## **Mode appareil photo numérique (VP-DC163(i)/DC165W(i)/DC165WB(i) uniquement)**

## **Formatage de la carte mémoire (Format)**

- **La fonction Format ne peut être activée qu'en <b>Mode M.Player. → page 26**<br>
Mous pouvez utiliser la fonction **Format** pour supprimer entièrement toutes le
- Vous pouvez utiliser la fonction **Format** pour supprimer entièrement toutes les images et toutes les options sur la carte mémoire, y compris les images protégées.
- La fonction **Format** permet de ramener la carte mémoire à son état initial.

#### **Attention**

- Si vous exécutez la fonction **Format**, toutes les images seront entièrement effacées et ne pourront être récupérées.
- 1. Placez l'interrupteur **[Mode]** sur **[CARD]**.
- 2. Placez l'interrupteur **[Power]** sur **[ (Player)]**.
	- L'index au format vignette de l'image figée apparaît. Si aucune image n'est enregistrée sur la carte mémoire, le message **<No file!> (Pas de fichier!)** s'affiche.
- 3. Appuyez sur le bouton **[MENU]**. La liste des menus apparaît.
- 4. Déplacez le **[Joystick]** vers le haut ou vers le bas pour sélectionner **<Memory> (Mémoire)**, puis appuyez sur **[Joystick(OK)]**.
- 5. Déplacez le **[Joystick]** vers le haut ou vers le bas pour sélectionner **<Format>**, puis appuyez sur **[Joystick(OK)]**.
	- Le message **<Format? All files will be deleted!> (Formater? Ts fichiers srt suppr.!)** apparaît.
- 6. Déplacez le **[Joystick]** vers la gauche ou vers la droite pour sélectionner **<Yes> (Oui)**, puis appuyez sur **[Joystick(OK)]**.
	- Le message **<Complete!> (Terminé!)** apparaît une fois le formatage terminé.
- 7. Pour quitter, appuyez sur le bouton **[MENU]**.

#### **Remarques**

- Vous pouvez accéder directement à la fonction **Format** à l'aide du bouton **[QUICK MENU]**. page 27
- En utilisant la fonction **Format**, vous supprimez toutes les images figées et tous les films de manière définitive. Il est ensuite impossible de les récupérer.
- Une carte mémoire formatée dans un autre appareil posera des problèmes de lecture.
- N'éteignez pas l'appareil pendant le formatage.
- Il n'est pas possible de formater une carte mémoire si la languette de protection est en position de sauvegarde. mage 90
- Ne formatez pas la carte mémoire sur un ordinateur. Le message **Non formaté!** peut s'afficher si une carte mémoire a été insérée après avoir été formatée sur un ordinateur.

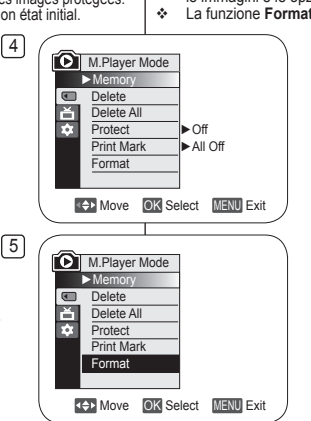

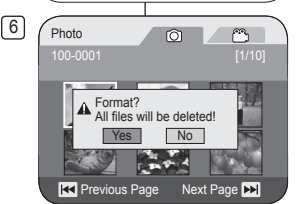

## **Modalità Fotocamera digitale (solo VP-DC163(i)/DC165W(i)/DC165WB(i))**

## **Formattazione della scheda di memoria (Formatta)**

- **↓ La funzione <b>Formatta** è disponibile solo in **Modo M.Player.** pagina 26<br>◆ F possibile utilizzare la funzione **Formatta** per eliminare completamente
- È possibile utilizzare la funzione **Formatta** per eliminare completamente tutte le immagini e le opzioni sulla scheda di memoria, incluse le immagini protette.
- La funzione **Formatta** ripristina lo stato iniziale della scheda di memoria.

#### **Attenzione**

- Se si esegue la funzione **Formatta**, tutte le immagini vengono cancellate e non possono più essere recuperate.
- 1. Impostare il selettore di **[Mode]** su **[CARD]**.
- 2. Impostare l'interruttore **[Power]** su **[ (Player)]**. Viene visualizzato l'indice in miniatura delle immagini fisse. Se la scheda di memoria non contiene immagini registrate, viene visualizzato il messaggio **<No file!> (Nessun file)**.
- 3. Premere il tasto **[MENU]**.
	- Verrà visualizzato l'elenco dei menu.
- 4. Spostare il **[Joystick]** su o giù per selezionare **<Memory> (Memoria)**, quindi premere
- **[Joystick(OK)]**. 5. Spostare il **[Joystick]** su o giù per selezionare **<Format> (Formatta)**, quindi premere **[Joystick(OK)]**.<br>• Viene visualizzato il messaggio **<Format? All** 
	- files will be deleted!> (Formattare? I file **saranno eliminati!)**<br>Spostare il [Joystick] a sinistra o a destra
- 6. Spostare il **[Joystick]** a sinistra o a destra per selezionare **<Yes> (Sì)**, quindi premere **[Joystick(OK)]**.
	- Al termine della formattazione viene visualizzato il messaggio **<Complete!> (Completata!)**.
- 7. Per uscire premere il tasto **[MENU]**.

#### **Notas**

- È possibile accedere direttamente alla funzione di formattazione usando il **[QUICK MENU]**. ~pagina 27
- Se si esegue la funzione **Formatta**, tutte le immagini/ tutti i filmati vengono cancellati e non possono più essere recuperati.
- Se si utilizza un'altra apparecchiatura per formattare la scheda di memoria, si verificheranno degli errori di lettura della memoria.
- Non disattivare l'alimentazione durante la formattazione.
- Se la linguetta di protezione della scheda di memoria è attivata, la formattazione non verrà eseguita.  $\rightarrow$ pagina 90
- Non formattare la Memory Card su un PC. Qualora venga inserita una scheda di memoria formattata su un PC, verrà visualizzato il messaggio **Non formattato!**.

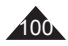

## **Mode appareil photo numérique (VP-DC163(i)/DC165W(i)/DC165WB(i) uniquement)**

## **Enregistrement de films (MPEG) sur la carte mémoire**

- Vous pouvez enregistrer des films en **Mode M.Cam**. page 26
- Vous pouvez enregistrer des films en insérant une bande son sur la carte mémoire.
- Le format d'écran pour l'enregistrement d'un film est de 720 x 576.

### **Enregistrement de films sur une carte mémoire**

- 1. Insérez la carte mémoire.<br>2. Placez l'interrunteur **[Mog**
- 2. Placez l'interrupteur **[Mode]** sur **[CARD]**.
- 3. Placez l'interrupteur **[Power]** sur **[ (Camera)]**.
- 4. Appuyez sur le bouton **[Start/Stop]** pour enregistrer les films sur la carte mémoire au format MPEG4.
	- Vous pouvez enregistrer une image figée sur la carte mémoire en appuyant sur le bouton **[PHOTO]** au lieu du bouton **[Start/Stop]**. **page 94**
- 5. Appuyez sur le bouton **[Start/Stop]** pour arrêter l'enregistrement.

## **Durée d'enregistrement disponible sur la**

#### **carte mémoire**

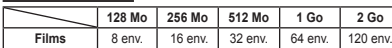

#### **Remarques**

- Le caméscope DVD prend en charge les cartes mémoire d'une capacité maximale de 2 Go.
- La durée d'enregistrement est limitée à une minute si vous utilisez une carte mémoire d'une capacité maximale de 16 Mo.
- Les films enregistrés sont sauvegardés au format \*.avi (avi 1.0) sur la carte mémoire.
- Les films stockés sur la carte mémoire ont une taille et une définition inférieures à ceux stockés sur le disque.
- Le son est enregistré au format stéréo.
- Les fonctions suivantes ne sont pas autorisées en Mode M.Cam. : **DIS**, **Zoom numér.**, **Fondu**, **Progr. AE**, **Effet numér.**, **Color Nite**.
- Lors de l'enregistrement sur une carte mémoire, n'insérez pas ou n'éjectez pas le disque car le bruit émis risque d'être enregistré.
- Lors de l'enregistrement sur une carte mémoire, n'éjectez pas celle-ci car cela risque d'endommager les données contenues sur la carte ou la carte elle-même.
- Couper l'alimentation alors que vous êtes en train d'accéder à la carte mémoire pourrait endommager les données qui y sont stockées.

## **Modalità Fotocamera digitale (solo VP-DC163(i)/DC165W(i)/DC165WB(i))**

## **Registrazione di filmati (MPEG) sulla scheda di memoria**

- ❖ È possibile registrare filmati in **Modo M.Cam.** → pagina 26<br>❖ Sulla scheda di memoria è possibile registrare un filmato c
- Sulla scheda di memoria è possibile registrare un filmato con audio.<br>
Le dimensioni del filmato da registrare sono 720x576
- Le dimensioni del filmato da registrare sono 720x576.

## **Salvataggio di filmati su una scheda di memoria**

- 1. Inserire la scheda di memoria.<br>2. Impostare il selettore di **IMode**
- 2. Impostare il selettore di **[Mode]** su **[CARD]**.
- 3. Impostare l'interruttore **[Power]** su **[ (Camera)]**.
- 4. Premere il tasto **[Start/Stop]**, il filmato verrà registrato sulla scheda di memoria in formato MPEG4.
	- È possibile registrare un'immagine sulla scheda di memoria premendo il tasto **[PHOTO]** invece del tasto **[Start/Stop]**. **pagina 94**
- 5. Premere il tasto **[Start/Stop]** per arrestare la registrazione.

#### **Tempo di registrazione disponibile sulla scheda di memoria**

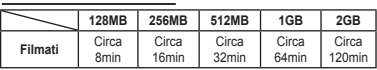

#### **Notas**

- La videocamera DVD supporta schede di memoria con capacità fino a 2 GB.
- Il tempo di registrazione è limitato ad un minuto se si usa una scheda di memoria da 16 MB o con capacità inferiore.
- I filmati registrati vengono salvati sulla scheda di memoria in formato \*.avi (avi 1.0).
- I filmati registrati su una scheda di memoria hanno una dimensione e una definizione inferiori rispetto a quelli memorizzati su un disco.
- L'audio viene registrato in modalità stereofonica.
- Le seguenti funzioni non sono disponibili in modalità M.Cam: **DIS**, **Digital Zoom**, **Dissolvenza**, **AE Programm.**, **Effetti digitali**, **Velocità scatto bassa**.
- Durante la registrazione sulla scheda di memoria, non inserire o espellere il disco poiché il rumore potrebbe essere registrato.
- Durante la registrazione sulla scheda di memoria, non espellere la scheda di memoria. In caso contrario, i dati registrati sulla scheda o la stessa scheda potrebbero subire danni.
- Se si spegne la videocamera durante un accesso alla scheda di memoria, i dati memorizzati sulla scheda potrebbero danneggiarsi.

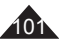

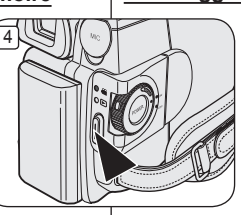

 $\blacksquare$ 

0:00:30 **22.** 16 min REC<sub>a</sub>

## **Mode appareil photo numérique (VP-DC163(i)/DC165W(i)/DC165WB(i) uniquement)**

## **Lecture de films (MPEG) sur la carte mémoire**

- La fonction de lecture des films ne peut être activée qu'en **Mode M.Player**.  $\rightarrow$  page 26
- Vous pouvez lire les films sur la carte mémoire. Le son est diffusé simultanément en stéréo.
- La lecture sur ordinateur est de meilleure qualité que sur téléviseur.
- 1. Placez l'interrupteur **[Mode]** sur **[CARD]**.
- 2. Placez l'interrupteur **[Power]** sur **[ (Player)]**.
	- L'index au format vignette de l'image figée apparaît. Si aucune image n'est enregistrée sur la carte mémoire, le message **<No file!> (Pas de fichier!)** s'affiche à l'écran.
- 3. Déplacez le **[Joystick]** vers le haut pour sélectionner l'icône de l'image figée ((OI), puis déplacez-le vers la droite pour sélectionner l'icône du film ( $\infty$ ).
- 4. Utilisez le **[Joystick]** pour sélectionner le film que vous souhaitez lire, puis appuyez sur **[Joystick(OK)]**.
	- Pour afficher les six images précédentes, maintenez le bouton **[]** enfoncé.
	- Pour afficher les six images suivantes, maintenez le bouton **[]** enfoncé.
	- Vous pouvez contrôler la lecture à l'aide des boutons **[]**, **[/ ]** et **[(Stop)]**.

#### **Remarques**

- **Les boutons [MENU] et [QUICK MENU] ne sont pas disponibles pendant la lecture du film.**
- Des images déformées ou en forme de mosaïque peuvent apparaître pendant la lecture de films ; il ne <sup>s</sup>'agit pas d'un dysfonctionnement.
- . Les films enregistrés sur la carte mémoire peuvent ne pas être lus par les caméscopes d'autres marques.
- Les films enregistrés par un autre caméscope DVD peuvent ne pas être lus par celui-ci.
- . Pour lire un film sur un ordinateur, vous devez installer le codec vidéo figurant sur le CD fourni avec le caméscope DVD.
	- La version 9 ou une version supérieure de Windows Media Player de Microsoft est nécessaire pour lire les films de la carte mémoire sur votre ordinateur.
	- Vous pouvez télécharger la version de Windows Media Player de Microsoft dans la langue de votre choix sur le site Web de Microsoft : "http://www.microsoft.com/windows/windowsmedia/download/default.asp".
- Les films enregistrés sur une carte mémoire ne peuvent pas être lus sur un Macintosh.

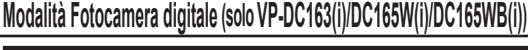

### **Riproduzione di filmati (MPEG) sulla scheda di memoria**

- La funzione di riproduzione dei filmati è disponibile solo in **Modo M.P**l**ayer**.  $\rightarrow$ nagina 26
- È possibile riprodurre il filmato registrato sulla scheda di memoria. Verrà riprodotta simultaneamente anche la traccia audio stereofonica. La qualità dei filmati apparirà superiore su un PC.
	- - 1. Impostare il selettore di **[Mode]** su **[CARD]**.
		- 2. Impostare l'interruttore **[Power]** su **[ (Player)]**. Viene visualizzato l'indice in miniatura delle
			- immagini fisse. Se la scheda di memoria non contiene immagini registrate, viene visualizzato il messaggio **<No file!> (Nessun file)**.
		- 3. Spostare il **[Joystick]** su per evidenziare l'icona delle immagini ((O)) fisse, quindi spostarlo a destra per evidenziare l'icona dei filmati ( ).
		- 4. Usare il **[Joystick]** per selezionare il filmato da riprodurre, quindi premere **[Joystick(OK)]**.
			- Per visualizzare le sei immagini precedenti, tenere premuto il tasto **[]**.
			- Per visualizzare le sei immagini successive, premere il tasto **[]**.
			- È possibile controllare la riproduzione utilizzando i tasti **[]**, **[/ ]** e **[(Stop)]**.

#### **Notas**

- **I tasti [MENU] e [QUICK MENU] non sono disponibili durante la riproduzione di filmati.**
- Durante la riproduzione dei filmati alcune immagini potrebbero risultare troncate o con un effetto a mosaico, ma ciò non indica un guasto.
- Il filmato registrato sulla scheda di memoria può non essere riprodotto su dispositivi di altri produttori.
- **I** filmati registrati da altre videocamere DVD potrebbero non essere riproducibili su questa videocamera DVD.
- Per riprodurre i filmati su un PC è necessario installare il Codec video (contenuto nel CD fornito assieme alla videocamera DVD).
	- Per riprodurre sul PC filmati registrati sulla scheda di memoria è necessario utilizzare Microsoft Windows Media Player versione 9 o successiva.
	- È possibile scaricare la versione di Microsoft Windows Media Player nella lingua desiderata dal sito web Microsoft all'indirizzo "http://www. microsoft.com/windows/windowsmedia/download/default.asp".
- I video registrati sulla scheda di memoria non possono essere riprodotti con Macintosh.

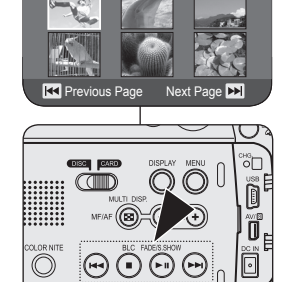

**V** MILTI CARD SLOT

ര

m

 $\boxed{3}$  Movie

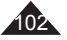

## **Mode appareil photo numérique (VP-DC163(i)/DC165W(i)/DC165WB(i) uniquement)**

Enregistrement d'images figées sur une carte mémoire **durant la lecture d'un DVD.** DVD-RW/+RW/-R/+R DL

- Cette fonction ne peut être activée qu'en **Mode M.Player**. page 26
- 3 Si vous appuyez sur le bouton **[PHOTO]** durant la lecture d'un DVD, l'image sur laquelle le DVD s'arrête est enregistrée dans la carte mémoire.
- 1. Placez l'interrupteur **[Mode]** sur **[DISC]**.
- 2 Placez l'interrupteur **[Power]** sur **[ (Player)]**. ■ L'écran de l'index de vignettes s'affiche.
- 3. Utilisez le **[Joystick]** pour sélectionner la scène Title List (Liste des titres) que vous souhaitez lire, puis appuyez sur le **[Joystick(OK)]** ou sur le bouton **[]**.
	- La scène sélectionnée est lue en continu.
- 4. Appuyez sur le bouton **[PHOTO]**.
	- L'image figée est enregistrée sur la carte mémoire.
	- Pendant la durée d'enregistrement de l'image, l'écran bascule en mode Pause et l'affichage apparaît (reportez-vous à l'illustration de droite).

#### **Remarques**

- Les images figées copiées du DVD vers la carte mémoire sont enregistrées au format 640 x 480.
- Le nombre d'images que vous pouvez sauvegarder varie en fonction de la résolution de l'image.

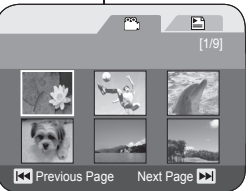

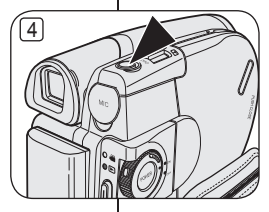

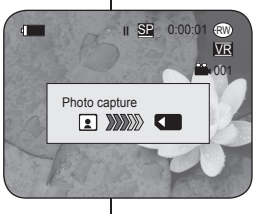

## **Modalità Fotocamera digitale (solo VP-DC163(i)/DC165W(i)/DC165WB(i))**

**Registrazione di fotografie su una scheda di memoria durante la riproduzione di un disco** DVD DVD-RW/+RW/-R/+R DL

- Questa funzione è disponibile solo in **Modo Player**. pagina 26
- Se si preme il tasto **[PHOTO]** durante la riproduzione di un disco DVD, il disco si ferma e l'immagine corrente viene salvata sulla scheda di memoria.
	- 1. Impostare il selettore di **[Mode]** su **[DISC]**.
	- 2. Impostare l'interruttore **[Power]** su **[ (Player)]**.
		- Viene visualizzata la schermata dell'indice in miniatura.
	- 3. Utilizzare il **[Joystick]** per selezionare dalla lista titoli una scena da riprodurre, quindi premere **[Joystick(OK)]** o **[]**.
		- La scena selezionata viene riprodotta ininterrottamente.
	- 4. Premere il tasto **[PHOTO]**.
		- **L'immagine fissa verrà registrata nella** scheda di memoria.
		- Durante il salvataggio di un'immagine, la riproduzione viene sospesa e viene visualizzato l'OSD. (vedere l'illustrazione a destra)

#### **Notas**

- Le immagini fisse copiate dal DVD alla scheda di memoria vengono salvate in formato 640x480.
- Il numero di immagini che è possibile salvare varia a seconda della risoluzione dell' immagine.

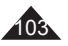

## **Mode appareil photo numérique (VP-DC163(i)/DC165W(i)/DC165WB(i) uniquement)**

## **Marquage des images pour l'impression (Voyant D'Imp.)**

- La fonction **Voyant D'Imp.** ne peut être activée qu'en **Mode M.Player**.  $\rightarrow$  page 26
- Ce caméscope DVD prend en charge le format d'impression DPOF (Protocole de commande d'impression numérique).
- Vous pouvez imprimer automatiquement des images enregistrées sur une carte mémoire à l'aide d'une imprimante prenant en charge la fonction DPOF.
- La fonction Voyant D'Imp. n'est disponible que lorsque vous utilisez une carte mémoire.
- Il existe 2 manières de poser une Voyant D'Imp..
	- **<Ce fich.>** : vous pouvez poser une marque d'impression sur une photo affichée sur l'écran LCD. Cette marque peut être réglée jusqu'à 999.
	- **<Ts les fich.>** : pour imprimer une copie de toutes les images enregistrées.
- 1. Placez l'interrupteur **[Mode]** sur **[CARD]**.
- 2. Placez l'interrupteur **[Power]** sur **[ (Player)]**.
	- L'index au format vignette de l'image figée apparaît. Si aucune image n'est enregistrée sur la carte mémoire, le message **<No file!> (Pas de fichier!)** s'affiche à l'écran.
- 3. Utilisez le **[Joystick]** pour rechercher l'image figée que vous souhaitez marquer.
- 4. Appuyez sur le bouton **[MENU]**. La liste des menus apparaît.
- 5. Déplacez le **[Joystick]** vers le haut ou vers le bas pour sélectionner **<Memory> (Mémoire)**, puis appuyez sur **[Joystick(OK)].**
- 6. Déplacez le **[Joystick]** vers le haut ou vers le bas pour sélectionner **<Print Mark> (Voyant D'Imp.)**, puis appuyez sur **[Joystick(OK)]**.
- 7. Déplacez le **[Joystick]** vers le haut ou vers le bas pour sélectionner l'option souhaitée (**All Off (Tout désact.)**, **All Files (Ts les fich.)** ou **This File (Ce fich.)**), puis appuyez sur le **[Joystick(OK)]**.
- 8. Si vous sélectionnez **<This File> (Ce fich.)**, déplacez le **[Joystick]** vers le haut ou vers le bas pour sélectionner la quantité, puis appuyez sur **[Joystick(OK)]**.
- 9. Pour quitter, appuyez sur le bouton **[MENU]**.
	- L'icône de l'option Voyant D'Imp. (□) ainsi que le nombre d'impressions s'affichent.

## **Modalità Fotocamera digitale (solo VP-DC163(i)/DC165W(i)/DC165WB(i))**

## **Selezione delle immagini per la stampa (Stampa simb.)**

- La funzione **Stampa simb.** è disponibile solo in **Modo M.P**l**ayer**.  $\rightarrow$ nagina 26
- Questa videocamera DVD supporta il formato di stampa DPOF (Digital Print Order Format).
- $\hat{\mathbf{r}}$  È possibile stampare automaticamente le immagini registrate sulla scheda di memoria utilizzando qualsiasi stampante compatibile con DPOF.
- L'impostazione dell'indicatore di stampa è disponibile solo quando si usa una scheda di memoria.
	- Esistono due metodi per creare un indicatore di stampa.
		- **<Il file>**: Viene stampata l'immagine fotografica visualizzata sul display LCD. E' possibile impostarne fino ad un massimo di 999.
		- **<Tutti i file>**: Viene stampata una copia di tutte le immagini memorizzate.
	- 1. Impostare il selettore di **[Mode]** su **[CARD]**.
	- 2. Impostare l'interruttore **[Power]** su **[ (Player)]**.
		- Viene visualizzato l'indice in miniatura delle immagini fisse. Se la scheda di memoria non contiene immagini registrate, viene visualizzato il messaggio **<No file!> (Nessun file)**.
	- 3. Utilizzare il **[Joystick]** per cercare l'immagine fissa che si vuole contrassegnare.
	- 4. Premere il tasto **[MENU]**.
		- Viene visualizzato l'elenco dei menu.
	- 5. Spostare il **[Joystick]** su o giù per selezionare **<Memory> (Memoria)**, quindi premere **[Joystick(OK)].**
	- 6. Spostare il **[Joystick]** su o giù per selezionare **<Print Mark> (Stampa simb.)**, quindi premere
	- **[Joystick(OK)]**. 7. Spostare il **[Joystick]** su o giù per selezionare l'opzione desiderata (**All Off (Tutto off)**, **All Files (Tutti i file)** o **This File**, quindi premere **[Joystick(OK)]**.
	- 8. Se si seleziona **<This File>**, spostare il **[Joystick]** su o giù per selezionare la quantità, quindi premere **[Joystick(OK)]**.
	- 9. Per uscire premere il tasto **[MENU]**.
		- Vengono visualizzati l'icona indicatore stampa  $(\mathbb{R})$  e il numero delle stampe.

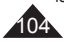

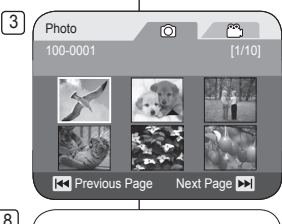

8

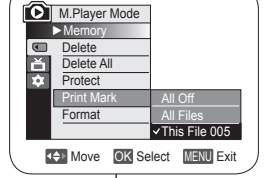

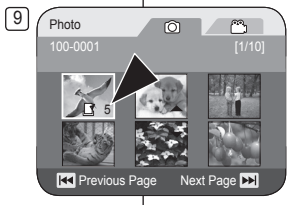

**Suppression de Voyant D'Imp.**

**Mode appareil photo numérique (VP-DC163(i)/DC165W(i)/DC165WB(i) uniquement)**

**Modalità Fotocamera digitale (solo VP-DC163(i)/DC165W(i)/DC165WB(i))**

**Rimozione degli indicatori di stampa**

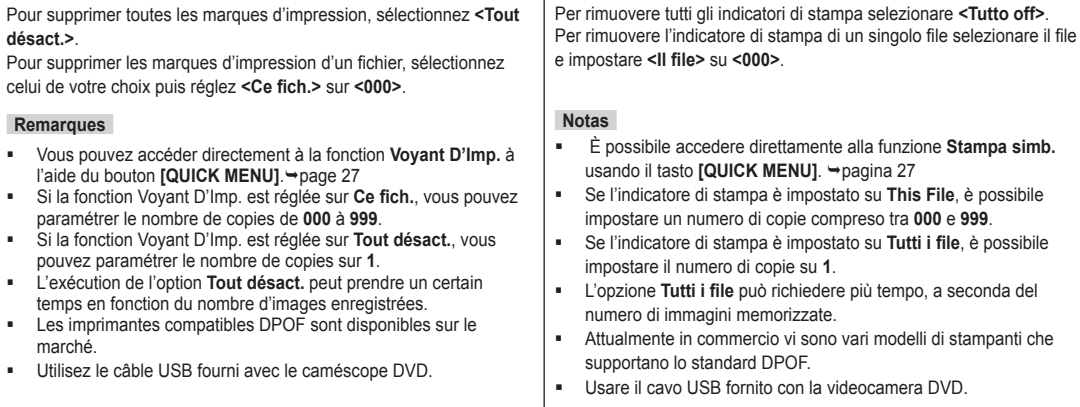

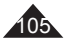

## **PictBridge™ (VP-DC163(i)/DC165W(i)/DC165WB(i) uniquement)**

### **Impression de vos images avec PictBridge™**

- La fonction **Pict Bridge** ne peut être activée qu'en **Mode M.Player**.  $\rightarrow$  page 26
- En connectant le caméscope DVD à une imprimante compatible Pictbridge (vendue séparément), il vous suffit d'effectuer quelques opérations simples pour envoyer des images à partir de la carte mémoire directement vers l'imprimante.
- Grâce à Pictbridge, vous pouvez commander l'imprimante directement à partir de votre caméscope DVD afin d'imprimer les images  $\sqrt{4}$ enregistrées. Pour imprimer directement des images enregistrées en vous servant de la fonction Pictbridge, connectez votre caméscope DVD à une imprimante ਵ Pictbridge par l'intermédiaire d'un câble USB.

## **Connexion à une imprimante (Conn. USB)**

- 1. Mettez votre imprimante hors tension.
	- Allumez votre caméscope DVD en plaçant l'interrupteur **[Mode]** sur **[CARD]**.
- 2. Placez l'interrupteur **[Power]** sur **[ (Player)]**.
	- Déplacez le **[Joystick]** pour sélectionner une image à imprimer.
- 3. Appuyez sur le bouton **[MENU]**.
	- La liste des menus apparaît.
- 4. Déplacez le **[Joystick]** vers le haut ou vers le bas pour sélectionner **<System> (Système)**, puis appuyez sur **[Joystick(OK)]**.
- 5. Déplacez le **[Joystick]** vers le haut ou vers le bas pour sélectionner **<USB Connect> (Conn. USB)**, puis appuyez sur **[Joystick(OK)]**.
- 6. Déplacez le **[Joystick]** vers le haut ou vers le bas pour sélectionner **<Printer> (Imprimante)**, puis appuyez sur **[Joystick(OK)]**.
	- **<Computer> (Ordinateur)**: reliez à un ordinateur.
	- **<Printer> (Imprimante)** : reliez à une imprimante. (ce choix vous permet d'utiliser la fonction **<Pict Bridge>**).
- 7. Connectez votre caméscope DVD à l'imprimante en utilisant le câble USB fourni.
- 8. Mettez votre imprimante sous tension.
	- L'écran du menu **<Pict Bridge>** apparaît automatiquement après un bref instant.
	- Le curseur permet de cocher **<Print> (Impression)**.

## **PictBridge™ (solo VP-DC163(i)/DC165W(i)/DC165WB(i))**

## **Stampa delle immagini con PictBridge™**

- La funzione **Pict Bridge** è disponibile solo in **Modo M.P**l**ayer**.  $\rightarrow$  pagina 26
- Collegando la videocamera DVD a una stampante con supporto PictBridge (acquistabile a parte), è possibile inviare immagini dalla scheda di memoria direttamente alla stampante con poche semplici operazioni.
- Con il supporto PictBridge è possibile controllare la stampante direttamente dalla videocamera DVD per stampare le immagini memorizzate. Per

una stampa diretta delle immagini tramite la funzione PictBridge è necessario collegare la videocamera DVD a una stampante PictBridge mediante un cavo USB.

#### **Collegamento a una stampante (USB connessa)**

- 1. Spegnere la stampante.
	- Accendere la videocamera DVD posizionando l' interruttore **[Mode]** su **[CARD]**.
- 2. Impostare l'interruttore **[Power]** su **[ (Player)]**. Muovere il **[Joystick]** per selezionare l'immagine
	- da stampare.
- 3. Premere il tasto **[MENU]**.
	- Viene visualizzato l'elenco dei menu.
- 4. Spostare il **[Joystick]** su o giù per selezionare **<System> (Sistema)**, quindi premere **[Joystick(OK)]**.
- 5. Spostare il **[Joystick]** su o giù per selezionare **<USB Connect> (USB connessa)**, quindi premere **[Joystick(OK)]**.
- 6. Spostare il **[Joystick]** su o giù per selezionare **<Printer> (Stampante)**, quindi premere **[Joystick(OK)].**
	- **EXPLOMATEL:** Collegamento a un computer
	- **<Printer> (Stampante)**: Collegamento a una stampante .(Da selezionare per usare la funzione **<Pict Bridge>**.)
- 7. Collegare la videocamera DVD alla stampante mediante il cavo USB fornito in dotazione.
- 8. Accendere la stampante.
	- Dopo alcuni secondi viene visualizzata automaticamente la schermata del menu **<Pict Bridge>**.
	- Il cursore evidenzia la voce **<Print> (Stampa)**.

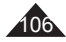

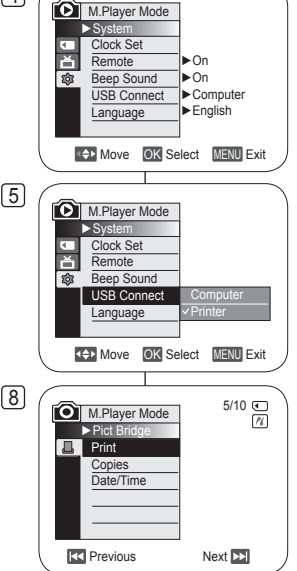

## **PictBridge™ (VP-DC163(i)/DC165W(i)/DC165WB(i) uniquement)**

 $\sqrt{2}$ 

4

## **Paramétrage du nombre d'impressions**

- 1. Déplacez le **[Joystick]** vers le haut ou vers le bas pour sélectionner **<Copies>**, puis appuyez sur **[Joystick(OK)]**.
- 2. Déplacez le **[Joystick]** vers le haut ou vers le bas pour définir le nombre d'impressions, puis appuyez sur **[Joystick(OK)]**.

#### **Réglage de l'option Date/Time Imprint (Impression Date/Heure)**

- 3. Déplacez le **[Joystick]** vers le haut ou vers le bas pour sélectionner **<Date/Time> (Date/Heure)**, puis appuyez sur **[Joystick(OK)]**.
- 4. Déplacez le **[Joystick]** vers le haut ou vers le bas pour sélectionner le type d'affichage Date/Heure, puis appuyez sur **[Joystick(OK)]**.
	- Type d'affichage Date/Heure : **<Off> (Désactivé)**, **<Date>**, **<Time> (Heure)**, **<Date&Time> (Date&Heure)**.

#### **Impression d'images**

Déplacez le **[Joystick]** vers le haut ou vers le bas pour sélectionner **<Print> (Impression)**, puis appuyez sur **[Joystick(OK)]** les fichiers images sélectionnés sont imprimés.

#### **Annulation de l'impression**

Pour annuler l'impression des images, appuyez à nouveau sur le bouton **[Joystick(OK)]**. Le message **<Cancel> (Annul.)** apparaît et l'impression des images est annulée.

#### **Remarques**

- L'option Date/Time Imprint (Impression Date/Heure) peut ne pas être prise en charge par toutes les imprimantes. Renseignez-vous auprès du fabricant de votre imprimante. Tout réglage dans le menu **Date/Heure** est impossible si l'imprimante ne prend pas en charge cette option.
- PictBridge™, marque déposée de la CIPA (Camera & Imaging Products Association), est un protocole de transfert d'images développé par Canon. Fuji, HP, Olympus, Seiko Epson et Sony.
- Les imprimantes compatibles PictBridge sont disponibles sur le marché.
- Utilisez le câble USB fourni avec le caméscope DVD.
- Utilisez l'adaptateur CA de votre caméscope DVD pendant l'impression directe PictBridge. Si vous éteignez votre caméscope DVD au cours de l'impression, vous risquez d'endommager les données de votre carte mémoire.
- L'impression des images figées est prise en charge. Les films ne peuvent pas être imprimés.
- Vous pouvez paramétrer différentes options d'impression en fonction de l'imprimante. Veuillez vous reporter au manuel d'utilisation de l'imprimante pour plus de détails.

## **PictBridge™ (solo VP-DC163(i)/DC165W(i)/DC165WB(i))**

## **Impostazione del numero di stampe**

- 1. Spostare il **[Joystick]** su o giù per selezionare **<Copies> (Copie)**, quindi premere **[Joystick(OK)]**.
- 2. Spostare il **[Joystick]** su o giù per impostare il numero di stampe, quindi premere **[Joystick(OK)]**.

## **Impostazione dell'opzione Date/Time (Data/Ora) del datario**

- 3. Spostare il **[Joystick]** su o giù per selezionare **<Date/ Time> (Data/Ora)**, quindi premere **[Joystick(OK)]**.
- 4. Spostare il **[Joystick]** su o giù per selezionare il tipo di visualizzazione di Data/Ora, quindi premere **[Joystick(OK)]**.
	- Tipo di visualizzazione di Data/Ora: **<Off>**, **<Date> (Data)**, **<Time> (Ora)**, **<Date&Time> (Data&Ora)**

## **Stampa delle immagini**

Spostare il **[Joystick]** su o giù per selezionare **<Print> (Stampa)**, quindi premere **[Joystick(OK)]** e le immagini selezionate vengono stampate.

## **Annullamento della stampa**

Per annullare la stampa, premere nuovamente il tasto **[Joystick(OK)]**.

Viene visualizzato il messaggio **<Cancel> (Annul.)** e la stampa dell'immagine viene annullata.

#### **Notas**

- L'opzione Data/Ora del datario può non essere supportata su tutte le stampanti. Verificare sulla documentazione del prodotto. Il menu **Data/Ora** non può essere impostato se la stampante non supporta questa opzione.
- PictBridge™ è un marchio registrato di CIPA (Camera & Imaging Products Association), uno standard per il trasferimento di immagini sviluppato da Canon, Fuji, HP, Olympus, Seiko Epson e Sony.
- Attualmente in commercio sono disponibili vari modelli di stampanti che supportano lo standard PictBridge.
- Usare il cavo USB fornito con la videocamera DVD.
- Durante la stampa diretta PictBridge alimentare la videocamera DVD con l' alimentatore CA.

Lo spegnimento della videocamera DVD durante la stampa può danneggiare i dati memorizzati sulla scheda di memoria.

- La stampa delle immagini fisse è supportata. Al contrario, la stampa dei filmati non è supportata.
- Le opzioni di stampa che è possibile impostare dipendono dalla stampante in uso. Per informazioni dettagliate consultare il manuale dell'utente della stampante.

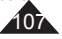

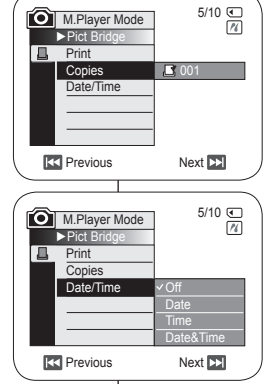

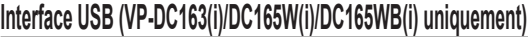

### **Utilisation de l'interface USB**

#### **Transfert d'une image numérique via une connexion USB**

- Le caméscope DVD prend en charge les normes USB 1.1 et 2.0 (en fonction des caractéristiques de l'ordinateur).
- Vous pouvez transférer un fichier enregistré sur une carte mémoire vers un ordinateur via une connexion USB.
- Si vous souhaitez transférer des données vers un ordinateur, installez les logiciels (DV Driver, Video codec, DirectX 9.0) fournis avec le caméscope DVD.

#### **Débit de la connexion USB en fonction du système**

La connexion USB à haut débit est prise en charge par les pilotes de périphérique Microsoft (Windows) uniquement.

- Windows 98SE/ME Connexion USB haut débit
- Windows 2000 Connexion USB haut débit sur un ordinateur équipé de Service Pack 4 ou d'une version plus récente.
- Windows XP Connexion USB haut débit sur un ordinateur équipé de Service Pack 1 ou d'une version plus récente.

## **Configuration système**

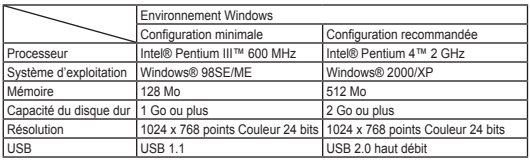

- Vous ne pouvez pas utiliser l'interface USB entre le caméscope DVD et un ordinateur Macintosh.
- Le fonctionnement n'est pas garanti pour toutes les configurations système recommandées ci-dessus.

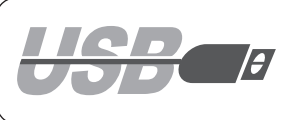

## **Interfaccia USB (solo VP-DC163(i)/DC165W(i)/DC165WB(i))**

## **Utilizzo dell'interfaccia USB**

### **Trasferimento di immagini digitali mediante un collegamento USB**

- La videocamera DVD supporta entrambi gli standard USB 1.1 e 2.0 (a seconda delle specifiche del PC).
- Attraverso un collegamento USB, è possibile trasferire a un PC un file registrato sulla scheda di memoria.
- Per trasferire i dati su PC è necessario installare il software fornito con la videocamera (DV Driver, Video codec, DirectX 9.0).

#### **Velocità del collegamento USB a seconda del sistema in uso**

I collegamenti USB ad alta velocità sono supportati solo dai driver di periferica Microsoft (Windows).

- Windows 98SE/ME USB a piena velocità
- Windows 2000 USB ad alta velocità su sistemi con Service Pack 4 o successivi.
- Windows XP- USB ad alta velocità su sistemi con Service Pack 1 o successivi.

## **Requisiti di sistema**

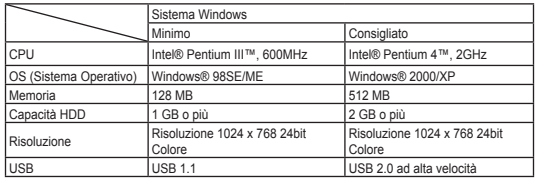

- Non è possibile collegare la videocamera DVD e un Mac mediante USB.
- Il funzionamento non è garantito per tutti gli ambienti di computer citati in precedenza.

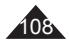
# **Interface USB (VP-DC163(i)/DC165W(i)/DC165WB(i) uniquement)**

#### **Remarques**

- Sur un ordinateur moins puissant, la lecture de films risque de ne pas être fluide ou l'édition de vidéo de prendre beaucoup de temps.
- Sur un ordinateur moins puissant, la lecture de films risque d'être irrégulière et de fonctionner de façon intempestive.
- Intel® Pentium III™ ou Pentium 4™ sont des marques déposées d'Intel Corporation.
- Windows® est une marque déposée de Microsoft® Corporation.
- Toutes les autres appellations et marques appartiennent à leurs propriétaires respectifs.
- En **Mode M.Cam** ou **Mode M.Player**, veillez à insérer la carte mémoire dans le caméscope DVD avant de brancher le câble USB. Si aucune carte mémoire n'est insérée ou si une carte mémoire non formatée est insérée, votre ordinateur ne reconnaîtra pas votre caméscope DVD comme un disque amovible
- La lecture en continu USB nécessite **Video Codec**, **DV Driver** et **DirectX 9.0**.
- Si vous déconnectez le câble USB de l'ordinateur ou du caméscope DVD pendant le transfert de données, ce dernier s'interrompt et les données risquent d'être endommagées.
- Si vous connectez le câble USB à un ordinateur en utilisant un hub USB ou d'autres périphériques simultanément, vous risquez de créer un conflit et des dysfonctionnements. Si tel est le cas, retirez tous les autres périphériques USB et essayez à nouveau de vous connecter.

# **Interfaccia USB (solo VP-DC163(i)/DC165W(i)/DC165WB(i))**

#### **Notas**

- Su PC con specifiche inferiori rispetto a quelle indicate, la riproduzione dei filmati potrebbe risultare poco fluida oppure le operazioni di modifica dei video potrebbero richiedere molto tempo.
- Su PC con specifiche inferiori rispetto a quelle indicate, durante la riproduzione dei filmati potrebbero verificarsi salti di fotogramma o altri inconvenienti.
- Intel® Pentium III™ e Pentium 4™ sono marchi di Intel Corporation.
- Windows® è un marchio registrato di Microsoft® Corporation.
- Tutti gli altri nomi e marchi sono di proprietà delle rispettive case costruttrici.
- In **Modo M.Cam** o **Modo Player**, assicurarsi che la scheda di memoria sia inserita nella videocamera DVD prima di collegare il cavo USB. Se non è stata inserita nessuna scheda di memoria o quella presente non è formattata, il PC non riconosce la videocamera come disco removibile.
- La funzione USB Streaming richiede **Video Codec**, **DV Driver** e **DirectX 9.0**.
- Se si scollega il cavo USB dal PC o dalla videocamera DVD durante il trasferimento dei dati, il trasferimento viene immediatamente interrotto, con il rischio di provocare una perdita di dati.
- Collegando il cavo USB a un PC mediante un HUB USB o contemporaneamente ad altri dispositivi, possono verificarsi dei conflitti che non consentono il corretto funzionamento delle apparecchiature. In questo caso, rimuovere i dispositivi USB ed eseguire nuovamente la connessione.

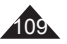

# **Interface USB (VP-DC163(i)/DC165W(i)/DC165WB(i) uniquement)**

### **Sélection du périphérique USB (Conn. USB)**

- La fonction **Conn. USB** ne peut être activée qu'en **Mode M.Player.** → page 26
- A l'aide du câble USB, vous pouvez relier votre caméscope DVD à un ordinateur pour copier vos films et vos photos depuis la carte mémoire, ou à une imprimante pour imprimer vos images.
- 1. Placez l'interrupteur **[Mode]** sur **[CARD]**.
- 2. Placez l'interrupteur **[Power]** sur **[ (Player)]**.
- 3. Appuyez sur le bouton **[MENU]**.
	- La liste des menus apparaît.
- 4. Déplacez le **[Joystick]** vers le haut ou vers le bas pour sélectionner **<System> (Système)**, puis appuyez sur **[Joystick(OK)]**.
- 5. Déplacez le **[Joystick]** vers le haut ou vers le bas pour sélectionner **<USB Connect> (Conn. USB)**, puis appuyez sur **[Joystick(OK)]**.
- 6. Déplacez le **[Joystick]** vers le haut ou vers le bas pour sélectionner **<Computer> (Ordinateur)** ou **<Printer> (Imprimante)**, puis appuyez sur **[Joystick(OK)]**.
	- Vous pouvez sélectionner **<Computer> (Ordinateur)** pour utiliser votre caméscope DVD comme Web cam, fonction de lecture en continu USB ou disque amovible.
	- Sélectionnez **<Printer> (Imprimante)** pour utiliser la fonction Pictbridge.  $\rightarrow$  page 106
- 7. Pour quitter, appuyez sur le bouton **[MENU]**.

# **Interfaccia USB (solo VP-DC163(i)/DC165W(i)/DC165WB(i))**

### **Selezione del dispositivo USB (USB connessa)**

 La funzione **USB connessa** è disponibile solo in **Modo M.P**l**ayer**.  $\rightarrow$  pagina 26

 È possibile collegare la videocamera DVD a un computer mediante un cavo USB e copiare sul PC i filmati e le fotografie presenti sulla scheda di memoria o stampare le immagini.

- 1. Impostare il selettore di **[Mode]** su **[CARD]**.
- 2. Impostare l'interruttore **[Power]** su **[ (Player)]**.
- 3. Premere il tasto **[MENU]**.
	- Viene visualizzato l'elenco dei menu.
- 4. Spostare il **[Joystick]** su o giù per selezionare **<System> (Sistema)**, quindi premere **[Joystick(OK)]**.
- 5. Spostare il **[Joystick]** su o giù per selezionare **<USB Connect> (USB connessa)**, quindi premere **[Joystick(OK)]**.
- 6. Spostare il **[Joystick]** su o giù per selezionare **<Computer>** o **<Printer> (Stampante)**, quindi premere **[Joystick(OK)]**.
	- È possibile selezionare **<Computer>** per usare la videocamera DVD come videocamera per PC, USB Stream o disco rimovibile.
	- **Per utilizzare Pictbridge selezionare <Printer> (Stampante).** → pagina 106
- 7. Per uscire premere il tasto **[MENU]**.

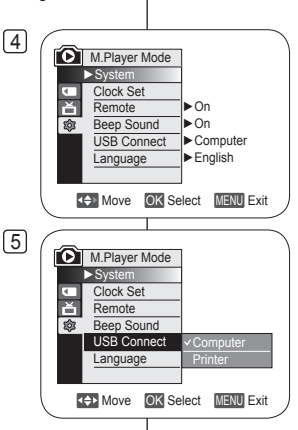

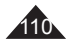

# **Interface USB (VP-DC163(i)/DC165W(i)/DC165WB(i) uniquement)**

## **Installation du programme DV Media PRO**

 Vous devez installer le programme DV Media PRO pour pouvoir lire sur votre ordinateur des fichiers vidéo enregistrés par le caméscope DVD.

### **Avant de commencer!**

- Allumez votre ordinateur. Quittez toutes les autres applications.
- Insérez le CD fourni dans le lecteur de CD-ROM de votre ordinateur.

L'écran d'installation s'affiche automatiquement après l'insertion du CD. Si l'écran d'installation ne s'affiche pas, cliquez sur "Start" (Démarrez) dans le coin inférieur gauche et sélectionnez "Run" (Exécuter)pour afficher la boîte de dialogue. Saisissez "D:\autorun.exe" et appuyez sur ENTREE, si votre lecteur de CD-ROM correspond à "D:Drive".

### **Installation de pilotes - Pilote DV et DirectX 9.0**

- Pilote DV est un pilote qui vous permet de connecter votre appareil à un ordinateur. (s'il n'est pas installé, certaines fonctions ne seront pas prises en charge).
- **1. Cliquez sur <DV Driver> sur l'écran Setup (Installation).**
	- Le logiciel du pilote nécessaire est installé automatiquement. Les pilotes suivants seront installés :
		- Pilote du disque amovible USB (Windows 98 SE uniquement)
		- Pilote WEB CAM USB
- **2. Cliquez sur <Confirm> pour terminer l'installation du pilote.**
	- Les utilisateurs de Windows 98 SF devront redémarrer
- Windows.<br>3. Si le logiciel <DirectX 9.0> n'est pas installé, il le sera  $3.3$  automatiquement après le réglage du <DV Driver>.
	- Une fois le programme <DirectX 9.0> installé, veuillez redémarrer votre ordinateur.
	- Si <DirectX 9.0> est déjà installé, vous n'avez pas besoin de redémarrer votre ordinateur.

## **Installation d'application - Video Codec**

 **Cliquez sur <Video Codec> sur l'écran Setup (Installation).** La fonction <Video Codec> est nécessaire pour lire des fichiers vidéo enregistrés par ce caméscope DVD sur un ordinateur.

# **Interfaccia USB (solo VP-DC163(i)/DC165W(i)/DC165WB(i))**

## **Installazione del programma DV Media PRO**

 Per riprodurre i filmati registrati dalla videocamera DVD sul PC è necessario installare il programma DV Media PRO.

### **Prima di iniziare!**

- Accendere il PC. Uscire da tutte le altre applicazioni in esecuzione.
- Inserire il CD fornito nell'unità CD-Rom.

La schermata di installazione appare automaticamente poco dopo aver inserito il CD. Se questo non accade, fare clic su "Start (Avvio)" nell'angolo in basso a sinistra e selezionare "Run (Esegui)" per visualizzare una finestra di dialogo. Digitare "D:\autorun.exe", quindi premere INVIO se l'unità CD-Rom è impostata su "D:Drive".

## **Installazione di Driver - DV Driver e DirectX 9.0**

- Driver DV è un driver software necessario per la connessione al PC. (se non è installato, alcune funzioni non sono disponibili).
- **1. Fare clic su <DV Driver> sulla schermata di installazione.**
	- Il driver software richiesto viene installato automaticamente. Vengono installati i seguenti driver:
		- Driver del disco removibile USB (solo Windows 98 SE)
		- Driver PC-Cam USB
- **2. Fare clic su <Confirm> per ultimare l'installazione del driver.**
	- Nei PC con sistema operativo Windows 98 SE sarà necessario riavvitare Windows.
- **3. Se <DirectX 9.0> non è installato, viene installato automaticamente dopo l'installazione di <DV Driver>.**
	- Dopo aver installato <DirectX 9.0>, riavviare il PC.
	- Se <DirectX 9.0> è già installato, non è necessario riavviare il PC.

### **Installazione applicazione - Codec Video**

 **Fare clic su <Video Codec> sulla schermata di installazione.** Il <Video Codec> è necessario per riprodurre i filmati registrati da questa videocamera DVD su un PC.

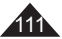

# **Interface USB (VP-DC163(i)/DC165W(i)/DC165WB(i) uniquement)**

#### **Installation d'application – Photo Express**

- **1. Cliquez sur <Photo Express> sur l'écran Setup (Installation).**
	- Cet outil de retouche de photos permet aux utilisateurs de modifier des images.

### **Installation d'application– Quick Time**

- **1. Cliquez sur <Quick Time> sur l'écran Setup (Installation).**
	- QuickTime est une technologie d'Apple utilisée pour le traitement de vidéos, de bandes son, d'animations, de graphiques, de texte, de musique ainsi que de panoramas virtuels 360 degrés (VR).

#### **Remarques**

- Installez ce programme à l'aide du CD d'installation fourni avec le caméscope DVD. Nous ne pouvons garantir la compatibilité avec toutes les versions de CD.
- Pour les retouches de photos, utilisez **Photo Express**.
- Pour lire des films sur un ordinateur, installez les logiciels dans l'ordre suivant : **DV Driver** – **Direct X 9.0** – **Video Codec**
- Pour utiliser la Web cam, installez **DV Driver**.
- Vous devez installer les logiciels **DV Driver**, **Video Codec** et **DirectX 9.0** pour lancer DV Media Pro correctement.
- Si le message "Digital Signature not found" (Signature numérique introuvable) ou un message similaire s'affiche, ignorez-le et poursuivez l'installation.

# **Interfaccia USB (solo VP-DC163(i)/DC165W(i)/DC165WB(i))**

### **Installazione applicazione – Photo Express**

- **1. Fare clic su <Photo Express> sulla schermata di installazione.**
	- È uno strumento di modifica delle fotografie che permette agli utenti di modificare le immagini.

### **Installazione applicazione – Quick Time**

#### **1. Fare clic su <Quick Time> sulla schermata di installazione.**

 QuickTime è un software della tecnologia Apple per modificare filmati, suono, animazione, grafica, testo, musica e anche scene di realtà virtuale a 360°.

#### **Notas**

- Per l'installazione usare il CD fornito con la videocamera DVD. Non si garantisce la compatibilità di altre versioni del CD.
- Per i fotoritocchi usare **Photo Express**.
- Per riprodurre i filmati su un PC, installare il software nel seguente ordine: **DV Driver - DirectX 9.0 - Video Codec**
- Per usare la videocamera come videocamera per PC è necessario installare il **DV Driver**.
- È necessario installare **DV Driver**, **Video Codec** e **DirectX 9.0** per eseguire DV Media Pro correttamente.
- Se viene visualizzato un messaggio come ad esempio "Digital Signature not found" (Firma digitale non trovata), ignorare il messaggio e proseguire con l'installazione.

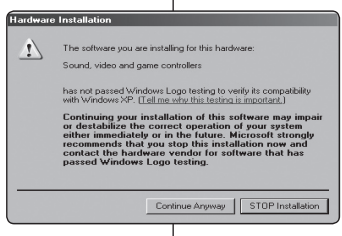

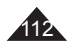

# **Interface USB (VP-DC163(i)/DC165W(i)/DC165WB(i) uniquement)**

### **Raccordement à un ordinateur**

- 1. Branchez le câble USB à la prise USB de votre ordinateur.
- 2. Branchez l'autre extrémité du câble USB sur la prise USB du caméscope DVD (prise USB).
	- Si un ordinateur est relié au caméscope DVD via un câble USB, seuls les interrupteurs **[Power]** et **[Mode]** et le bouton **[Zoom]** fonctionnent.

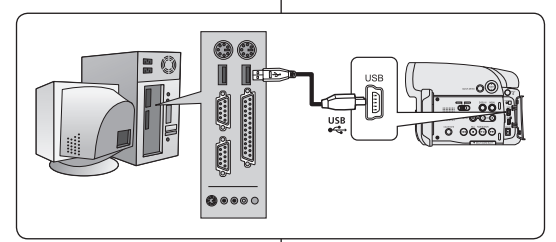

# **Interfaccia USB (solo VP-DC163(i)/DC165W(i)/DC165WB(i))**

### **Collegamento a un PC**

- 1. Collegare un cavo USB al jack USB del PC.
- 2. Collegare l'altra estremità del cavo USB al jack USB della videocamera DVD (jack USB).
	- Se il PC è collegato alla videocamera DVD mediante un cavo USB, è possibile usare solo gli interruttori **[Power]** e **[Mode]** e la leva **[Zoom]**.

### **Débranchement du câble USB**

- Une fois le transfert de données terminé, débranchez le câble de la facon suivante :
- 1. Sélectionnez l'icône de disque amovible et à l'aide du bouton droit de la souris, cliquez sur "Eject" (Ejecter) ;
- 2. Sélectionnez "Confirm" et débranchez le câble USB lorsque le bureau Windows apparaît.

#### **Remarques**

- Si vous déconnectez le câble USB de l'ordinateur ou du caméscope DVD pendant le transfert de données, ce dernier s'interrompt et les données risquent d'être endommagées.
- Si vous branchez le câble USB sur un ordinateur par l'intermédiaire d'un concentrateur USB ou si vous branchez simultanément le câble USB avec d'autres appareils USB, le caméscope DVD pourrait ne pas fonctionner correctement. Si cela se produit, débranchez tous les appareils USB de l'ordinateur et reconnectez le caméscope DVD.
- Vous devez régler <Conn. USB> sur <Ordinateur> pour vous relier à un ordinateur via un câble USB. page 110

### **Scollegamento del cavo USB**

- Una volta completato il trasferimento dei dati, scollegare il cavo nel modo seguente:
- 1. Selezionare l'icona del disco removibile e fare clic con il pulsante destro del mouse per selezionare "Eject (Rimuovi)".
- 2. Selezionare "Confirm (Conferma)" e scollegare il cavo USB alla comparsa della videata di Windows.

#### **Notas**

- Se si scollega il cavo USB dal PC o dalla videocamera DVD durante il trasferimento dei dati, il trasferimento viene immediatamente interrotto, con il rischio di provocare una perdita di dati.
- Se si collega il cavo USB al PC tramite un HUB USB oppure si collega simultaneamente il cavo USB insieme ad altre periferiche USB, la videocamera DVD potrebbe non funzionare correttamente. In questo caso, scollegare tutte le periferiche USB dal PC e ricollegare la videocamera DVD.
- Per collegarsi ad un PC con un cavo USB impostare <USB connessa> su <Computer>  $\rightarrow$ pagina 110

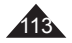

# **Interface USB (VP-DC163(i)/DC165W(i)/DC165WB(i) uniquement)**

### **Utilisation de la fonction PC Camera (Web cam)**

- Cette fonction ne peut être activée qu'en **Mode Caméra**.  $\rightarrow$  page 26
- Vous devez installer les programmes **DV Driver**, **Video Codec**  et **DirectX 9.0** pour pouvoir utiliser la fonction PC Camera (Web Cam).
- Ce caméscope DVD peut également servir de Web cam.
- ❖ Lorsque vous vous connectez à un site Web proposant des conversations vidéo en ligne, vous pouvez utiliser votre caméscope DVD à cette fin.
- Lorsque vous utilisez le caméscope DVD à des fins de visioconférence (ex. : via NetMeeting), la transmission de la voix peut ne pas être prise en charge en fonction du logiciel utilisé. Dans ce cas, branchez un microphone externe sur la carte son de votre ordinateur pour permettre la transmission de la voix.
- 1 Si votre caméscope DVD est équipé du programme de réunion sur Internet (NetMeeting), vous pouvez participer à une vidéoconférence.
- Taille de l'écran pour la Web cam (le débit de transfert vidéo à partir de la Web cam est de 12.5 images par seconde).
	- 640 X 480 pixels (VGA) pour une connexion USB 2.0.
- Si votre ordinateur est relié au caméscope DVD via le câble USB, seuls les interrupteurs **[Power]** et **[Mode]** et le bouton **[Zoom]** fonctionnent.
- 1. Placez l'interrupteur **[Mode]** sur **[DISC]**.
- 2. Placez l'interrupteur **[Power]** sur **[ (Camera)]**.
- 3. Branchez une extrémité du câble USB sur la prise USB du caméscope DVD et l'autre extrémité sur le port USB de votre ordinateur.

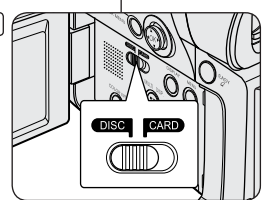

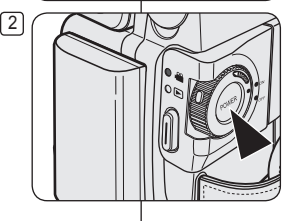

# **Interfaccia USB (solo VP-DC163(i)/DC165W(i)/DC165WB(i))**

### **Uso dell'apparecchiatura come videocamera del PC**

- Questa funzione è disponibile solo in **Modo Cam**. pagina 26
- $\div$  Per utilizzare la funzione Camera (Fotocamera) del PC, installare su quest'ultimo **DV Driver**, **Video Codec** e **DirectX 9.0**.
- La videocamera DVD può essere utilizzata come videocamera per PC.
- La videocamera DVD può essere utilizzata ad esempio quando si accede a siti Web con funzioni di video chat.
- Quando si usa la videocamera DVD per video conferenze (ad esempio NetMeeting), a seconda del software utilizzato la comunicazione vocale potrebbe non essere supportata. In questo caso, collegare un microfono esterno alla scheda audio del PC per consentire la comunicazione vocale.
- Usando la videocamera DVD in combinazione con il programma NetMeeting installato sul PC è possibile partecipare a videoconferenze.
	- Dimensioni della schermata quando si utilizza l'apparecchiatura come videocamera del PC (con questa funzione, la velocità di trasferimento video è di 12.5 fotogrammi al secondo).
		- 640X480 (VGA) pixel con collegamento  $USB20$
	- Se il PC è collegato alla videocamera DVD mediante un cavo USB è possibile usare solo gli interruttori **[Power]** e **[Mode]** e la leva **[Zoom]**.
	- 1. Impostare il selettore di **[Mode]** su **[DISC]**.
	- 2. Impostare l'interruttore **[Power]** su **[ (Camera)]**.
	- 3. Collegare un'estremità del cavo USB al jack USB della videocamera DVD e l'altra estremità al connettore USB del computer.

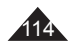

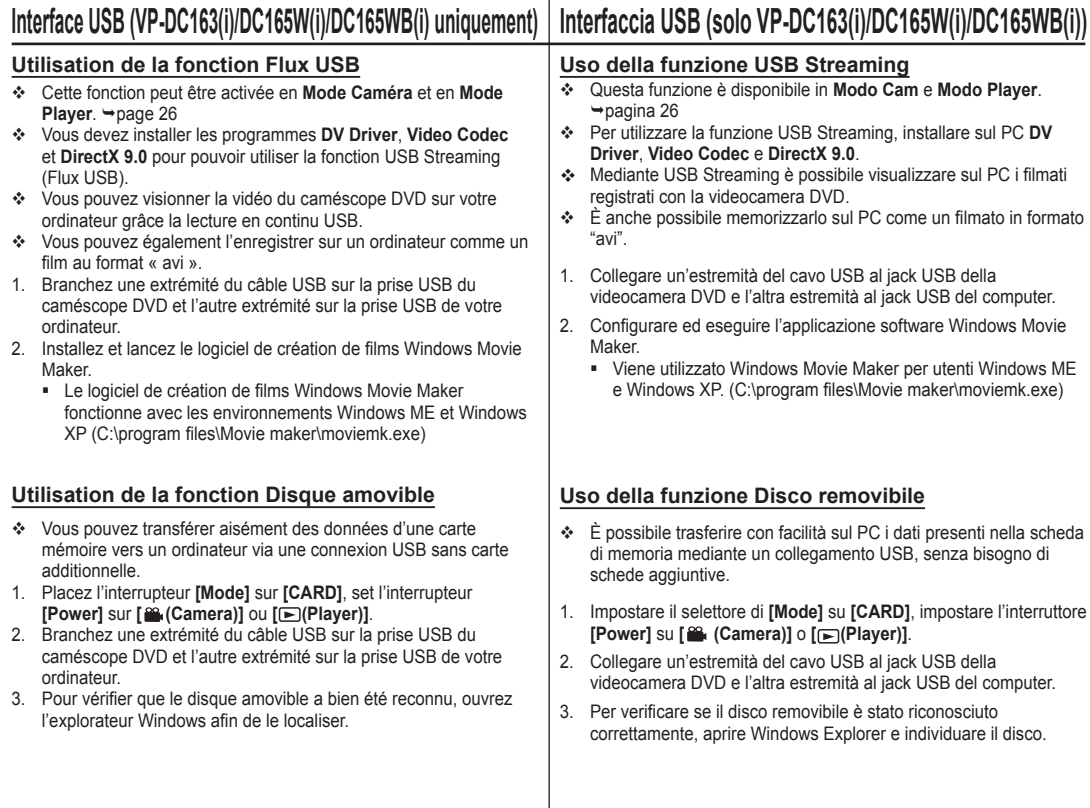

 $\sim$ 

 $\mathbf{r}$ 

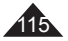

# **Entretien**

### **Utilisation de votre caméscope DVD à l'étranger**

- Chaque pays ou zone géographique possède ses propres normes électriques et codes de couleurs.
- Avant d'utiliser votre caméscope DVD à l'étranger, vérifiez les points suivants :

### **Sources d'alimentation**

- Vous pouvez utiliser votre caméscope DVD avec l'adaptateur CA fourni dans n'importe quel pays ou n'importe quelle région du globe où l'alimentation est comprise entre 100 V et 240 V, 50/60 Hz.
- Utilisez si nécessaire un adaptateur CA acheté dans le commerce en fonction de la forme des prises murales sur place.

### **Code de couleurs**

Vous pouvez visionner vos enregistrements grâce à l'écran LCD et au viseur intégrés.

Cependant, pour que vous puissiez visionner vos enregistrements sur un téléviseur ou les copier vers un périphérique externe tel qu'un magnétoscope (VCR)/enregistreur/lecteur de DVD, ces appareils doivent être conformes à la norme PAL et être équipés des prises audio/vidéo appropriées.

Si tel n'est pas le cas, vous aurez peut-être besoin d'une carte de transcodage vidéo séparée (convertisseur de format PAL-NTSC).

### **Pays et régions compatibles PAL :**

Allemagne, Arabie Saoudite, Australie, Autriche, Belgique, Bulgarie, Chine, Communauté des Etats indépendants, Danemark, Egypte, Espagne, Finlande, France, Grande-Bretagne, Grèce, Hong Kong, Hongrie, Inde, Iran, Irak, Koweït, Libye, Malaisie, Mauritanie, Norvège, Pays-Bas, Roumanie, Singapour, République slovaque, République tchèque, Suède, Suisse, Syrie, Thaïlande, Tunisie, etc.

### **Pays et régions compatibles NTSC :**

Amérique centrale, Bahamas, Canada, Corée, Etats-Unis d'Amérique, Japon, Mexique, Philippines, Taiwan, etc.

### **Remarque**

Ce caméscope DVD vous permet de réaliser des enregistrements et de visualiser des images sur l'écran LCD n'importe où dans le monde.

# **Manutenzione**

### **Uso della videocamera DVD all'estero**

- Ogni nazione o area dispone di sistemi elettrici e sistemi di colore specifici.
- Prima di utilizzare la videocamera DVD all'estero, leggere quanto segue.

### **Fonti di alimentazione**

- È possibile utilizzare la videocamera DVD in qualsiasi nazione o area grazie all'adattatore CA da 100V - 240V, 50/60 Hz, fornito in dotazione.
- Se necessario, utilizzare uno dei vari adattatori CA disponibili in commercio, a seconda del tipo di presa a muro.

### **Norma colore**

Le registrazioni possono essere visualizzate mediante il display LCD incorporato e il mirino.

Tuttavia, per visualizzare le registrazioni su un televisore o per copiarle su un dispositivo esterno come un videoregistratore / registratore/ lettore DVD, entrambi devono essere compatibili con PAL e avere porte Audio / Video appropriate. In caso contrario, può essere necessario l' uso di un convertitore del formato video (convertitore formato PAL-NTSC).

#### **Nazioni/aree compatibili con il sistema PAL**

Arabia Saudita, Australia, Austria, Belgio, Bulgaria, Cina, CIS, Danimarca, Egitto, Finlandia, Francia, Germania, Grecia, Hong Kong, India, Iran, Iraq, Kuwait, Libia, Malesia, Mauritius, Norvegia, Olanda, Regno Unito, Repubblica Ceca, Repubblica Slovacca, Romania, Singapore, Siria, Spagna, Svezia, Svizzera, Thailandia, Tunisia, Ungheria, ecc.

#### **Nazioni/aree compatibili con il sistema NTSC**

America centrale, Bahamas, Canada, Corea, Filippine, Giappone, Messico, Stati Uniti d'America, Taiwan, ecc.

### **Nota**

È possibile effettuare registrazioni con la videocamera DVD e visualizzare immagini sul display LCD ovunque nel mondo.

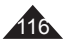

# **Dépannage**

### **Dépannage**

 Avant de contacter le centre de service agréé Samsung, effectuez les vérifications élémentaires suivantes. Vous pourrez ainsi vous épargner un appel inutile.

#### **Affichage de l'auto-diagnostic en <Camera Mode> (Mode Caméra)/<Player Mode> (Mode Player)**

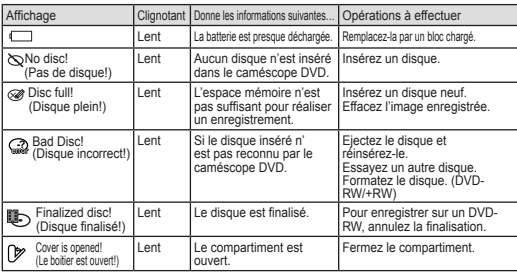

#### **Attention**

#### **En cas de condensation, attendez un moment avant d'utiliser l'appareil**

#### **Comment se forme la condensation ?**

De la condensation se dépose sur le caméscope si celui-ci est soumis à une grande différence de température. En d'autres termes, la vapeur d'eau contenue dans l'air se condense lorsqu'un changement de température important se produit. De la buée formée par cette condensation se dépose sur les parois intérieures ou extérieures de l'objectif du caméscope ainsi que sur la lentille et la surface de lecture du CD Lorsqu'un tel phénomène se produit, les fonctions d'enregistrement et de lecture de l'appareil sont provisoirement inutilisables. Par ailleurs, vous pouvez provoquer un dysfonctionnement de l'appareil ou endommager ce dernier si vous lemaintenez allumé alors qu'il est humide.

**Que faire ?**

Eteignez l'appareil après en avoir retiré la batterie et placez-le dans un endroit sec pendant 1 à 2 heure(s) avant de le réutiliser.

- **A quel moment le phénomène de condensation se produit ?** Le phénomène de condensation se produit lorsque vous déplacez l'appareil dans un endroit plus chaud que le précédent ou si vous l'utilisez soudainement
- dans un lieu chaud. 1) Lorsque vous enregistrez une scène à l'extérieur en hiver et que vous passez à l'intérieur.
- 2) Lorsque vous enregistrez une scène à l'extérieur par temps chaud après avoir utilisé l'appareil à l'intérieur ou dans une voiture climatisée.

# **Risoluzione dei problemi**

### **Risoluzione dei problemi**

 Prima di rivolgersi al personale di assistenza Samsung, eseguire le seguenti semplici verifiche. Potrebbero consentire di risparmiare tempo e spese inutili.

#### **Display di autodiagnosi in <Camera Mode> (Modo Cam)/<Player Mode> (Modo Player)**

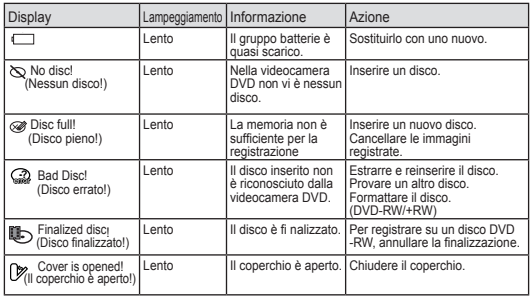

#### **Attenzione**

#### **In caso di formazione di condensa, prima di riutilizzare la videocamera lasciarla riposare.**

#### **Cos'è la condensa?**

La condensa si forma quando una videocamera DVD viene sottoposta a forti sbalzi di temperatura.

In altre parole, il vapore acqueo presente nell'aria si trasforma in condensa a causa della differenza di temperatura, e si condensa come fosse rugiada sulla lente esterna o interna della videocamera DVD e sulla lente e sulla superficie del disco. Quando si verifica ciò potrebbe non essere possibile usare le funzioni di registrazione o riproduzione della videocamera DVD per un po' di tempo.

Potrebbero anche verificarsi danni o malfunzionamenti se la videocamera DVD viene utilizzata quando è presente condensa.

#### **Cosa posso fare?**

Spegnere la videocamera DVD e scollegare il gruppo batterie. Conservare la videocamera DVD in un luogo asciutto per 1-2 ore prima di riutilizzarla.

#### **Quando si forma la condensa?**

Quando l'apparecchio viene sottoposto ad aumenti improvvisi di temperatura, oppure quando viene utilizzato in un luogo molto caldo.

- 1) Quando l'apparecchio in inverno viene utilizzato fuori al freddo e poi viene utilizzato all'interno.
- 2) Quando l'apparecchio viene utilizzato all'esterno al caldo dopo essere stato in un luogo chiuso o all'interno di un veicolo con l'aria condizionata accesa.

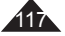

# **Dépannage**

### **Affichage de l'auto-diagnostic en <M.Cam Mode> (Mode M.Cam)/<M.Player Mode> (Mode M.Player) (VP-DC163(i)/DC165W(i)/DC165WB(i) uniquement)**

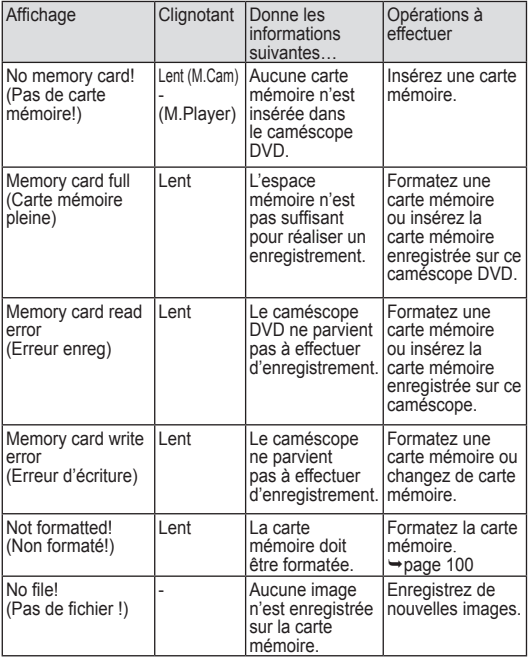

# **Risoluzione dei problemi**

**Display di autodiagnosi in <M.Cam Mode> (Modo M.Cam)/<M.Player Mode> (Modo M.Player) (solo VP-DC163(i)/DC165W(i)/DC165WB(i))**

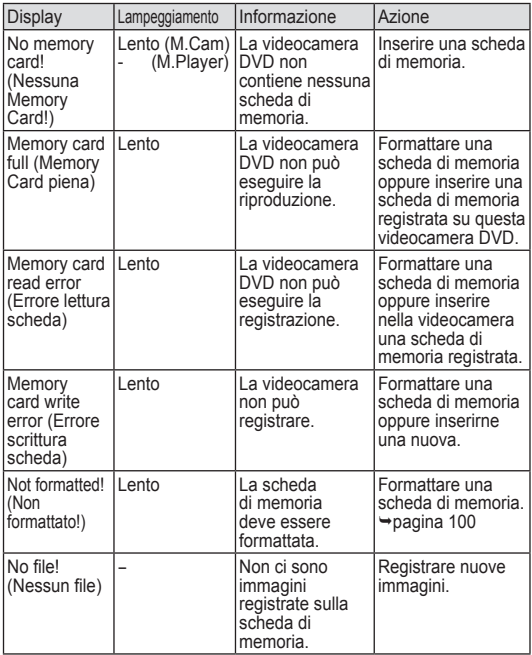

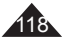

# **Dépannage**

 Si ces instructions n'apportent aucune solution à votre problème, contactez le centre de service technique agréé Samsung le plus proche.

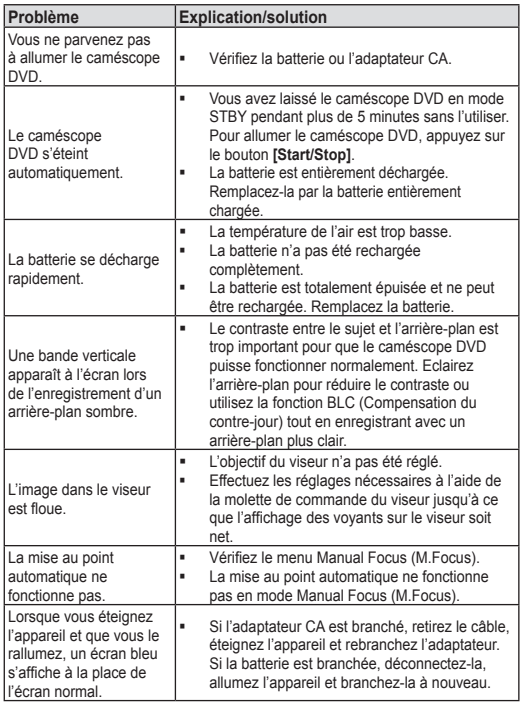

# **Risoluzione dei problemi**

 Se dopo queste operazioni il problema persiste, contattare un Centro di assistenza Samsung autorizzato.

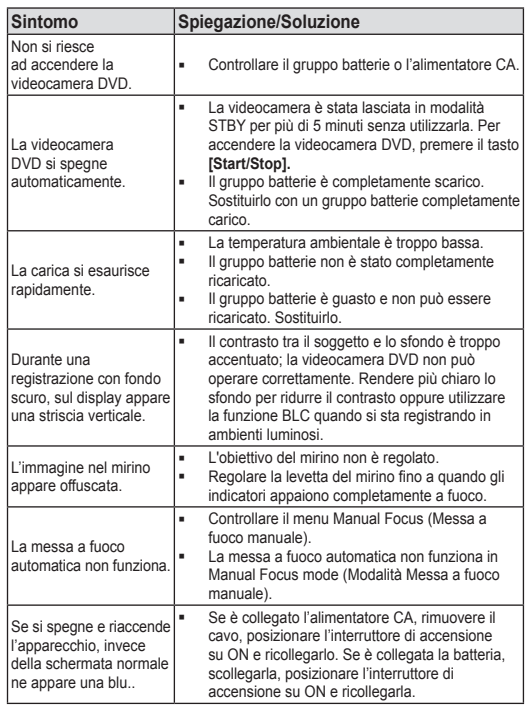

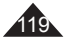

# **Dépannage**

# **Risoluzione dei problemi**

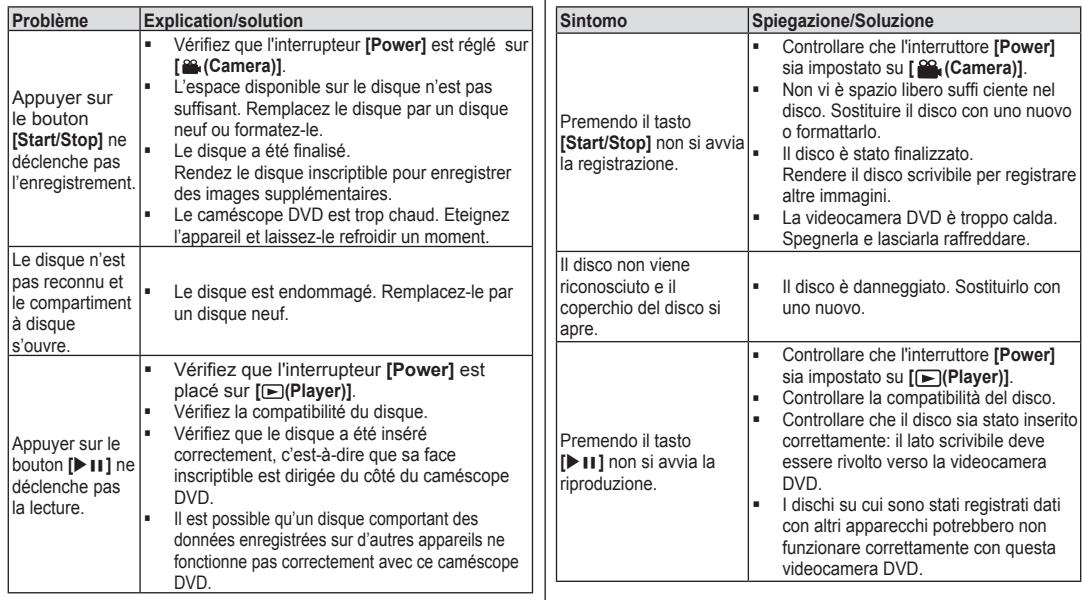

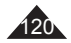

# **Dépannage**

# **Risoluzione dei problemi**

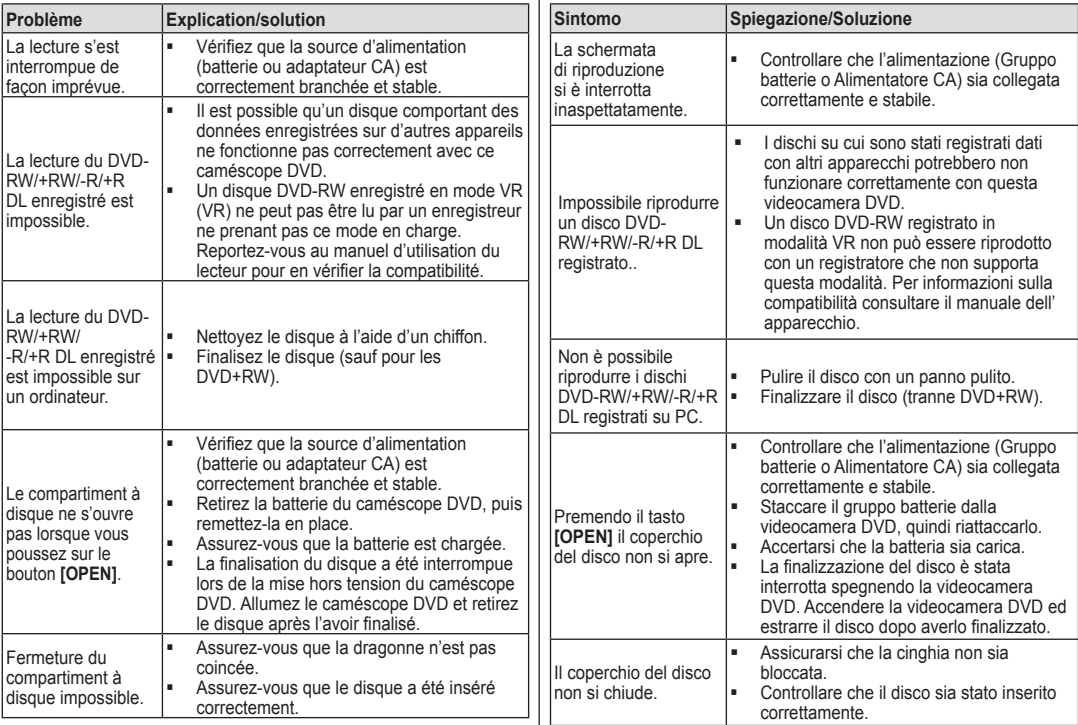

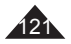

# **Dépannage**

### **Réglage des éléments de menu**

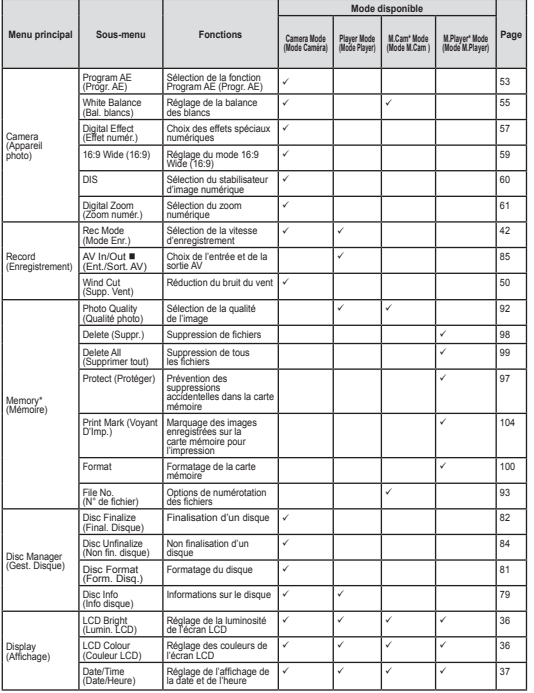

: VP-DC161i/DC161Wi/DC161WBi/DC163i/DC165Wi/DC165WBi uniquement

\* : VP-DC163(i)/DC165W(i)/DC165WB(i) uniquement

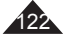

# **Risoluzione dei problemi**

### **Impostazione delle voci di menu**

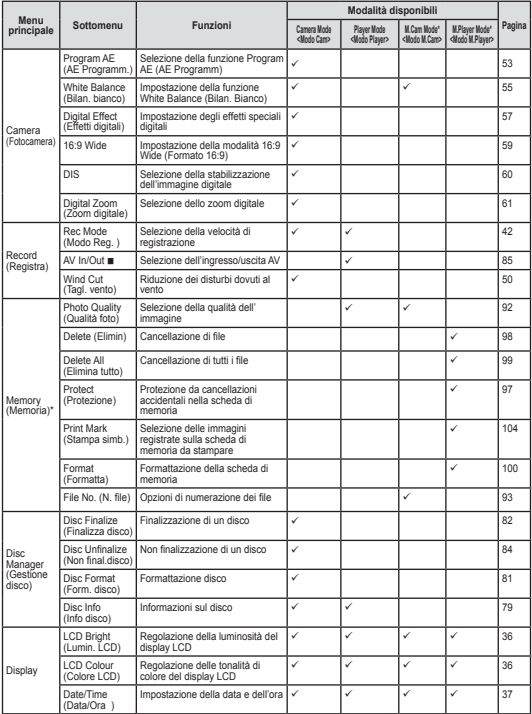

: Solo VP-DC161i/DC161Wi/DC161WBi/DC163i/DC165Wi/DC165WBi

\* : Solo VP-DC163(i)/DC165W(i)/DC165WB(i)

# **Dépannage**

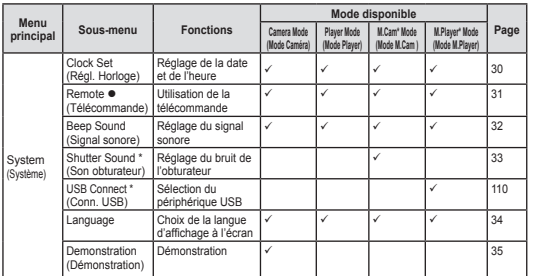

: VP-DC163(i)/DC165W(i)/DC165WB(i) uniquement \* : VP-DC163(i)/DC165W(i) uniquement

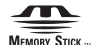

- Memory Stick" et "
Sont des marques déposées de Sony Corporation.
- Tous les autres noms de produit mentionnés dans le présent document sont susceptibles d'être des appellations commerciales et marqued déposées appartenant à leurs propriétaires respectifs. En outre, les symboles "™" et " ® " n'apparaissent pas systématiquement dans le manuel.

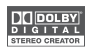

- Fabriqué sous licence de Dolby Laboratories.<br>Fle terme "Dolby" et le sigle double D sont des
- Le terme "Dolby" et le sigle double D sont des marques commerciales de Dolby Laboratories.

# **Risoluzione dei problemi**

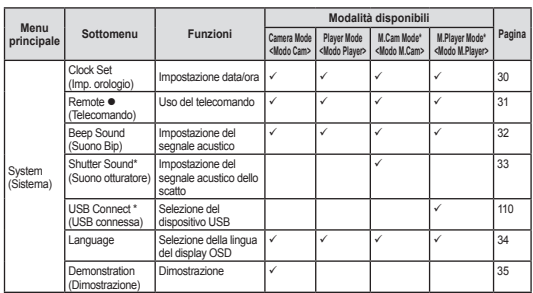

: Solo VP-DC163(i)/DC165W(i)/DC165WB(i)

\* : Solo VP-DC163(i)/DC165W(i)/DC165WB(i)

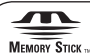

- "Memory Stick" e "<sub>"</sub> sono marchi di Sony Corporation.
- Tutti i nomi dei prodotti menzionati all'interno del documento sono marchi o marchi registrati dei rispettivi proprietari. Inoltre, in questo manuale "™" e "®" non sono indicati in ogni singolo caso.

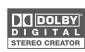

- Prodotto su licenza dei Dolby Laboratories.
- "Dolby" e il simbolo della doppia D sono marchi dei Dolby Laboratories.

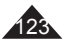

# **Spécifications techniques**

### **Nom du modèle : VP-DC161(i)/DC161W(i)/DC161WB(i)/ DC163(i)/DC165W(i)/DC165WB(i)**

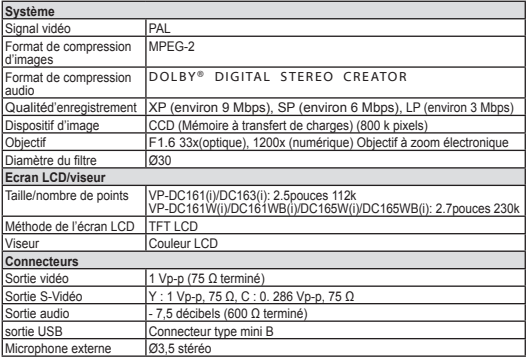

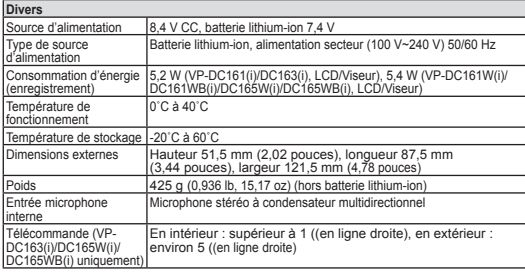

- Cette conception et ces spécifications techniques sont susceptibles d'être modifiées sans préavis.

# **Specifiche**

### **Nome modello: VP-DC161(i)/DC161W(i)/DC161WB(i)/ DC163(i)/DC165W(i)/DC165WB(i)**

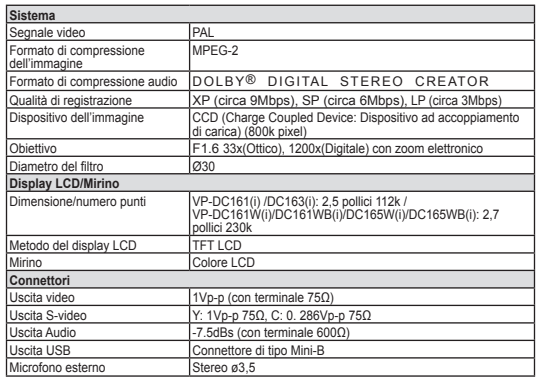

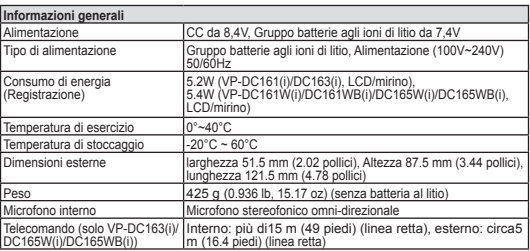

- Queste specifiche tecniche sono soggette a modifiche senza preavviso.

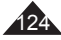

# **FRANÇAIS**

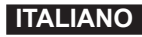

# Index

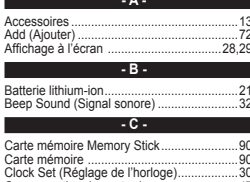

 $\overline{1}$ 

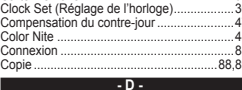

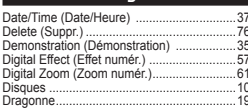

#### $-5.5$

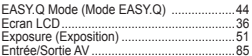

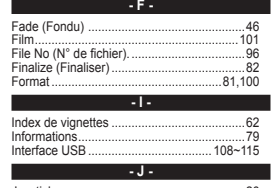

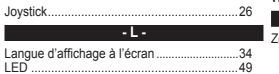

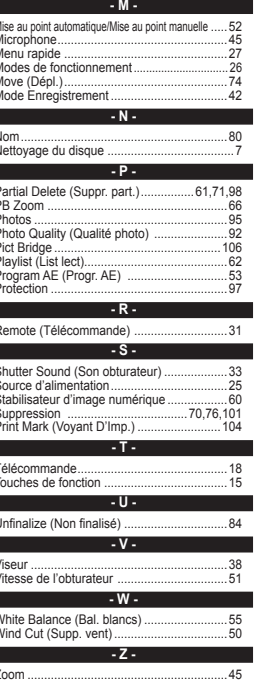

# **Indice**

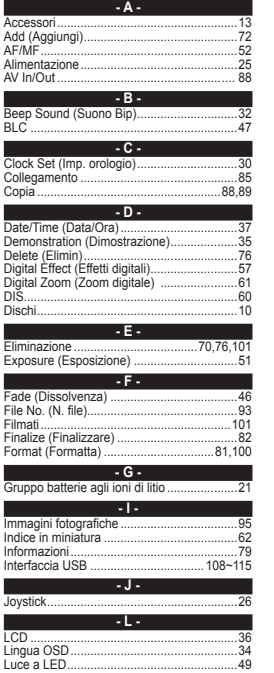

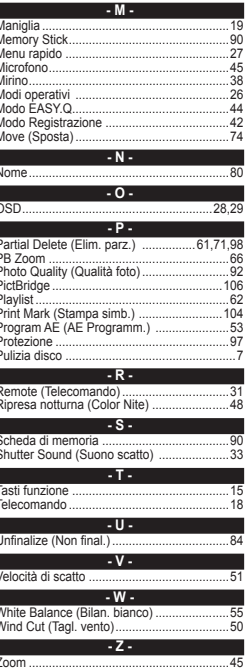

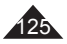

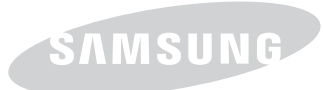

**Pour toute information ou tout renseignement complémentaire sur nos produits, notre service consommateurs est à votre disposition au :**

# service consommateurs : **O N° Indigo 08 25 08 65 65**

0.15 F TTC / MN

# Vous pouvez également vous connecter à notre site Internet: **www.samsung.com/fr**

Cet appareil est garanti un an pièces et main d'oeuvre pour la France (métropolitaine) La facture d'achat faisant office de bon de garantie.

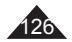

# **FRANCE**

#### Cher Client,

Nous vous remercions d'avoir acheté un produit SAMSUNG. Au cas où vous auriez besoin de notre service après-vente, nous vous invitons à retourner ce produit au revendeur qui en a effectué la vente.

Si vous avez un problème, n'hésitez pas à nous contacter à l'adresse suivante:

> **Samsung Service Consommateurs 66 rue des Vanesses BP 50116 - Villepinte -95950 ROISSY cedex France Tel: 08 25 08 65 65 (0,15 € /min), Fax: 01 48 63 06 38 (0,15 € /min) www.samsung.com/fr**

### ■ GARANTIE

Sans préjudice de la garantie légale du fabricant ou du vendeur conformément à l'article 1641 du Code Civil, la société SAMSUNG applique les garanties suivantes:

Par la présente carte, SAMSUNG ELECTRONICS FRANCE garantit que ce produit est exempt de défaut de matière et de fabrication existant lors de l'acquisition par le client chez un distributeur pour un délai d'un an (pièces et main d'oeuvre), pour les appareils audio, vidéo, télévision et micro ondes. La période de garantie commence le jour de l'achat de l'appareil.

Elle n'est en aucun cas prolongée par l'échange de l'appareil. Si ce produit s'avère défectueux pendant la période de garantie en raison de matière ou de fabrication incorrecte, le distributeur prendra en charge le produit ou à défaut SAMSUNG ELECTRONICS FRANCE dans les conditions exposées ci-après. Les filiales de SAMSUNG ELECTRONICS CORP. ainsi que ses distributeurs et les stations techniques agréées des autres états membres de la C.E.E. honoreront aussi cette garantie selon les termes et conditions en vigueur dans le pays où est demandé la réparation.

### ■ CONDITIONS DE GARANTIE

- 1. La garantie sera seulement assurée si la facture d'achat et la carte de garantie remises au consommateur par le distributeur sont présentées et si elles mentionnent:
	- a) Le nom de l'acheteur,
	- b) Le nom, l'adresse et le cachet du distributeur,
	- c) Le nom du modèle et le numéro de série du produit acquis
	- d) La date d'acquisition de ce produit.

En aucun cas, la carte de garantie seule ne fera preuve de garantie.

2. SAMSUNG ELECTRONICS FRANCE se réserve le droit de refuser la garantie si tout ou partie de ces mentions a été enlevé ou modifié après l'acquisition du produit par le client chez le distributeur.

3. Ce produit ne sera jamais considéré comme défectueux en matière ou en fabrication s'il doit être adapté, changé ou réglé afin d'être conforme aux standards techniques ou de sécurité nationaux ou locaux en vigueur dans tout autre pays que celui pour lequel il a été fabriqué à l'origine.

Cette garantie ne s'applique pas:

- a) À ces adaptations, changements ou réglages qu'ils soient exécutés de façon correcte ou pas,
- b) Aux dommages qui en résulteraient.
- 4. Cette garantie ne couvre pas les cas suivants:
	- A. Les contrôles périodiques, l'entretien, la réparation et le remplacement de pièces par suite d'usure normale;
	- B. Les frais et les risques de transport directs ou indirects à la mise en oeuvre de la garantie de ce produit;
	- C. Le dommage du produit résultant:
		- 1) D'abus et de mauvais usage, en particulier mais non de facon exclusive à:
			- a. La négligence ou faute d'utilisateur (utilisation contraire aux instructions ou non prévue, fausse manoeuvre, chute, cassure, félure accidentelle), etc.
			- b. L'installation ou l'utilisation de ce produit en contradiction avec les standards techniques ou de sécurité en vigueur dans le pays où le produit est utilisé;
		- 2) De réparations faites par les réparateurs non agréés;

3) D'accidents, de cas de force majeure ou de toute autre

cause hors du contrôle de SAMSUNG ELECTRONICS FRANCE, en particulier mais non de façon exclusive : la foudre, l'inondation, l'incendie, les troubles publics, des piles qui ont coulé, une mauvaise ventilation, etc....

5. Cette garantie ne limite aucunement les droits statutaires du client sous les lois nationales en vigueur. Faute de lois nationales en vigueur, cette garantie ou son application dans la C.E.E. sera l'unique et exclusif recours légal du client et ni SAMSUNG ELECTRONICS CORP., ni ses filiales ne seront tenus pour responsables des dommages directs ou indirects résultant d'une infraction aux conditions de garantie ci-dessus.

### **SAMSUNG ELECTRONICS FRANCE**

# **ITALIA (ITALY)**

Questo prodotto Samsung e' garantito per un periodo di dodici (12) mesi dalla data di acquisto, da difetti di fabbricazione o nei materiali. Nel caso di riparazione, il prodotto dovra' essere riportato presso il rivenditore dal quale si e' effettuato l'acqusito. Comunque tutti i rivenditori e i centri di assistenza tecnica autorizzata Samsung presenti nei paesi dell' europa occidentale riconosceranno la validita' di questa garanzia compatibilménté con le normativé vigenti nel paese interssato.

I centri di assistenza tecnica autorizzata sono gli unici riconosciuti idonei dalla Sam sung ad effettuare l' attivita' di riparazione in garanzia.

In caso di difficolta' la preghiamo di rivolgersi alla:

**Samsung Electronics Italia S.p.A Via C. Donat Cattin, 5 20063, Cernusco Sul Naviglio (MI) FAX. 02 92141801 Servizio Clienti: Tel. 199 153 153 http://www.samsung.com/it**

- CONDIZIONI DI GARANZIA
- 1. La garanzia viene accettata solo nel caso in cui il certificato risulta completamente compilato ed esibito unitamente alla fattura comprovante l'acquisto o allo scontrino fiscale; inoltre nessuna alte-razione o cancellazione dovranno essere apportate al certificato medesimo.
- 2. Gli obblighi della Samsung sono limitati alla riparazione o, a sua discrezione, alla sostituzione del prodotto o delle parti difettose.
- 3. Ribadiamo che i centri di assistenza tecnica autorizzata

sono gli unici incaricati dalla Samsung a svolgere l' attivita' di garazia.

4. La garanzia del presente prodotto decadra' immediatamente se lo stesso verra' modificato ed adattato a normative tecniche e di sicurezza diverse da quelle vigenti nel paese per il quale il prodotto e' stato progettato e costruito.

Non sara' quindi previsto nessun rimborso per danni derivanti dalle modifiche qui menzionate.

- 5. La presente garanzia non copre:
	- a) Periodici controlli, manutenzione, riparazioni o sostituzioni di parti soggette ad usura.
	- b) Costi relativi a trasporto, spostamenti o installazione del presente prodotto.
	- c) Uso improprio, errori di utilizzazione o non corretta istallazione.
	- d) Danni causati da incendio, acqua, fenomeni naturali, guerra, moti pubblici, incorretta alimentazione, ventilazione insufficiente od ogni altra causa non dipendente dalla Samsung.
- 6. Questa garanzia e' valida per ogni persona che prende possesso formalmente del prodotto durante il periodo di garanzia.
- 7. Questa garanzia non influisce sui diritti del cliente prescritti dalla legge secondo la legislazione nazionale applicabile in vigore, ne sui diritti del cliente nei confronti del rivenditore derivanti dal contratto di compra-vendita. In assenza di legislazione nazionale applicabile questa garanzia sara' la sola ed unica salvaguardia del cliente e ne la Samsung ne la sua consociata o il, suo distributore saranno responsabili per alcun danno accidentale o indiretto ai prodotti Samsung derivante dalla violazione dello condizioni di garanzia sin qui descritte.

**Comment contacter Samsung dans le monde**<br>Si vous avez des suggestions ou des questions concernant les<br>produits Samsung, veuillez contacter le Service Consommateurs Samsung.

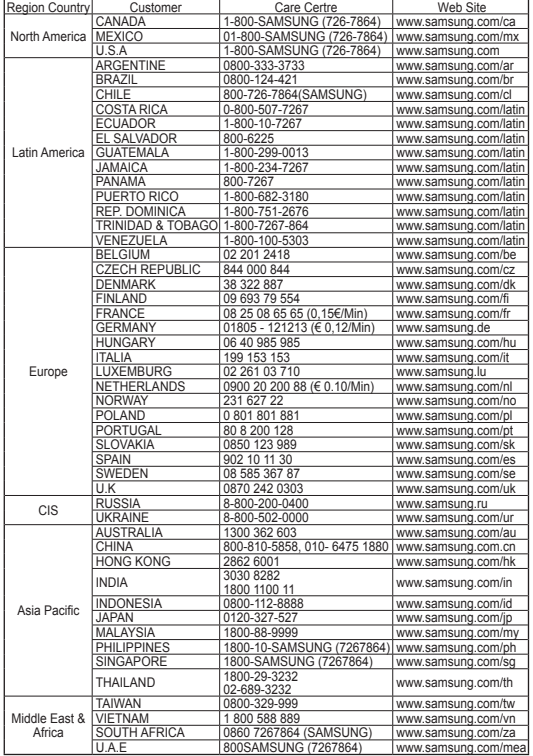

#### **Contatta SAMSUNG WORLD WIDE**

Se avete commenti o domande sui prodotti Samsung, contattate il Servizio Clienti Samsung.

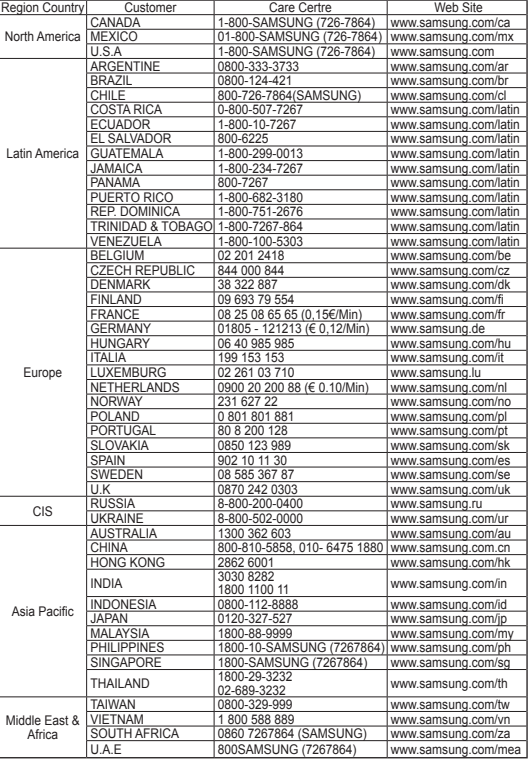

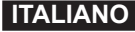

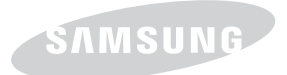

# **CE CAMESCOPE DVD EST FABRIQUE PAR : QUESTA VIDEOCAMERA DVD È PRODOTTA DA:**

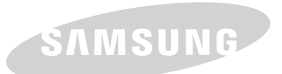

**Questo apparecchio è fabbricato in conformità al D.M.28.08.95.N.548 ed in particolare a quanto specificato nell' Art. 2, comma 1.**

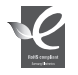

#### **Conforme à la directive RoHS**

**Notre produit est conforme à la directive RoHS relative à la "La limitation de l'utilisation de certaines substances dangereuses dans les composants électriques et électroniques". Nous n'**

**utilisons pas les six matières dangereuses suivantes dans la fabrication de nos appareils : cadmium (Cd), plomb (Pb), mercure (Hg), chrome hexavalent (Cr+6), polybromodiphényles (PBB) et polybromodiphényléthers (PBDEs).**

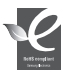

### **Conformità RoHS**

**Il prodotto è conforme con la direttiva RoHS (Restrizione dell' uso di determinate sostanze pericolose nelle apparecchiature** 

**elettriche ed elettroniche) e nei nostri prodotti non vengono utilizzati i 6 materiali pericolosi: cadmio (Cd), piombo (Pb), mercurio (Hg), cromo esavalente (Cr+6), bifenili polibromurati (PBBs), eteri difenili polibromurati (PBDEs).**